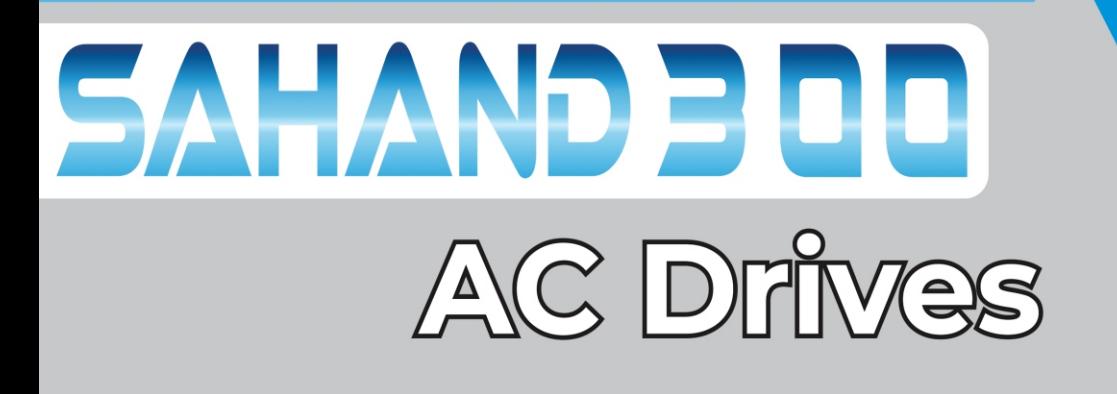

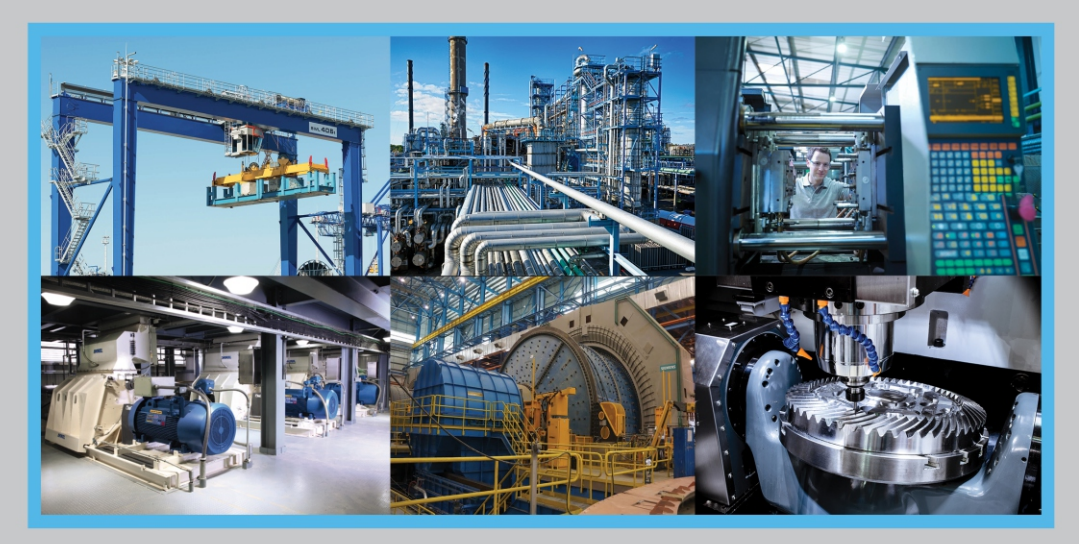

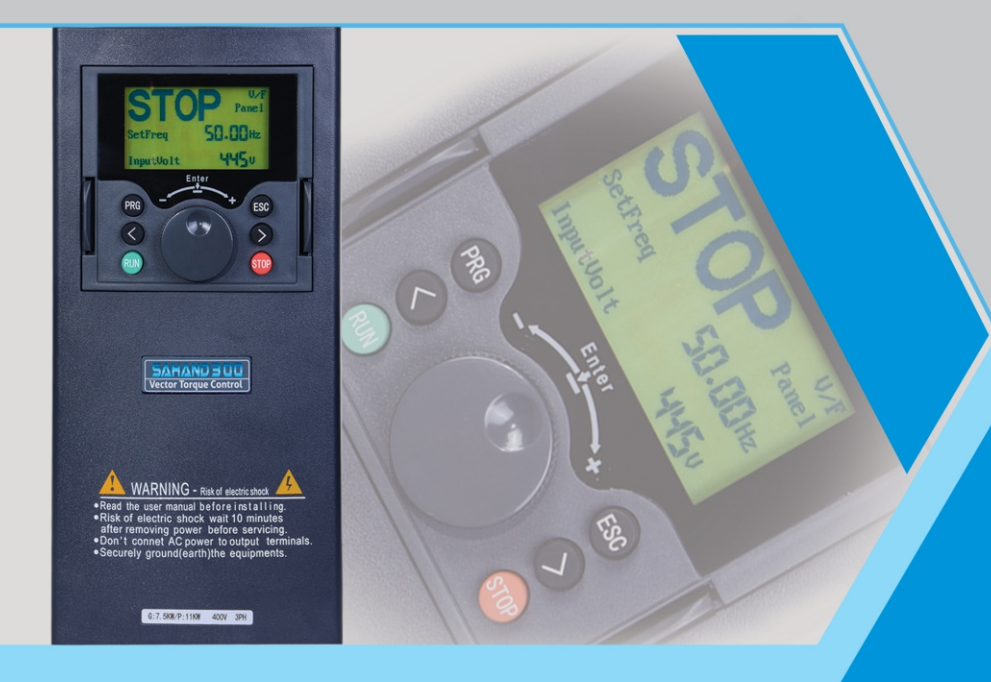

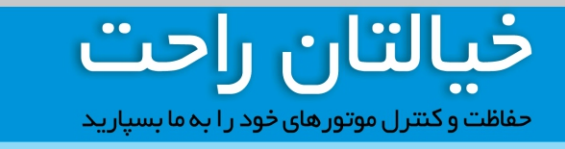

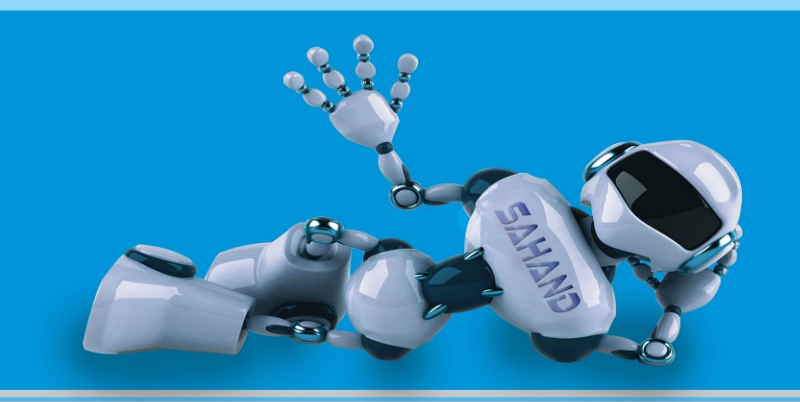

⊕ www.Zagroscontrol.com © SAHAND\_ACDRIVES

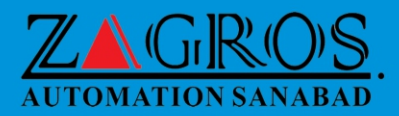

## SAHAND300 CONTENTS SAHAND300 CONTENTS

# TABLE OF CONTENTS

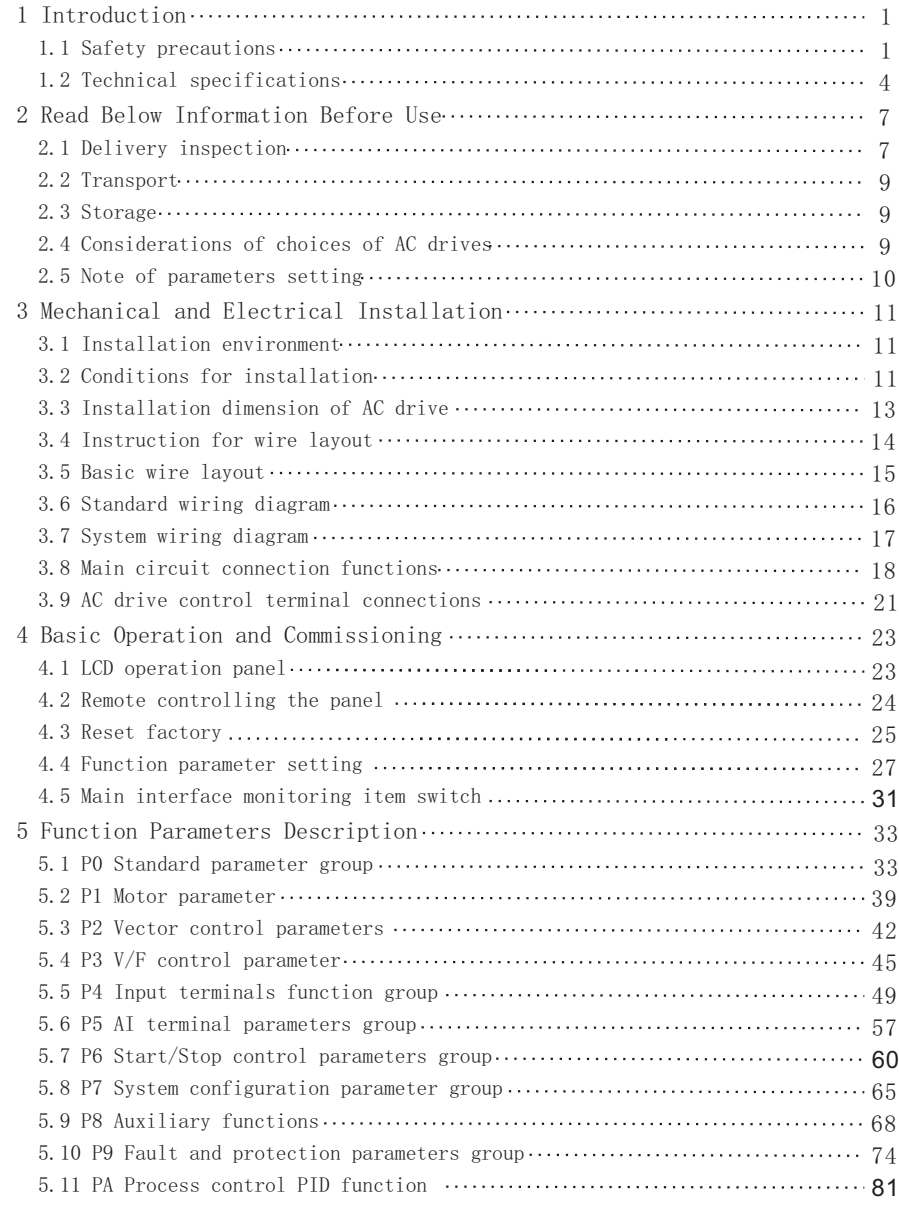

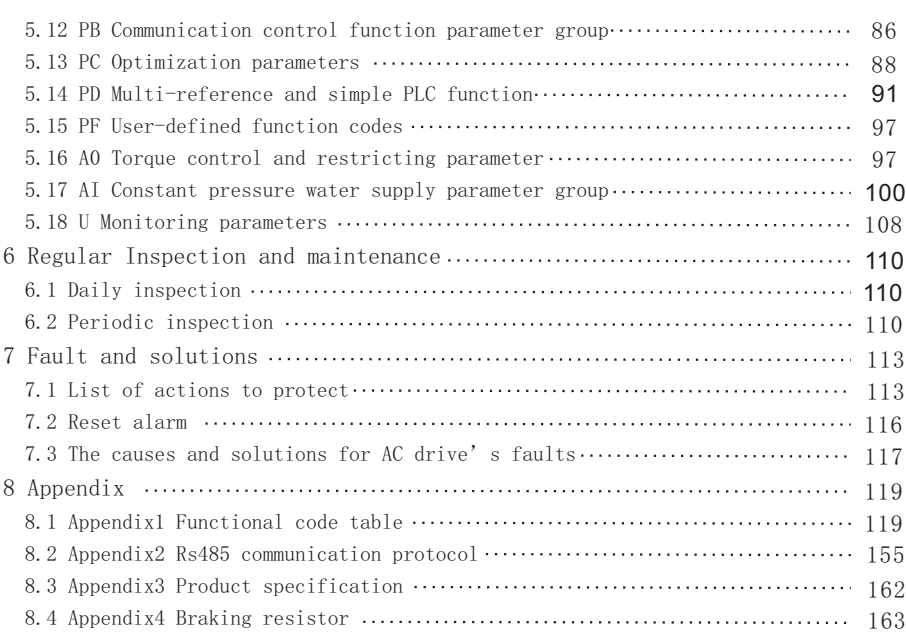

## **1.Introduction**

 Thank you for using the SAHAND300 series high-performance current vector control AC drive developed by ZAGROS AUTOMATION SANABAD Technology Co.,Ltd.

 SAHAND300 series AC drive is a high-performance & low noise general-purpose AC drive, manufactured using high-quality components and incorporating the latest micro-processor technology available. It realizes high torque, high precision speed control drive, and supports speed sensorless torque control and PG torque control, which can meet various requirements of general AC drive. SAHAND300 series AC drive is a product that combines the general needs of customers with the industrial needs. It provides customers with practical functions such as main and auxiliary frequency setting, operation channel frequency binding, PID regulator, simple PLC, textile swing frequency, programmable input and output terminal control, pulse frequency setting and built-in Modbus, 485 free protocol, etc. For manufacturing

 and auto-mation engineering customers to provide high integration of integrated solutions.

 This manual describes the matters relevant to the installation, parameters setting, abnormality diagnosis and solution, and the daily maintenance of the AC drive that need attention of the users. In order to ensure the correct installation and operation of the motor drive, give full play to its superior performance, please carefully read this manual before the installation, properly keep it and give it to the machine users.

 Contact our agents or customer service center if you have problems during the use. We will serve you wholeheartedly.

The instructions are subject to change, without notice, due to the upgrade of our products.

## **1.1 Safety Precautions**

In order to ensure your personal and equipment safety, please read this manual carefully before using the AC drive.

## **Warning signs and meanings**

 The following marks are used in this manual to indicate that it is an important part of safety. Failure to observe these precautions may result in personal injury or death, damage to the product and associated systems.

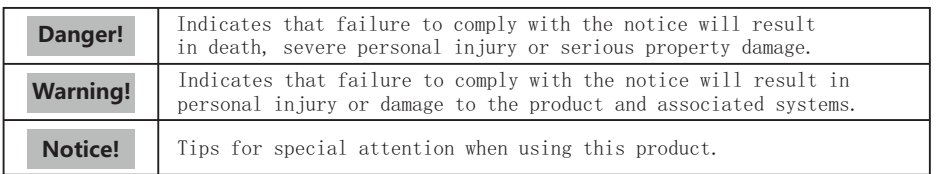

## **Operational qualification**

 AC drive is a precise electric and electronic product, thus for the safety of the operators and the equipment, please ensure that the installation and parameters adjustment is done by professional motor Engineers.

## **Safety guidance**

 Safety rules and warning signs are proposed for the personal safety of operators, and measures are taken to prevent operators from personal injury and damage to the product and associated systems. Please read this manual carefully before use, and operate in strict accordance with the safety rules and warning signs in the manual.

## **Danger!**

- 1. The power supply must be turned off when laying the wires.
- 2. When the AC power supply is cut off but the indicator light of the manipulator of AC drive is still on, there is still high voltage in the AC drive which is very dangerous, please do not touch the interior circuit and components.
- 3. Do not modify the interior components or circuit of AC drive by your selves.
- 4. Never connect the main circuit output terminals U, V, and W directly to the AC main circuit power supply as this will damage the drive.
- 5. The terminal of AC drive must be grounded correctly.6. This series of AC drives can't be used for the occasions related to personal safety, e.g. the life maintaining equipment.

## **Warning!**

- 1. Please do not test the voltage resistance of the interior components of the drive, as the semiconductor of the drive is easy to be punc tured and damaged by high voltage.
- 2. The circuit board of the drive has CMOS IC which is extremely easy to be damaged by static electricity, thus please do not touch the circuit board with your hand before taking anti-static electricity measures.
- 3. Even if the motor is inactive, the main loop terminal of the drive may still have dangerous high voltage.
- 4. Only the qualified motor professionals can install the drive, lay the wire, repair and maintain the drive.

## **Notice!**

- 1. When certain functions of the drive are set, the motor may immedia tely start after the power input.
- 2. Please choose a safe place to install the AC drive to avoid the high temperature, direct sunlight, humidity and splash of water drops.
- 3. Please prevent the children or irrelevant people against being close to the AC drive.
- 4. The AC drive can only be used in the places recognized by our company, and the usage in an environment not recognized by our company may lead to fire, gas explosion or electrification.
- 5. When the wire between the AC drive and the motor is too long, the interlayer insulation of the motor may be damaged, please use the special AC motor for AC drive, or add a reactor between the drive and the motor to prevent the AC motor from being burned due to the damage of insulation.

## **1.2. Technical Specifications**

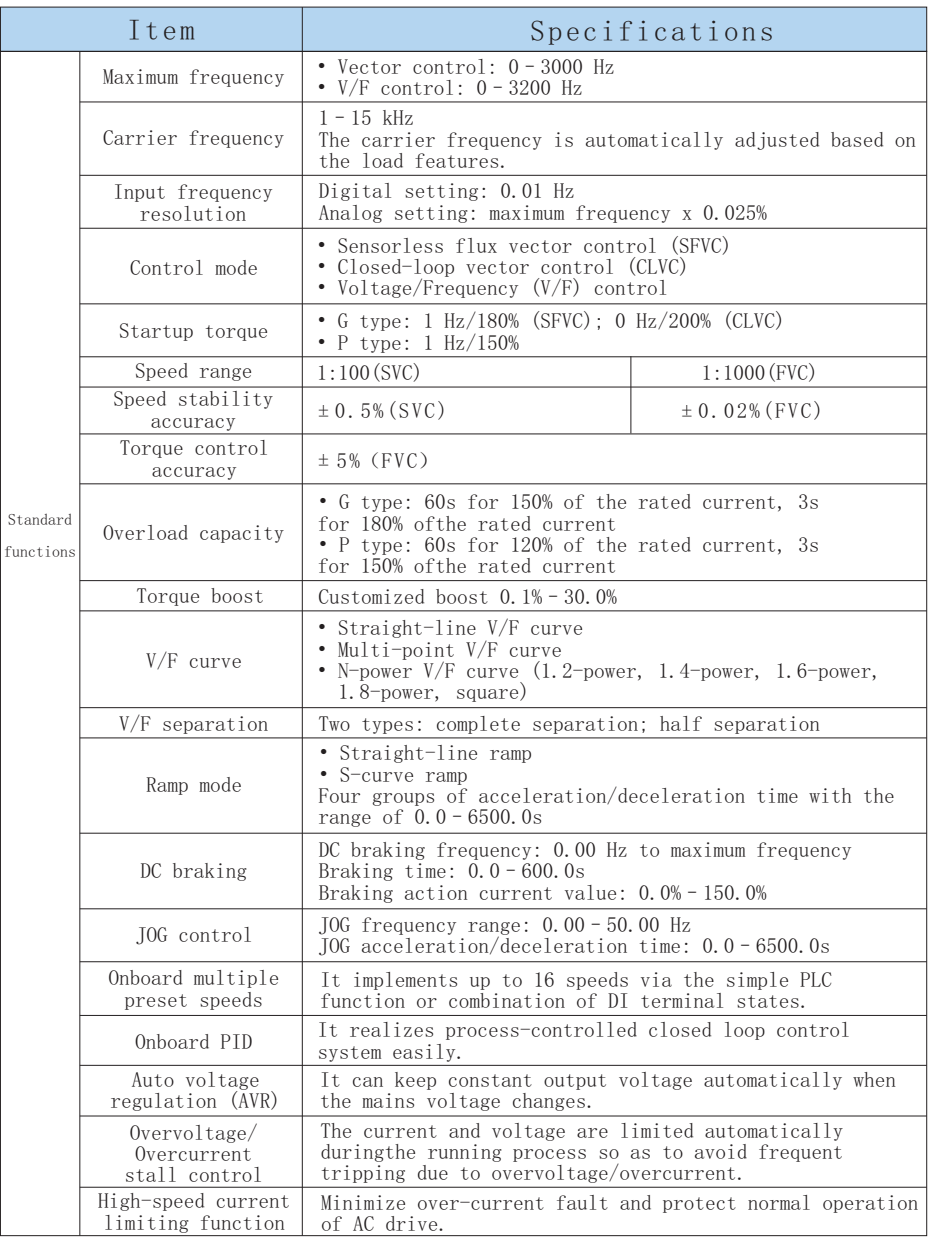

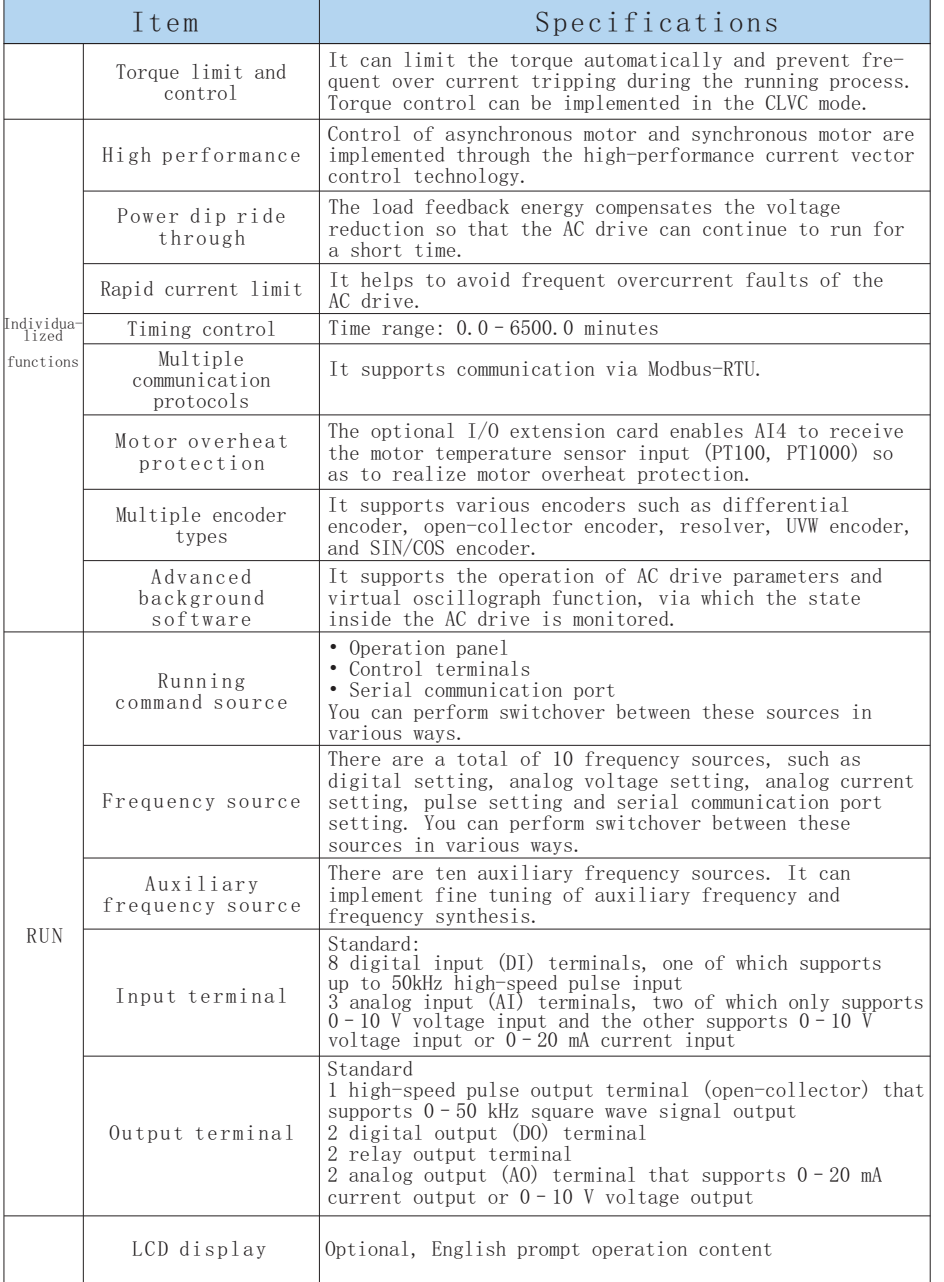

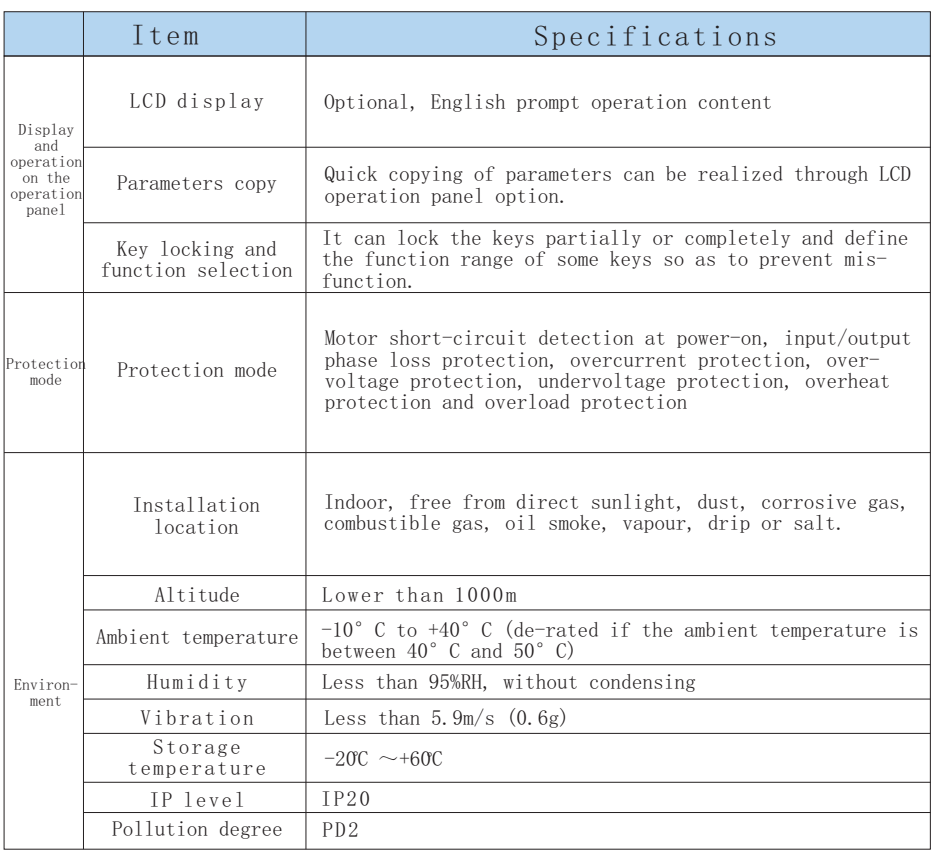

## **2. Read below information before use**

## **2.1 Delivery Inspection**

 Every SAHAND300 AC drive has pass by strict quality management before delivery, and been packed to enhance its collision resistance. The customer should immediately inspect the following inspection steps after unpacking the AC drive.

◆ Check whether the AC drive is damaged during the transportation.

◆ Check whether the type and model of the AC drive are consistent with the information on the package.

 For any inconsistency between the received product and your order, or any problem of the product, please contact with our agents or distributors that sold you the product.

### **Description of the label of package**

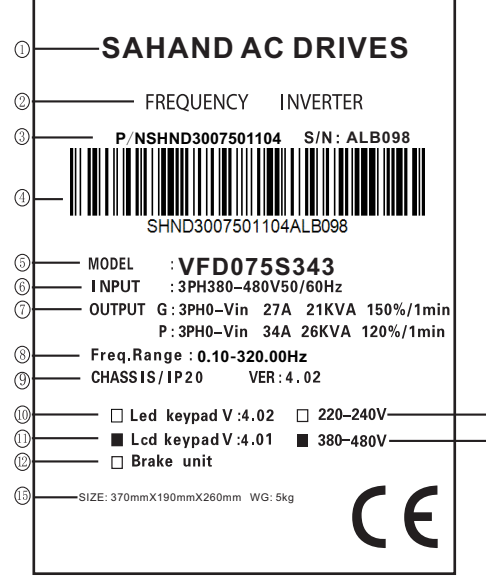

Name of product 2 3) Serial number of production control Barcode 4 AC drive Model 5 ම Input power Spec.  $\mathcal D$  Output power Spec. Output frequency Range 8 Protection grade version of mainboard 9 LED manipulator 10 0 LCD manipulator -® Interior brake unit 12  $-\widehat{a}$ Specification of 220V voltage 13

 ${\mathfrak{I}}$  Trademark of product

Specification of 380V voltage 14 **Dimensions of exterior package,** 

total weight

# **Description of the label of AC drive**

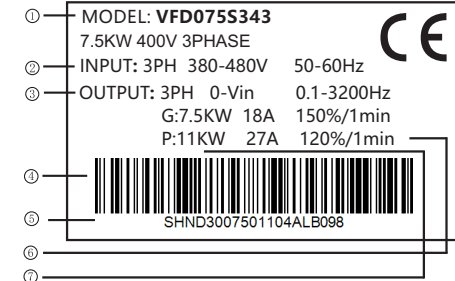

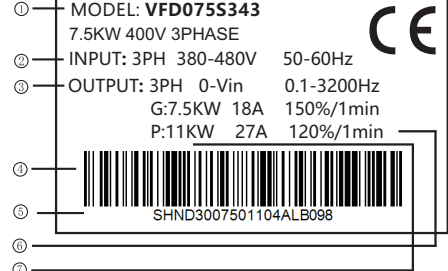

- $\cup$  AC drive Model
- Input power Spec. 2
- Output power Spec. 3
- Barcode 4
- Serial number of production control 5
- Power card versions 6  $\nu$  Structure version

### **Description of Model**

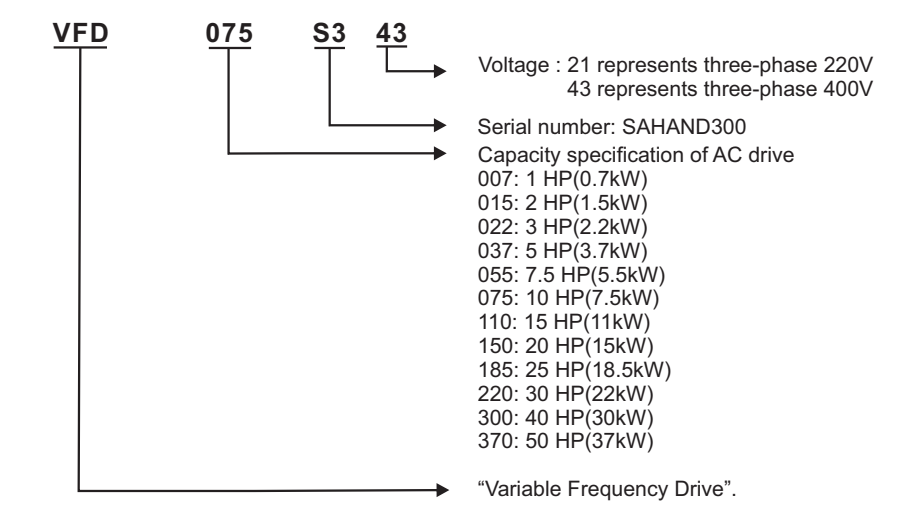

## **2.2 Transport**

 This product is a precise device, please handle it with care during the transport, prevent it from severe collision.

## **2.3 Storage**

 This product must be in the packing box before installation. If it won't be used for a period, in order to keep it within the warranty of our company and for the future maintenance, the following matters must be paid attention to for the storage:

- √The product must be put in a dust-free and dry place.
- √The temperature of the storage place must be -20℃~+60℃.
- √The relative humidity of the storage place must be 0%~95% without frost.
- √Avoid putting the product in an environment with corrosive gas or liquid.
- √It is better to put the product on a shelf or stand with a proper package.

### **Notice!**

- 1. Even if the humidity meets the requirements of the criterion, if the temperature changes quickly, moisture condensation or icing may also happen, thus the product should not be stored in such place.
- 2. Do not put the product directly on the ground, but on a proper stand. If the surrounding environment is very bad, desiccant should be put in the packing bag.
- 3. When the storage period is longer than 3 months, the surrounding tem perature should not exceed 30℃ , because the electrolytic condenser is stored with power off, and it will easily degrade if the tempera ture is high.
- 4. When the AC drive is installed in the installation or control panel but isn't used, especially in the construction sites or the wet pla ces with lots of dust, the AC drive should be removed and put in a proper environment satisfying the storage requirements mentioned above.
- 5. The electrolytic condenser is easy to degrade with power off for a long term. Please do not store the electrolytic condenser with power off for more than one year.

## **2.4 Considerations for choices of AC drives**

 1.Use large capacity above 600 kva electric current transformer and capacitor into phase, voltage input side surge current is too large, that could undermine the input side of AC drives. At the moment the input side must be installed an AC reactor, in addition to reduce the current, and improve the effect of the input power.

 2.To actuate the special AC drive or one AC drive actuate several motors, the total rated current of the motor 1.25 times can't exceed the rated current of the AC drive. It is very careful to choose the AC drive.

 3.When the AC drive actuate the motor, the startup, the accelerate and decelerate are limited by the rated current of the AC drive. The starting torque is small(commercial power directly start 6 times when start current, when the AC drive starting, the starting current can't exceed two times), so when the AC drive use for high torque place(For example Elevator, Blender, Machine tool ect), the AC drive must increase one or two grade. The optimal way is increasing one grade of the motor and the AC drive at the same time.

 4.To consider that when the AC drive break down and stop the output, the stop mode for the motor and the mechanical equipment, if they need sudden stop that must install the mechanical brake.

### **2.5 Note for parameter setting**

 1.Because of the highest speed for the digital operation can reach to 400Hz, so when it use in the highest speed place, it can use the speed limit function limit the output frequency.

 2.When the DC braking voltage and the braking time setting too highly, that may cause the motor overheating.

 3.The time for the motor accelerate and decelerate is decided by the motor rated torque, load torque, load inertia ect.

 4.When the antistall (STALL) act in the accelerate and decelerate, please extend the accelerate and decelerate time. If the accelerate and decelerate must be very fast, and also the inertia load is very big, the AC drive can't speed up or stop the motor in requirement time, that must install the braking resistance(only can shorten the deceleration time) or increase the grade of the motor and the AC drive at the same time.

## **3. Mechanical and Electrical Installation**

## **3.1 Installation Environment**

 Please install the AC drive in the following environment to guarantee the usage safety of the product:

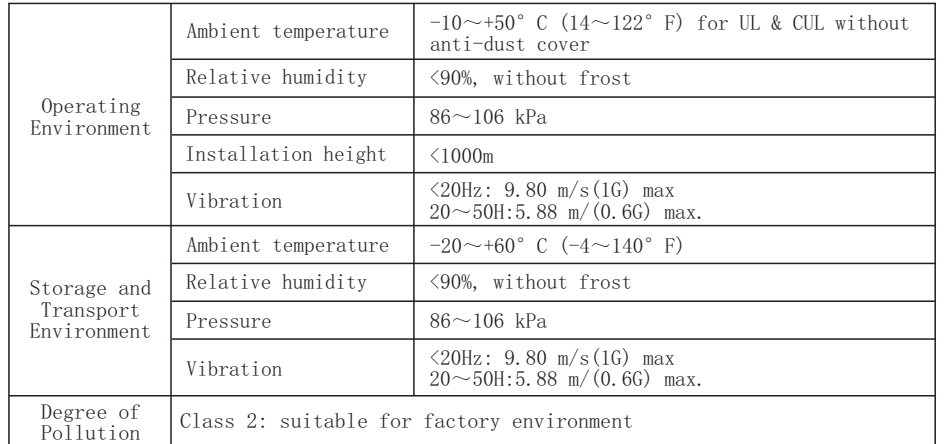

## **3.2 Conditions for Installation**

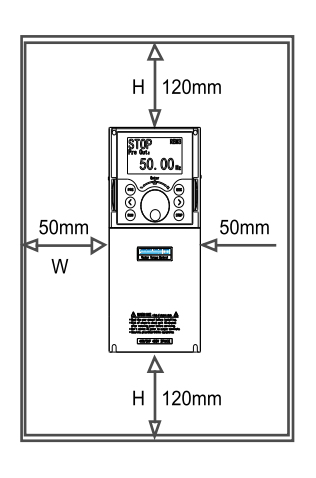

 $(a)$ 

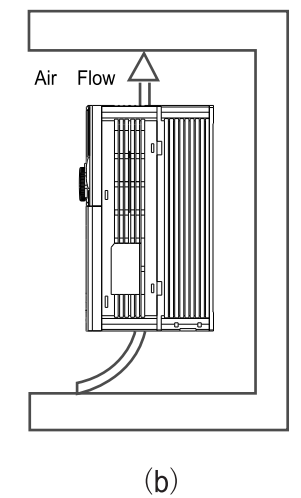

■ The AC drive shall be installed vertically with screws, and shall not be installed upside down, obliquely or horizontally on a firm structure.

■When the AC drive is running, it will generate heat. To ensure that the cooling air path is as shown in figure (b). There is a certain space in the design, and the heat generated will be emitted upward; therefore, do not install it under the heat-resistant equipment.

■When the AC drive is running, the temperature of the heat sink will rise to nearly 90 ℃. There for, the mounting surface on the back of the AC drive must be made of materials that can withstand higher temperature.

■When the AC drive is installed in the control panel, ventilation and heat dissipation shall be considered to ensure that the ambient temperature of the AC drive does not exceed the specification value. Do not install the AC drive in the airtight box with poor ventilation and heat dissipation. ■When installing multiple AC drives in the same control panel, it is recommended to install them horizontally side by side in order to reduce the thermal impact on each other. If it has to be installed up and down, the partition board must be set to reduce the impact of heat generated at the lower part on the upper part.

## **Notice!**

F

- 1、Do not let all kinds of fibers, paper, wood chips (chips) or metal fragments and other foreign matters enter the AC drive or adhere to the cooling fan.
- 2、Installed on structures that will not burn, such as metal, or fire accidents may occur.

A Structure

SAHAND300 Mechanical and electrical installation SAHAND300 Mechanical and electrical installation

## **3.3 Installation dimension of AC drive**

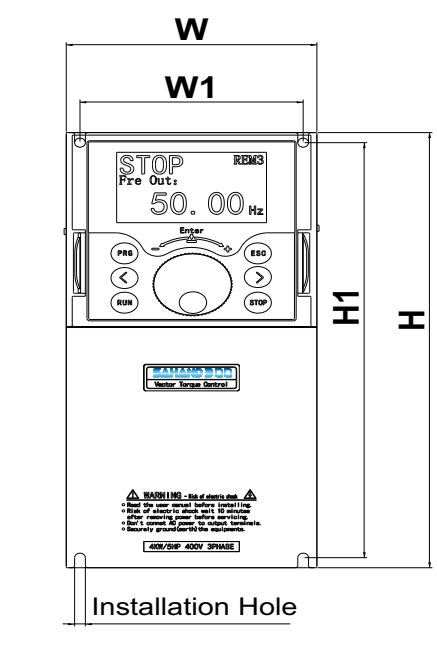

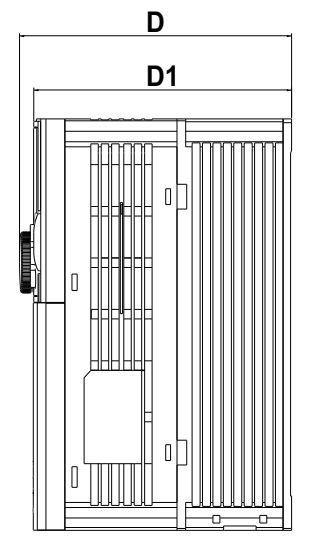

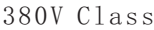

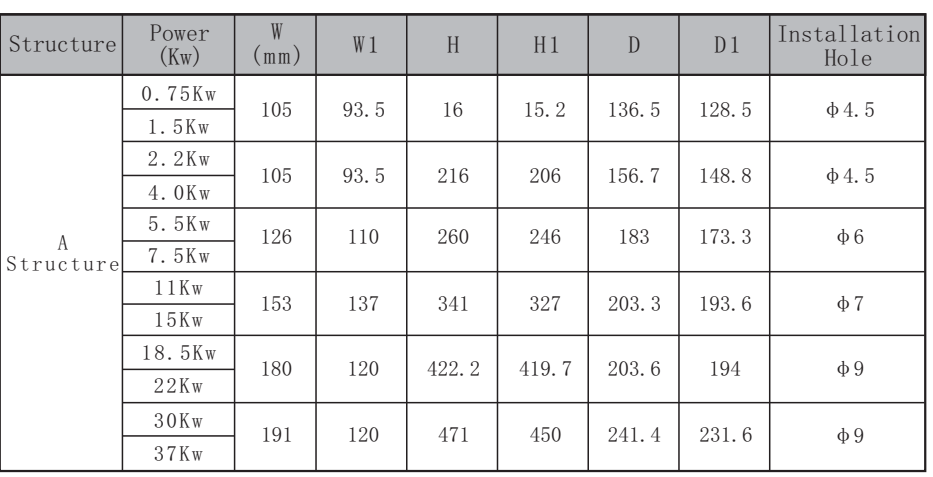

## **3.4 Instruction for Wire Layout**

 After removing the upper cover, the connection terminal strips are exposed, check whether the terminals of main loops and control loops are marked explicitly and pay attention to the following instructions during connection, do not make improper connections.

## **3.5 Basic Wire Layout**

■ The power supply must be connected with the terminals of the main loops of AC drive R/L1, S/L2, T/L3. If the power supply is improperly connected with other terminals, the AC drive will be damaged. Besides, check whether the voltage/current of the power supply is within the allowable range indicated on the nameplate.

■The grounding terminals must be grounded well, on the one hand it can prevent electric shock or fire, and on the other hand it can reduce the noise interference.

■ Connect the terminals with wires, ensure the high reliability of the connection.

■After finishing the wire layout, check the following things:

- 1. Are all the connections correct?
- 2. Is there any connection left out?

 3. Is there any short circuit or line-to-ground short circuit between the terminals and the connecting wires?

 When the power is on, if the connections need to be changed, first the power supply should be turned off, and the filter capacitor of the DC part of the loop will need some time to discharge electricity. The work only can begin after the completion of electricity discharge. Besides, because of the residual voltage, sparks may be generated when there is a short circuit, thus it's better to conduct the work under voltage-free conditions.

#### **Notice!**

F

1.Grounding wire must be connected, or electric shock or fire may happen.

- 2.The wiring work should be done by the professional technicians.
- 3.Start the work after confirming that the power is OFF or electric shock may happen.

#### **Basic Wire Layout Graph**

 The wires of AC drive can be divided into main loop and control loop. Users can open the upper cover and see the terminals of main loop and control loop. Users must lay the wires according to the figure below to ensure the accuracy of connections.

## **Notice!**

F

- 1.Grounding wire must be connected, or electric shock or fire may happen.
- 2.The wiring work should be done by the professional technicians.
- 3.Start the work after confirming that the power is OFF or electric shock may happen.

#### **3.6 Standard wiring diagram**

Note that in models that contains 37KW power and below, only one positive terminal  $\Theta$  exist. On the other hand, in models above 37KW power, as shown on the figure below, there are two positive terminals  $\oplus$  **1** and  $\oplus$  **2** 

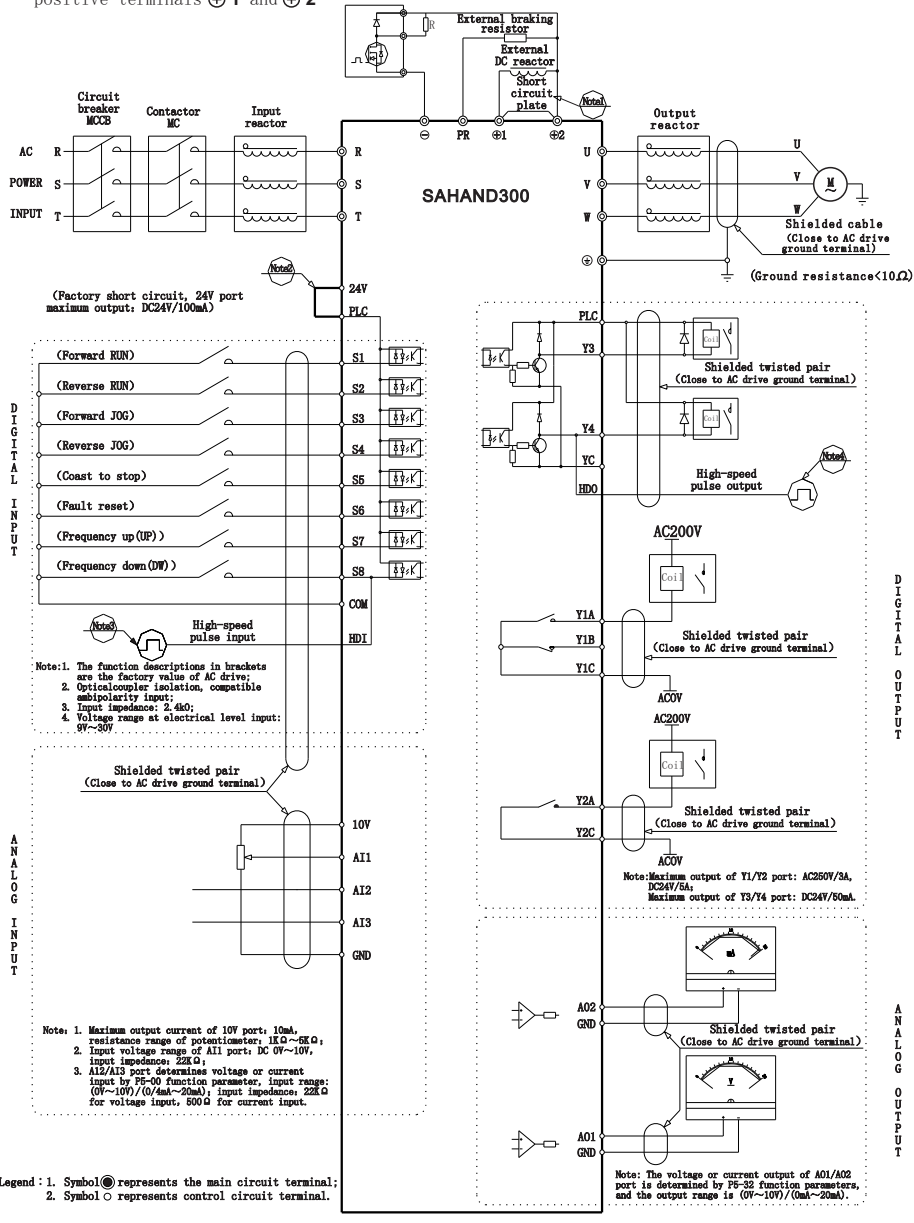

mini

Note:

1.When installing DC reactor, be sure to remove the short connector between terminals  $\oplus \mathsf{1}$ and  $\oplus$  2

 2.The internal power supply (24V port) or external power supply (PLC port) can be selected for S1~S8 port bias voltage, and the factory value 24V port and PLC port are short circuited;

 3.Port S8 is restricted by function parameter P5-00, which can be used as high-speed pulse input channel with maximum input frequency of 50KHz;

 4.Port Y4 is restricted by function parameter P5-32, which can be used as high-speed pulse input channel with maximum input frequency of 50KHz.

5. DIP switch pin corresponding legend:

When the Y3 or Y4 terminals use the  $+24V$  voltage of PLC and com, the SW1 dial switch is down. The resistance of the communication end is down to connect.

Sw2 is used for short-circuit COM and Yc.

## **3.7 System Wiring Diagram**

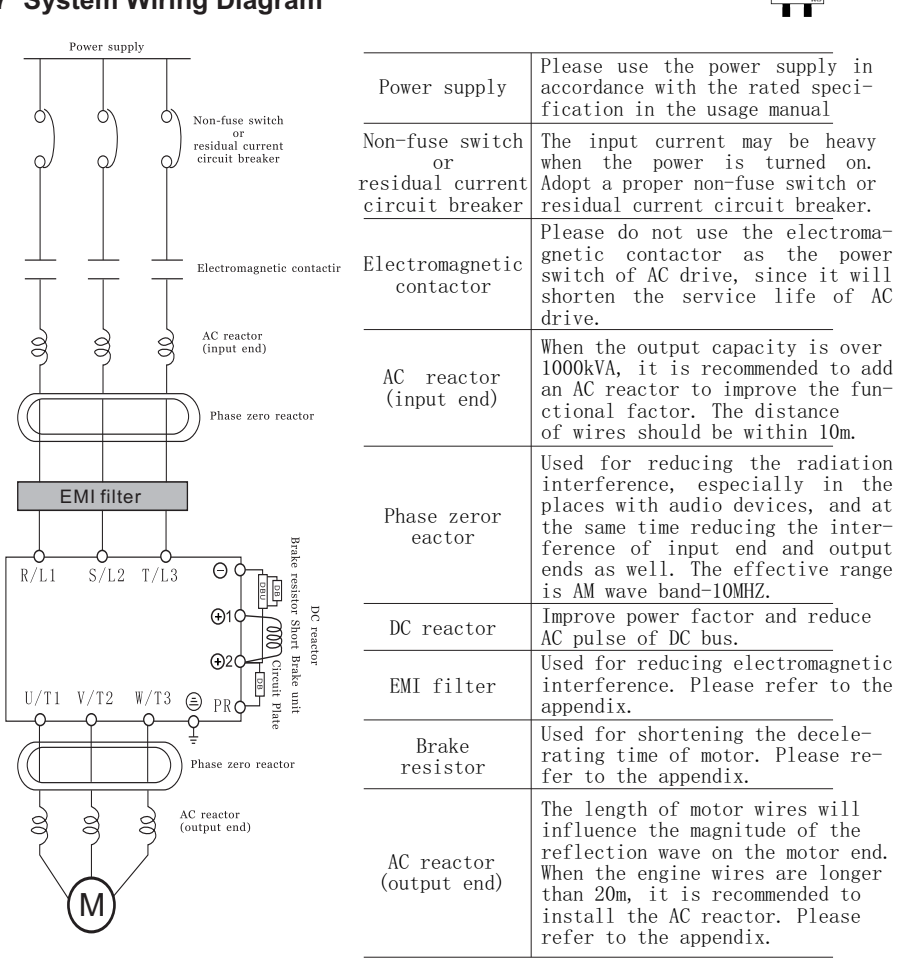

## **3**.**8. Main Circuit Connection Functions**

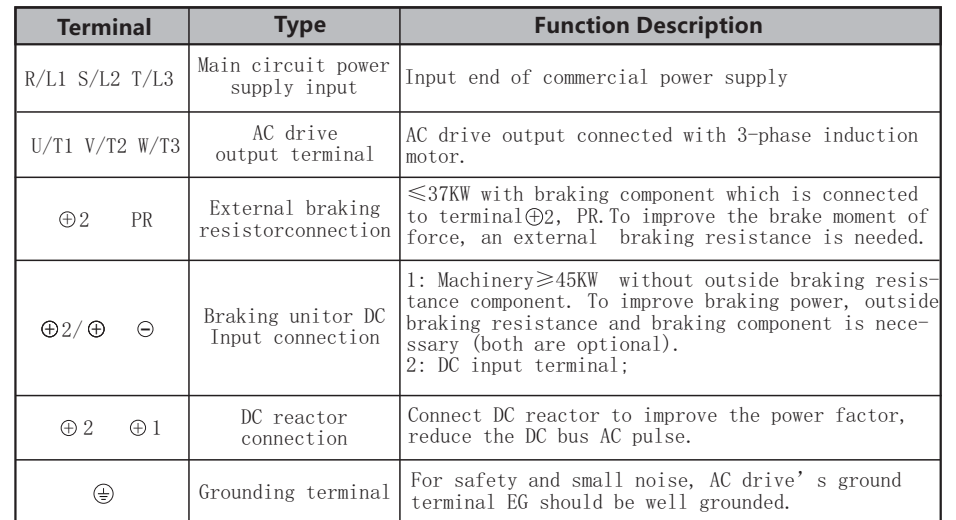

#### **General precautions for main loop wiring:**

■Please do not connect the AC with the output terminal (U/T1, V/T2 and W/T3) of AC drive; otherwise it may cause AC drive damage.

■Ensure that the screws of the main loop terminals are tightened to prevent the sparks caused by the loose screw due to vibration.

■The wires of main loop and those of control loop must be separated to avoid misoperation. If an intersection is needed, make them intersect with a right angle.

■ Please use isolated cable and conduit, and connect with the two ends of the shielding layer or conduit with ground.

■If the installation place of the AC drive is extremely sensitive to interference, please add an RFI filter in a place with a distance from the AC drive as close as possible. The lower the carrier frequency of PWM is, the less the interference there will be.

■ When the AC drive is equipped with a residual current circuit breaker for the protection against electric leakage, please select the ones with action current over 200mA and action time over 0.1s to avoid the misoperation of residual current circuit breaker.

■ The AC drive, motor and wires will cause noise interference. Pay attention to the surrounding sensors, and check whether there is misoperation of the equipment to prevent the accidents.

#### **Description of the power supply input terminals of the main loop (R/L1 S/L2 T /L3)**

■Ascertain the voltage of power supply and the maximum current that can supply.

■Main loop terminal  $R/L1$ ,  $S/L2$ ,  $T/L3$  is connecting to a three-phase AC power through the circuit (wiring) protection with circuit breakers or earth leakage protection circuit breakers, without considering phase sequence connection.

■To cut off power and avoid accident when AC drive protection power is on, electromagnetic contactor to connecting to the circuit is necessary. (The two ends of the electromagnetic contactor should be equipped with R-C surge absorber).

■ Don't use main loop ON/OFF switch to start and stop AC drive. Use loop control terminal FWD, REV or RUN/STOP button on the control panel to start and stop AC drive. If you must use main power supply ON/OFF switch to start and stop, do it no more than 1 time within one hour.

■Do not connect the 3-phase power supply machine with the single-phase power supply.

## **Output terminals of AC drive(U/T1. V/T2. W/T3)**

■ Connect AC drive output terminal to 3 phase motor according to correct phase order. If motor rotates in wrong direction, change any 2 phase of U,V,W.

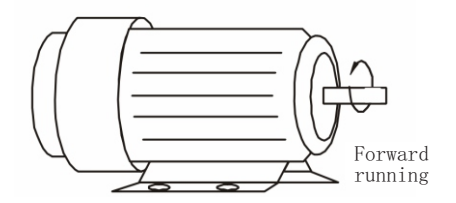

■The output terminal of AC drive can't be connected to the inlet phase capacitor or surge absorber. If the wires are very long, it should be connected with the AC reactor on the output end.

■There is high frequency current in the extra long wire between motor and AC drive. This may cause AC drive over flow and stop. Besides, long wire increase leaking current, this leads to poor precision of current value. AC drive≤3.7KW choose wire less than 20 meters to motor, less than 50 meters for AC drive over 3.7 KW. If the wire is very long a wave filter connected to the output side AC reactor is necessary.

■Used insulation strengthened motor.

## **Grounding terminals of AC drive (EG)**

 ■For safety and noise reduction, the grounding terminals of AC drive should be well grounded.

■The grounding wire of AC drive can't be grounded together with the machines with heavy current load e.g. the electric welding machine and high power motor, they should be grounded separately instead.

 ■In order to prevent electric shock and fire, the external metal grounding wires of electric equipment should be wide and short, and connected to the special grounding terminals of the AC drive system.

■If there is more than one AC motor speed controller connecting with the ground, Please make sure that is does not form grounding loop, shown as the following figures:

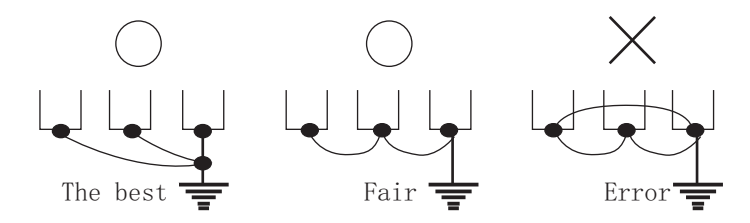

The connection terminals of the external brake resistor  $[\oplus 1,$ PR] and the connection terminals of the brake unit [ $\ominus$  ,  $\oplus$   $\scriptstyle 1]$ 

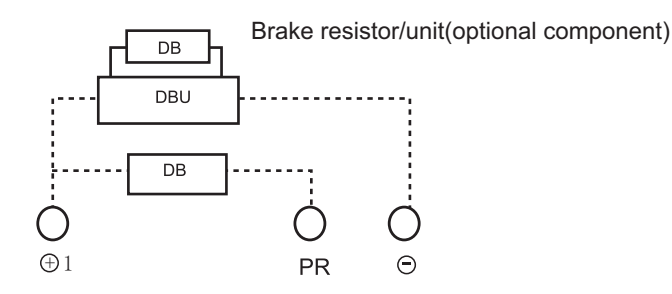

DC reactor connetion terminal  $\oplus$  1  $\oplus$  2

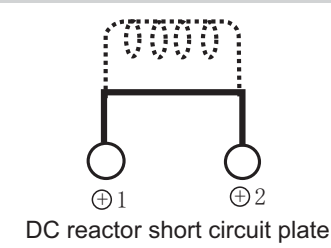

## **3.9. AC drive control terminal connections**

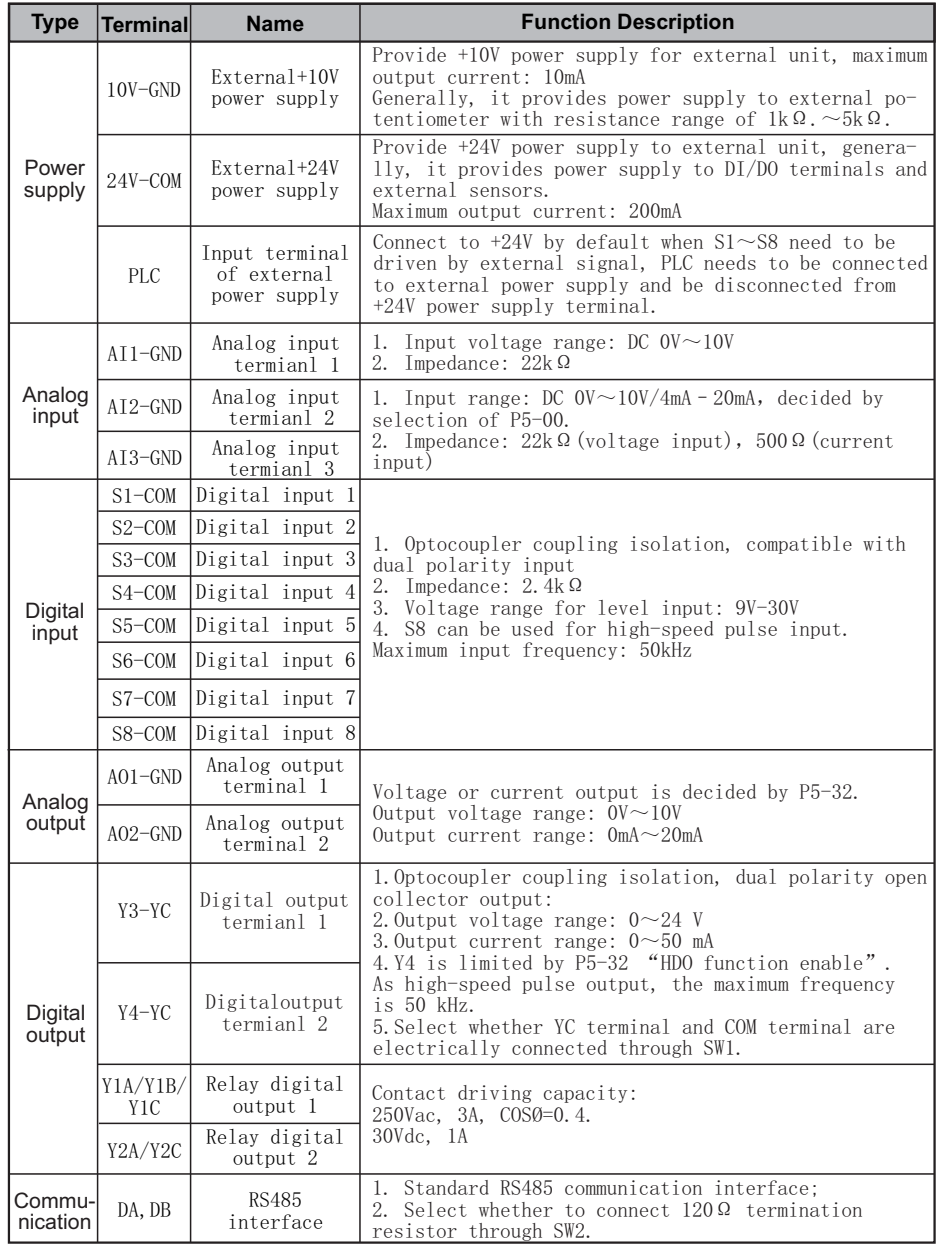

## Analog input terminals (FS, FV, FI, FC)

■The connection with analog signal is especially easy to be influenced by the interference of external noise, thus the wire should be as short as possible (less than 20m), and shielding wire should be used. The outer wire mesh of the shielding wire should be basically grounded, but if the inducing noise is very loud, it is better to connect it to the FC terminal.

■For the need of using contact in this circuit, the double-fork contact which can process weak signals should be used. Besides, the terminal FC should not adopt contact control.

■While connecting with the external analog signal follower, sometimes the interference caused by the analog signal follower or the AC drive will lead to misoperation, in such conditions, the capacitor and the magnetic core of ferrite may be conncted to the external analog follower, as shown below:

Go through in-phase and encirle 3 loops or above

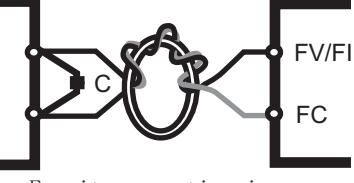

Ferrite magnetic ring

## **Input terminals of contact (S1~S8) Input terminals of contact (S1~S8)**

■While controlling the input of contacts, in order to prevent bad contact, the contacts that have high reliability for the contact with weak signals should be used.

## **Output terminals of transistor(Y3, Y4 ) Output terminals of transistor (Y3,Y4)**

■The polarity of the external power supply should be correctly connected. ■While connecting the control relay, the surge absorber should be connected with the two ends of field coil. Please ensure that the polarity is correctly connected.

#### **Others**

■It's best to use the shielding wires as control wires, the isolation network divested segment before the terminals should not be exposed.

■The wires of control terminals should keep away from the wires of the main loop, or misoperation may be caused due to noise interference. If an intersection is needed, make them intersect with a right angle.

■Generally the control wires don't have good insulation. If the insulation layer is broken due to some reason, high voltage may enter the control circuit (control panel), leading to circuit damage, equipment accidents or personal Danger .

■The control wires in the AC drive should be fixed properly to prevent them from the direct contact with the charge-carrying part of the main circuit (e.g. the terminal strips of the main circuit).

## **4. Basic operation and commissioning**

## **4.1 LCD operation panel:**

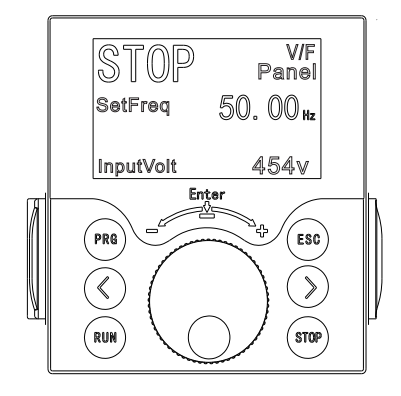

**Description of Keys on the LCD operation panel**

| Key         | Function                                |
|-------------|-----------------------------------------|
| PRG         | Programming<br>Set parameters           |
|             | Move left and right function keys       |
| <b>RUN</b>  | Forward RUN(FRD)<br>RUN kev             |
| <b>STOP</b> | STOP key                                |
|             | Number INCREASE/DECEREASE and ENTER key |
| ESC.        | Exit and fault reset function           |

■ External components PUZ-01

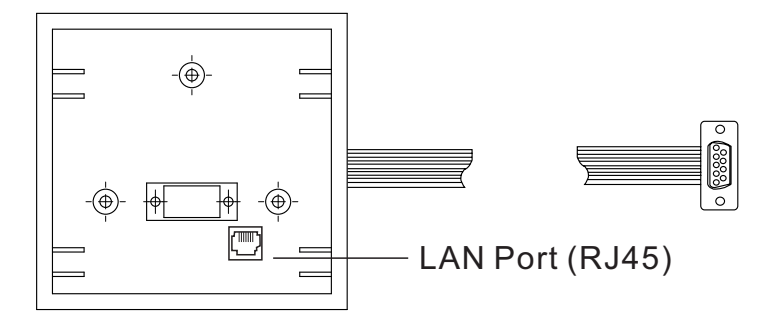

## **4.2 Remote controlling the panel:**

The control panel on the drive can be operated remotely. It can be done using a network cable.

1. Remove the control panel on the drive

2. Attache the cable to the RJ45 port that located under the control panel

3. Attache the other end of the network cable to the RJ45 port that located at the back of the control panel.

Once you done the steps above, you can be able to control the drive remotely.

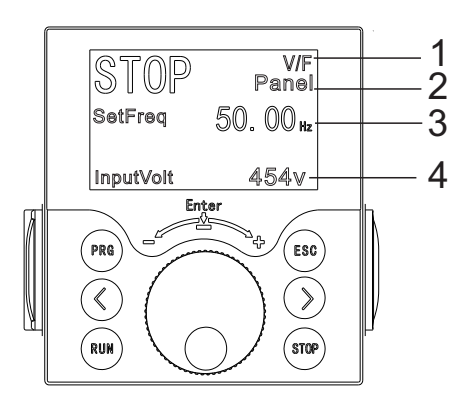

- 1. The following value represent the "Motor control mode". In order to change the mode, alternate the parameter P0-01.
- 2. At this part "Command source" can be seen by the user. This item also can be changed using the parameter P0-02.
- 3. The set value of frequency is shown in the following part of the panel. It's not showing the real time value of the frequency.
- 4. The real time value of the input voltage can be seen in that area of the panel. In case of wire break or sabotage, the voltage dropping can be observed by the technicians.

 $\frac{-23 - 24}{-24 -}$ 

- **4.3 Reset Factory steps:** Note that all changes made by user will roll back to it's default parameters.
	- 1. Press the "PRG" Botton:

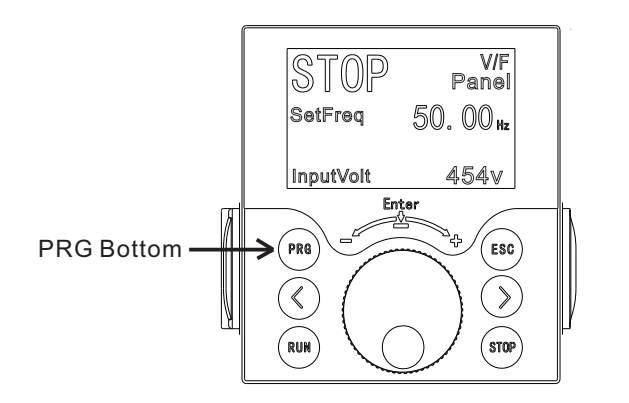

2. Then select the 1."Parameter Setting"by scroller Bottom.

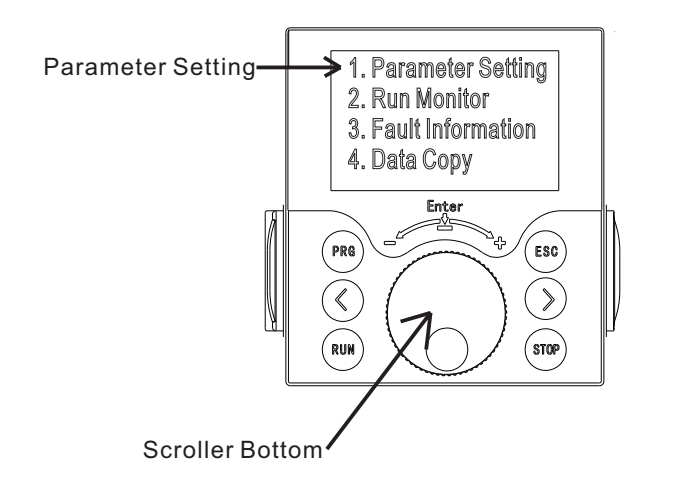

3. Select P0 "Standard Parameter" using scroller Bottom.

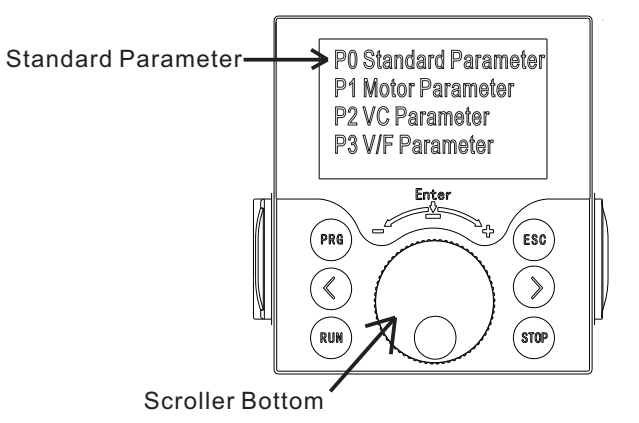

4. Scroll down using the scroller wheel and then Select P0-23 "Load default" using scroller Bottom.

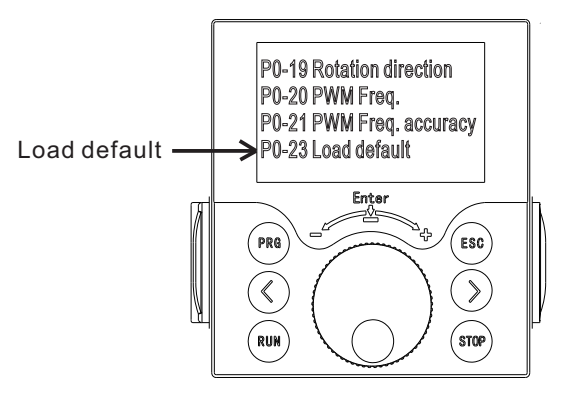

5. Use the scroll wheel to change the number to "7" and then confirm by pressing the scroller bottom.

Now all drive parameters are restored to factory default.

## **4.4 Function parameter setting**

First. Press the Program Key(PRG) for accessing the "Program Panel"

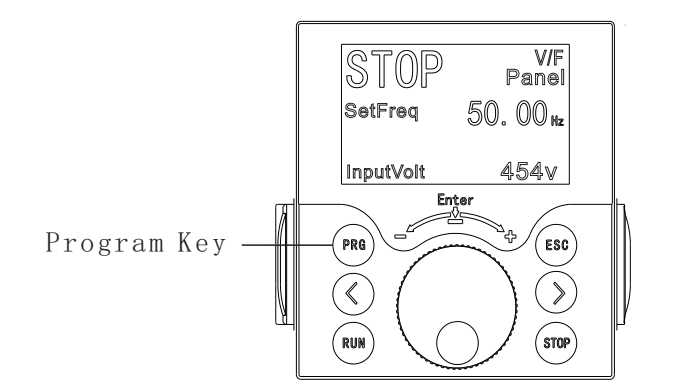

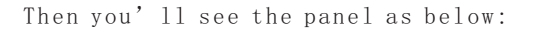

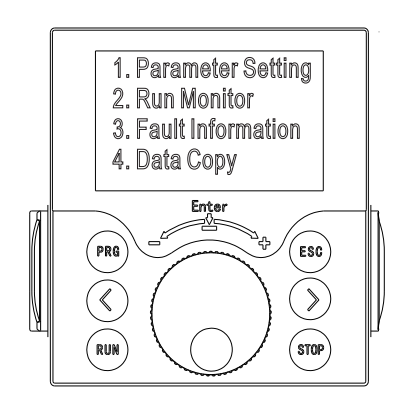

## **1. Parameter Setting:**

 By pressing Parameter Setting, you can access all the parameters and change them to the value of your interest. As you can see In the following figure, P0 to P3 is visible and also you can scroll all the way down using the scroller wheel and have access all the other parameters such as P4 to P9 and then PA to PF and at last to the A0 and A1 parameters.

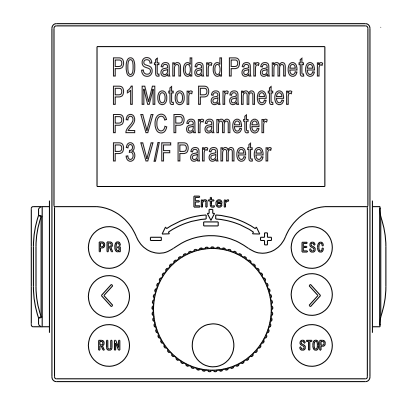

## **2. Run Monitor:**

 Run Monitor shows all the values online and the important set points. You can not change any values in this panel.

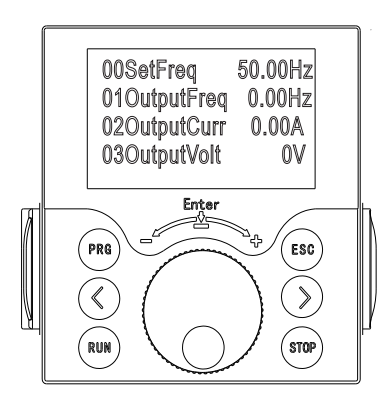

As you can see in the figure above, 4 parameters show in the panel. You can scroll down using the scroller wheel and observe all the 55 parameters in this panel.

## **3. Fault Information:**

 Fault Information panel will provides you with some key information of the reason why the drive stopped. The information contains the error number, the last fre- -quency and the last voltage value and also the last current value that the fault occurred.

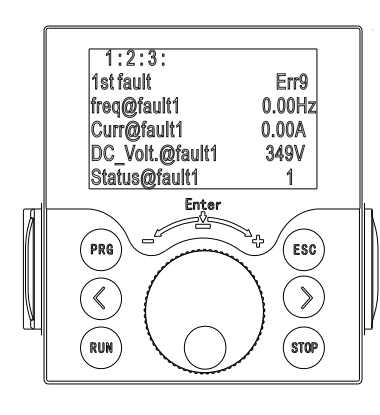

As you can see in the panel, this section contains 3 pages, meaning that it shows the last 3 errors and all the param- -eters related to it. You can access the pages using the left and right arrows and also you can scroll down using the scroller wheel in order to see the further information related to each error.

## **4. Data Copy:**

 You can provide a copy of all the parameters so that if you make a change to parameters and face some difficulties, reset all the values to the last set points.

**\*\*\*Notice:** Before make any changes to the parameters, make sure that you provide a copy of all data parameters in case of wrong parameter setting or emergency situation, restore to the last backup.

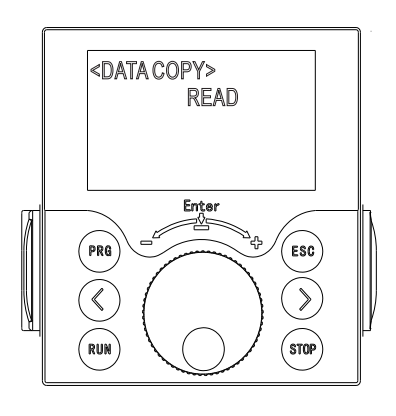

The panel shown in the figure above is in "Read" mode, meaning that by the time you press the scroll bottom, it provides a copy of all the parameters in the drive.

By the time of crisis, you can put it into "WRITE" mode using the scroller wheel and apply the last backup to the drive.

■Confirm there is no short circuit within every terminal and electricity naked part.

■Confirm all terminals connection and joints are tight and not loose ■Ensure that the motor isn't connected with loaded machine.

■Before turning the power on, ensure that all the switches are in the

disconnected state to guarantee that the AC drive won't start or operate abnormally when the power is on.

■The power supply can only be turned on after the upper cover is installed.

■It is forbidden to operate the switch with wet hand.

■Display of the keypad panel (no indication of faults)

■The cooling fan installed in the AC drive should work normally.

## **4.5 Main interface monitoring item switch**

You can observe several other parameters on row 1 and 2 by pressing left arrow and right arrow bottoms.

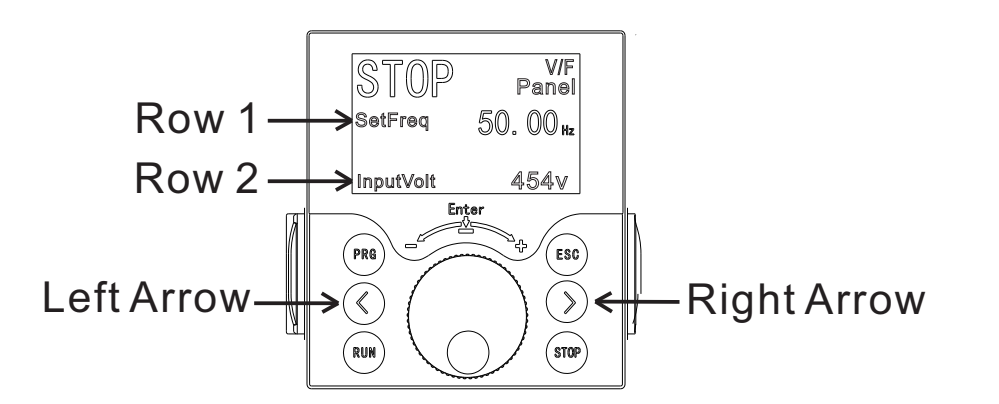

By pressing "Right Arrow" key, parameters of the row 2 will change.

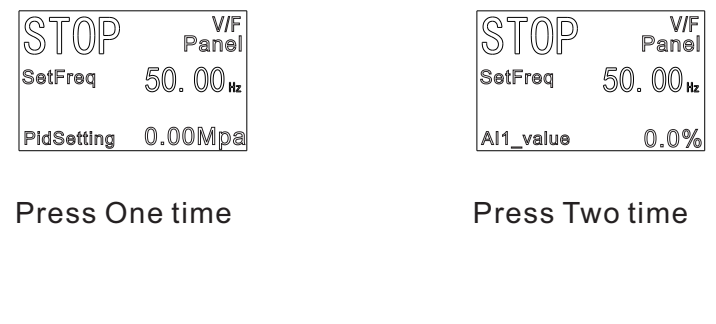

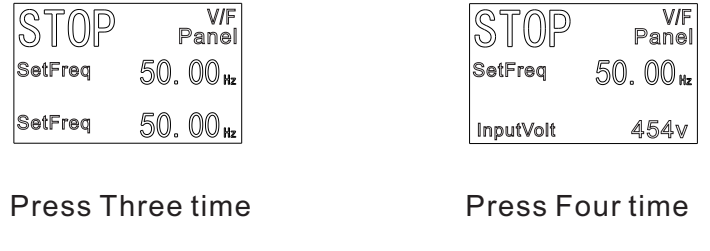

By pressing "Left Arrow" key, parameters of the row 1 will change.

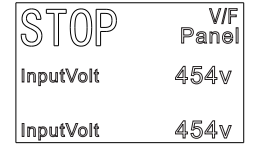

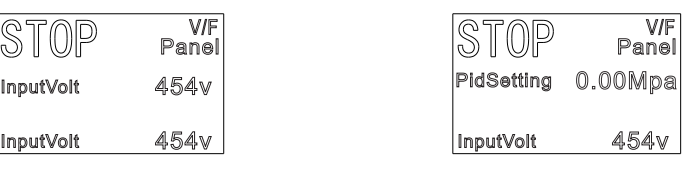

Press One time Press Two time

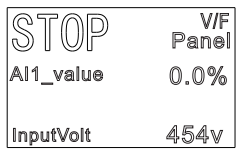

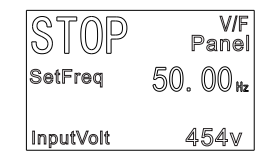

Press Three time **Press Four time** 

4 monitoring items in the main interface, which can be switched cyclically. Set the name of the item to be monitored through parameters P7-06 and P7-07.

## **5.Function parameters description**

## **5.1 P0 Standard Parameter group**

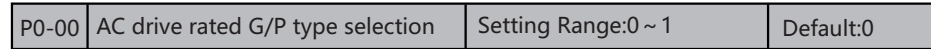

**0:** Applicable to constant torque load with rated parameters specified overload factor of AC drive is 150% of rated current for one minute.

**1:** Applicable to variable torque load (fan and pump) with rated parameters specified, overload factor of AC drive is 120% of rated current for one minute.

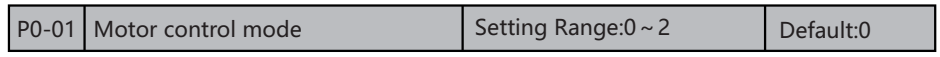

#### **0: V/F control**

It is applicable to applications with low load requirements or applications where one AC drive operates multiple motors, such as fan and pump.

#### **1: Sensorless flux vector control(SVC)**

 It indicates open-loop vector control, and is applicable to high-performance control applications such as machine tool, centrifuge, wire drawing machine and injection moulding machine. And one AC drive can operate only one motor.

#### **2: Closed-loop vector control(FVC)**

 It is applicable to high-accuracy speed control or torque control applications such as high-speed paper making machine, crane and elevator. One AC drive can operate only one motor. An encoder must be installed at the motor side, and a PG card matching the encoder must be installed at the AC drive side.

**Note**: If vector control is used, motor auto-tuning must be performed because the advantages of vector control can only be utilized after correct motor parameters are obtained. Better performance can be achieved by adjusting speed regulator parameters in group P2.

 For the permanent magnetic synchronous motor (PMSM), the SAHAND300 does not support SFVC. CLVC is used generally. In some low-power motor applications, you can also use V/F.

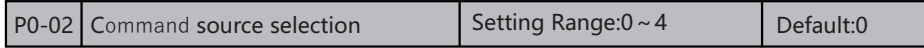

 It is used to determine the input channel of the AC drive control commands, such as RUN, STOP, FORWARD RUN, REVERSE FUN and JOG RUNNING.

You can input the commands in the following three channels:

#### **0: Operation panel control**

Commands are given by pressing keys RUN and STOP on the operation panel.

#### **1: Terminal control**

 Commands are given by means of multifunctional input terminals with functions such as FWD, REV, JOGF, and JOGR.

#### **2: Communication control**

Commands are given from host computer.

#### **3**: **Option card**

 The operation command is controlled by the input signal of the external option card. For the installation method and parameter setting of the option card, please refer to the instruction manual of the option card.

#### **4:Terminal switchover**

 The operation command is given by the control terminal switching, see "terminal function description" for details.

 $\vert$  P0-03 Main frequency source X selection  $\vert$  Setting Range:0 ~ C  $\vert$  Default:0

#### **0: Digital setting**

 The initial value of the set frequency is the value of P0-08 (Preset frequency). You can change the set frequency by pressing  $\blacktriangle$  and  $\nabla$  on the operation panel (or using the UP/DOWN function of input terminals). When the AC drive is powered on again after power failure, the set frequency is the value memorized at the moment of the last power failure, you can change the set frequency by pressing  $\triangle$  and  $\nabla$  on the operation panel or the terminal UP/DOWN correction is memorized.

#### **1: AI1**

**2: AI2**

**3: AI3**

AI1 (0–10 V voltage input)

 AI2/A13(0–10 V voltage input or 4mA–20mA current input, determine by parameter. see "function description of analog terminal parameters" for details.

#### **4: Pulse setting (HDI)**

The frequency is set by HDI (high-speed pulse).

The signal specification of pulse setting is  $9-30$  V (voltage range) and  $0-50$  kHz (frequency range). The corresponding value 100% of pulse setting corresponds to the value of S8.For the relationship between the input pulse frequency of HDI terminal and the corresponding setting, see "functional description of input terminals" for details. **5: Communication setting**

The frequency is set by means of communication.

 If the AC drive is in point-point communication and receives data as the frequency source, data transmitted by the master is used as the set frequency. For details, see the description of group PB.

#### **6: UP/DOWN control**

 The given frequency of the main channel is controlled by the "UP" terminal and the "DW" terminal set by the multi-functional terminal (S1-S8) and the on-off between the (COM) terminal; any end of the multi-functional terminal (X1-X8) can be defined as "UP" terminal and "DW" terminal respectively. See "functional description of input terminal parameters" for details.

#### **7: PID**

 The output of PID control is used as the running frequency. PID control is generally used in on-site closed-loop control, such as constant pressure closed-loop control and constant tension closed-loop control.

When applying PID as the frequency source, you need to set parameters of "PID" Function" in group PA.

#### **8**: PLC mode operation setting

When the simple programmable logic controller (PLC) mode is used as the frequency source, the running frequency of the AC drive can be switched over among the 15 frequency references. You can set the holding time and acceleration/deceleration time of the 15 frequency references. For details, refer to the descriptions of Group PD. **9**-**A: Reserved**

### **B:Option card**

 The operation command is controlled by the input signal of the external option card. For the installation method and parameter setting of the option card, please refer to the instruction manual of the option card.

#### **C:Terminal switchover**

 The main channel of frequency setting is selected by "Frequency selection terminal", and "Frequency selection terminal" can be defined by any multi-

#### SAHAND300 Function parameters description SAHAND300 Function parameters description

functional terminal, see parameters  $[P2.00-P2.07]$ ; the corresponding rela-tionship between terminal status and frequency setting channel is shown in the table below: **Note:** In multi-reference mode, combinations of different DI terminal states correspond to different set frequencies.The SAHAND300 supports a maximum of 16 speeds implemented by 16 state combinations of four DI terminals (allocated with functions 16 to 19) in Group PD,P0-02 specifies the setting value of multi-stage speed 0,and other 1-15 multi-stage speed can correspond to any  $15$  " multi-reference" by FD group function code, the multiple references indicate percentages of the value of P0-10 (Maximum frequency).

 If a DI terminal is used for the multi-reference function, you need to perform related setting in group P4,for details, refer to the descriptions of group related functional parameters.

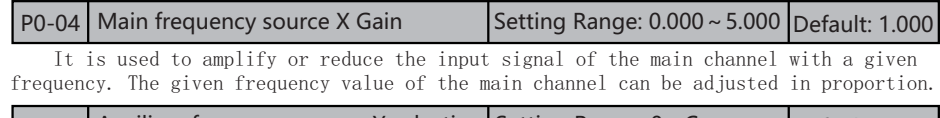

```
\vert P0-05 | Auxiliary frequency source Y selection Setting Range: 0 \sim C Default: 0
```
When used as an independent frequency input channel (frequency source switched over from X to Y), the auxiliary frequency source Y is used in the same way as the main frequency source X (refer to  $P(0-03)$ . When the auxiliary frequency source is used for operation (frequency source is "X and Y operation"), the main frequency source X and auxiliary frequency source Y must not use the same channel.That is, P0-03 and P0-05 cannot be set to the same value. Otherwise, it may cause confusion.

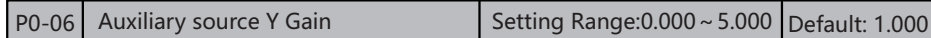

 It is used to amplify or reduce the input signal of the main channel with a given frequency. The given frequency value of the main channel can be adjusted in proportion.

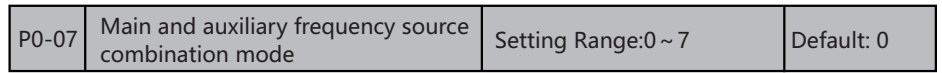

#### **0: Main frequency source X**

Only [P0.03] is valid, and [P0.05] is invalid

#### **1: Auxiliary frequency source Y**

Only [P0.05] is valid, and [P0.03] is invalid

#### **2: X+Y**

 Given frequency of main channel [P0.03]+Given frequency of auxiliary channel [P0.05]=output frequency of AC drive

#### **3: X-Y**

 Given frequency of main channel [P0.03]-Given frequency of auxiliary channel [P0.05]=output frequency of AC drive

#### **4: MAX(|X|,|Y|)**

 $MAX([P0.03], [P0.05])$ , The larger one is the output frequency of AC drive

#### **5: MIN(|X|,|Y|)**

 $MIN(|P0.03|, |P0.05|)$ , The smaller one is the output frequency of AC drive

#### **6: X\*Y/Main channel**

 [P0.03] by a percentage, which is equal to the percentage of the given frequency of auxiliary channel [P0.05] relative to the maximum frequency of [p0.10]. The product of the two is the output frequency of the AC drive.

**7:** Any non-zero value of the main frequency source X and auxiliary frequency source Y is valid,and the primary channel takes precedence.

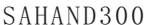

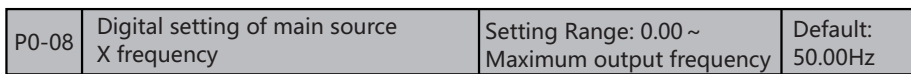

 Used to set and modify the set main frequency of keyboard number when frequency set passageway is keyboard number setting. If the bit 0 of parameter  $[P7-03]$  is "1". this can quickly modify the value of this parameter through up/down key on keyboard.

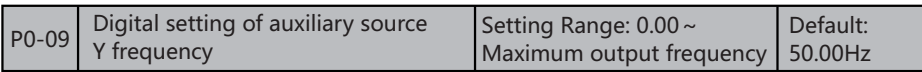

 Used to set and modify the set sub frequency of keyboard number when frequency set passageway is keyboard number setting. If the bit 0 of parameter [P7-03] is "2", this can quickly modify the value of this parameter through up/down key on keyboard.

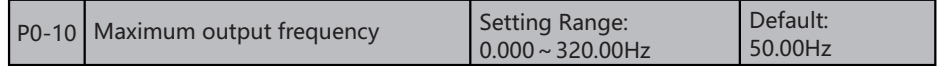

 The maximum frequency limit allowed by the AC drive;When [P6-11] BIT 0 is set to "1",it is also the acceleration and deceleration time reference.

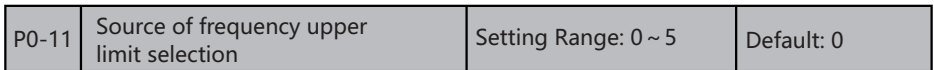

 It is used to set the source of the frequency upper limit,including digital setting (P0-12), including pulse setting or communication setting. If the frequency upper limit is set by means of AI1,AI2, AI3, DI5 or communication, the setting is similar to that of the main frequency source X.For details, see the description of P0-03.

 For example, to AC drive runaway in torque control mode in winding application, you can set the frequency upper limit by means of analog input. When the AC drive reaches the upper limit, it will continue to run at this speed.

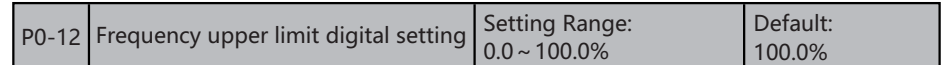

This parameter is used to set the frequency upper limit, setting range  $P0-13\sim P0-10$ .

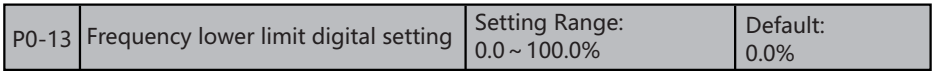

 If the frequency reference is lower than the value of this parameter, the AC drive can stop,run at the frequency lower limit, or run at zero speed, determined by P0-14.

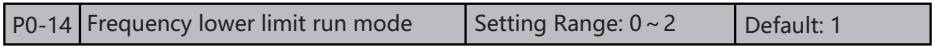

 It is used to set the AC drive running mode when the set frequency is lower than the frequency lower limit. The SAHAND300 provides three running modes to satisfy requirements of various applications.

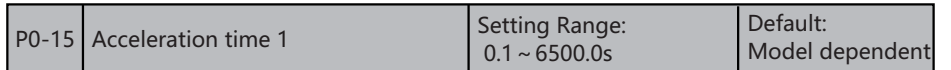

 Acceleration time indicates the time required by the AC drive to accelerate from 0 Hz to "Acceleration/Deceleration base frequency" (P6-11), that is, t1 in Figure 6-1.

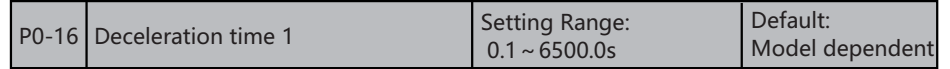

 Deceleration time indicates the time required by the AC drive to decelerate from "Acceleration/Deceleration base frequency"  $(P6-11)$  to 0 Hz, that is, t2 in Figure 6-1.

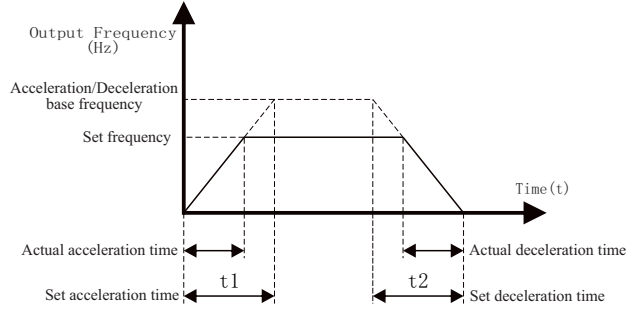

Figure 6-1 Acceleration/Deceleration time

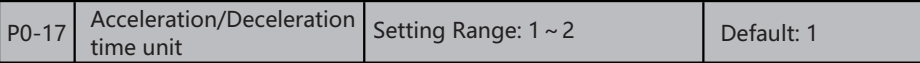

 To satisfy requirements of different applications, the SAHAND300 provides two acceleration/deceleration time units, 0.1s and 0.01s.

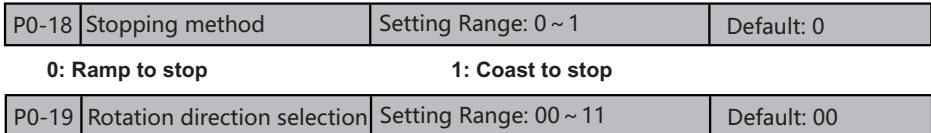

#### **BIT0:**

0: Forward direction operation 1: Reverse direction operation

 You can change the rotation direction of the motor just by modifying this parameter without changing the motor wiring. Modifying this parameter is equivalent to exchanging any two of the motor's U, V, W wires.

 Note:The motor will resume running in the original direction after parameter initialization. Do not use this function in applications where changing the rotating direction of the motor is prohibited after system commissioning is complete.

#### **BIT1:**

0: Reverse operation enable 1: Reverse operation disable

 It is used to set whether the AC drive allows reverse rotation. In the applications where reverse rotation is prohibited, set the bit 1of P0-19 to 1.

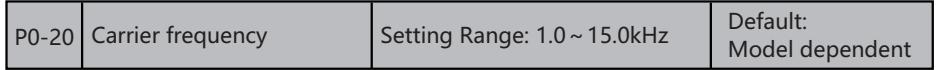

 It is used to set the switching frequency of IGBT of AC drive. Please set this parameter when adjusting motor noise and reducing leakage current. This function is mainly used to improve the noise and vibration that may occur in the operation of the AC drive.

When the carrier frequency is high, the current waveform is ideal and the motor noise is low. It is very suitable for places where silence is required. But at this time, the switch loss of the main components is large, the whole machine is hot, the efficiency is reduced, and the output is reduced. At the same time, the radio interference is large, the other problem of high carrier frequency operation is the increase of capacitive leakage current, which may cause its misoperation or over-current when the leakage protector is installed. When the carrier frequency is low, it is opposite to the above phenomenon.

 The response of different motors to carrier frequency is also different. The best carrier frequency also needs to be adjusted according to the actual situation. But with the increase of motor capacity, the carrier frequency should be smaller.

 **Tip**: In order to obtain better control characteristics, the ratio of carrier frequency to the highest operating frequency of the AC drive is recommended not to be less than 36. If the AC drive works in the low frequency band for a long time, it is recommended to reduce the carrier frequency to reduce the influence of dead time.

 **Note**: When the carrier frequency is higher than the factory set value, the rated power of the AC drive shall be reduced by 5% for every 1kHz carrier frequency increased. Our company reserves the right to limit the maximum carrier frequency. Adjusting the carrier frequency will affect the following performance:

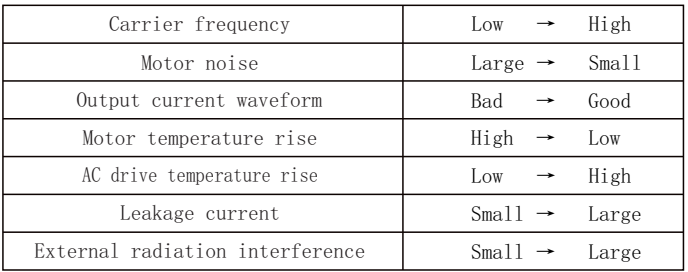

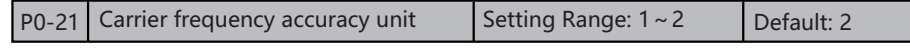

 This parameter used to confirm all resolution ratio of function code which relate to frequency.

 The max output frequency of SAHAND300 can reach up to 3200Hz when the frequency resolution is 0.1Hz, but when frequency resolution is 0.01Hz then the max output frequency is 320.00Hz .

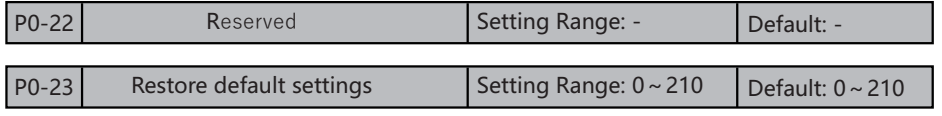

**0**: **No operation**

**1: Data locked**

**2: Reset Error message**

**3**~**6: Undefined**

#### **7: Initialization setting-User data reset**

If P0-23 is set to  $(1/7)$ , most function codes are restored to the default settings except fault records, accumulative running time , accumulative power-on time and accumulative power. consumption.

#### **10: Back up current user parameters**

If P0-23 is set to 10, the previous backup user parameters are restored.

## **210: Restore user backup parameters**

 If P0-23 is set to 210, the current parameter settings are backed up, helping you to restore the setting if incorrect parameter setting is performed.

## **5.2 P1 Motor Parameter**

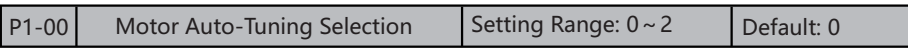

 To achieve better V/F or vector control performance, motor auto-tuning is required. **0: No auto-tuning** Auto-tuning is prohibited.

#### **1: Asynchronous motor static auto-tuning**

 It is applicable to scenarios where complete auto-tuning cannot be performed because the asynchronous motor cannot be disconnected from the load. Before performing static auto-tuning, properly set the motor type and motor nameplate parameters of P1-01-00 to P1-06 first. The AC drive will obtain parameters of P1-06 to P1-08 by static autotuning.

 Set this parameter to 1, and press RUN . Then, the AC drive starts static autotuning.

#### **2: Asynchronous motor (rotational) complete auto-tuning**

 To perform this type of auto-tuning, ensure that the motor is disconnected from the load. During the process of complete auto-tuning, the AC drive performs static autotuning first and then accelerates to 80% of the rated motor frequency within the acceleration time set in P0-15. The AC drive keeps running for a certain period and then decelerates to stop within deceleration time set in P0-16. Before performing complete auto-tuning, properly set the motor type, motor nameplate parameters of P1-01 to P1-06, "Encoder type" (P1-23) and "Encoder pulses perrevolution" (P1-24) first. ABZ incremental encoder" (P1-23) and vector control current loop PI parameters of P2-14 to P2-17 by complete auto-tuning.

 Set this parameter to 2, and press RUN . Then, the AC drive starts complete autotuning.

#### **Synchronous motor with-load auto-tuning**

 It is applicable to scenarios where the synchronous motor cannot be disconnected from the load. During with-load auto-tuning, the motor rotates at the speed of 10 PRM. Before performing with-load auto-tuning, properly set the motor type and motor nameplate parameters of P1-01 to P1-06 first.By with-load auto-tuning, the AC drive obtains the initial position angle of the synchronous motor, which is a necessary prerequisite of the motor's normal running. Before the first use of the synchronous motor after installation, motor auto-tuning must be performed.

 Set this parameter to 11, and press RUN . Then, the AC drive starts no-load autotuning.

#### **Synchronous motor no-load auto-tuning**

 If the synchronous motor can be disconnected from the load, no-load auto-tuning is recommended, which will achieve better running performance compared with with-load auto-tuning.During the process of complete no-load auto-tuning, the AC drive performs static auto-tuning first and then accelerates to the rated frequency of motor P0-15 according to the acceleration time set in P0-08. The AC drive keeps running for a certain period and then decelerates to stop within deceleration time set in P0-16. Before performing no-load auto-tuning, properly set the motor type, motor nameplate parameters of P1-01 to P1-06, "Encoder type" (P1-23) and "Encoder pulses perrevolution" (P1-24)

and "Number of pole pairs of resolver" (P1-27) first. The AC drive will obtain motor parameters of P1-17 to P1-21, encoder related parameters of P2-24 to P2-27 and vector control current loop PI parameters of P2-14 to P2-17 by no-load auto-tuning.

 Set this parameter to 12, and press RUN . Then, the AC drive starts no-load autotuning.

**Note:** Motor auto-tuning can be performed only in operation panel mode.

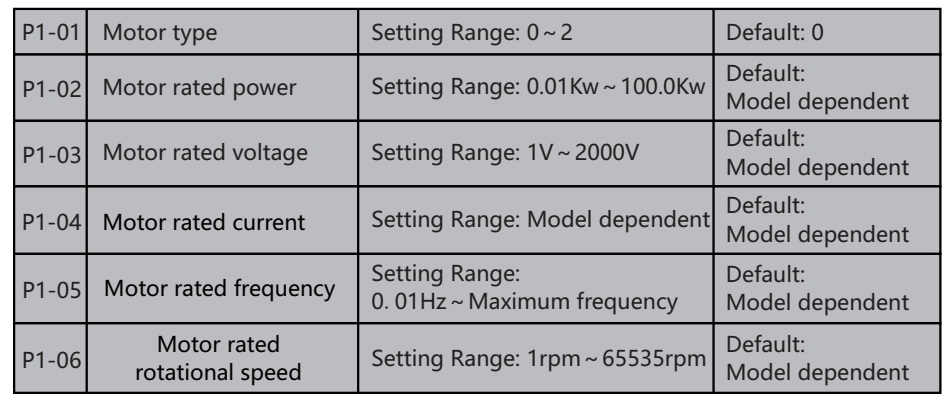

 Set the parameters according to the motor nameplate no matter whether V/F control or vector control is adopted. The motor auto-tuning accuracy depends on the correct setting of motor nameplate parameters.

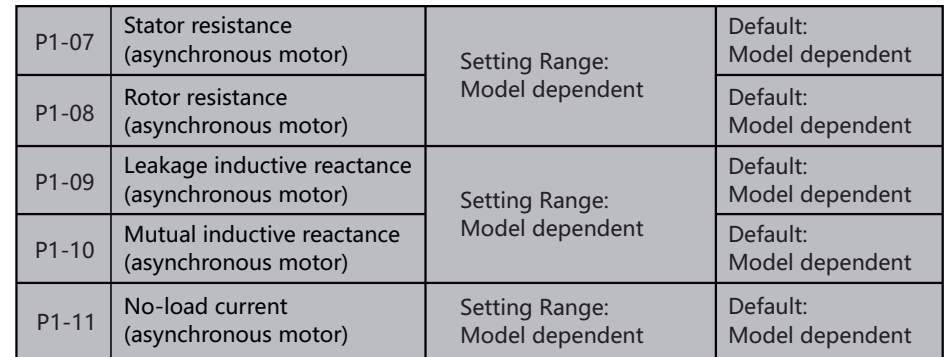

 The parameters in F1-07 to F-11 are asynchronous motor parameters. These parameters are not found on the on the motor nameplate and are obtained by means of motor autotuning. Only F1-07 to F1-09 can be obtained through static motor auto-tuning. Through complete motor auto-tuning, encoder phase sequence and current loop PI can be obtained besides the parameters in F1-06 to F1-10.If it is impossible to perform motor autotuning on site, manually input the values of these parameters according to data provided by the motor manufacturer.

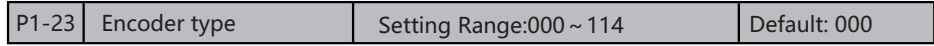

#### **BIT0:Encoder type**

 The SAHAND300 supports multiple types of encoder. Different PG cards are required for different types of encoder. Select the appropriate PG card for the encoder used. Any of the five encoder types is applicable to synchronous motor. Only ABZ incremental encoder and resolver are applicable to asynchronous motor.

 After installation of the PG card is complete, set this parameter properly based on the actual condition. Otherwise, the AC drive cannot run properly.

#### **BIT1:A/B phase sequence of ABZ incremental encoder**

 This parameter is valid only for ABZ incremental encoder and is used to set the A/B phase sequence of the ABZ incremental encoder.

#### **BIT2:U, V, W phase sequence of UVW encoder**

 These two parameters can be obtained by synchronous motor no-load auto-tuning or with-load auto-tuning. They are valid only when the UVW encoder is applied to a synchronous motor.

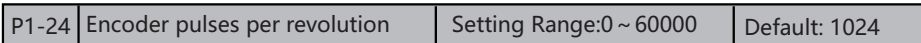

 This parameter is used to set the pulses per revolution (PPR) of ABZ or UVW incremental encoder. In CLVC mode, the motor cannot run properly if this parameter is set incorrectly.

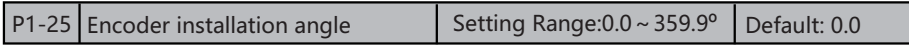

 This parameter is applicable only to synchronous motor. It is valid for ABZ incremental encoder, UVW incremental encoder, resolver and wire-saving UVW encoder, but invalid for SIN/COS encoder.It can be obtained through synchronous motor no-load autoturning or with-load auto-tuning.After installation of the synchronous motor is complete, the value of this parameter must be obtained by motor auto-tuning. Otherwise, the motor cannot run properly.

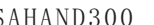

P1-26 UVW encoder angle offset Setting Range:  $0.0 \sim 359.9^\circ$  Default: 0.0

 They can be obtained by synchronous motor no-load auto-tuning or with-load autotuning. After installation of the synchronous motor is complete, the values of these two parameters must be obtained by motor auto-tuning. Otherwise, the motor cannot run properly.

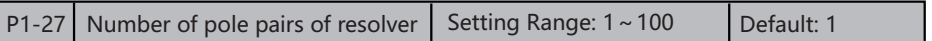

If a resolver is applied, set the number of pole pairs properly.

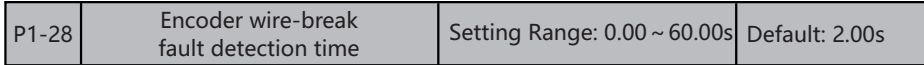

 This parameter is used to set the time that a wire-break fault lasts. If it is set to 0.0s, the AC drive does not detect the encoder wire-break fault. If the duration of the encoder wire-break fault detected by the AC drive exceeds the time set in this parameter, the AC drive reports Err20.

#### **5.3 P2: Vector Control Parameters**

Group P2 is valid for vector control, and invalid for V/F control.

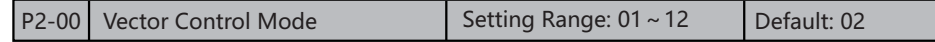

Optimization mode 1:used when there is a higher torque control linearity requirement

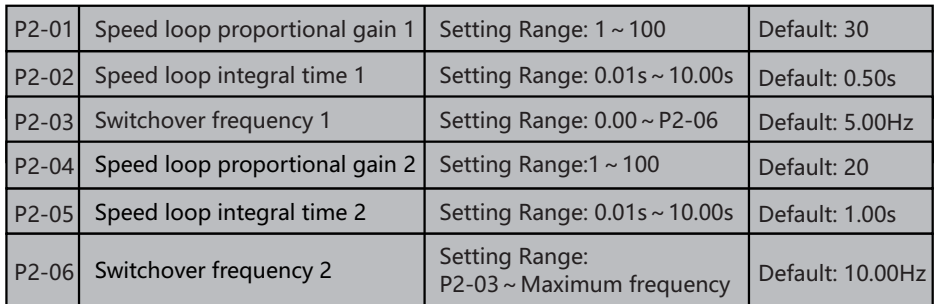

Speed loop PI parameters vary with running frequencies of the AC drive.

• If the running frequency is less than equal to "Switchover frequency 1" (P2-03), the speed loop PI parameters are P2-01 and P2-02.

• If the running frequency is equal to or greater than "Switchover frequency 2", the speed loop PI parameters are P2-04 and P2-05.

• If the running frequency is between 1and 2, the speed loop PI parameters are obtained from the linear switchover between the two groups of PI parameters, as shown in Figure 6-2.

Figure 6-2 Relationship between running frequencies and PI parameters

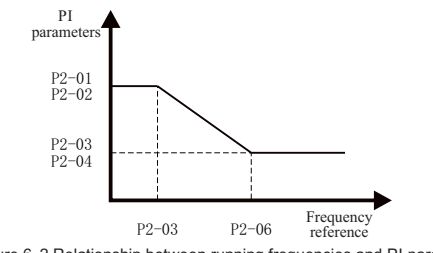

Figure 6-2 Relationship between running frequencies and PI parameters

 The speed dynamic response characteristics in vector control can be adjusted by setting the proportional gain and integral time of the speed regulator. To achieve a faster system response, increase the proportional gain and reduce the integral time. Be aware that this may lead to system oscillation.

 The recommended adjustment method is as follows: If the factory setting cannot meet the requirements, make proper adjustment. Increase the proportional gain first to ensure that the system does not oscillate, and then reduce the integral time to ensure that the system has quick response and small overshoot.

#### **Note: Improper PI parameter setting may cause too large speed overshoot, and overvoltage fault may even occur when the overshoot drops.**

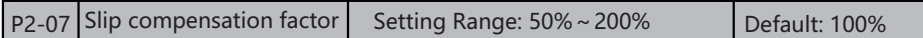

 For SFVC, it is used to adjust speed stability accuracy of the motor. When the motor with load runs at a very low speed, increase the value of this parameter; when the motor with load runs at a very large speed, decrease the value of this parameter. For CLVC, it is used to adjust the output current of the AC drive with same load.

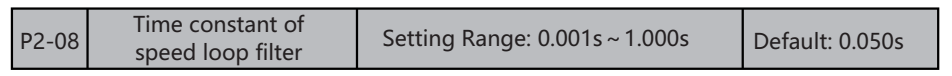

 In the vector control mode, the output of the speed loop regulator is torque current reference. This parameter is used to filter the torque references. It need not be adjusted generally and can be increased in the case of large speed fluctuation. In the case of motor oscillation, decrease the value of this parameter properly.

 If the value of this parameter is small, the output torque of the AC drive may fluctuate greatly, but the response is quick.

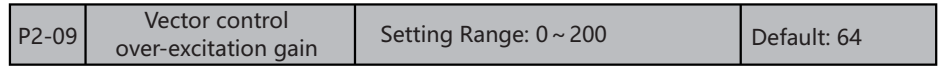

 During deceleration of the AC drive, over-excitation control can restrain rise of the bus voltage to avoid the over-voltage fault. The larger the over-excitation gain is, the better the restraining effect is.

 Increase the over-excitation gain if the AC drive is liable to over-voltage error during deceleration. Too large over-excitation gain, however, may lead to an increase in output current. Therefore, set this parameter to a proper value in actual applications.

 Set the over-excitation gain to 0 in applications of small inertia (the bus voltage will not rise during deceleration) or where there is a braking resistor.

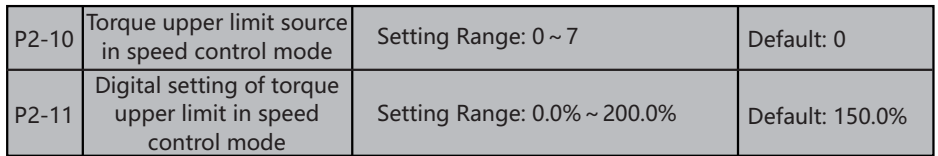

 **In the speed control mode, the maximum output torque of the AC drive is restricted by P2-10.**

 If the torque upper limit is analog, pulse or communication setting, 100% of the setting corresponds to the value of P2-10, and 100% of the value of P2-11 corresponds to the AC drive rated torque.

 For details on the AI1, AI2 and AI3 setting, see the description of the AI curves in group P4.

For details on the pulse setting, see the description.

When the AC drive is in communication with the master, if it is currently a pointto-point communication slave and receives data as torque timing, the torque digital setting is sent directly by the host. For details, refer to the introduction of A8 group point-to-point communication.

In other conditions, the host computer writes data  $-100.00\%$  to 100.00% by the communication address 0x2009, where 100.0% corresponds to the value of P2-11.

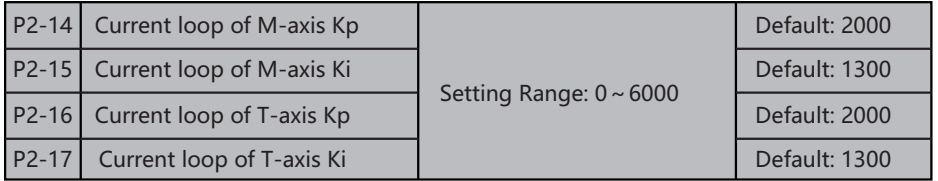

 These are current loop PI parameters for vector control. These parameters are automatically obtained through "Asynchronous motor complete auto-tuning" or "Synchronous motor no-load auto-tuning", and need not be modified.

 The dimension of the current loop integral regulator is integral gain rather than integral time. Note that too large current loop PI gain may lead to oscillation of the entire control loop. Therefore, when current oscillation or torque fluctuation is great, manually decrease the proportional gain or integral gain here.

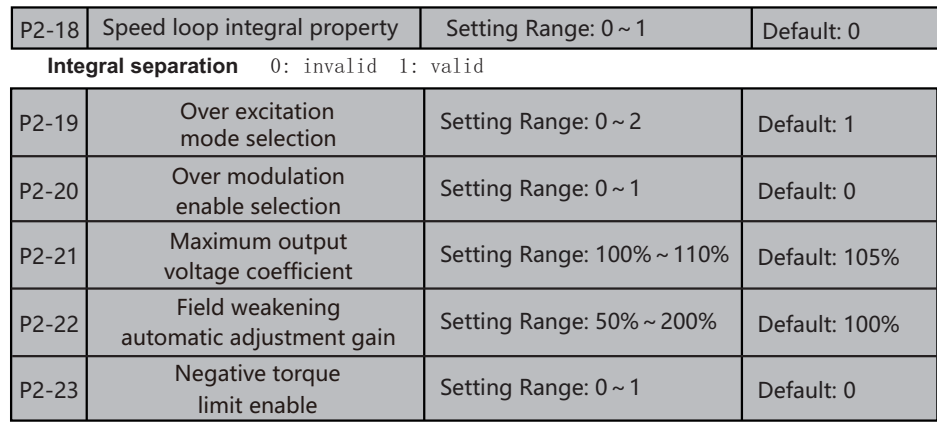

#### **These parameters are used to set field weakening control for the synchronous motor.**

 If P2-19 is set to 0, field weakening control on the synchronous motor is valid. In this case, the maximum rotational speed is related to the AC drive bus voltage. If the motor's maximum rotational speed cannot meet the requirements, invalid the field weakening function to increase the speed.

#### **The SAHAND300 provides two field weakening modes: direct calculation and automatic adjustment.**

 In direct calculation mode, directly calculate the demagnetized current and manually adjust the demagnetized current by means of P2-20. The smaller the demagnetized current is, the smaller the total output current is. However, the desired field weakening effect may not be achieved.

In automatic adjustment mode, the best demagnetized current is selected automatically. This may influence the system dynamic performance or cause instability.

 The adjustment speed of the field weakening current can be changed by modifying the values of P2-22 and P2-23. A very quick adjustment may cause instability. Therefore, generally do not modify them manually.

## **5.4 P3: V/F Control Parameters**

Group F3 is valid only for V/F control.

The V/F control mode is applicable to low load applications (fan or pump) or applications where one AC drive operates multiple motors or there is a large difference between the AC drive power and the motor power.

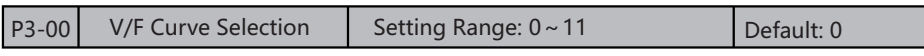

#### **0: Linear V/F**

It is applicable to common constant torque load.

#### **1: Multi-point V/F**

 It is applicable to special load such as dehydrator and centrifuge. Any such V/F curve can be obtained by setting parameters of F3-03 to F3-08.

#### **2: Square V/F**

It is applicable to centrifugal loads such as fan and pump.

#### **3**~**8: V/F curve between linear V/F and square V/F**

#### **10: V/F complete separation**

In this mode, the output frequency and output voltage of the AC drive are independent. The output frequency is determined by the frequency source, and the output voltage is determined by "Voltage source for V/F separation" (F3-13). It is applicable to induction heating, inverse power supply and torque motor control.

#### **11: V/F half separation**

 In this mode, V and F are proportional and the proportional relationship can be set in P3-13. The relationship between V and F are also related to the rated motor voltage and rated motor frequency in Group F1.

 Assume that the voltage source input is X (0 to 100%), the relationship between V and F is:

 $V/F = 2 \times X \times$  (Rated motor voltage)/(Rated motor frequency)

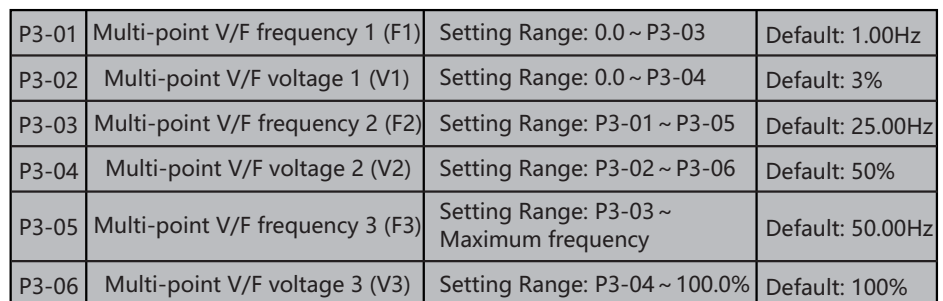

 These six parameters are used to define the multi-point V/F curve. The multi-point V/F curve is set based on the motor's load characteristic. The relationship between voltages and frequencies is:  $V1 \leq V2 \leq V3$ ,  $F1 \leq F2 \leq F3$ 

 At low frequency, higher voltage may cause overheat or even burnt out of the motor and over-current stall or over-current protection of the AC drive.

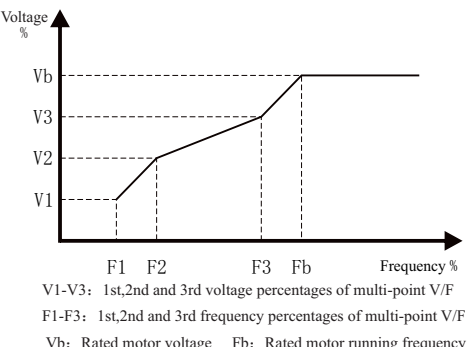

Figure 6-4 Setting of multi-point V/F curve

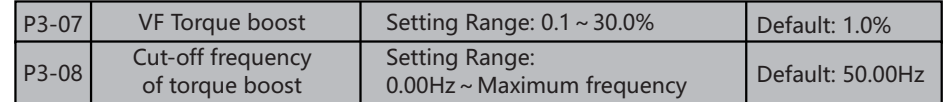

 To compensate the low frequency torque characteristics of V/F control, you can boost the output voltage of the AC drive at low frequency by modifying torque boost.

 If the torque boost is set to too large, the motor may overheat, and the AC drive may suffer over-current.

 If the load is large and the motor startup torque is insufficient, increase the value of torque boost.

 If the load is small, decrease the value of torque boost. If it is set to 0.0, the AC drive performs automatic torque boost. In this case, the AC drive automatically calculates the torque boost value based on motor parameters including the stator resistance.

 Cut-off frequency of torque boost specifies the frequency under which torque boost is valid. Torque boost becomes invalid when this frequency is exceeded, as shown in the following figure.

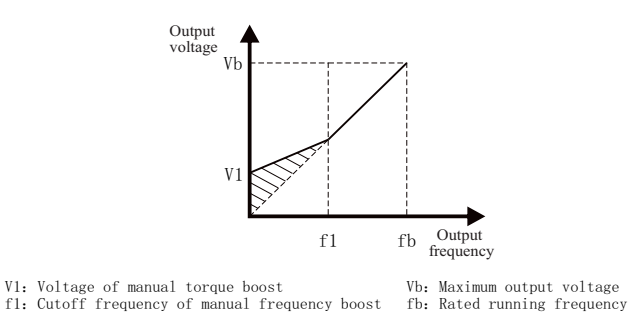

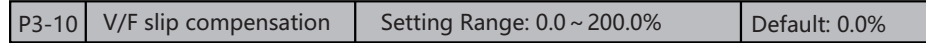

#### **This parameter is valid only for the asynchronous motor.**

 It can compensate the rotational speed slip of the asynchronous motor when the load of the motor increases, stabilizing the motor speed in case of load change.

 If this parameter is set to 100%, it indicates that the compensation when the motor bears rated load is the rated motor slip. The rated motor slip is automatically obtained by the AC drive through calculation based on the rated motor frequency and rated motor rotational speed in group P1.

 Generally, if the motor rotational speed is different from the target speed, slightly adjust this parameter.

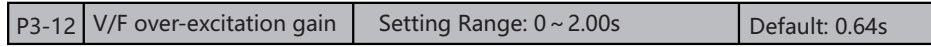

 During deceleration of the AC drive, over-excitation can restrain rise of the bus voltage, preventing the over-voltage fault. The larger the over-excitation is, the better the restraining result is.

 Increase the over-excitation gain if the AC drive is liable to over-voltage error during deceleration. However, too large over-excitation gain may lead to an increase in the output current. Set F3-09 to a proper value in actual applications.

 Set the over-excitation gain to 0 in the applications where the inertia is small and the bus voltage will not rise during motor deceleration or where there is a braking resistor.

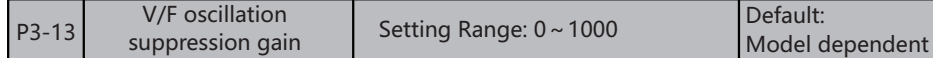

 Set this parameter to a value as small as possible in the prerequisite of efficient oscillation suppression to avoid influence on V/F control. Set this parameter to 0 if the motor has no oscillation. Increase the value properly only when the motor has obvious oscillation. The larger the value is, the better the oscillation suppression result will be.

When the oscillation suppression function is valid, the rated motor current and noload current must be correct. Otherwise, the V/F oscillation suppression effect will not be satisfactory.

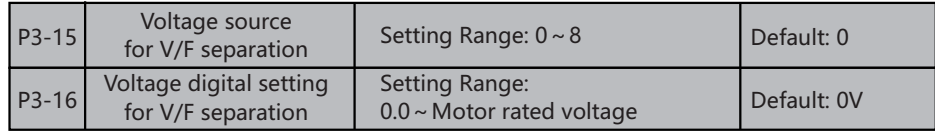

#### **V/F separation is generally applicable to scenarios such as induction heating, inverse power supply and motor torque control.**

 If V/F separated control is valid, the output voltage can be set in P3-14 or by means of analog, multi-reference, simple PLC, PID or communication. If you set the output voltage by means of non-digital setting, 100% of the setting corresponds to the rated motor voltage. If a negative percentage is set, its absolute value is used as the effective value.

#### **0: Digital setting (P3-14)**

The output voltage is set directly in P3-14.

#### **1: AI1; 2: AI2; 3: AI3**

The output voltage is set by AI terminals.

#### **4: Pulse setting (S8)**

 The output voltage is set by pulses of the terminal S8. Pulse setting specification: voltage range  $9-30$  V, frequency range  $0-50$  kHz.

#### **5: Multi-reference**

 If the voltage source is multi-reference, parameters in group P4 and PD must be set to determine the corresponding relationship between setting signal and setting voltage. 100.0% of the multi-reference setting in group PD corresponds to the rated motor voltage.

#### **6: Simple PLC**

 If the voltage source is simple PLC mode, parameters in group FD must be set to determine the setting output voltage.

#### **7: PID**

The output voltage is generated based on PID closed loop. For details, see the description of PID in group FA.

#### **8: Communication setting**

The output voltage is set by the host computer by means of communication. The voltage source for V/F separation is set in the same way as the frequency source. For details, see P0-03. 100.0% of the setting in each mode corresponds to the rated motor voltage. If the corresponding value is negative, its absolute value is used.

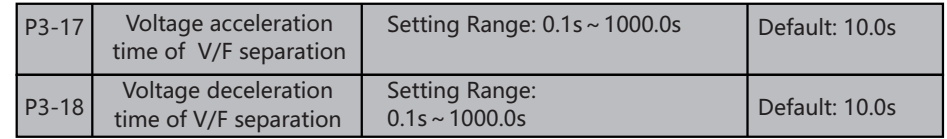

 P3-16 indicates the time required for the output voltage to rise from 0 V to the rated motor voltage shown as t1 in the following figure.

 P3-17 indicates the time required for the output voltage to decline from the rated motor voltage to 0 V, shown as t2 in the following figure.

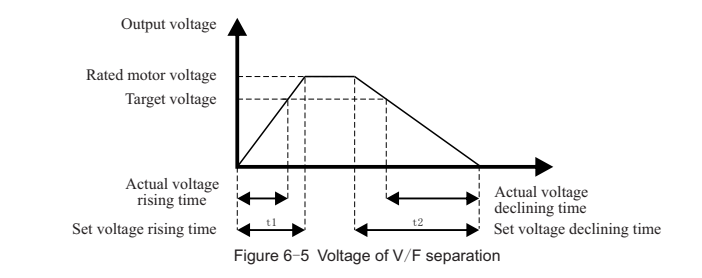

## **5.5 P4: Input Terminals function group**

 The SAHAND300 provides eight S-terminals (S8 can be used for high-speed pulse input),4 pieces multiple function digit output terminals(among, need be used to as high speed pulse output terminals).

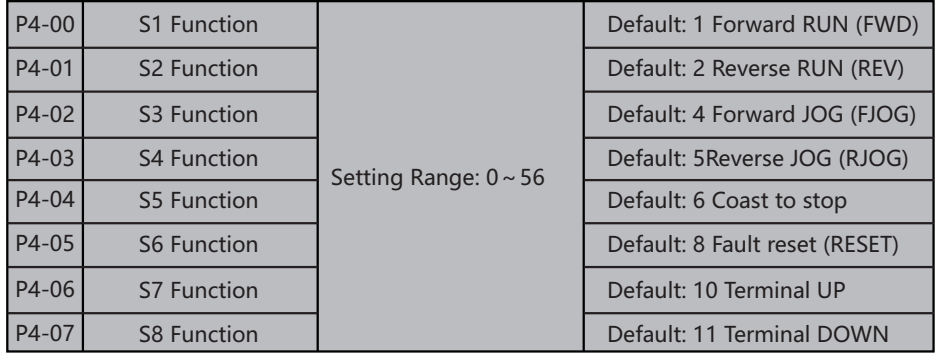

The following table lists the functions available for the DI terminals.

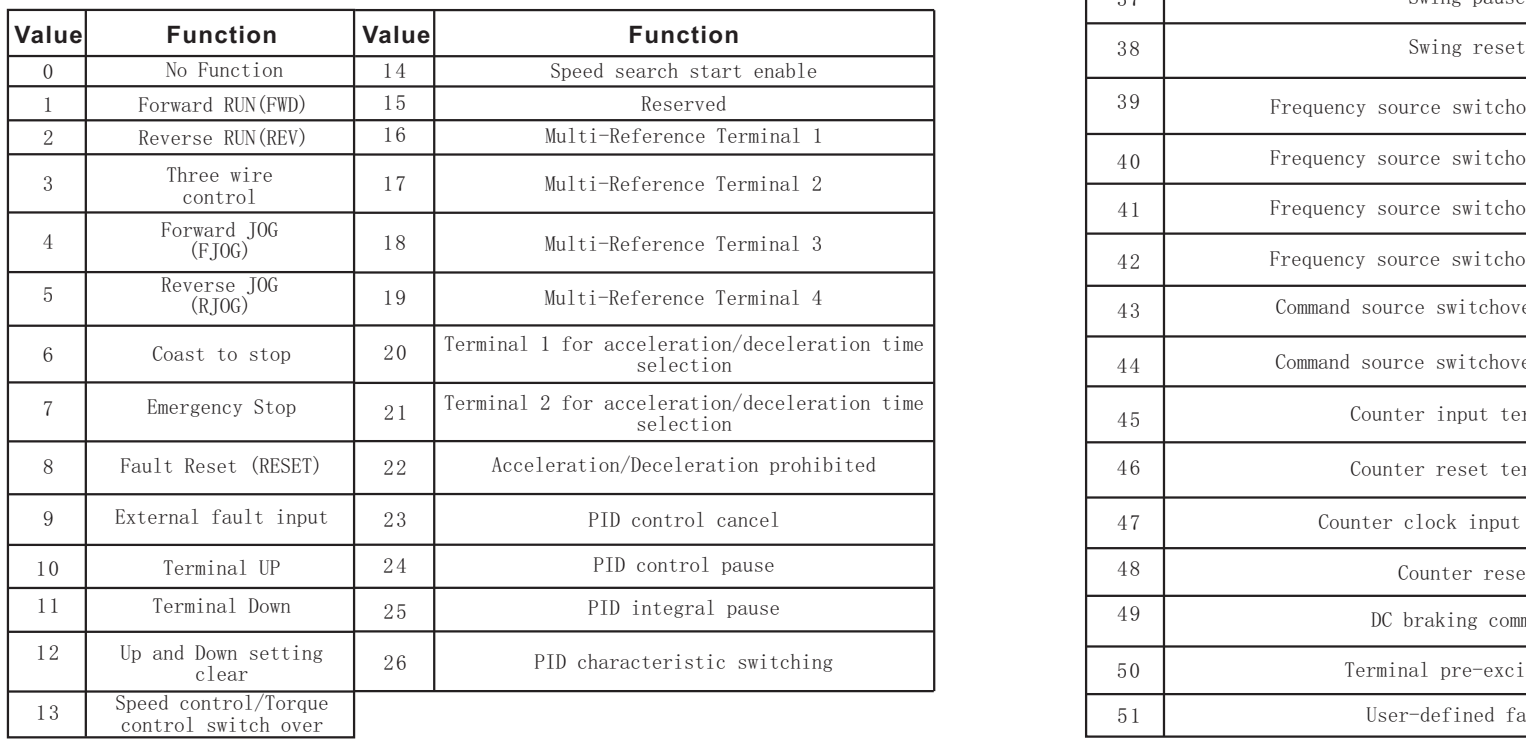

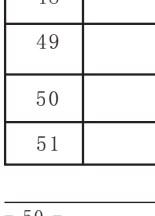

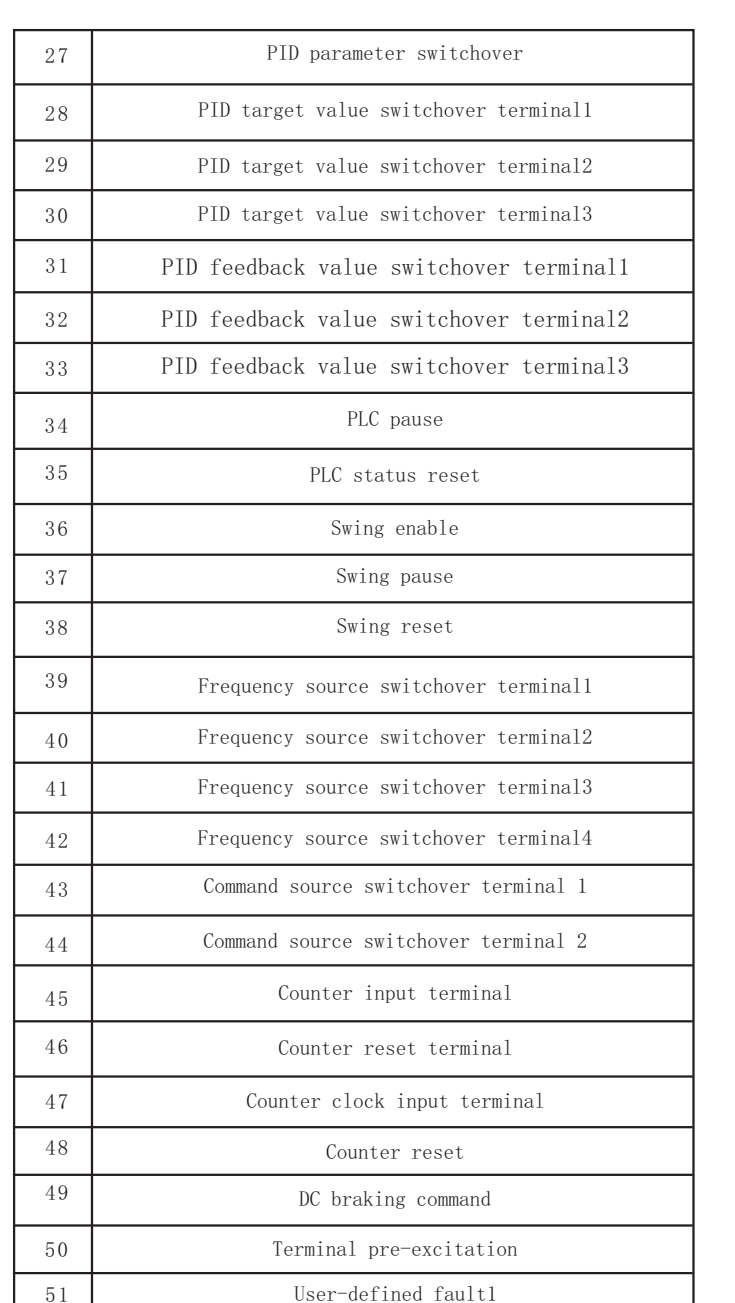

### SAHAND300 Function parameters description SAHAND300 Function parameters description

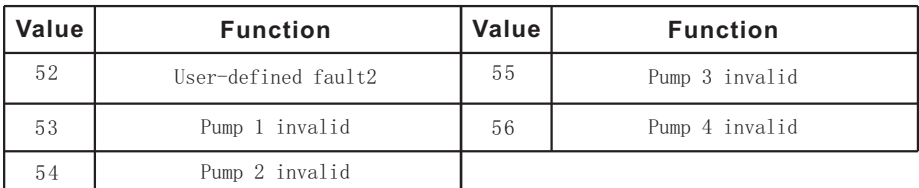

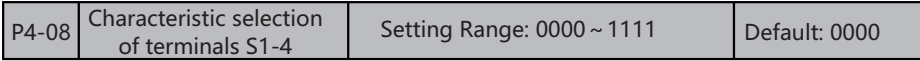

Characteristic selection of terminals  $S1-S4$ : Set the characteristics of DI terminals S1, S2, S3 and S4 respectively.

#### **BIT 0: S1 terminal**

- 0: effective closing
- 1: effective opening

#### **BIT 1: S2 terminal**

- 0: effective closing
- 1: effective opening

#### **BIT 2: S3 terminal**

- 0: effective closing
- 1: effective opening

## **BIT 3: S4 terminal**

- 0: effective closing
- 1: effective opening

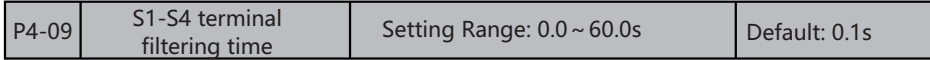

 This function used to set the filtering time of multiple function input terminal. When the input terminal status change, if still keep the status after changed through the set filtering time then can regard the terminal status change is valid, otherwise, still keep the last time status, thus valid to reduce the error action which caused by the disturb.

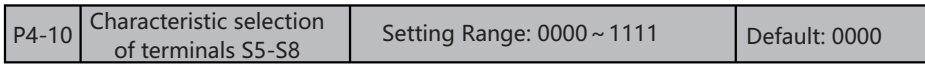

Same as P4-08

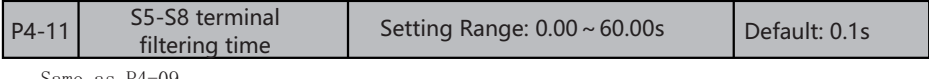

Same as P4-09

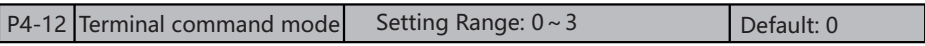

 This parameter is used to set the mode in which the AC drive is controlled by external terminals.

### **0: Two-line mode 1**

 Integration of operation and direction. It is the most commonly used two-line mode, in which the forward/reverse rotation of the motor is decided by S1 and S2. The parameters are set as below:

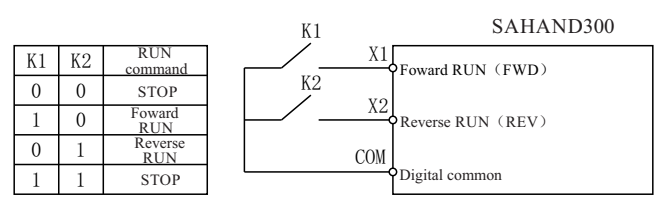

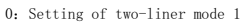

Separation of operation and direction. In this mode, S1 is RUN valid terminal, and

#### **1: Two-line mode 2**

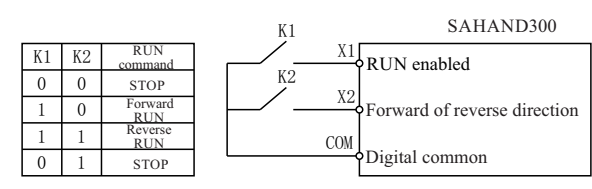

S2 determines the running direction. The parameters are set as below:

#### 1:Setting of two-liner mode 2

#### **2: Three-line mode 1**

 In this mode, Si is RUN valid terminal, and the direction is decided by S1 and s2. And both control the running direction at the same time.

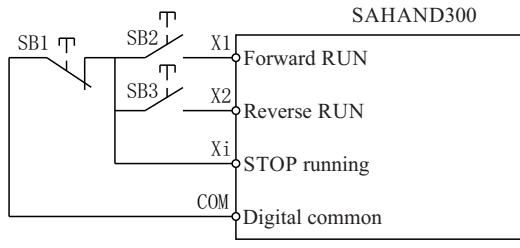

2: Setting of three-liner mode 1

#### **3: Three-line mode 2**

 In this mode, Si is RUN valid terminal. The RUN command is given by S1 and the direction is decided by S2. The (SI) is valid input.

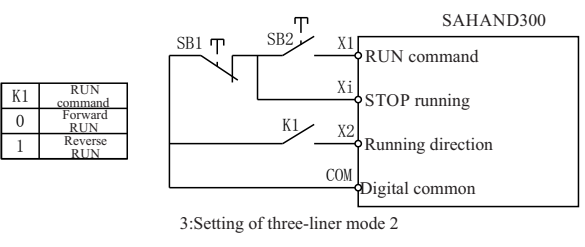

**Tips: As shown in the preceding figure, if SB1 is ON, the AC drive instructs forward rotation when SB2 is pressed to be ON and instructs reverse rotation when SB3 is pressed to be ON.** 

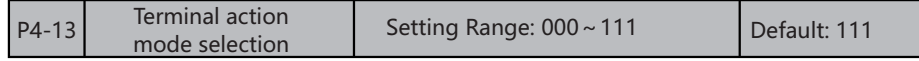

 The below status only valid under the situation that terminal control running [P0.02] set at "1" and is the two-wires system control method, means the [P2.12] set at"0"or"1". Must re-input running order again when at three-wires control method.

## **BIT 0: the terminal recover method of freely stop machine**

0: recover the original order after invalid

1: not recover the original order after invalid

 This function select is whether execute original running order when freely stop machine terminal at the terminal control running status and freely stop machine terminal change from valid to invalid.

#### **BIT 1: Recover method of emergency stop terminal**

0: recover the original order after broken

1: not recover the original order after broken

 This function select is whether execute original running order when emergency stop machine terminal at the terminal control running status and emergency stop machine terminal change from valid to invalid.

#### **BIT 2: The terminal running method select after failure reset**

0: terminal control can directly start machine

1: terminal control stop machine first then can start machine

 **Note: When AC drive failure alarm, three set passageways which running order all can send valid reset signal to AC drive. If the AC drive currently use terminal control method and the AC drive reset after received the reset signal of terminal or other two passageway reset signal, can select whether execute terminal running orders immediately through this parameter.**

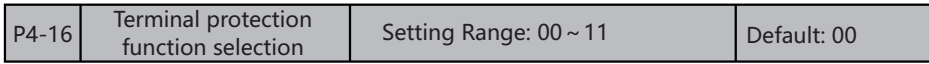

 The initial wiring status of periphery devices maybe affect the equipment safety when select at terminal running, this parameter provide protection actions for terminal running.

#### **BIT 0: Terminal running order select when power on**

 Select execute running order method under the situation that terminal running signal valid and when AC drive power.

 0: Terminal running order invalid when power on Terminal firstly stop machine then can start machine when power on.

 1: Terminal running order valid when power on Terminal control can directly start machine when power on.

#### **BIT 1: The terminal running order select when shift to terminal order through other order passageway**

 Select execute running order method under the situation that running order passageway shift to terminal order type when terminal running signal valid .

 0: Terminal running order invalid when shifting Terminal control stop machine firstly then can start machine when shifting.

 1: Terminal running order valid when shifting Terminal control can start machine directly when shifting.

## $\vert$  P4-17 UP/DW frequency value  $\vert$  Setting Range: 0.000Hz  $\sim$  1.000Hz  $\vert$  Default: 0.010Hz

 Storage position through UP/DW terminal modify value, the frequency value of this parameter+P0-08=actual output frequency, can select power off storage or not storage.

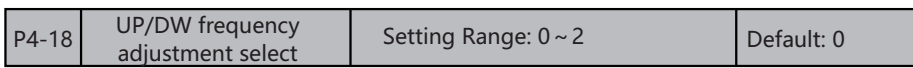

UP/DW terminal frequency adjustment select

#### **0: Retentive at power failure**

 keep frequency record after power off or stop when power off stop machine storage UP/DW terminal adjustment. The AC drive process UP/DW adjustment running from the frequency at last time stop machine when next time power on running.

#### **1: Non-retentive at power failure**

 Keep frequency record after stop machine when power off storage UP/DW terminal adjustment. The AC drive process UP/DW adjustment running from the frequency at last time stop machine when next time power on running. Not save record after power off, start running from 0.00Hz.

#### **2: Valid operation, stop and reset**

When stop machine and reset UP/DW terminal adjustment, not keep frequency record after power off or stop when stop machine and reset UP/DW terminal adjustment. The AC drive process UP/DW adjustment running from 0.00Hz frequency when next time running.

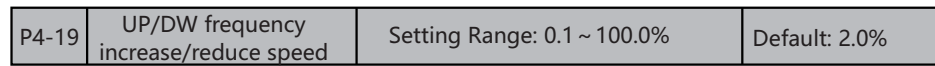

 Modify change speed ratio of set frequency when this function define the UP/DW terminal adjustment.

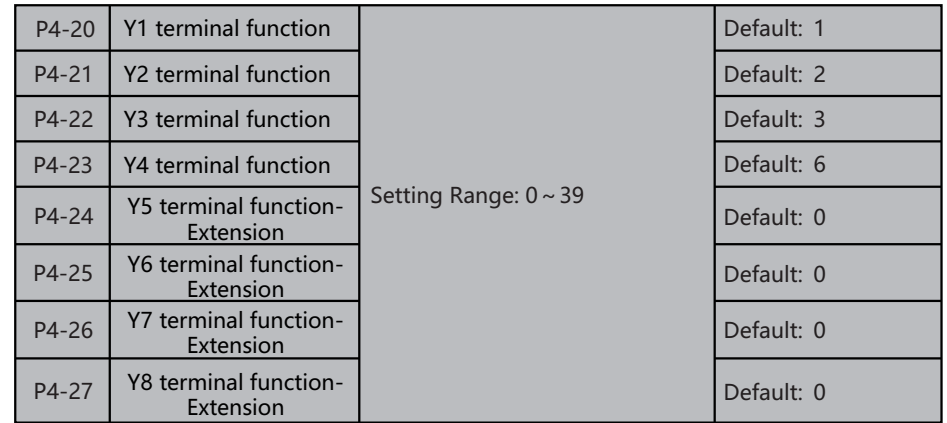

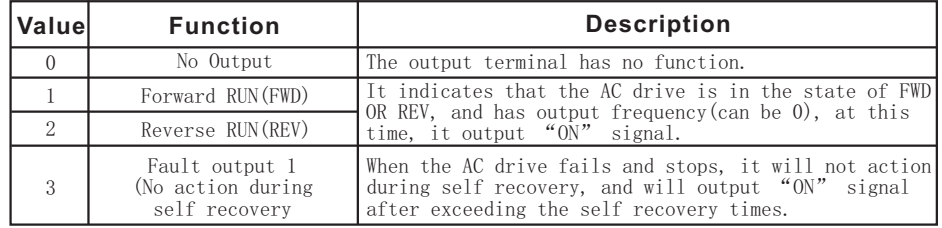

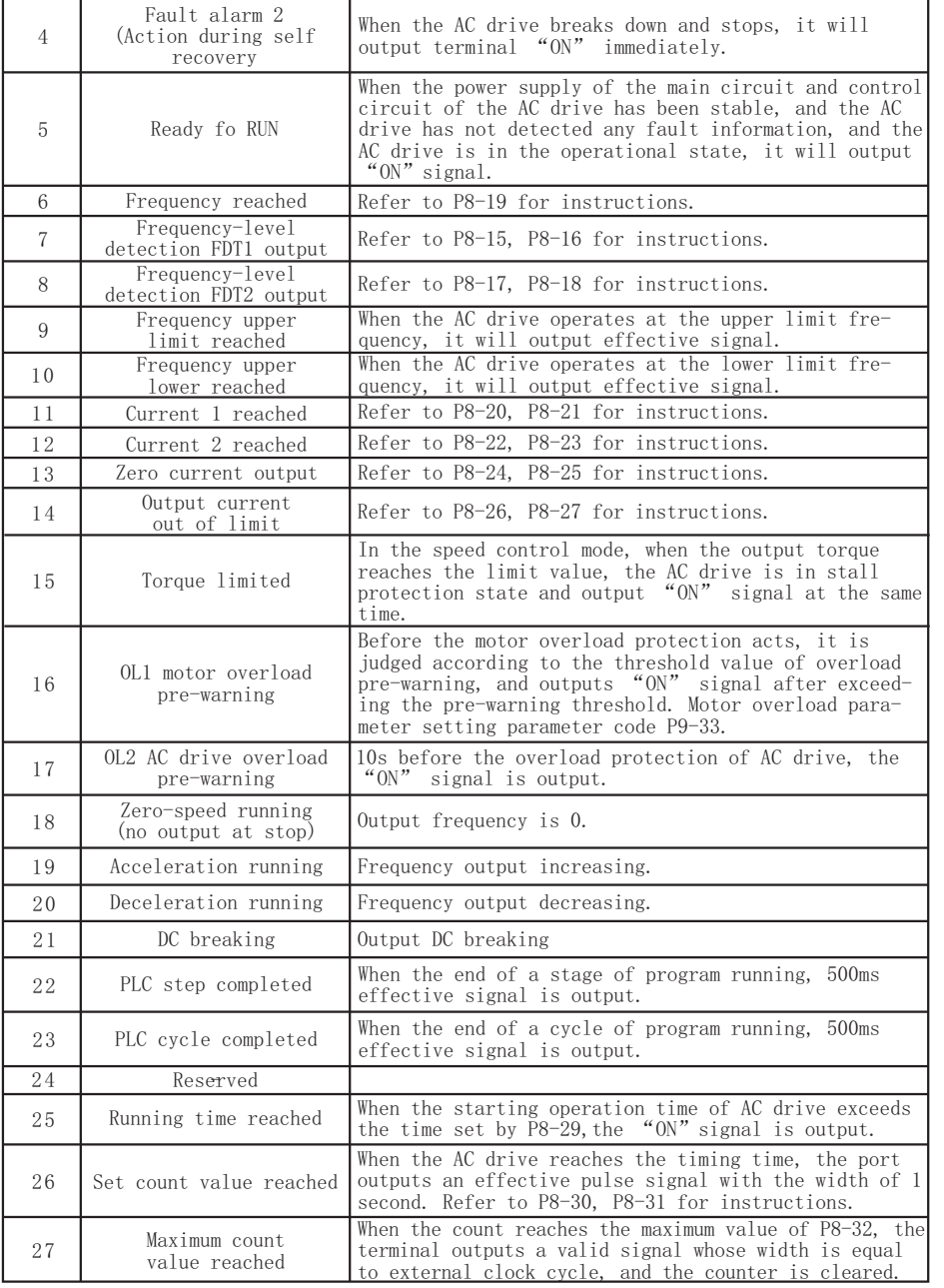

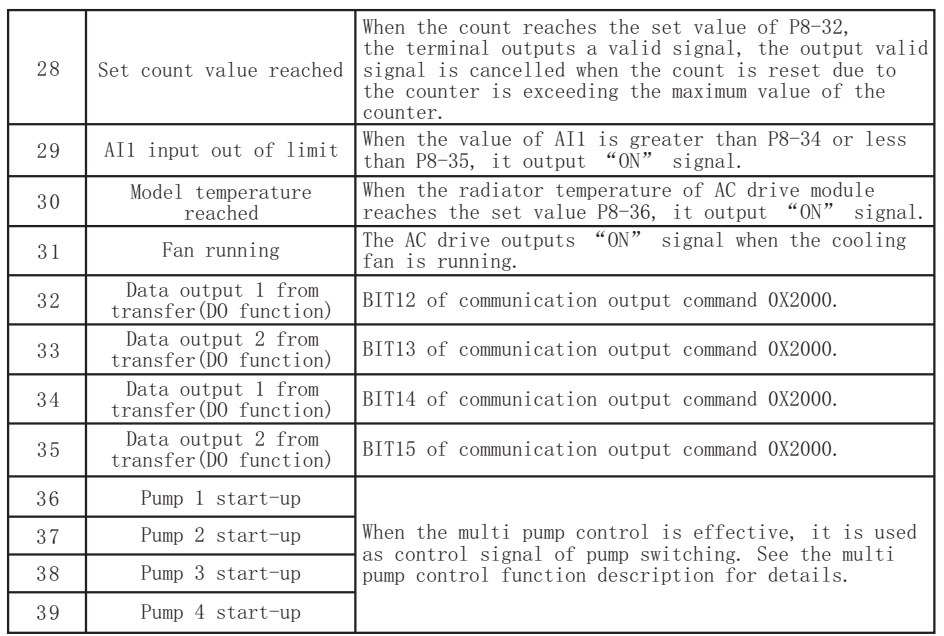

## **5.6 P5: AI Terminal Parameters Group**

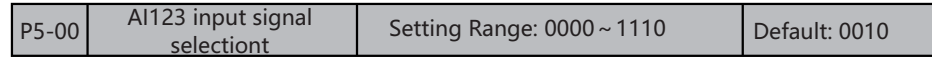

 Can shift between the high resistance voltage signal and low resistance input current signal which is the input property at software setting AI joggle through this parameter, and shift of S8 terminal's HDI function.

#### **BIT 0: Ai1 signal select**

 $0: 0 \sim 10V$ 

```
BIT 1: AI2 signal select<br>0: 0 \sim 10V 1:
```
 $1: 0 \sim 20.00$ ma

**BIT 2: S8 invalid HDI function** 0: Common switch quantity function 1:HDI high speed pulse input function **BIT 3: AI3 signal select**

0:  $0 \sim 10V$  1:  $0 \sim 20$ , 00ma

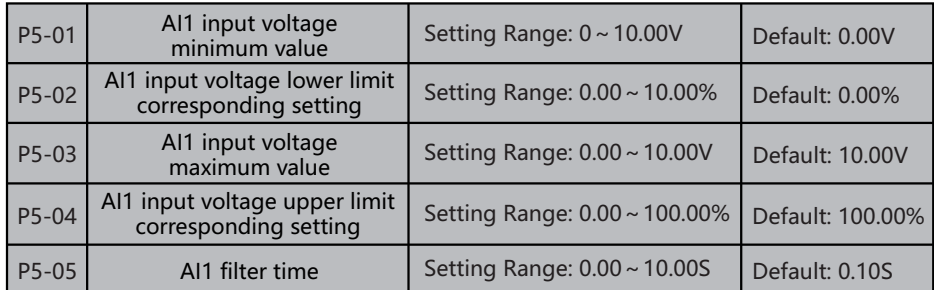

 These parameters are used to define the relationship between the analog input voltage and the corresponding setting.

 When the analog input voltage exceeds the maximum value (P5-03), the maximum value is used. When the analog input voltage is less than the minimum value (P5-01), the minimum value is used.

When the analog input is current input, 1 mA current corresponds to 0.5 V voltage. P5-05(AI1 filter time) is used to set the software filter time of AI1. If the analog input is liable to interference, increase the value of this parameter to stabilize the detected analog input. However, increase of the AI filter time will slow the response of analog detection. Set this parameter properly based on actual conditions.

 In different applications, 100% of analog input corresponds to different nominal values. For details, refer to the description of different applications.

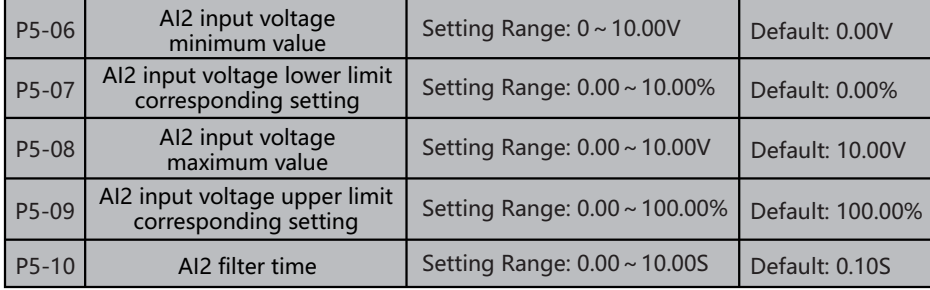

Please refer to the instructions of AI1 for the function and usage of AI2.

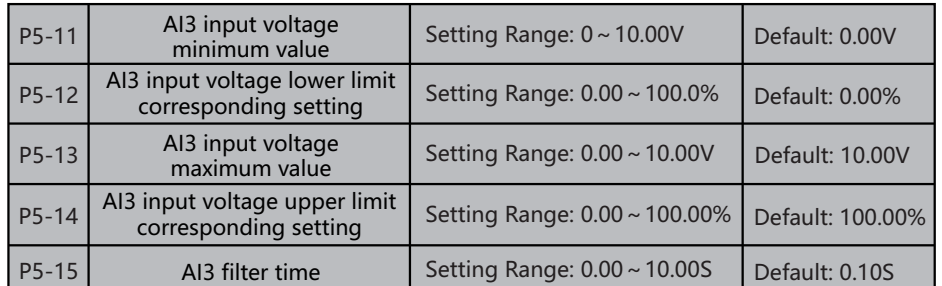

Please refer to the instructions of AI1 for the function and usage of AI3.

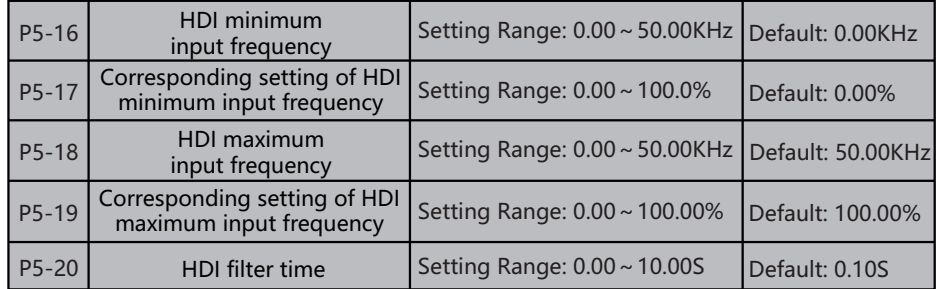

 These parameters are used to set the relationship between S8 pulse input and corresponding settings.

The pulses can only be input by S8.

The method of setting this function is similar to that of setting AI1 function.

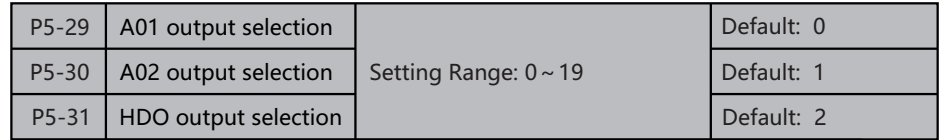

The output range of AO1 and AO2 is  $0V \sim 10$  V or 0 mA $\sim$ 20 mA.

The output pulse frequency of the HDO terminal ranges from 0.01 kHz to 50.00 kHz. The relationship between pulse and analog output ranges and corresponding functions is listed in the following table.

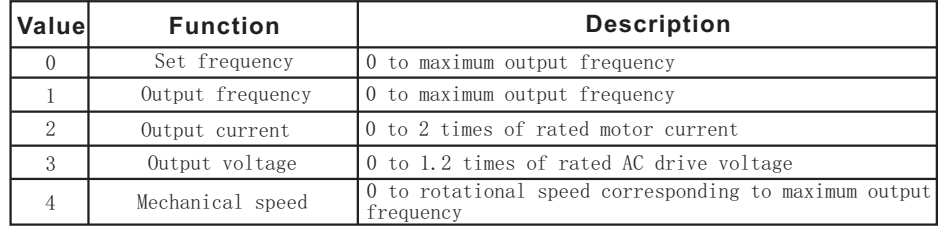

 $-57 - 58 -$ 

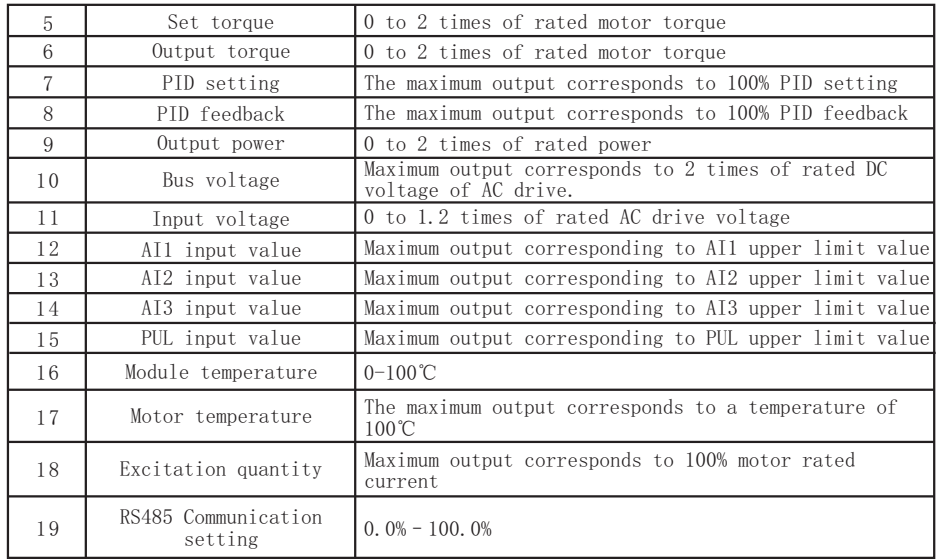

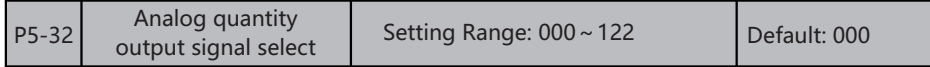

 Can shift between the voltage signal and current signal output which is the input property at software setting analog quantity output joggle through this parameter, and HDO function shift of Y4 terminal.

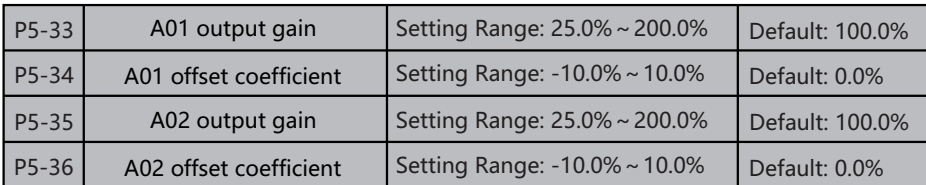

 These parameters are used to correct the zero drift of analog output and the output amplitude deviation. They can also be used to define the desired AO curve.

 If "b" represents zero offset, "k" represents gain, "Y" represents actual output, and "X" represents standard output, the actual output is:  $Y = kX + b$ .

 The zero offset coefficient 100% of AO1 and AO2 corresponds to 10 V (or 20 mA). The standard output refers to the value corresponding to the analog output of 0 to 10 V (or 0 to 20 mA) with no zero offset or gain adjustment.

 For example, if the analog output is used as the running frequency, and it is expected that the output is  $8$  V when the frequency is 0 and  $3$  V at the maximum frequency, the gain shall be set to  $-0.50$ , and the zero offset shall be set to 80%.

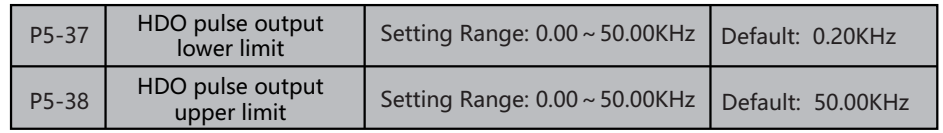

 Set the down limit and up limit frequency value of output signal when S8 at HDO frequency pulse output.

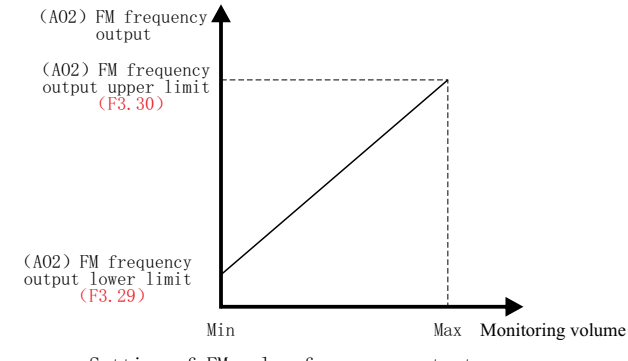

Setting of FM pulse frequency output

## **5.7 P6: Start/Stop Control Parameters Group**

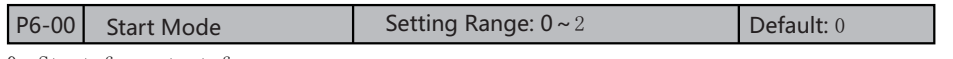

0: Start from start frequency

 The AC drive control the AC drive start at P6-02 set start frequency and P6-02 set start frequency duration; suitable to the situation that bigger static rub torque and smaller loading inertia, or suitable when user matched outer mechanical brake equipment. Means the situation that motor shaft able to keep static after motor stopped and before start again.

### **1: Firstly DC retaining then start from start frequency**

 Firstly add a certain DC retaining energy(means electromagnetic brake gate)from the retaining current P6-05 before start and retaining time P6-06 before start, then start from the start frequency; suitable to the small inertia loading which stop machine status had corotation and reversal appearance.

#### **2: Start again after speed tracing and direction judgement**

 The AC drive firstly check the speed and direction of motor, then running to set frequency start from the checked speed according to accelerate/decelerate time. It's speed trace method divided into interior speed trace and outer exterior speed trace, select through the shift terminal.

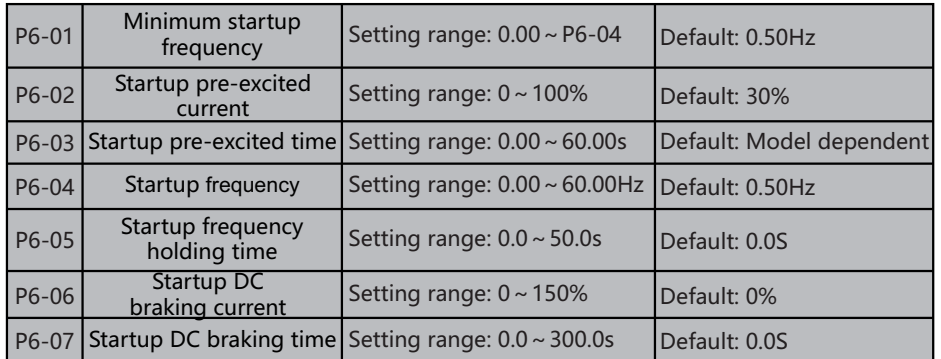

**The lowest output frequency:** This function defined as the min output frequency of AC drive, the AC drive output 0.00Hz when lower than this frequency.

**Startup DC braking time:** This parameter used to set the time of asynchronous motor preexcitation when starting. This parameter can build magnetic field before motor start, able to effectively improve the start performance of motor, reduce the start current and start time.

**Startup frequency:** Means the initial output frequency when AC drive starting. Set the suitable start frequency can has higher start torque, can obtain some rush force for some loading with bigger static rub force under static status. But if too big set value, sometime will occur the failure appearance like output over current.

**Startup frequency duration:** Means the time that AC drive keep running under the start frequency.

**Startup pre-excited current:** Means the size of retaining current which transferred into motor by AC drive when DC retaining. This value based on the output rated current of AC drive. Only has DC retaining function at starting when P6-00 select "1".

**Startup pre-excited time**: Retaining time before start: means the duration of DC retain ing current when starting; only has DC retaining function when P6-00 select "1"; no DC retaining process when retaining time is 0.0s.

**Note:** The start frequency not limited by the down limit frequency P0-13, but limited by the min output frequency P6-01, if the set value lower than value of P6-01 then output frequency will be 0.00Hz.

**Reminding:** When the AC drive in the corotation and reversal under the normal running, and modify the frequency set value to process add or reduce speed running, all start at the min output frequency P6-01 or output 0.00Hz after reduced speed to the min output frequency P6-01.

**Reminding:** During the AC drive start to rises speed process, the AC drive output is 0 when set frequency less than start frequency.

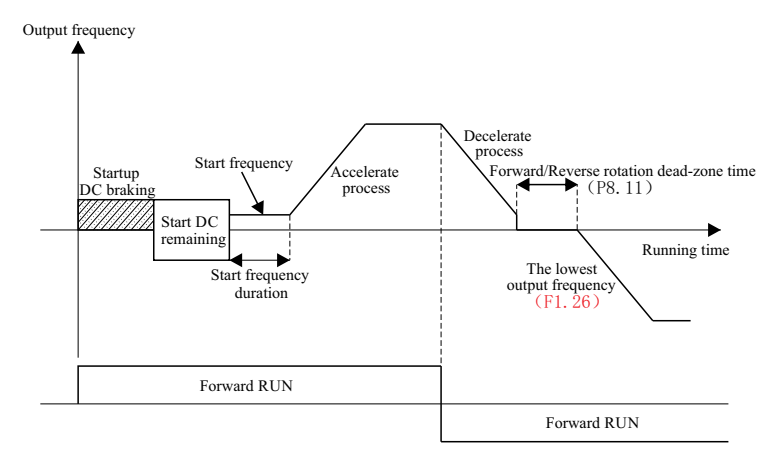

Startup diagram

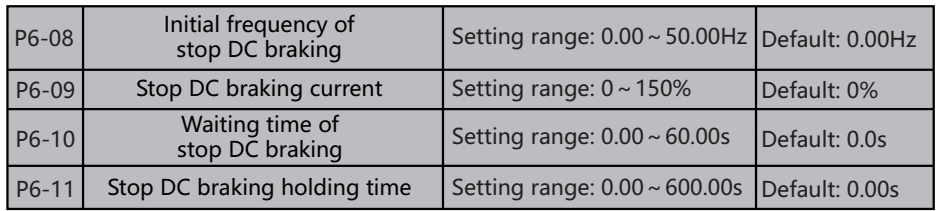

**Initial frequency of stop DC braking:** means the AC drive will stop output when moderate to this frequency, start DC remaining function; when stop machine, start DC retaining function when output frequency less than the stop machine DC retaining start frequency. During the moderate stop machine process, start DC retaining when set frequency less than the stop machine DC retaining start frequency, the output frequency of AC drive jump change to be 0. If the running working situation no strict requirements of stop machine retaining, DC retaining start frequency when stop machine should set at smaller as possible.

**Stop DC braking current**: means the size of retaining current which transferred into motor by AC drive when DC retaining. This value based on the output rated current of AC drive. DC retaining function can provide zero torque moment. Generally, it used to improve the stop machine precision and realize quickly stop machine, but can't be used at moderate retaining when normally running; once start DC retaining, the AC drive will stop output. If too big DC retaining current set, the AC drive easy to generate over current failure when stop machine.

**Waiting time of stop DC braking**: the waiting time that after AC drive moderate to stop machine DC retaining start frequency stop output, and start DC retaining.

**Stop DC braking holding time**: Stop machine DC retaining duration: means the time of DC retaining current when stop, no DC retaining process when the duration is 0.0s, means the DC retaining function invalid.

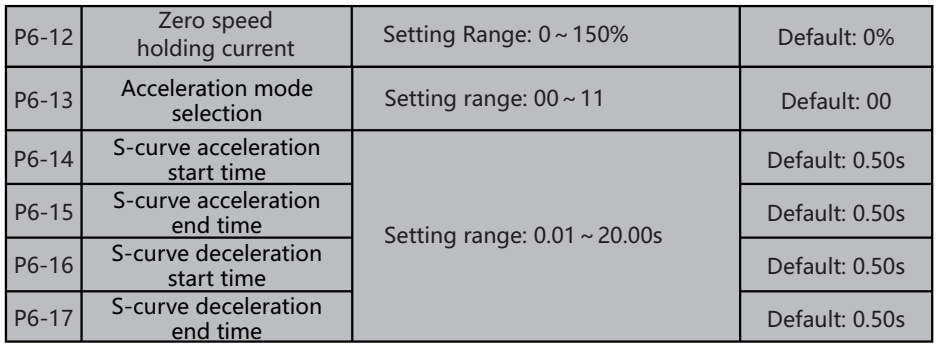

#### **Accelerate/decelerate select**

#### **BIT 0: accelerate/decelerate time base**

This parameter used as the accordance of select accelerate/decelerate time.

 0: The max frequency The base of accelerate/decelerate time is the max frequency P0-09.

 1: Fix frequency The base of accelerate/decelerate time is the 50.00Hz fix frequency.

#### **BIT 1:accelerate/decelerate method**

 SAHAND300 provides two types accelerate/decelerate method; the two accelerate/decelerate method all are valid during normally start, stop machine, corotation and reversal, accelerate and decelerate process.

0: Linear Generally, it's suitable to commonly used loading.

 1: S curve S type accelerate and decelerate curve mainly provide for the loading like that need retard noise and vibration when at accelerate and decelerate, reduce the start-stop impact or low frequency need gradually reduce torque, high frequency need short time accelerate. If happen over current or overload failure when starting then please reduce the set value of P6-12.

#### **BIT 2:Reserved BIT 3:Reserved**

 Accelerate start S word time: the frequency gradually rise speed ratio when accelerate process start.

 Accelerate finish S word time: the frequency gradually rise speed ratio when accelerate process finish.

 Decelerate start S word time: the frequency gradually reduce speed ratio when decelerate process start.

 Decelerate finish S word time: the frequency gradually reduce speed ratio when decelerate process finish.

 More bigger S word time set then more bending of S curve during the accelerate process, oppositely, S curve more close to the straight line. Can increase the S word time to make accelerate and decelerate curve more soft.

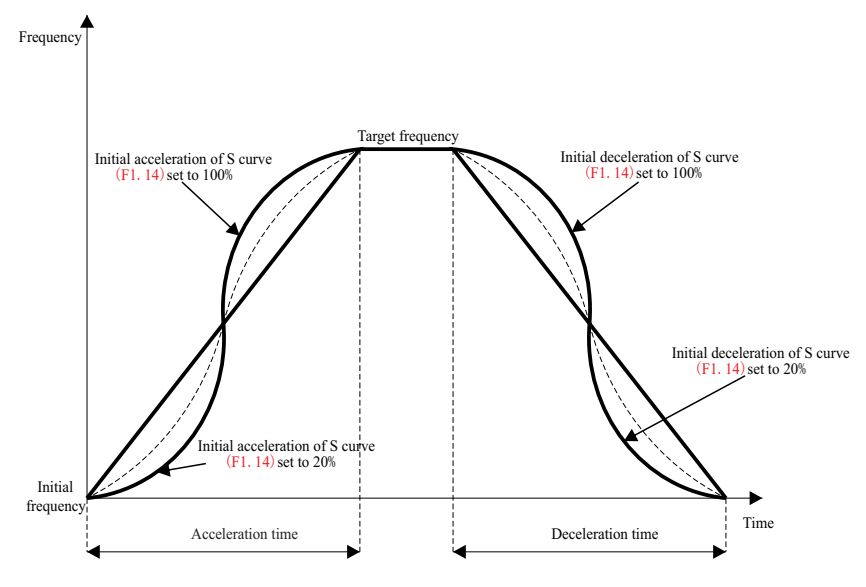

S-curve acceleration/deceleration

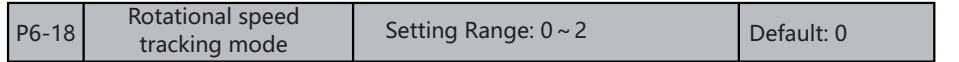

 To complete the rotational speed tracking process within the shortest time, select the proper mode in which the AC drive tracks the motor rotational speed.

#### **0: From frequency at stop**

It is the commonly selected mode.

#### **1: From zero frequency**

It is applicable to restart after a long time of power failure.

#### **2: From the maximum frequency**

It is applicable to the power-generating load.

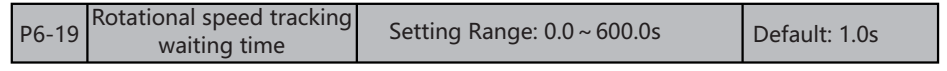

The interval between receiving start command and executing speed tracking.

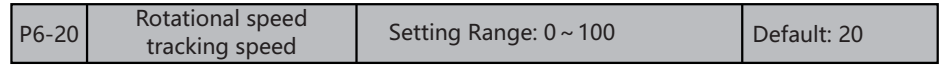

 In the rotational speed tracking restart mode, select the rotational speed tracking speed. The larger the value is, the faster the tracking is. However, too large value may cause unreliable tracking.

## **5.8 P7: System Configuration Parameter Group**

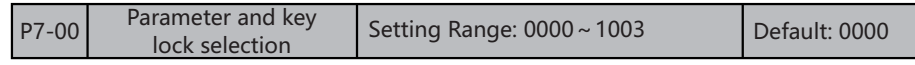

**0: Unlock**

Parameter and key lock function invalid

#### **1: Function parameter lock**

 Lock all set value of function parameter, forbid to modify the parameters. Need input password when unlock, the password set by P7-01.

#### **2: Function parameter and key lock(except FWD/STOP/JOG/PRG)**

 Lock all set value of all function parameter, forbid to modify the parameters; at the same time, lock all keys on the keyboard except FWD/STOP/JOG/PRG. Means only can process start/stop operation on AC drive through keyboard. Need input password when unlock, the password set by P7-01.

#### **3: Function parameter and key all locked**

Lock all set value of function parameters, at the same time, lock all keys on the keyboard except PRG. Can't process any operation on AC drive through keyboard. Need input password when unlock, the password set by P7-01.

**Note: when P7-01 set as "2" or "3" function, press down "PRG" key on keyboard then automatically enter into password input interface, input the correct password then can enter into function parameter interface.**

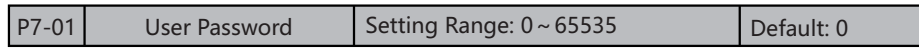

#### **Used to set user password**

When the parameter and key lock select  $\lceil F4.00 \rceil$  at lock status (not at "0"), must input this password then can unlock. The default password of leave factory is 0, please safe keep the set well password.

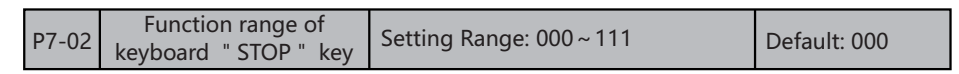

## **BIT0: terminal control select**

#### **0: invalid to terminal order**

 Keyboard stop key "STOP" can't be as stop machine key to stop machine when give running signal at terminal.

#### **1: valid to terminal order**

 Keyboard stop key "STOP" can be as stop machine key to stop machine when give running signal at terminal.

#### **BIT1: communication control select**

#### **0: invalid to communication order**

 Keyboard stop key "STOP" can't be as stop machine key to stop machine when give running signal at communication.

#### **1: valid to communication order**

 Keyboard stop key "STOP" can be as stop machine key to stop machine when give running signal at communication.

#### **BIT2: expanding card control select**

### **0: invalid to expanding card order**

 Keyboard stop key "STOP" can't be as stop machine key to stop machine when give running signal at expanding card.

#### **1: valid to expanding card order**

 Keyboard stop key "STOP" can be as stop machine key to stop machine when give running signal at expanding card.

#### **BIT 3:Reserved**

**Note: if select valid to terminal control or communication control method then AC drive be at stop machine lock status when at terminal control or communication control and after press down the keyboard stop key stop machine. Now, if want to make AC drive run again, must use the selected running order passageway issue stop machine order, then can make AC drive run again after release the lock status.**

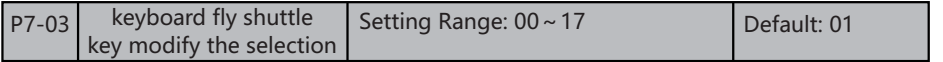

#### **BIT0: panel number potential device setting select**

- 0: Invalid
- 1: Main frequency
- 2: Auxiliary frequency Source Y
- 3: Up limit frequency
- 4: V/F separated voltage
- 5: PID Setting
- 6: PID Feedback
- 7: Torque setting

#### **BIT1:**

0: directly valid after knob modified

1: press "Enter" key valid after knob modified

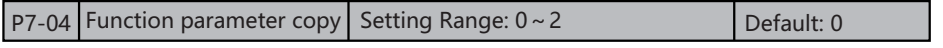

Set function parameter copy, the parameter automatically change to be " $0$ " after finish copy.

#### **0: No operation**

#### **1: AC drive parameter value transmit to keyboard and save**

Cop the F0 to Fd parameters group in the AC drive to the keyboard and storage.

#### **2: Transmit the keyboard saved parameter value to AC drive**

Download the copied data which in the keyboard to AC drive.

**Note: will remind error when software version not compatible, unable to transmit the saved parameter value in the keyboard to AC drive.**

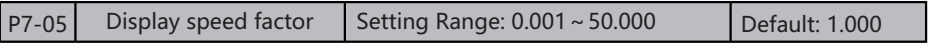

 If the load speed indicate coefficient P7-05 as 2.000, the load speed is: 40.00\*2.000=80.00 when the running frequency of AC drive is 40.00Hz.

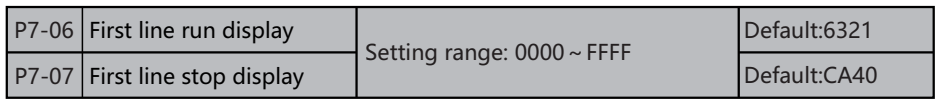

 The indicate content under the first row running status of keyboard: the circling monitor content of first row when set the running status of keyboard, can modify the monitor content through keyboard " $\langle \rangle$ " key when at running status, circulating between the unit of LED and LED thousand digit, jump one item each one time press the key. No power off memory function after circulating monitor parameter modified, default indicate the unit of LED setting value after power on.

 The indicate content under the first row stop status of keyboard: the circling monitor content of first row when set the stop status of keyboard, can modify the monitor content through keyboard " $\langle \rangle$ " key when at stop status, circulating between the unit of LED and LED thousand digit, jump one item each one time press the key. No power off memory function after circulating monitor parameter modified, default indicate the unit of LED setting value after power on.

#### **The set content from the BIT 0 of LED to BIT 3 of LED as below:**

- **BIT0: The first group displays**
- **BIT1: The second group displays**
- **BIT2: The third group displays**

#### **BIT3: The fourth group displays**

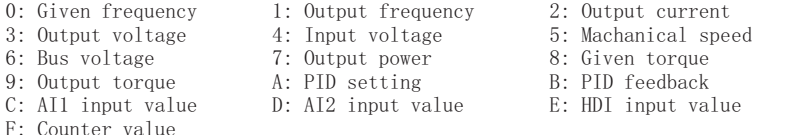

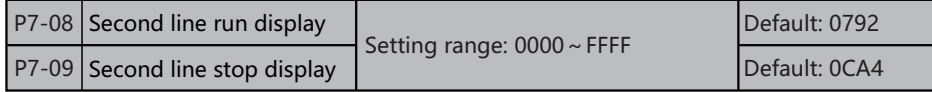

 Only valid at double rows keyboard, the detail instruction refer to the parameter  $P4-06 \sim P4-07$ .

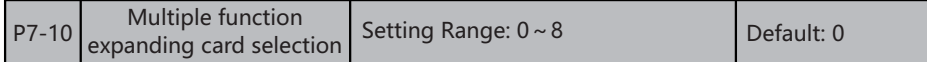

 SAHAND300 can support multiple expanding card application to meet the application of field special requirements.

 $\left[\begin{array}{cc} P7-11 \end{array}\right]$  Operation panel display Setting Range:  $0000 \sim F011$  Default: 8001

#### **BIT0:LCD keyboard indicate language**

Set liquid crystal keyboard language, only valid when use the liquid crystal keyboard. **0:None**

**1:English**

#### **BIT1:output frequency indicate select**

#### **0: Target frequency**

Indicate the target frequency of currently controlled motor.

**1: Syn frequency**

Indicate the output frequency after AC drive calculated.

#### **BIT2: Reserved**

#### **BIT3: LCD Contrast Adjustment**

 $0 \sim F$  : The larger the contrast value

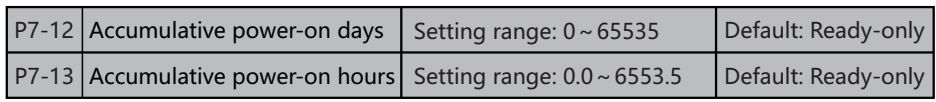

 It is used to display the accumulative power-on time of the AC drive since the delivery.

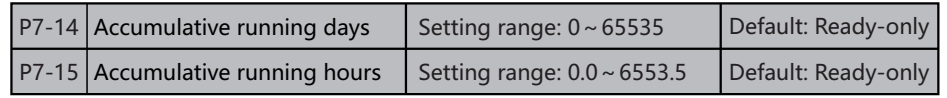

 It is used to display the accumulative running time of the AC drive since the delivery.

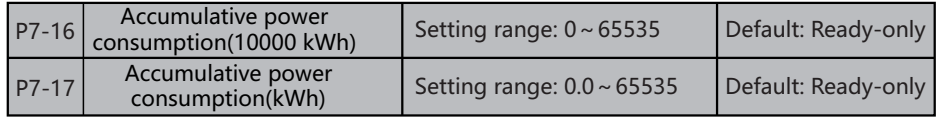

It is used to display the accumulative power consumption of the AC drive until now.

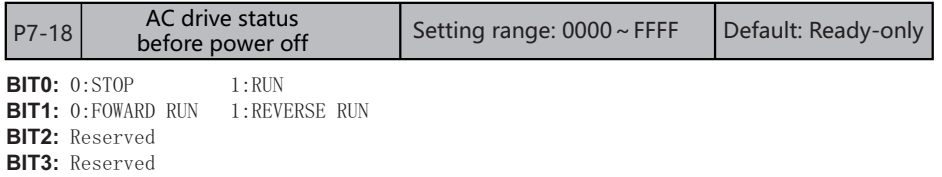

### **5.9 P8: Auxiliary Functions**

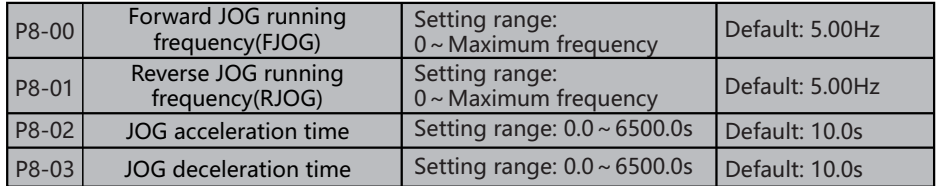

 These parameters are used to define the set frequency and acceleration/deceleration time of the AC drive when jogging. The start-up mode is "Direct start"and the stop mode is "Decelerate to stop" (PO-18) during jogging.
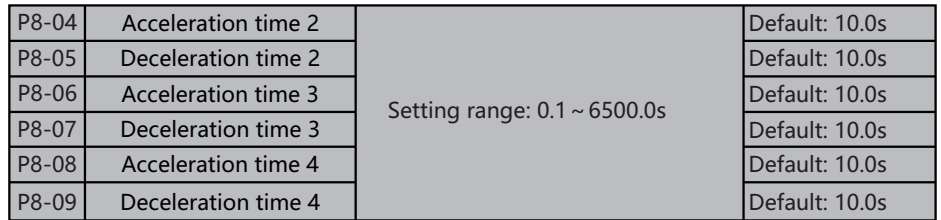

 The SAHAND300 provides a total of four groups of acceleration/deceleration time, that is, the preceding three groups and the group defined by P0-15 and P0-16. Definitions of four groups are completely the same, You can switch over between the four groups of acceleration/deceleration time through different state combinations of DI terminals. For more details, see the descriptions of P4-00 to P4-07.

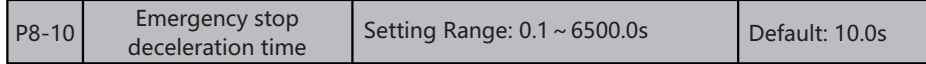

 Used to set the moderate time when emergency stop. The definition of emergency stop time same to the accelerate and decelerate time.

 Emergency stop can trigger valid by "Emergency stop terminal", the details check parameter P4-00~P4-07. After release emergency stop order and terminal control two wire system running, whether execute original running order decided b the LED decade set value of parameter P4-13, the details check parameter P4-13.

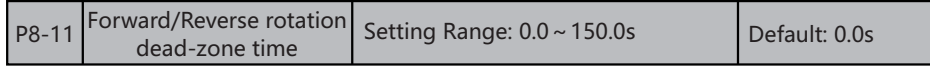

 It is used to set the time when the output is 0 Hz at transition of the AC drive forward rotation and reverse rotation, as shown in the following figure. Figure 6-15 Forward/Reverse rotation dead-zone time

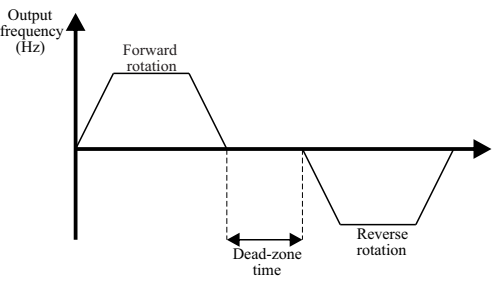

Figure 6-15 Forward/Reverse rotation Dead-zone time

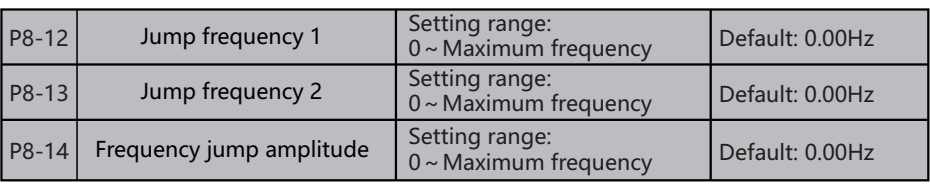

When set frequency in the jump frequency range, the actual running frequency will running at the jump frequency which more clear to the set frequency. Through set jump frequency can make the AC drive avoid the mechanical resonate points of load. Can set two jump frequency points, if make the two jump frequency set as 0 then jump frequency function canceled. The principle diagram of jump frequency and jump frequency range please refer to the picture 6-14.

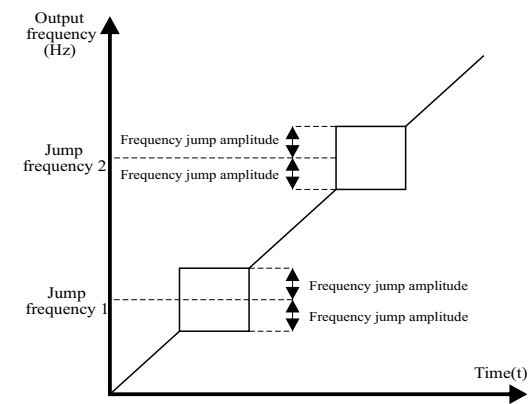

Figure 6-14 Principle of the jump frequencies and jump amplitude

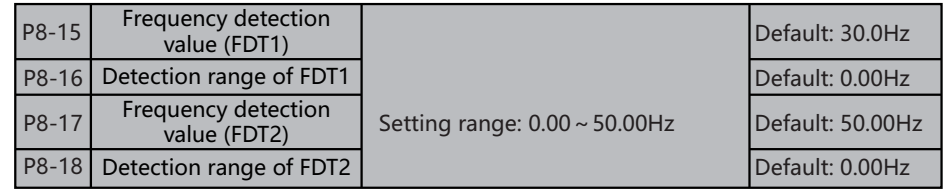

 Parameters used in set frequency test level, the output frequency level test 1/2 (FDT1/2) terminal's output signal when output frequency arrive or higher than the P8-15/ P8-17 setting value and after pass through parameter P8-16/ P8-18 setting delay frequency. Stop output signal when output frequency arrive or higher than the P8-15/ P8-17 setting value and after pass through parameter P8-16/ P8-18 setting delay frequency.

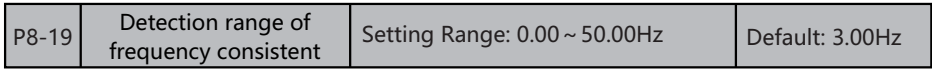

 It is used to set the time when the output is 0 Hz at transition of the AC drive forward rotation and reverse rotation, as shown in the following figure. Figure 6-15 Forward/Reverse rotation dead-zone time

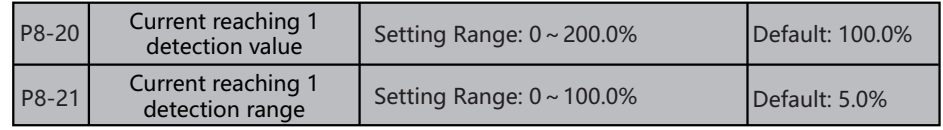

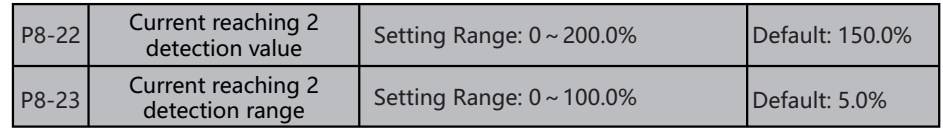

 If the output current of the AC drive is within the positive and negative amplitudes of any current reaching detection value, the corresponding DO becomes ON. The SAHAND300 provides two groups of any current reaching detection parameters, including current detection value and detection amplitudes, as shown in the following figure.

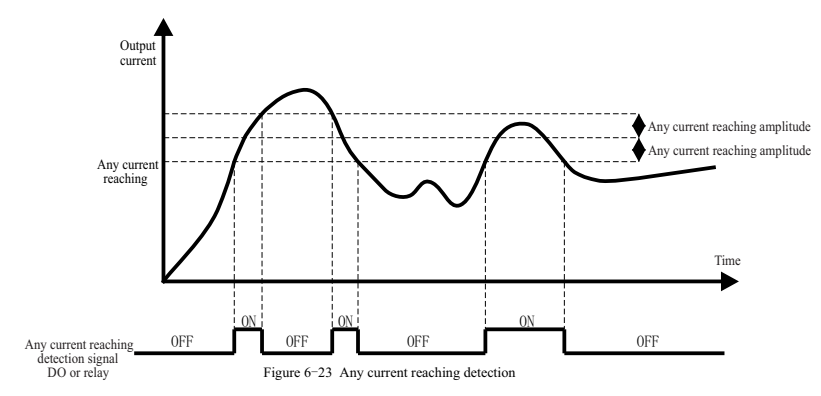

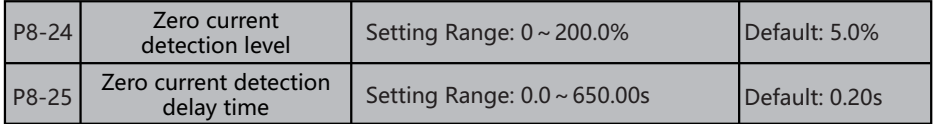

 If the output current of the AC drive is equal to or less than the zero current detection level and the duration exceeds the zero current detection delay time, the corresponding DO becomes ON. The zero current detection is shown in the following figure. Figure 6-21 Zero current detection

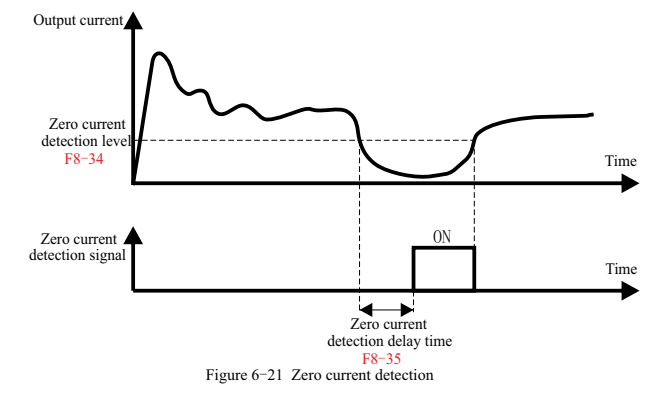

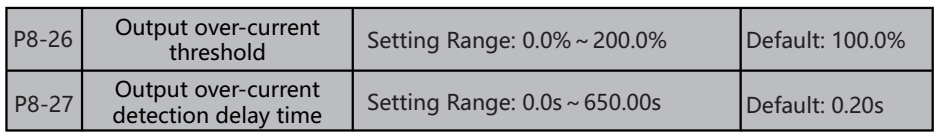

 If the output current of the AC drive is equal to or higher than the over-current threshold and the duration exceeds the detection delay time, the corresponding DO becomes ON. The output over-current detection function is shown in the following figure. Figure 6-22 Output over-current detection

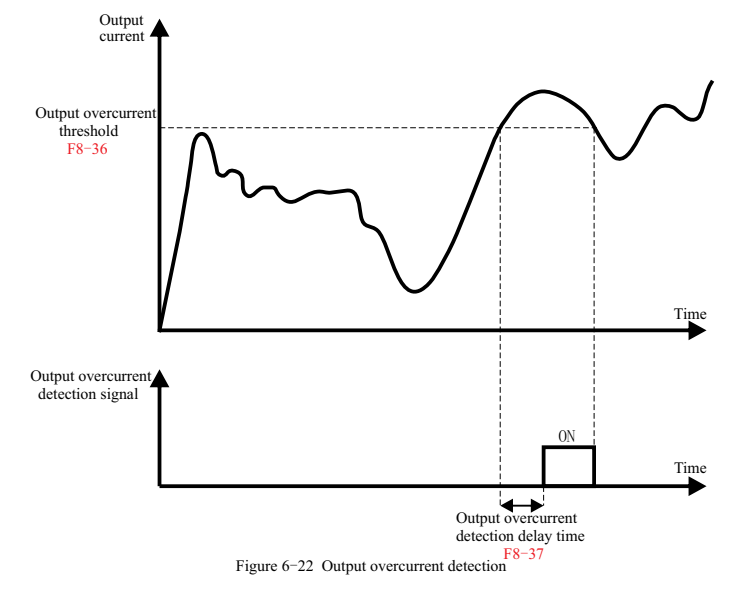

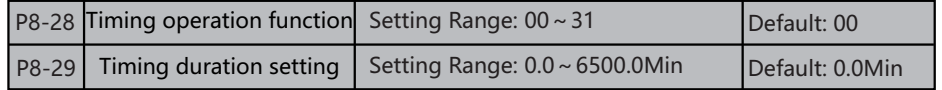

These parameters are used to implement the AC drive timing function.

If P8-28 is set to 1, the AC drive starts to time at startup. When the set timing duration is reached, the AC drive stops automatically and meanwhile the corresponding DO becomes ON.

 The AC drive starts timing from 0 each time it starts up and the remaining timing duration can be queried by U0-20.The timing duration is set in unit of minute.

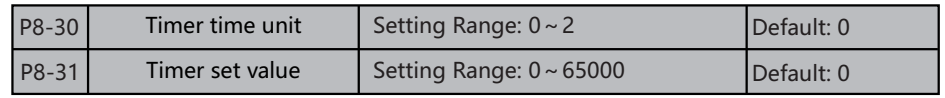

 Timer's time unit: this function used to set the timing time unit of AC drive timer. **0: Second**

The time unit of timer timing is second

#### **1: Minute**

The time unit of timer timing is minute

### **2: Hour**

The time unit of timer timing is hour

#### **Timer setting value:**

 This parameter used in set the timing time of AC drive. The start of timer finished by the outer timer trigger terminal of timer (trigger terminal selected by P4-00 $\sim$ P4.07), start timing from that received the outer trigger signal, after the timing time arrived, output the pulse signal with width 1s by the corresponding output terminal (output terminal selected by  $P4-21\sim P4-28$ ). If the outer trigger signal always be at triggering status, then the corresponding output terminal output pulse signal one time each at set time of each P8-31. The timer keep current timing value when trigger terminal invalid, continue accumulate timing after trigger terminal valid. Timer reset terminal can reset the timing value anytime.

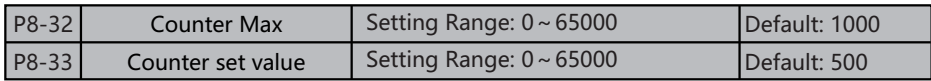

 This parameter stipulate the counting action in the interior timer, the timing o'clock input terminal of timer selected by parameter P4-00~P4.07.

 **The max value of timer:** when the counting vale of outer O'clock of timer reach up to the value which stipulated by parameter P8-32, output a section width equal to outer  $0'$  clock period valid signal by the corresponding output terminal (output terminal selected by  $P4-21\sim P4-28$ ). Means when the next one counting signal input then the output terminal stop output valid signal.

**The set value of timer:** when the counting vale of outer 0' clock of timer reach up to the value which stipulated by parameter P8-33. When the corresponding output terminal (output terminal selected by  $P4-21\sim P4-28$ ) output valid signal, continue counting till exceed the the value which stipulated by parameter P8-32, this output valid signal cancel when caused timer reset.

 The timer's counting value all can reset it's counting value through multiple function input terminal P4-00~P4.07 set timer reset terminal at anytime.

Required the O'clock period of timer bigger than 10ms, the min pulse width 5ms.

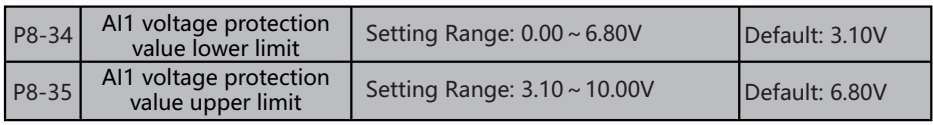

 These two parameters are used to set the limits of the input voltage to provide protection on the AC drive. When the AI1 input is larger than the value of P8-35 or smaller than the value of P8-34, the corresponding DO becomes ON, indicating that AI1 input exceeds the limit.

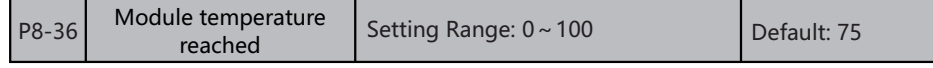

 When the radiator temperature of the AC drive reaches the value of this parameter, the corresponding DO becomes ON, indicating that the module temperature reaches the threshold.

### **5.10 P9: Fault and Protection Parameters Group**

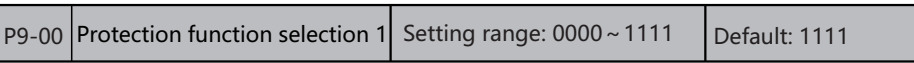

#### **BIT 0: Motor overload protection selection**

 0:The motor overload protective function is valid. The motor is exposed to potential damage due to overheating. A thermal relay is suggested to be installed between the AC drive and the motor.

 1:The AC drive judges whether the motor is overloaded according to the inverse time lag curve of the motor overload protection. Set P9-32 properly based on the actual overload capacity. If the value of F9-01 is set too large, damage to the motor may result because the motor overheats but the AC drive does not report the alarm.

#### **BIT 1: Short-circuit to ground upon power-on**

 It is used to determine whether to check the motor is short-circuited to ground at power-on of the AC drive. If this function is valid, the AC drive's UVW will have voltage output a while after power-on.

#### **BIT 2: Input phase loss protection/contactor energizing protection selection**

0: invalid 1: valid

 It is used to determine whether to perform input phase loss or contactor energizing protection.

#### **BIT 3: Output phase loss protection selection**

0: invalid 1: valid

It is used to determine whether to perform output phase loss protection.

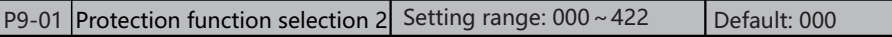

# **BIT 0: Output load loss protection selection**<br>0 Invalid 1 Deceleration

2: Ramp to stop

#### **BIT 1: Instantaneous power failure action selection**

0: Invalid 1: Valid 2:Reserved

 Upon instantaneous power failure or sudden voltage dip, the DC bus voltage of the AC drive reduces. This function invalids the AC drive to compensate the DC bus voltage reduction with the load feedback energy by reducing the output frequency so as to keep the AC drive running continuously.

#### **BIT 2: Continue operation frequency selection in case of failure.**

- 0: Current running frequency
- 1: Set frequency
- 2: Frequency upper limit
- 3: Frequency lower limit
- 4: Backup frequency upon abnormality

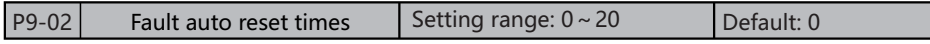

 It is used to set the times of fault auto resets if this function is used. After the value is exceeded, the AC drive will remain in the fault state.

#### P9-03 Time interval of fault auto reset Setting range:  $0.1 \sim 100.0$ s Default: 1.0s

 It is used to set the waiting time from the alarm of the AC drive to fault auto reset.

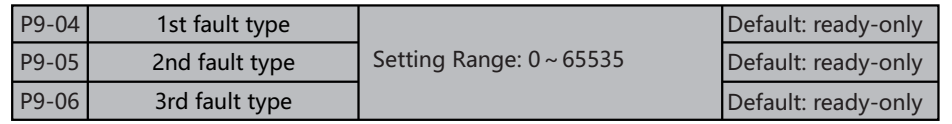

 It is used to record the types of the most recent three faults of the AC drive. 0 indicates no fault. For possible causes and solution of each fault, refer to the troubleshooting section for instructions.

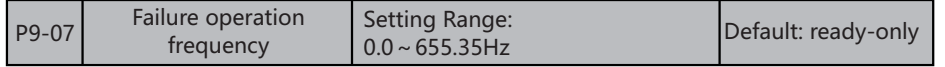

It displays the frequency when the latest fault occurs.

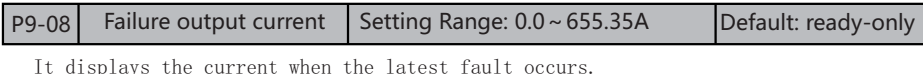

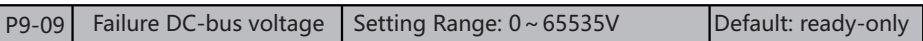

It displays the bus voltage when the latest fault occurs.

P9-11 Failure S terminal status Setting Range:  $0 \sim 65535$  Default: ready-only

 It displays the status of all DI terminals when the latest fault occurs. The sequence is as follows:

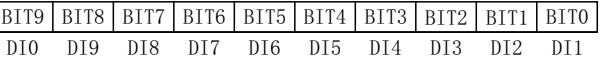

 If a DI is ON, the setting is 1. If the DI is OFF, the setting is 0. The value is the equivalent decimal number converted from the DI status.

### P9-12 Failure Y terminal status Setting Range: 0~65535 Default: ready-only

 It displays the status of all output terminals when the latest fault occurs. The sequence is as follows:

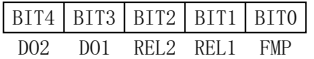

 If an output terminal is ON, the setting is 1.If the output terminal is OFF, the setting is 0.The value is the equivalent decimal number converted from the DI statuses.

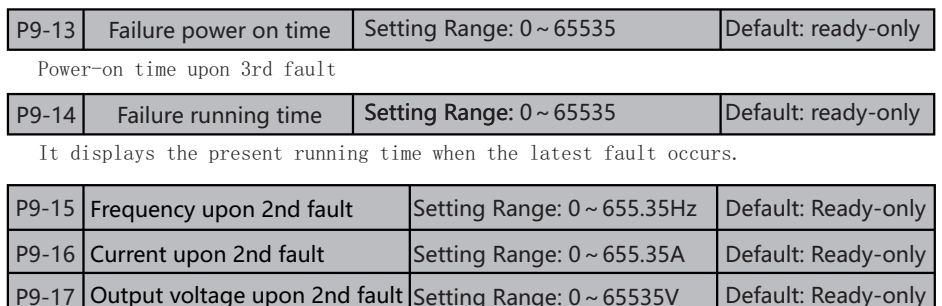

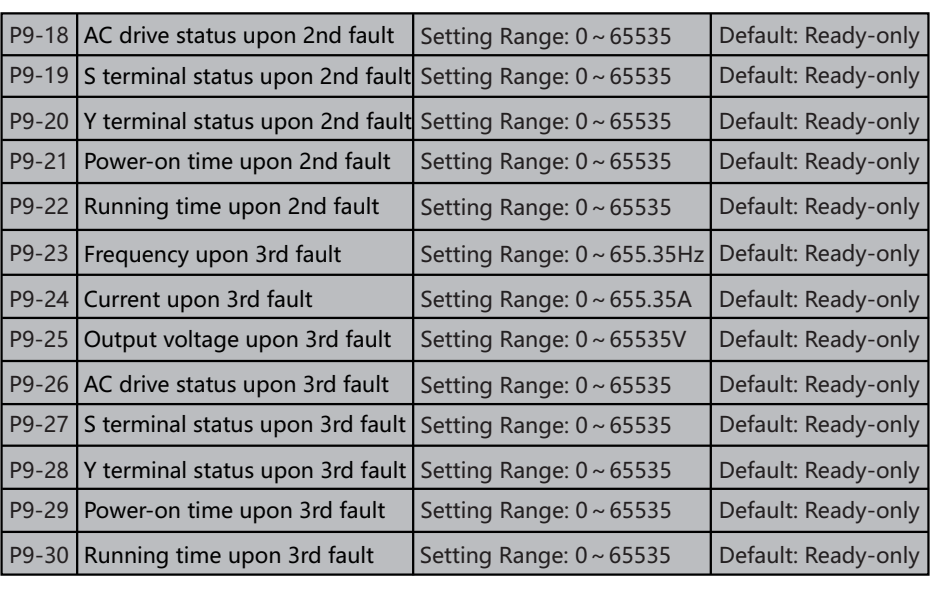

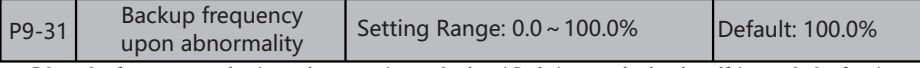

 If a fault occurs during the running of the AC drive and the handling of fault is set to "Continue to run", the AC drive displays A\*\* and continues to run at the frequency set in P9-31. The setting of F9-55 is a percentage relative to the maximum frequency.

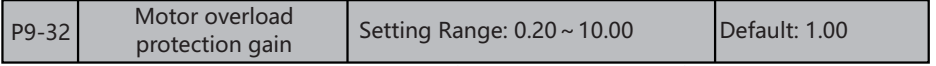

P9-32=Overload ratio\*Overload time/2.2 (Overload time: Minute)

 For example, when the motor operates at 1.5 times of rated current, the AC drive is required to report the motor overload fault within 1 minute, then  $P9-32=1.5\times1/2.2=0.68$ .

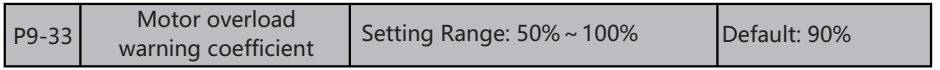

 This function is used to give a warning signal to the control system via DO before motor overload protection. This parameter is used to determine the percentage, at which pre-warning is performed before motor overload. The larger the value is, the less advanced the pre-warning will be.

When the accumulative output current of the AC drive is greater than the value of the overload inverse time-lag curve multiplied by P9-33, the DO terminal on the AC drive allocated with function" Motor overload pre-warning"becomes ON.

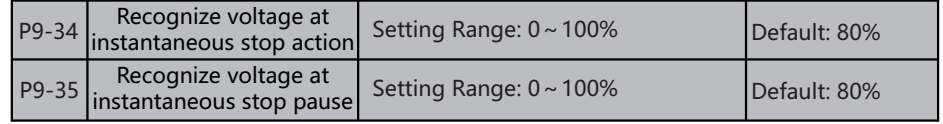

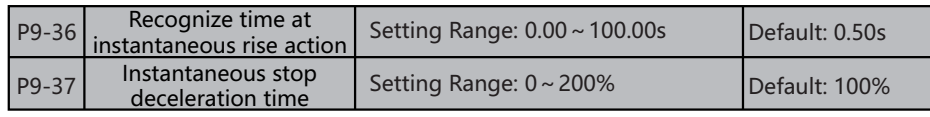

 Upon instantaneous power failure or sudden voltage dip, the DC bus voltage of the AC drive reduces. This function invalids the AC drive to compensate the DC bus voltage reduction with the load feedback energy by reducing the output frequency so as to keep the AC drive running continuously.

 If P9-01=1, upon instantaneous power failure or sudden voltage dip, the AC drive decelerates. Once the bus voltage resumes to normal, the AC drive accelerates to the set frequency. If the bus voltage remains normal for the time exceeding the value set in P9-36, it is considered that the bus voltage resumes to normal.

 If P9-01=2, upon instantaneous power failure or sudden voltage dip, the AC drive decelerates to stop.

 Action judging voltage at instantaneous power failure: The larger the setting is, the faster the deceleration time is, and the more energy the load feeds back in unit time.

 If F9-59=2, upon instantaneous power failure or sudden voltage dip, the AC drive decelerates to stop.

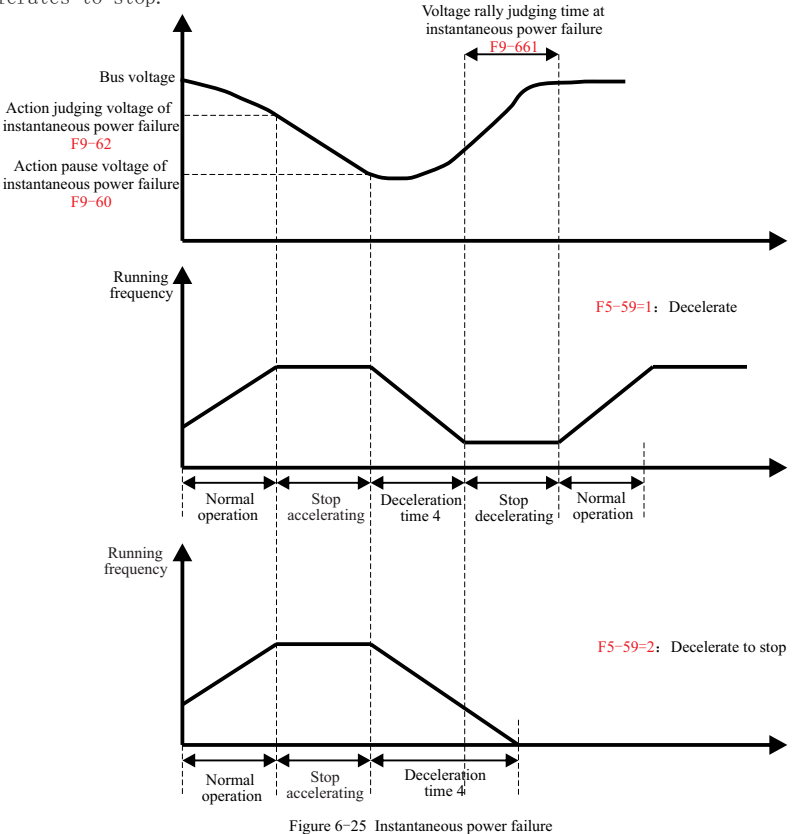

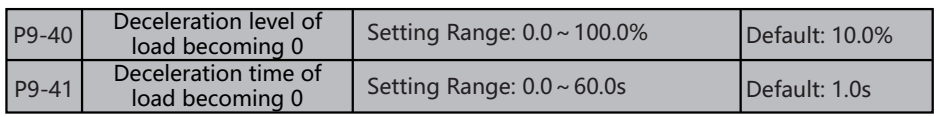

 If protection upon load becoming 0 is valid, when the output current of the AC drive is lower than the detection level (P9-38) and the lasting time exceeds the detection time (P9-39), the output frequency of the AC drive automatically declines to 7% of the rated frequency. During the protection, the AC drive automatically accelerates to the set frequency if the load resumes to normal.

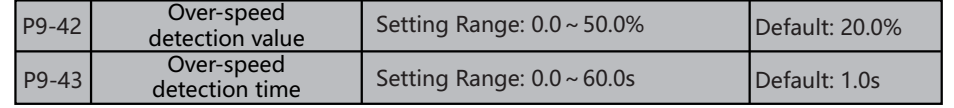

This function is valid only when the AC drive runs in the CLVC mode.

 If the actual motor rotational speed detected by the AC drive exceeds the maximum frequency and the excessive value is greater than the value of P9-40 and the lasting time exceeds the value of P9-41,the AC drive reports Err43 and acts according to the selected fault protection action.

If the over-speed detection time is 0.0s, the over-speed detection function is valid.

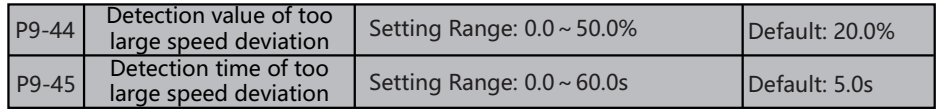

This function is valid only when the AC drive runs in the CLVC mode.

 If the AC drive detects the deviation between the actual motor rotational speed detected by the AC drive and the set frequency is greater than the value of P9-42 and the lasting time exceeds the value of P9-43, the AC drive reports Err42 and according to the selected fault protection action.

 If P9-43 (Detection time of too large speed deviation) is 0.0s, this function is valid.

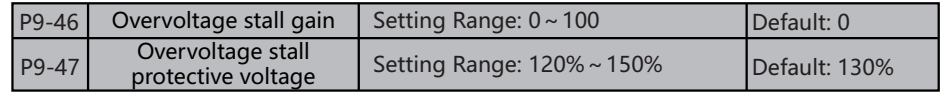

 When the DC bus voltage exceeds the value of P9-45 (Overvoltage stall protective voltage) during deceleration of the AC drive, the AC drive stops deceleration and keeps the present running frequency. After the bus voltage declines, the AC drive continues to decelerate.

 P9-44 (Overvoltage stall gain) is used to adjust the overvoltage suppression capacity of the AC drive. The larger the value is, the greater the overvoltage suppression capacity will be.

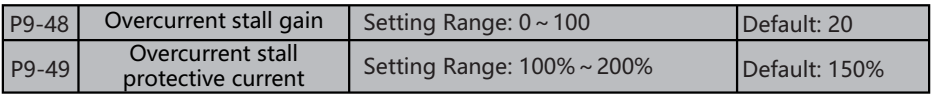

When the output current exceeds the overcurrent stall protective current during acceleration/deceleration of the AC drive, the AC drive stops acceleration/deceleration and keeps the present running frequency. After the output current declines, the AC drive continues to accelerate/decelerate.See Figure 6-24 for details.

 P9-47(Overcurrent stall protective current):Select the current protection point of overcurrent stall function. Beyond this parameter, the AC drive starts to perform the overcurrent stall protection current function. This value is a percentage of the rated current of the motor.

 P9-46 (Overcurrent stall gain) is used to adjust the overcurrent suppression capacity of the AC drive. The larger the value is, the greater the overcurrent suppression capacity will be. In the prerequisite of no overcurrent occurrence, set tF9-05 to a small value.

 For small-inertia load, the value should be small. Otherwise, the system dynamic response will be slow. For large-inertia load, the value should be large. Otherwise, the suppression result will be poor and overcurrent fault may occur.

If the overcurrent stall gain is set to 0, the overcurrent stall function is valid.

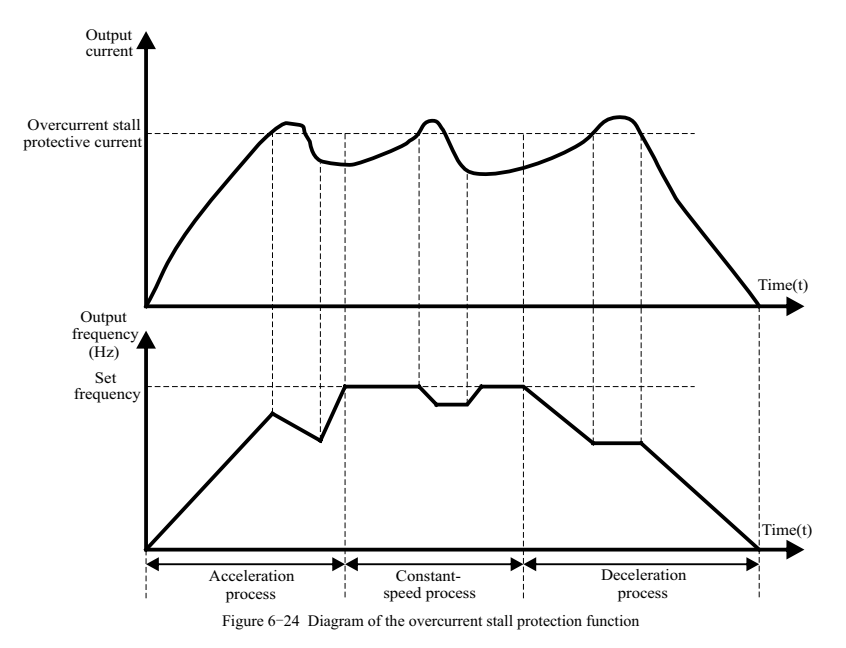

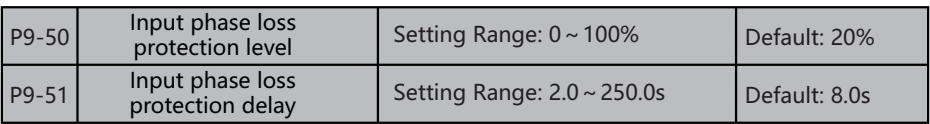

 Through software measure the DC bus line wave situation to judge whether it is the status that input lack phase, judge these two function code of the machine invalid through the hardware. When bus line verification wave value reach up to P9-48 and time exceed P9-49, judge it as input lack phase. Under the motor unloading or stop status, because too small loading, the input lack phase judgement will not be triggered.

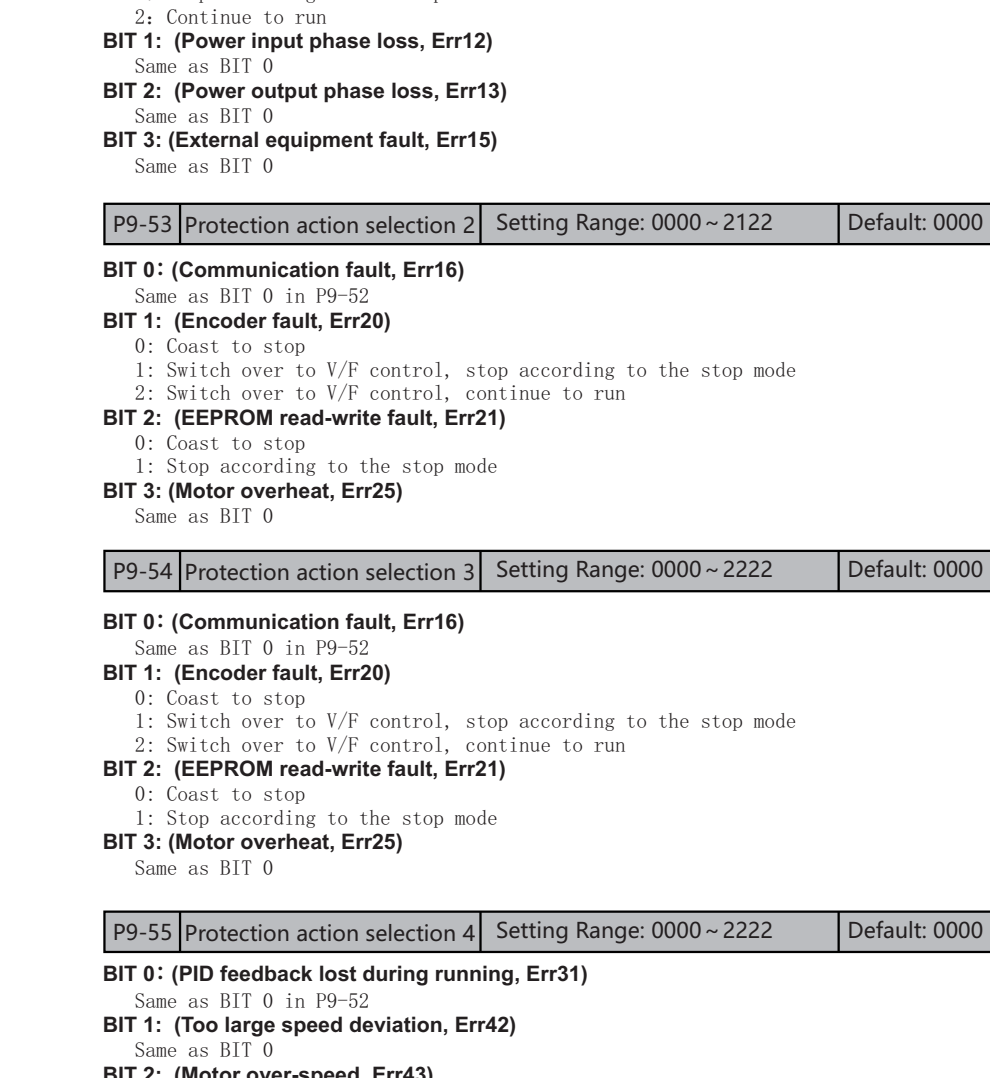

P9-52 Protection action selection 1 Setting Range: 0000~2222 Default: 0000

**BIT 2: (Motor over-speed, Err43)** Same as BIT 0

**BIT 3: (Initial position fault, Err51)** Same as BIT 0

**BIT 0: (Motor overload, Err11)** 0:Coast to stop

1:Stop according to the stop mode

P9-56 Protection action selection 5 Setting Range: 0~2 Default: 0

#### **Speed feedback fault, Err52**

Same as BIT 0 in P9-52

#### **5.11 PA: Process Control PID Function**

 PID control is a general process control method. By performing proportional, integral and differential operations on the difference between the feedback signal and the target signal, it adjusts the output frequency and constitutes a feedback system to stabilize the controlled counter around the target value.

It is applied to process control such as flow control, pressure control and temperature control. The following figure shows the principle block diagram of PID control. Figure 6-26 Principle block diagram of PID control

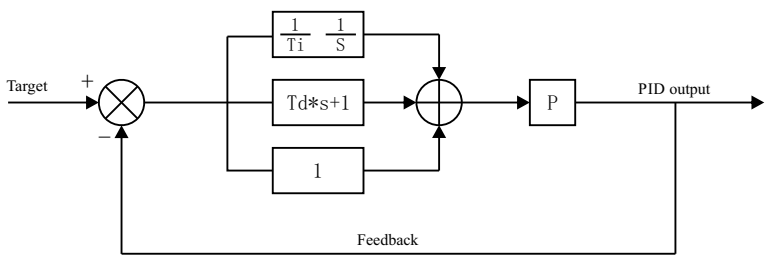

Figure 6-26 Principle blcok diagram of PID control

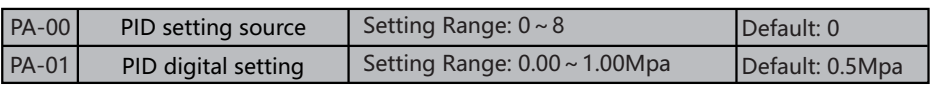

PA-00 is used to select the channel of target process PID setting.

 The PID setting is a relative value and ranges from 0.0% to 100.0%. The PID feedback is also a relative value. The purpose of PID control is to make the PID setting and PID feedback equal.

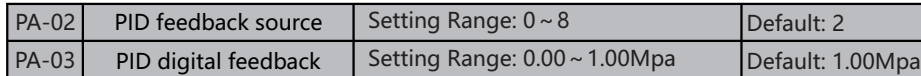

 This parameter is used to select the feedback signal channel of process PID. The PID feedback is a relative value and ranges from 0.0% to 100.0%.

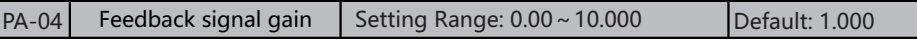

This function is used to amplify or reduce the input signal of the feedback channel.

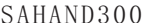

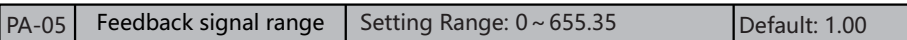

 This function used to correct PID give quantity and indicate data of PID feedback quantity.

 Example when at pressure control and set at the max pressure of sensor then indicate value is the pressure actual value.

 Suppose use the outer voltage terminal (VS1) as the feedback signal input passageway, the down limit voltage is 0.5V when set (VS1) up limit voltage at 9V; current feedback voltage value is 4.5V, the max measure range of sensor is 30mpa.

Digit pipe indicate value= $(4.5-0.5) \times 20/(9-0.5) = 9.4$ mpa

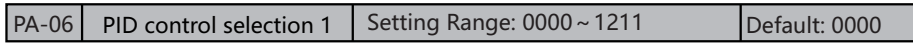

#### **BIT 0:Feedback feature selection**

 0: Forward action:When the feedback value is smaller than the PID setting, the AC drive's output frequency rises. For example, the winding tension control requires forward PID action.

 1: Reverse action:When the feedback value is smaller than the PID setting, the AC drive's output frequency reduces. For example, the unwinding tension control requires reverse PID action.

#### **Note that this function is influenced by the DI function 35 "Reverse PID action direction". BIT 1:PID parameter switchover condition**

0: Invalid 1: Valid

 If it is set to valid, , the PID integral operation stops when the DI allocated with function 22 "PID integral pause" is ON In this case, only proportional and differential operations take effect.

 If it is set to invalid, integral separated remains invalid no matter whether the DI allocated with function 22 "PID integral pause" is ON or not.

#### **BIT 2:Integral separated**

0: No switchover

- 1: Switchover via DI
- 2: Automatic switchover based on deviation

 The switchover can be implemented either via a DI terminal or automatically implemented based on the deviation.

 If you select switchover via a DI terminal, the DI must be allocated with function 27 "PID parameter switchover". If the DI is OFF, group 1 (PA-08 to PA-10) is selected. If the DI is ON, group 2 (PA-18 to PA-20) is selected.

#### **BIT 3:Whether to stop integral operation when the output reaches the limit**

0: Continue integral operation

1: Stop integral operation

 If "Stop integral operation" is selected, the PID integral operation stops, which may help to reduce the PID overshoot.

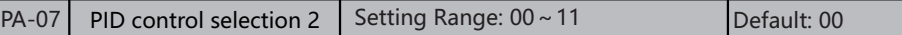

#### **BIT 0:PID shutdown operation**

- 0: Shutdown without calculation
- 1: Operation when shutdown

 It is used to select whether to continue PID operation in the state of stop. Generally, the PID operation stops when the AC drive stops.

#### **BIT 1:Constant pressure water supply sleep function**

0: Invalid 1: Valid

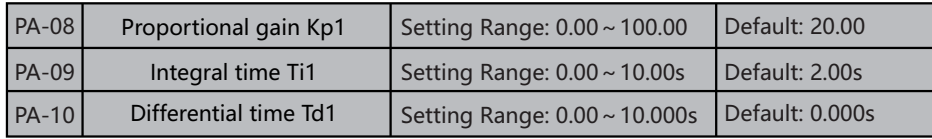

#### **Proportional gain Kp1**

 It decides the regulating intensity of the PID regulator. The higher the Kp1 is, the larger the regulating intensity is. The value 100.0 indicates when the deviation between PID feedback and PID setting is 100.0%, the adjustment amplitude of the PID regulator on the output frequency reference is the maximum frequency.

#### **Integral time Ti1**

 It decides the integral regulating intensity. The shorter the integral time is, the larger the regulating intensity is. When the deviation between PID feedback and PID setting is 100.0%, the integral regulator performs continuous adjustment for the time set in FA06. Then the adjustment amplitude reaches the maximum frequency.

#### **Differential time Td1**

 It decides the regulating intensity of the PID regulator on the deviation change. The longer the differential time is, the larger the regulating intensity is. Differential time is the time within which the feedback value change reaches 100.0%, and then the adjustment amplitude reaches the maximum frequency.

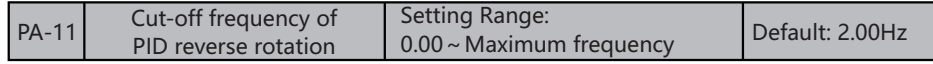

 In some situations, only when the PID output frequency is a negative value (AC drive reverse rotation), PID setting and PID feedback can be equal. However, too high reverse rotation frequency is prohibited in some applications, and PA-11 is used to determine the reverse rotation frequency upper limit.

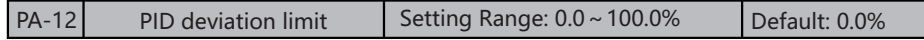

 If the deviation between PID feedback and PID setting is smaller than the value of PA-12, PID control stops. The small deviation between PID feedback and PID setting will make the output frequency stabilize, effective for some closed-loop control applications.

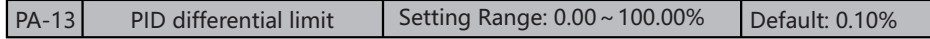

 It is used to set the PID differential output range. In PID control, the differential operation may easily cause system oscillation. Thus, the PID differential regulation is restricted to a small range.

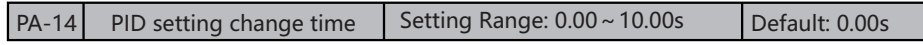

 The PID setting change time indicates the time required for PID setting changing from 0.0% to 100.0%.

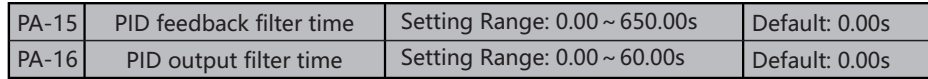

 PA-15 is used to filter the PID feedback, helping to reduce interference on the feedback but slowing the response of the process closed-loop system. PA-16 is used to filter the PID output frequency, helping to weaken sudden change of the AC drive output frequency but slowing the response of the process closed-loop system.

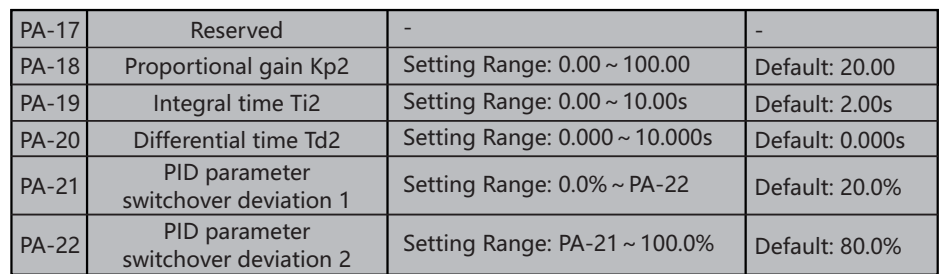

 In some applications, PID parameters switchover is required when one group of PID parameters cannot satisfy the requirement of the whole running process.

 These parameters are used for switchover between two groups of PID parameters. Regulator parameters PA-19 to PA-20 are set in the same way as PA-08 to PA-10.

 If the BIT 0 in PA-05 is selected as automatic switchover, when the absolute value of the deviation between PID feedback and PID setting is smaller than the value of PA-21, group 1 is selected. When the absolute value of the deviation between PID feedback and PID setting is higher than the value of PA-22, group 2 is selected. When the deviation is between PA-21 and PA-22, the PID parameters are the linear interpolated value of the two groups of parameter values.

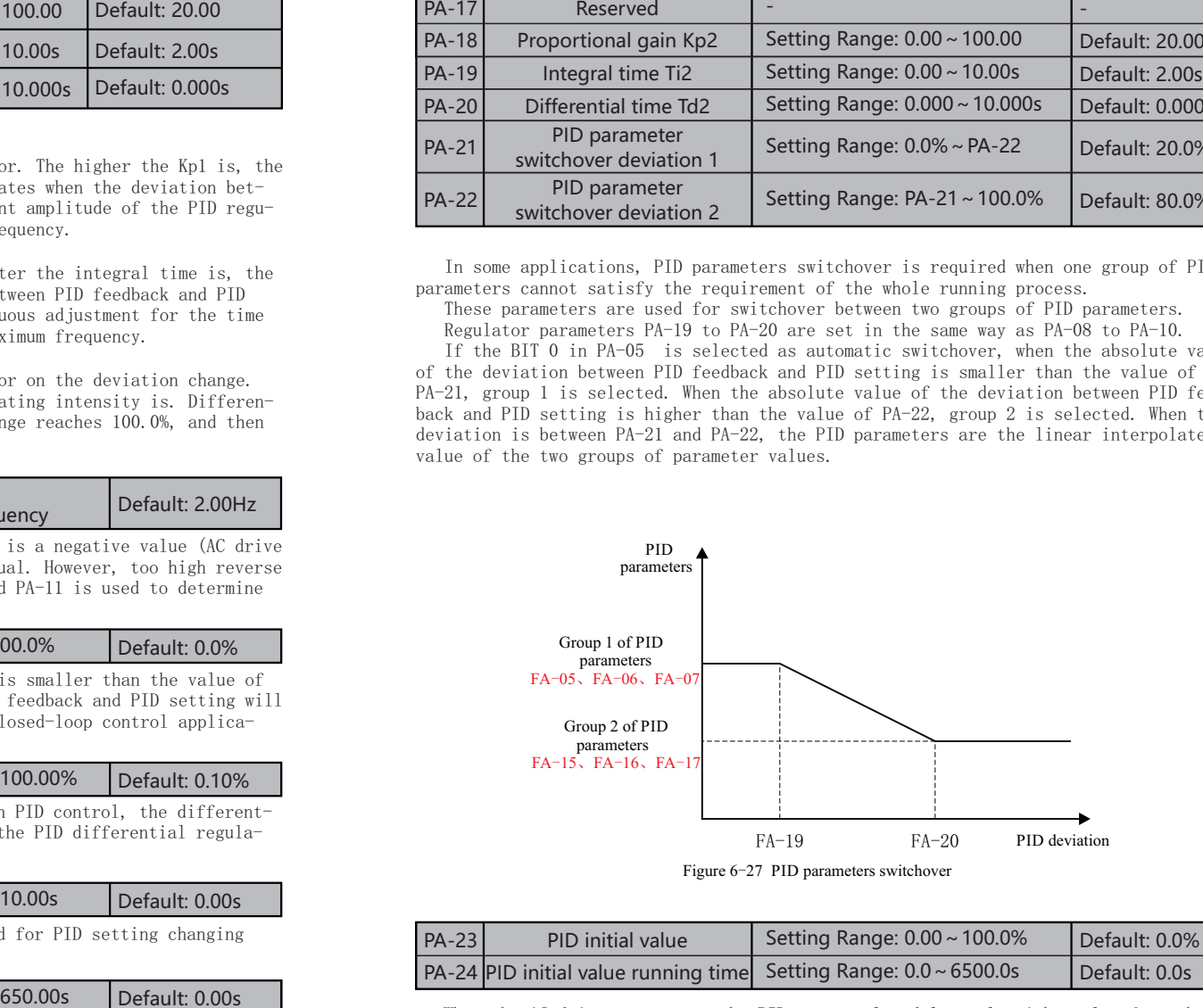

Figure 6-27 PID parameters switchover

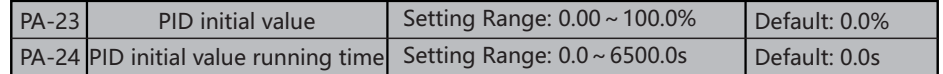

 When the AC drive starts up, the PID starts closed-loop algorithm only after the PID output is fixed to the PID initial value (PA-23) and lasts the time set in PA-24. Figure 6-28 PID initial value function

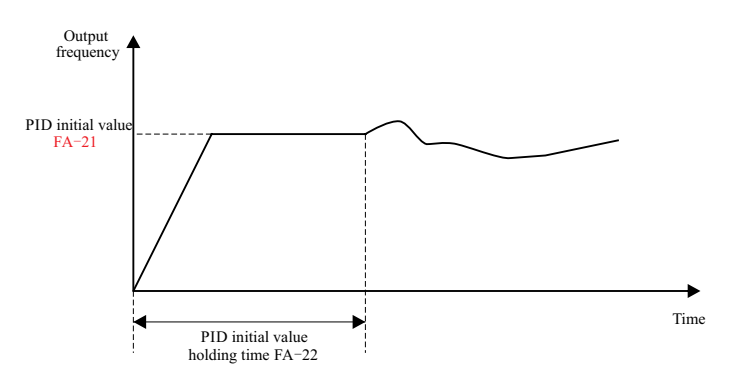

Figure 6-28 PID initial value function

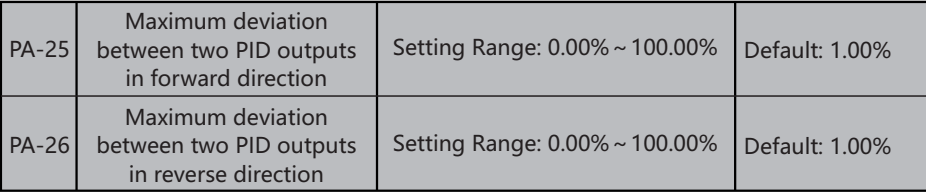

 This function is used to limit the deviation between two PID outputs (2 ms per PID output) to suppress the rapid change of PID output and stabilize the running of the AC drive.

 PA-25 and PA-26 respectively correspond to the maximum absolute value of the output deviation in forward direction and in reverse direction.

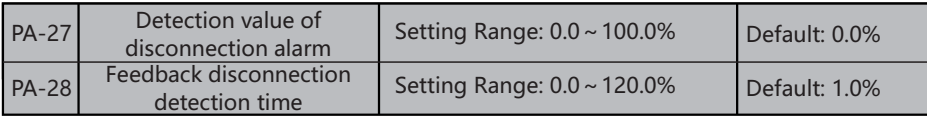

This function code used to judge whether PID feedback loss.

 When PID feedback quantity less than feedback loss test value FA-26 and after the duration exceed PID feedback loss test time FA-27, the AC drive alarm failure Err31, and handle according to the selected failure handle method.

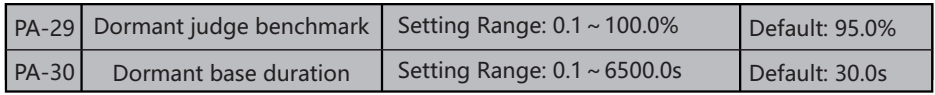

PA-07 decade's dormant function valid, if (feedback value > give value \* PA-29) then start dormant judge and time exceed PA-30 then start reduce frequency to PA-32 PA-30 Dormant base duration Setting Range:  $0.1 \sim 6500.0s$  Default: 30.0s<br>
PA-07 decade's dormant function valid, if (feedback value > give value \* PA-29)<br>
hen start dormant judge and time exceed PA-30 then start reduce f

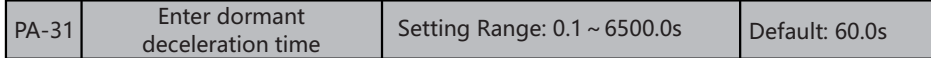

 Set the moderate time when AC drive reduce frequency during the dormant sense process.

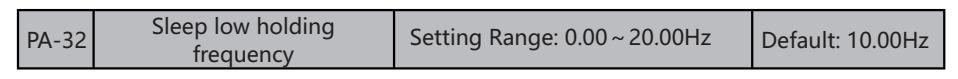

Set the keep time when AC drive at low position during the dormant sense process.

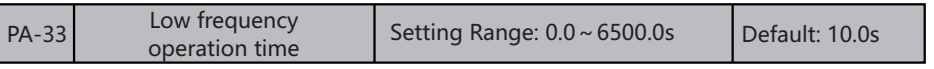

 Enter into dormant status if output frequency<=PA-32 and time and time exceed PA-33 then output 0 frequency and enter into dormant status.

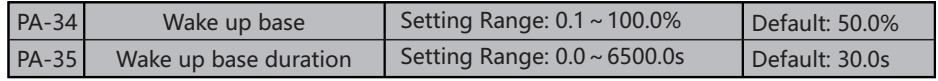

When (feedback value  $\langle$  give value\*PA-34) then start wake up judgement, if time exceed PA-35 then withdraw the dormant status.

## **5.12 Group PB: Communication Control Function Parameter Group**

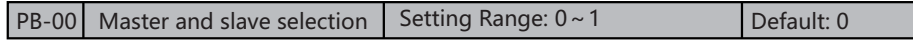

 Select the AC drive as the master or slave in Modbus Communication. For details of Modbus communication, please refer to Appendix II (RS485 communication protocol).

0: Slave

 The AC drive as sub machine, the communication address set by parameter PB-01. Now the AC drive accept the order of main machine on communication internet, and whether reply data according to parameter PB-01 set select writing operation, the delay time of reply order set by the parameter PB-05.

1: Master

 The AC drive as main machine, transmit the main machine data to communication internet through broadcast order, all sub machine all accept the main machine order. The main machine transmit data set by parameter PB-09.

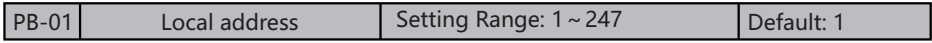

 This parameter define the communication address when this machine as sub machine. If this machine as main machine, this parameter nonsense. 0 is the broadcast address.

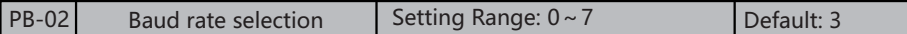

 Set the baud rate for communication. If the baud rate settings are different, communication will not be possible.

0:1200bps 1:2400bps 2:4800bps 3:9600bps

4:19200bps 5:38400bps 6: 57600bps 7: 115200bps

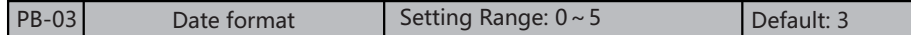

- 0: (N,8,1)No check,data format:8,stop bit:1
- 1: (E,8,1)Even parity check,data format:8,stop bit:1
- 2: (O,8,1)Odd Parity check,data format:8,stop bit:1
- 3: (N,8,2)No check,data format:8,stop bit:2
- 4: (E,8,2)Even parity check,data format:8,stop bit:2
- 5: (O,8,2)Odd Parity check,data format:8,stop bit:2

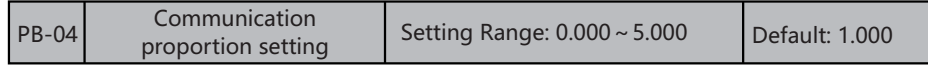

 The communication instructions sent by the upper computer are multiplied by this parameter as the communication given value or feedback value of the machine. The communication instructions of the upper computer can be modified in proportion.

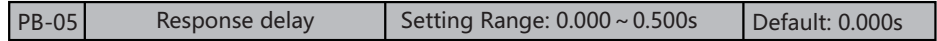

 It refers to the intermediate interval between the end of data acceptance of the AC drive and the sending of data to the upper computer. If the response delay is less than the system processing time, the response delay shall be subject to the system processing time. If the response delay is longer than the system processing time, the system shall delay waiting after data processing, and send data to the upper computer until the response delay time is up.

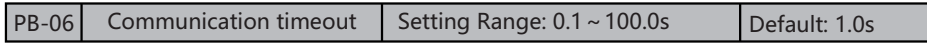

 If the interval between the first communication and the next communication exceeds the communication timeout, the communication is considered to be broken, and BIT 0 in P9-51 determines the action mode of fault disconnection.

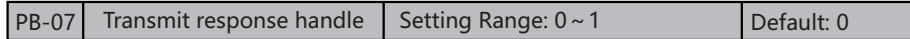

 This parameter select whether AC drive responding when host computer send write operation order to AC drive. If host computer need AC drive reply information, the AC drive will time sharing occupy communication bus line, when do communication control, the host computer need keep enough time to reply information to AC drive. If needn't AC drive reply information, only send order to AC drive, can select write operation without responding to improve the utilize efficiency of communication bus line. This parameter only valid to write operation, no affection to read operation.

0: Write operation has responding

1: Write operation no responding

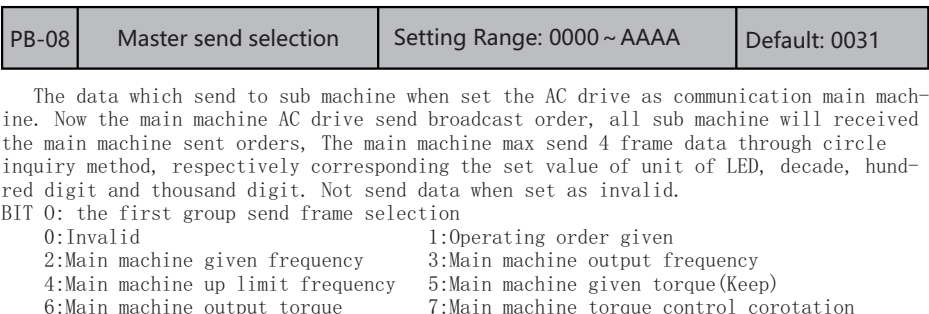

 speed limit(Keep) 8:Main machine torque control reversal speed limit(Keep) 9:Main machine given PID

A:Main machine feedback PID

- BIT 1: the second group send frame selection Same as above
- BIT 2: the third group send frame selection Same as above
- BIT 3: the fourth group send frame selection Same as above

### **5.13 Group PC: Optimization parameters**

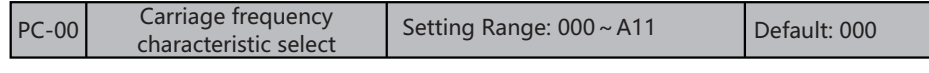

BIT 1:

0:Fix carriage frequency

1:the carriage frequency adjust along with the temperature

The carriage frequency adjust along with the temperature, means the AC drive measure the heat radiation self temperature more higher then automatically reduce the carriage wave frequency, convenient for reduce the rise temperature of AC drive. When radiator temperature a little lower, carriage frequency gradually recover to set value. This function able to reduce the overheat alarm of AC drive.  $BIT 1:$ 

0: Asynchronous modulation

1: Synchronous modulation

This parameter is valid only for V/F control.

Synchronous modulation indicates that the carrier frequency varies linearly with the change of the output frequency, ensuring that the ratio of carrier frequency to output frequency remains unchanged. Synchronous modulation is generally used at high output frequency, which helps improve the output voltage quality.

 At low output frequency (100 Hz or lower), synchronous modulation is not required. This is because asynchronous modulation is preferred when the ratio of carrier frequency to output frequency is high.

 Synchronous modulation takes effect only when the running frequency is higher than 85 Hz.If the frequency is lower than 85 Hz, asynchronous modulation is always used.

 $BIT 2:$ 

0: Random PWM invalid

1~A:Random PWM depth

 The setting of random PWM depth can make the shrill motor noise softer and reduce the electromagnetic interference. If this parameter is set to 0, random PWM is invalid. BIT 3:reserved

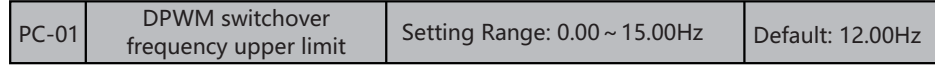

 It is used to determine the wave modulation mode in V/F control of asynchronous motor. If the frequency is lower than the value of this parameter, the waveform is 7 segment continuous modulation. If the frequency is higher than the value of this parameter, the waveform is 5-segment intermittent modulation.

 The 7-segment continuous modulation causes more loss to switches of the AC drive but smaller current ripple. The 5-segment intermittent modulation causes less loss to switches of the AC drive but larger current ripple. This may lead to motor running instability at high frequency. Do not modify this parameter generally.

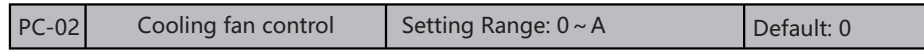

 It is used to set the working mode of the cooling fan. If this parameter is set to 0, the fan works when the AC drive is in running state. When the AC drive stops, the cooling fan works if the heat-sink temperature is higher than 40°C, and stops working if the heat-sink temperature is lower than 40°C.If this parameter is set to 1, the cooling fan keeps working after power-on.

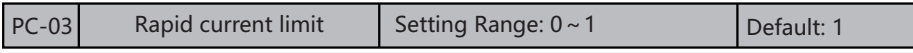

 The rapid current limit function can reduce the AC drive's over-current faults at maximum, guaranteeing uninterrupted running of the AC drive.

 However, long-time rapid current limit may cause the AC drive to overheat, which is not allowed. In this case, the AC drive will report Err40, indicating the AC drive is overloaded and needs to stop.

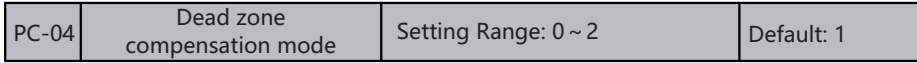

 Generally, you need not modify this parameter. Try to use a different compensation mode only when there is special requirement on the output voltage waveform quality or oscillation occurs on the motor.

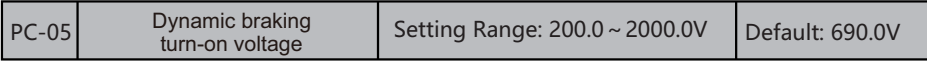

 It is used to set the AC drive current detection compensation. Too large value may lead to deterioration of control performance. Do not modify it generally.

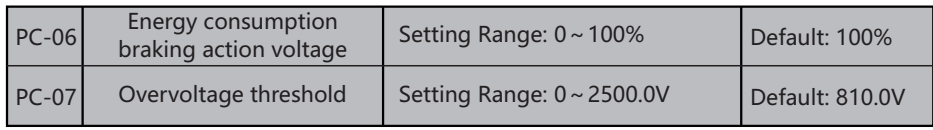

 It is used to set the overvoltage threshold of the AC drive. The default values of different voltage classes are listed in the following table:

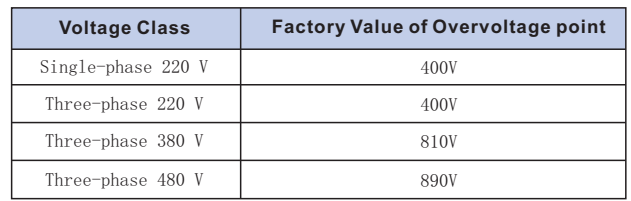

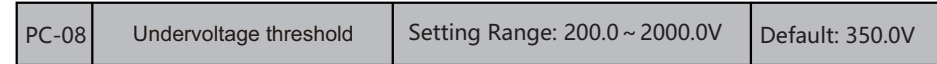

 It is used to set the undervoltage threshold of Err09. The undervoltage threshold 100% of the AC drive of different voltage classes corresponds to different nominal values, as listed in the following table.

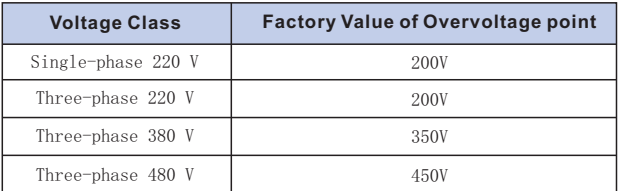

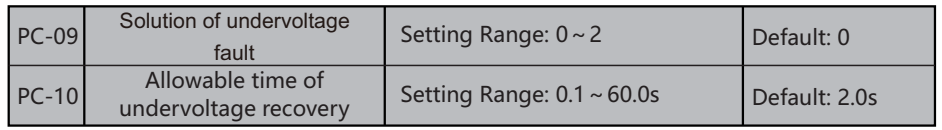

 Set the handle method when happen lack voltage situation 0:Failure

 1:If the voltage recover normal value when in lack voltage recover allowable time PC-10 then continue operating

2:Continue running after power supply recover to be normal

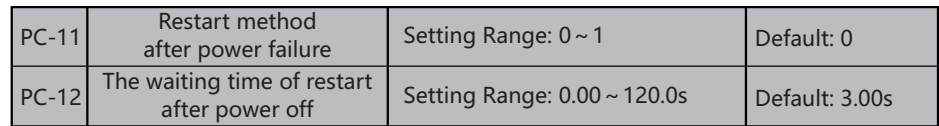

The action selection of restart after power off:

#### **0:Invalid**

 The AC drive power on after power off must running after received the running order. When at keyboard running control, RS485 communication control or select purchase card running, if AC drive occur power off then automatically clean the running order. When outer terminal control running, if AC drive occur power off, execute running order according to [F1.31] set value after power on again.

 $\overline{a}$ 

#### **1: Valid**

 If before power supply cut off and AC drive be at running status, then after recover the power supply and set waiting time(set by PC-12), the AC drive will automatically start. The AC drive not accept running order within the waiting time of power off and start again, but if input stop machine order during this period then AC drive release re-start status.

**Note: power off and restart function can make the AC drive automatic start running after recover supply power. So, this major fortuity, please carefully adopt for human body and equipment safety.Power off and restart waiting time: when PC-11 set as valid, after AC drive power supply power on, will start running after waited the PC-12 set time. The set principle of this time mainly based on the factors that other equipment working recover preparation time relate to AC drive after recover power supply.**

 Power off and restart waiting time: when PC-11 set as valid, after AC drive power supply power on, will start running after waited the PC-12 set time. The set principle of this time mainly based on the factors that other equipment working recover preparation time relate to AC drive after recover power supply.

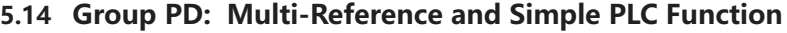

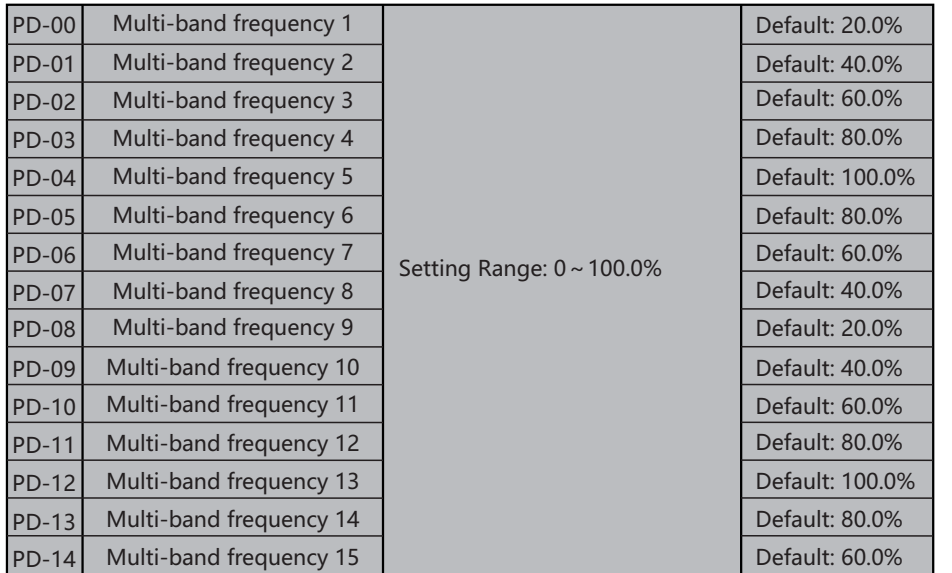

 The SAHAND300 multi-reference has many functions. Besides multi-speed, it can be used as the setting source of the V/F separated voltage source and setting source of process PID. In addition, the multi-reference is relative value.

 Multi-reference can be the setting source of frequency, V/F separated voltage and process PID. The multi-reference is relative value and ranges from -100.0% to 100.0%.

 As frequency source, it is a percentage relative to the maximum frequency. As V/F separated voltage source, it is a percentage relative to the rated motor voltage. As process PID setting source, it does not require conversion. Multi-reference can be swi-

 $-91 -92 -$ 

SAHAND300

tched over based on different states of DI terminals. For details, see the descriptions of group P4.

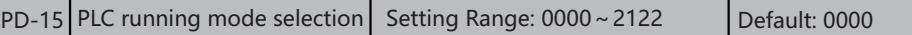

It is used to select the PLC running mode controlled by the program.

#### **BIT 0:Circulation mode**

0: Stop after the AC drive runs one cycle

 After receiving the operation instruction, the AC drive starts to run from the first section of speed, and the time unit is set by the BIT 1 of PD-15; the operation time is set by the parameter PD-16 $\sim$ 30; the operation direction and acceleration/deceleration time are selected by the parameter  $PD-31 \sim 45$ ; when the operation time arrives, it will move to the next section of speed, and the operation time, direction and acceleration / deceleration time of each section of speed can be set separately; after the operation of the 15th section of speed Frequency converter output "0".If a phase runs at zero time, the run-time skips that phase.

1:Repeat after the AC drive runs one cycle

 After the 15th speed of the AC drive, return to the 1st speed and start the operation again. The time unit is set by the BIT 1 of PD-15; the operation time is set by the parameters  $PD-16\sim 30$ ; the operation direction and acceleration/deceleration time

are selected by the parameters  $PD-31 \sim 45$ .

2:Keep final values after the AC drive runs one cycle

 The AC drive will not stop after running a single cycle, and will continue to run at the speed of the last stage with the running time not zero. The time unit is set by the BIT 1 of PD-15; the operation time is set by the parameters PD-16 $\sim$ 30; the operation direction and acceleration/deceleration time are selected by the parameters  $PD-31 \sim 45$ .

# **BIT 1: Timing unit: used to set the time unit of timing when the program is running.**<br>0: Second 1: Minute 2: Hour

0:Second 1:Minute 2:Hour

#### **BIT 2: PLC retentive selection mode**

0: No storage 1: storage

 This parameter is defined as whether to store the current status of program operation (number of operation stages, remaining time of this stage, acceleration and deceleration, operation direction, etc.) after power failure of AC drive when program operation is selected. If the power-off storage is selected, the BIT 4 parameter of PD-15 can be used to define the recovery mode of program operation after the next power on. If you want to ensure that the inverter can continue the state before power failure after the restoration of instantaneous power failure, you should set this parameter to "1".

BIT 3:Start mode

 This parameter defines the operation mode when the program is started again after interruption due to various reasons (shutdown, fault, power failure, etc.).

Select "0" mode and the AC drive will restart at the first speed.

 Select "1" mode and the AC drive will interrupt the instantaneous operation phase and run again.

 Select "1" mode and the AC drive will run at the operation stage of the interruption moment according to the remaining time of the interruption moment.

**Note: The output frequency of the program is limited by the upper and lower frequency. When the given frequency is less than the lower limit frequency, press [F0.13] lower limit frequency operation mode to operate.**

 $\frac{1}{2}$ 

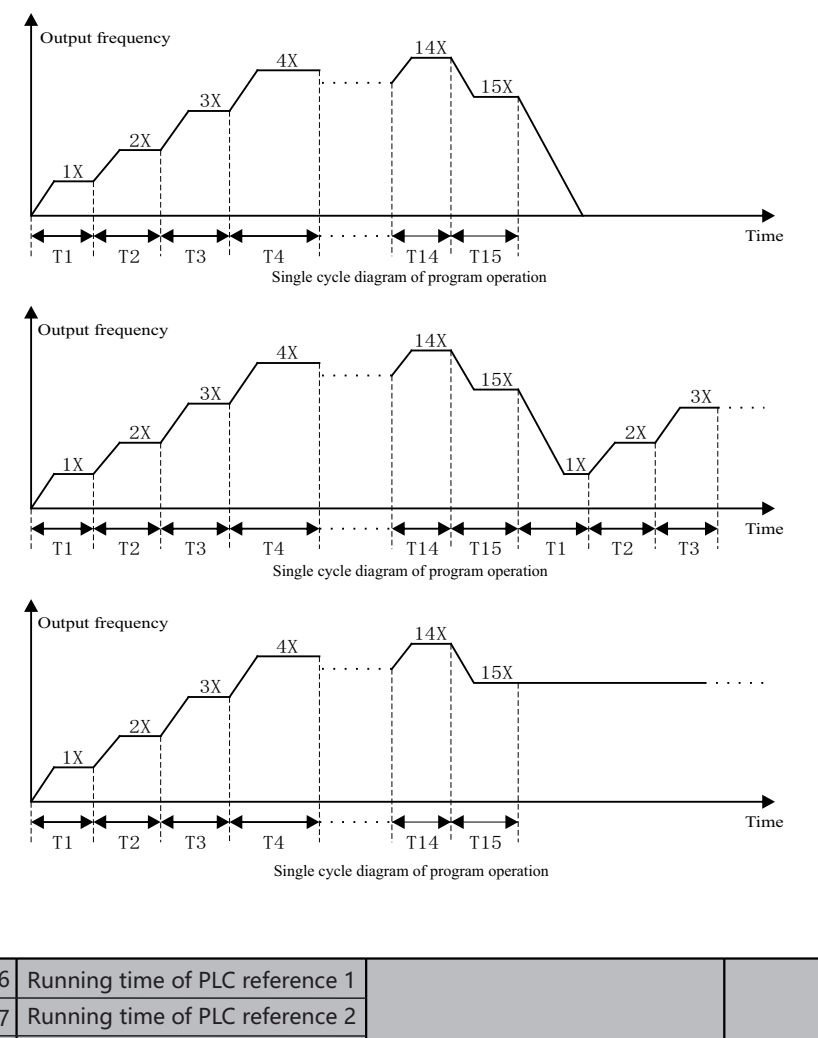

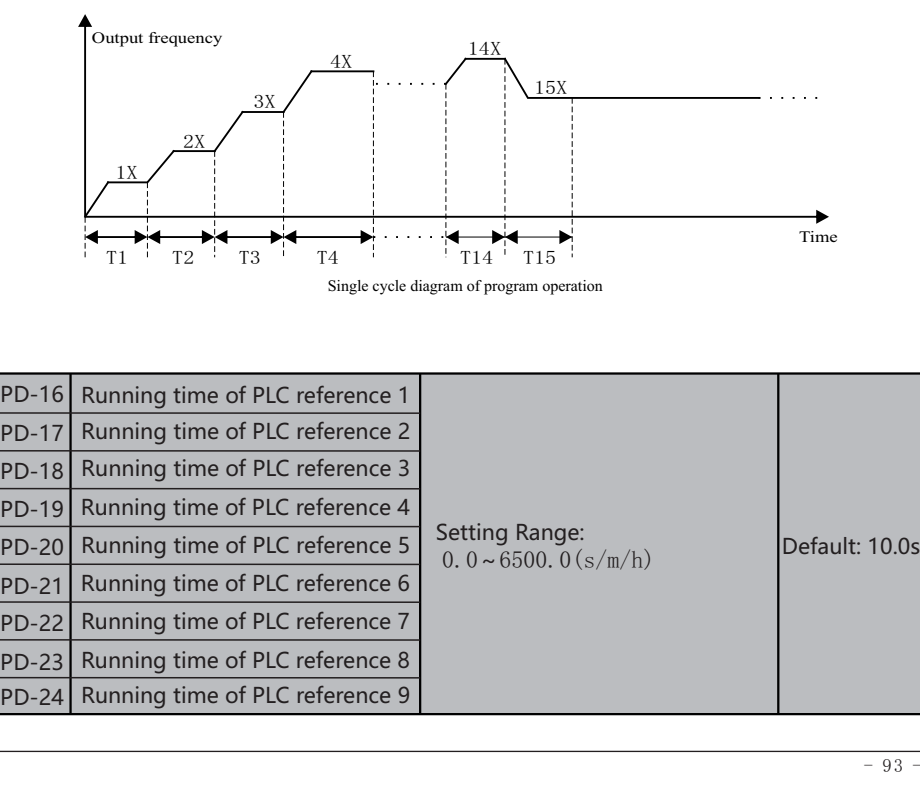

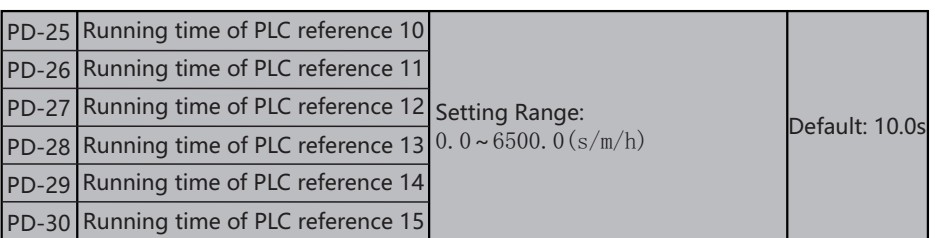

Ē Set the running time of PLC reference 15, and the time unit is determined by the setting value of [FC.15] BIT 1.

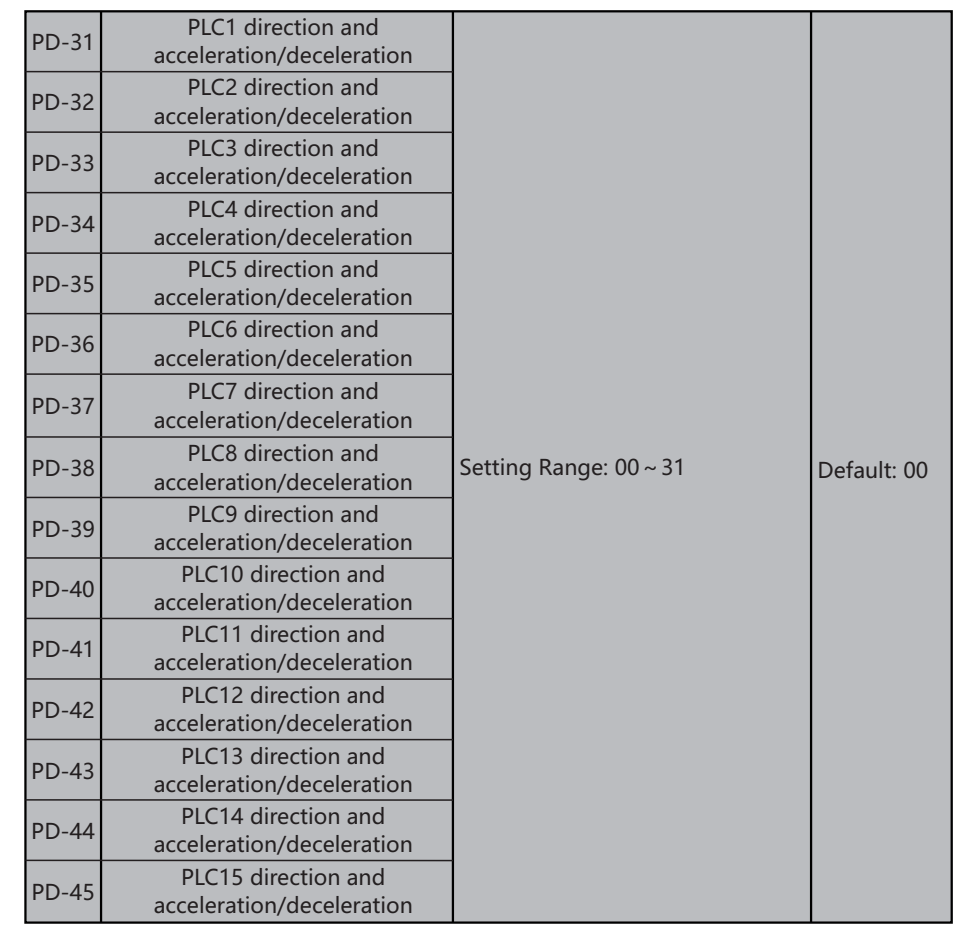

When the program is running, set the running direction and acceleration/deceleration time of PLC reference 15 .

#### **BIT 0: Operation direction of this section**

0: forward 1: reverse

#### **BIT 1: Acceleration and deceleration time of this section**

- 0: acceleration and deceleration time 1
- 1: acceleration and deceleration time 2
- 2: acceleration and deceleration time 3
- 3: acceleration and deceleration time 4

#### **BIT 2: Reserved**

#### **BIT 3: Reserved**

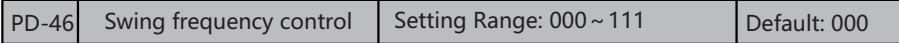

#### **BIT 0: Swing frequency control**

This parameter defines whether to use the swing frequency function.

0: Invalid swing frequency control 1: Valid swing frequency control

#### **BIT 1: Swing frequency input method**

 The swing frequency action's input method when this parameter define swing frequency control.

0:Automatically input

 Firstly running according to swing frequency preset frequency PD-47 after started, the time confirmed by the preset duration PD-48, then automatically enter into swing frequency running.

1:Manual input

 Firstly running according to swing frequency preset frequency PD-47 after started, enter into swing frequency status when multiple function terminal swing frequency input terminal valid; withdraw the swing frequency status when invalid, running frequency keep at swing frequency preset frequency and running

#### **BIT 2: Swing frequency setting mode**

0:Variable swing frequency

1:Fixed swing frequency

This parameter is used to select the base value of the swing amplitude.

0: Relative to the central frequency  $(P0-07)$  frequency source selection), it is variable swing amplitude system. The swing amplitude varies with the central frequency

(set frequency). 1: Relative to the maximum frequency (F0-10 maximum output frequency),it is fixed swing amplitude system. The swing amplitude is fixed.

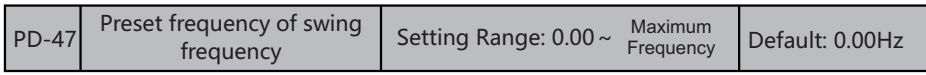

 Used to define the AC drive's running frequency before enter into swing frequency running.

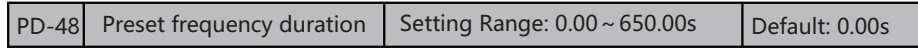

 Used to define the swing frequency preset frequency duration before swing frequency running, invalid when swing frequency manually input.

# $\vert$  PD-49 Swing frequency amplitude Setting Range: 0.0%  $\sim$  100.0%  $\vert$  Default: 0.0%

This parameter is used to determine the swing amplitude.

 Variable swing frequency :AW=central frequency\*PD-49 Fixed swing frequency:AW=maximum frequency\*P0-10\*PD-49

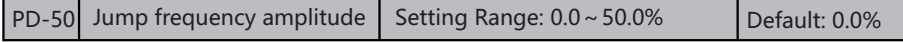

 This parameter is used to determine the jump frequency amplitude. Defined as a percentage of PD-49.

Jump frequency = Swing amplitude AW x  $PD-49$  (Jump frequency amplitude).

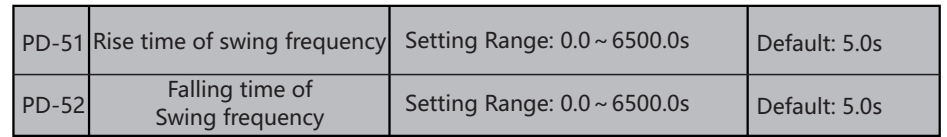

Used to set up and down time of swing frequency.

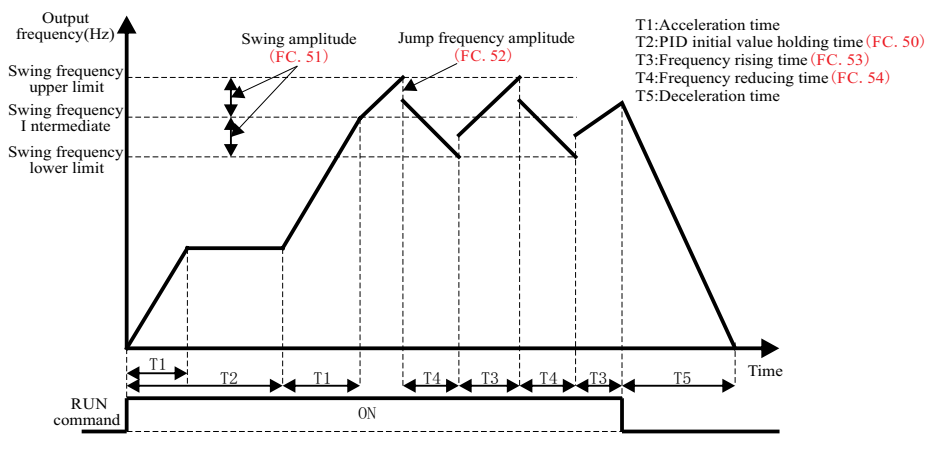

Swing frequency control

### **5.15 Group PF: User-Defined Function Codes**

 The user-defined parameter group is the parameter set by the user to the FE Group, it provides a maximum of 63 user-defined parameters. These parameters can be summed up to facilitate the debugging of the customer.

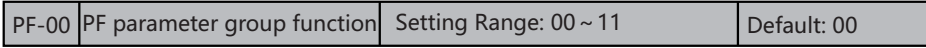

#### **BIT 0:**

 Parameter modification is used to select whether other parameters except PF group parameters are not displayed. It is convenient for users to customize menus and not display unnecessary parameter groups

0:Normal display parameter group

1:Display PF parameter groups only

#### **BIT 1:**

 This parameter is used for the programming of PF parameter group and the switching of normal function code display. The function code of PF01-PF66 is modified by setting the parameter to "1".

0:PF group function mode

1:PF group programming mode

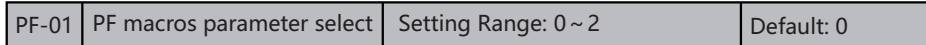

 This parameter used to define the common industry's parameter group customer made of some customers, can select the required parameter group according to macros parameter catalog, can refer macros parameter group catalog.

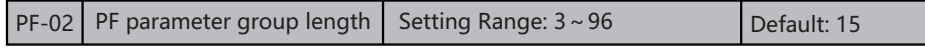

 This parameter defined the length of customer made function code, to close the function code which needn't indicate or not used.

### **5.16 Group A0: Torque Control and Restricting Parameters**

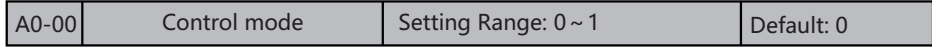

It is used to select the AC drive's control mode: speed control or torque control. The SAHAND300 provides DI terminals with two torque related functions, function 14 (Torque control prohibited) and function 13 (Speed control/Torque control switchover). The two DI terminals need to be used together with A0-00 to implement speed control/ torque control switchover.

 If the DI terminal allocated with function 13 (Speed control/Torque control switchover) is OFF, the control mode is determined by A0-00. If the DI terminal allocated with function 13 is ON, the control mode is reverse to the value of A0-00.

However, if the DI terminal with function 14 (Torque control prohibited) is ON, the AC drive is fixed to run in the speed control mode.

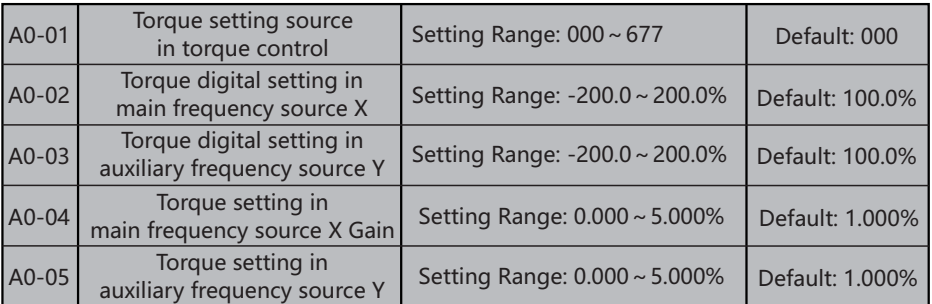

 The torque setting is a relative value. 100.0% corresponds to the AC drive's rated torque. The setting range is -200.0% to 200.0%, indicating the AC drive's maximum torque is twice of the AC drive's rated torque. If the torque setting is positive, the AC drive rotates in forward direction. If the torque setting is negative, the AC drive rotates in reverse direction.

### **BIT 0:Main frequency source X selection(The full range of 1-7 option corresponds to A0-02)**

- 0:Function code A0-02 setting
- 1:AI1
- 2:AI2
- 3:AI3
- 4:PULSE setting
- 5:Communication setting
- 6:MIN(AI1,AI2)
- 7:MAX(AI1,AI2)

#### **BIT 1:Auxiliary frequency source Y selection(The full range of 1-7 option corresponds to A0-03)**

- 0: Function code A0-03 setting
- 1:AI1
- 2:AI2
- 3:AI3
- 4:PULSE setting
- 5:Communication setting 6:MIN(AI1,AI2)
- 7:MAX(AI1,AI2)

#### **BIT 2:Main and frequency source selection**

- $0: X \times [A0-04]$
- $1:$  Y  $\times$  [AO-05]
- 2:  $X \times$ [A0-04] + Y $\times$ [A0-05]
- $3: X \times [A0-04] Y \times [A0-05]$
- 4: MAX ${X \times \lceil A0 04 \rceil}$ ,  ${Y \times \lceil A0 05 \rceil}$
- 5: MIN $\{X \times [A0-04], Y \times [A0-05]\}$
- 6:Any non-zero value of the main frequency source X and auxiliary frequency source Y is valid,and the main frequency source X takes precedence.

#### **BIT 3:reserved**

 $\Delta 0.06$  Torque given filter time Setting Range: 0.00 ~ 10.00s Default:0.10s The filter time of torque give value which selected by A0-001 hundred digit, more

bigger value more slow system responding.

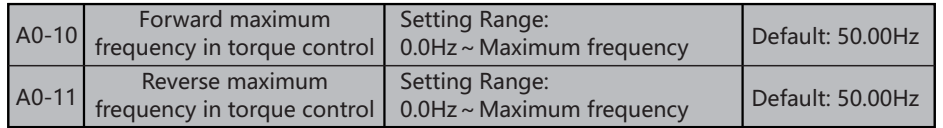

 Two parameters are used to set the maximum frequency in forward or reverse rotation in torque control mode.

 In torque control, if the load torque is smaller than the motor output torque, the motor's rotational speed will rise continuously. To avoid runaway of the mechanical system, the motor maximum rotating speed must be limited in torque control.

 You can implement continuous change of the maximum frequency in torque control dynamically by controlling the frequency upper limit.

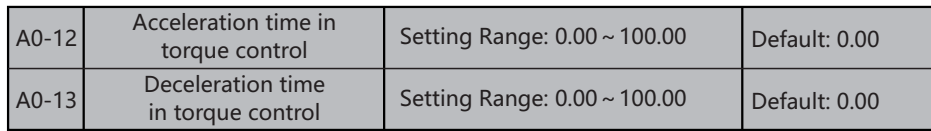

 In torque control, the difference between the motor output torque and the load torque determines the speed change rate of the motor and load. The motor rotational speed may change quickly and this will result in noise or too large mechanical stress. The setting of acceleration/deceleration time in torque control makes the motor rotational speed change softly. However, in applications requiring rapid torque response, set the acceleration/deceleration time in torque control to 0.00s.

 For example, two AC drives are connected to drive the same load. To balance the load allocation, set one AC drive as master in speed control and the other as slave in torque control. The slave receives the master's output torque as the torque command and must follow the master rapidly. In this case, the acceleration/deceleration time of the slave in torque control is set to 0.0s.

 Multiple pumps control key points: multiple pumps logic together with PID (need select as positive action) can realize max four set pumps(or motor) control. Each one set pump connect to AC drive(frequency transform running) or power grind(industry frequency running), decided by the  $Y/T$  terminal of AC drive. Motor link lock function used to discriminate whether this pump connected into multiple pump control system. Will make the on/off touch point signal which one by one corresponding pump, or heat overload relay touch point (also used to other protection elements) connected into X terminal, the AC drive can know whether the corresponding pump connect into system, further more decide whether jump up this pump and running. Automatically shift function used to adjust the on/off running prior level of each pump in system, to make ensure loading of each pump balance, prevent one set pump rusted because long time not used. After the AC drive stop machine and restart again or power on after power off again, the start sequence of each pump recover to be initial status. Add pump logic divided into two types: a) assist pump directly into industry frequency(mode  $1^{\degree}2)$ ; b) the AC drive always control the latest input Pump pf system, the assist pump input industry frequency (mode 3~4) after AC drive soft start.

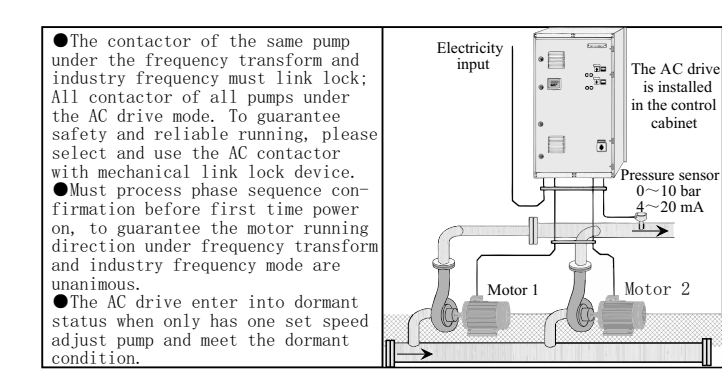

### **5.17 Group A1: Constant Pressure Water Supply Parameter Group**

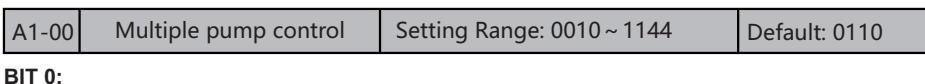

0: Multiple pump control Invalid

1: Frequency transform pump fix, no timing shift

2: Frequency transform pump fix with timing shift

3: Frequency transform pump circulating, no timing shift

4: Frequency transform pump circulating, has timing shift

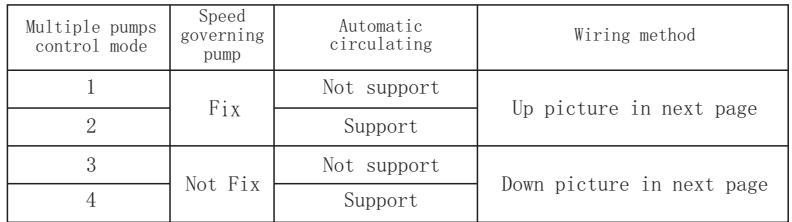

#### **BIT 1:Quantity of pump**

Used to set the total quantity of pumps (Motors) in the multiple pump control

#### system. **BIT 2:**

 0:Used to set the total quantity of pumps (Motors) in the multiple pump control system.

 1:Start first then stop first, stop the finally started pump when need reduce pump (suitable to equal pump power)

#### **BIT 3:Time unit**

0:Time unit 0.1hour

1:Time unit 0.1Min

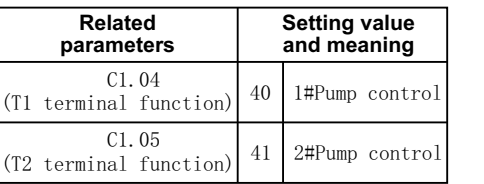

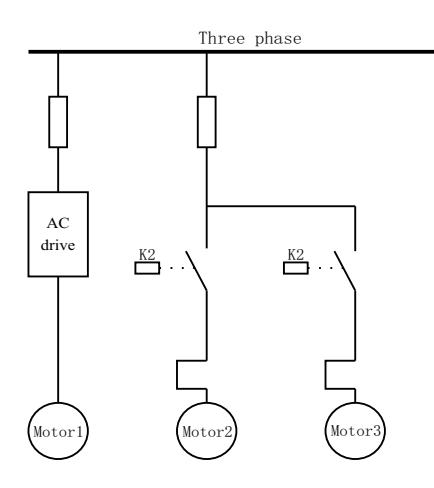

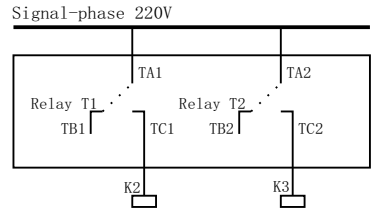

Figure 6-32 AC drive fixed connection diagram E6.00=1 or 2

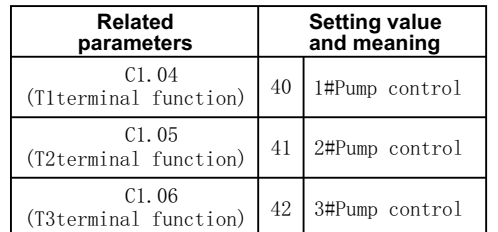

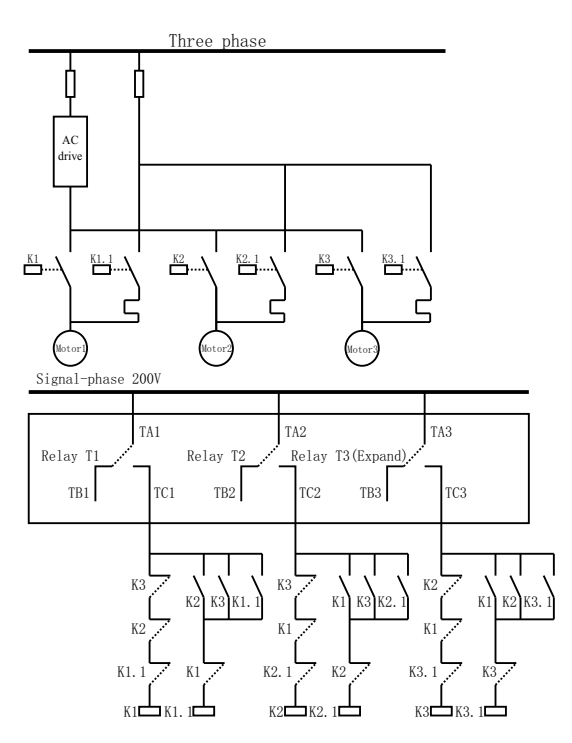

Figure 6-32 AC drive fixed connection diagram E6.00=3 or 4

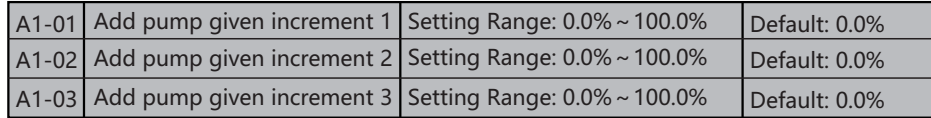

 Add pump given increment 1, 2 and 3 valid when has one, two and three assist pumps running respectively.

 Add pump given increment is one increment which defined at percentage type, used to overlap on the given value of original PID. Suppose the PID given value is 0.4Mpa, A1-01= 20%, then when the first assist pump running, the PID give value will adjusted to be  $0.4*$  (1+20%) = 0.48Mpa.

 Example: the AC drive controlled 3 set paralleling water pump supply water for pipeline. E5.05(PID given number set) set constant pressure give, control the pipeline grid pressure. Only has speed adjust pump running when smaller used water; the assist pumps one by one start after used water increased. Along with the water flow increasing, the upper end of pipeline (measure points) and end pressure difference also increasing. To make up the increased pressure difference, compensate the fallen pressure value at pipeline end, need gradually increase the PID give value through set reasonable give increment.

When the first assist pump running, the give increment is  $Al-01$ .

When the two assist pumps running, the give increment is the sum of  $A1-01$  and  $A1-02$ . When three assist pumps running, the give increment is the sum of  $A1-01$ ,  $A1-02$  and

 $A1-03$ .

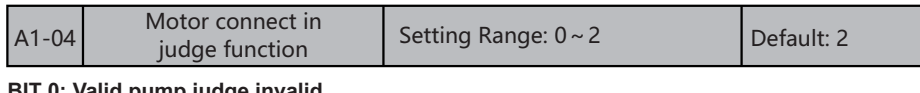

#### **BIT 0: Valid pump judge invalid**

 0:Invalid 1:By S terminal invalid

2:Decided by A01-05 setting

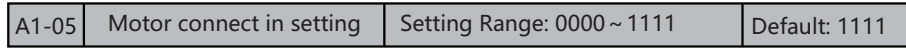

#### **0:This motor and system broken 1:This motor connect in system**

 After the link lock function invalid, the pump(motor) corresponding signal(link lock mode decide the signal source) valid, the AC drive regard this pump(motor) input system and ready; otherwise, regard this pump(motor) not connect in multiple pumps control system. If speed governing pump(the pump or motor which directly driven by AC drive) corresponding signal loss or invalid, then AC drive regard it be at unavailable status, and remind multiple pump control link lock alarm(Er/AL52), at the same time, action according to F0.23(failure protection select 5) thousand digit set method.

#### **The link lock electric circuit wiring method has the below two types:**

 1)Make the corresponding one on/off touch point signal of pump(motor) connect into link lock electric lock electric circuit. The AC drive multiple pumps control logic able to judge whether this pump(motor) be at power off status, then make decision whether start next one set usable pump(motor).

 2)Make one heat overload relay touch point(or other motor protection circuit elements) which corresponding to pump(motor) into link lock circuit. The AC drive multiple pumps control logic able to judge whether this pump(motor) be at power off status, then make decision whether stop use.

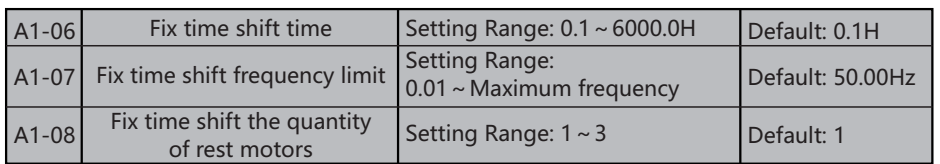

Under the unit=2 or 4 mode, when the multiple pump system running time reach up to A1-06, if now put into system buts the motor quantity which still not start above or equal to A1-08, and AC drive output frequency less than A1-07 then trigger fix time shift.

 The fix time shift function used to balance the working time of each pump(motor) in the system.

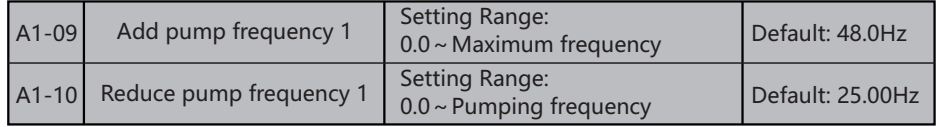

 The add and reduce pump frequency of the first assist pump(Controlled by the Y/T terminal which configure function is "37:2# pump control").

 The add pump condition of first assist pump:1)no assist pump running; 2) the AC drive output frequency bigger than  $(A1-09+1Hz)$ , and duration exceed  $A1-15$ , after the first assist pump started, the output frequency of AC drive reduce 'A1-09- A1-10' to weaken sudden change of output quantity.

 The reduce pump condition of first assist pump: 1) only one assist pump running; 2) the AC drive output frequency less than 'A1-10-1Hz', and duration exceed A1-16. After the first assist pump stopped, the output frequency of AC drive rise 'A1-09- A1-10' to weaken sudden change of output quantity.

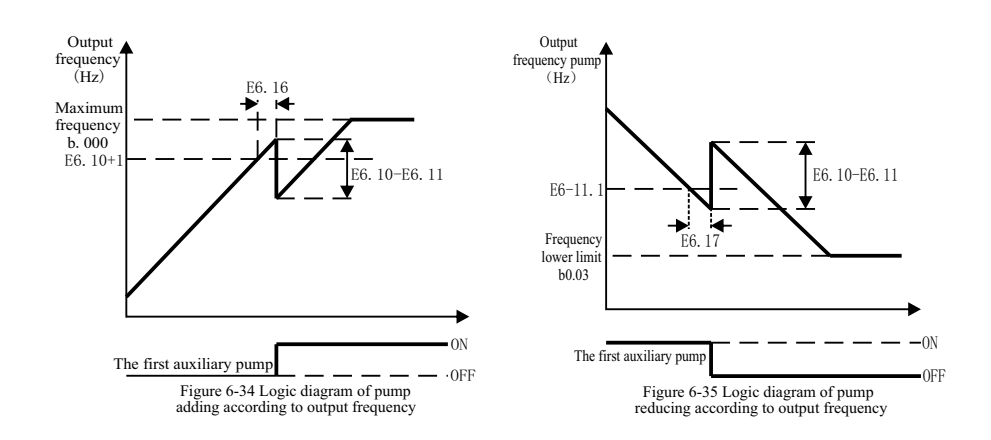

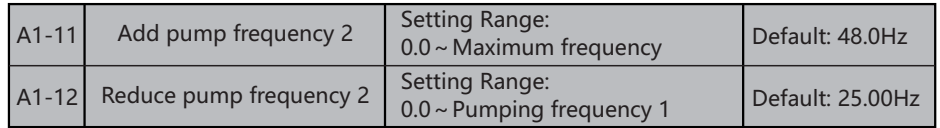

 The add and reduce pump frequency of the second assist pump(Controlled by the Y/T terminal which configure function is "38:3# pump control").

 The add pump condition of second assist pump:1) has one assist pump running; 2) the AC drive output frequency bigger than  $(A1-11+1Hz)$ , and duration exceed A1-15. after the second assist pump started, the output frequency of AC drive reduce 'A1-11- A1-12' to weaken sudden change of output quantity.

 The reduce pump condition of second assist pump:1)has two assist pumps running; 2) the AC drive output frequency less than 'A1-12-1Hz', and duration exceed A1-16. After the second assist pump stopped, the output frequency of AC drive rise 'A1-11- A1-12' to weaken sudden change of output quantity.

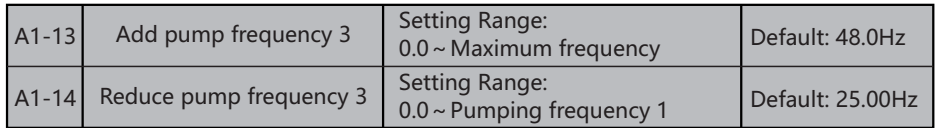

 The add and reduce pump frequency of the third assist pump(Controlled by the Y/T terminal which configure function is "39:3# pump control").

 The add pump condition of third assist pump:1)has two assist pump running; 2) the AC drive output frequency bigger than  $(A1-13+1Hz)$ , and duration exceed A1-15. after the first assist pump started, the output frequency of AC drive reduce 'A1-13- A1-14' to weaken sudden change of output quantity.

 The reduce pump condition of first assist pump: 1) has three assist pump running; 2) the AC drive output frequency less than  $A1-14-1Hz$ , and duration exceed A1-16. after the third assist pump stopped, the output frequency of AC drive rise 'A1-13- A1-14' to weaken sudden change of output quantity.

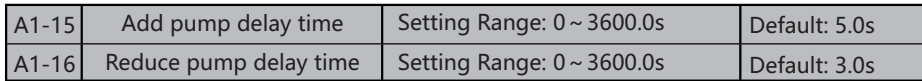

Assist pump start and stop delay. The detail application please refer A1-09  $\degree$  A1-14 parameter instruction.

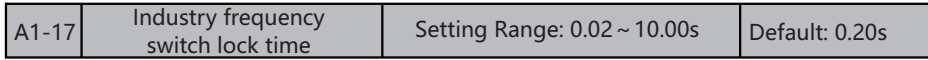

Used in the Y terminal of input and shift pump(motor) status change delay

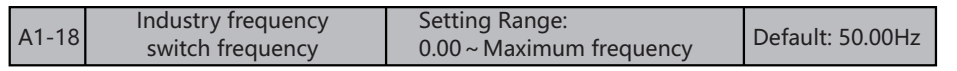

 The shift frequency point of pump(motor) from frequency transform control to industry frequency control.

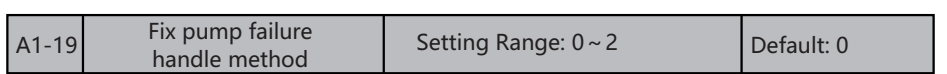

BIT 0:

 0:emergency stop, report failure, all assist pump stop working 1:emergency stop, report failure, assist pump maintain current situation 2:only alarm, the system continue running

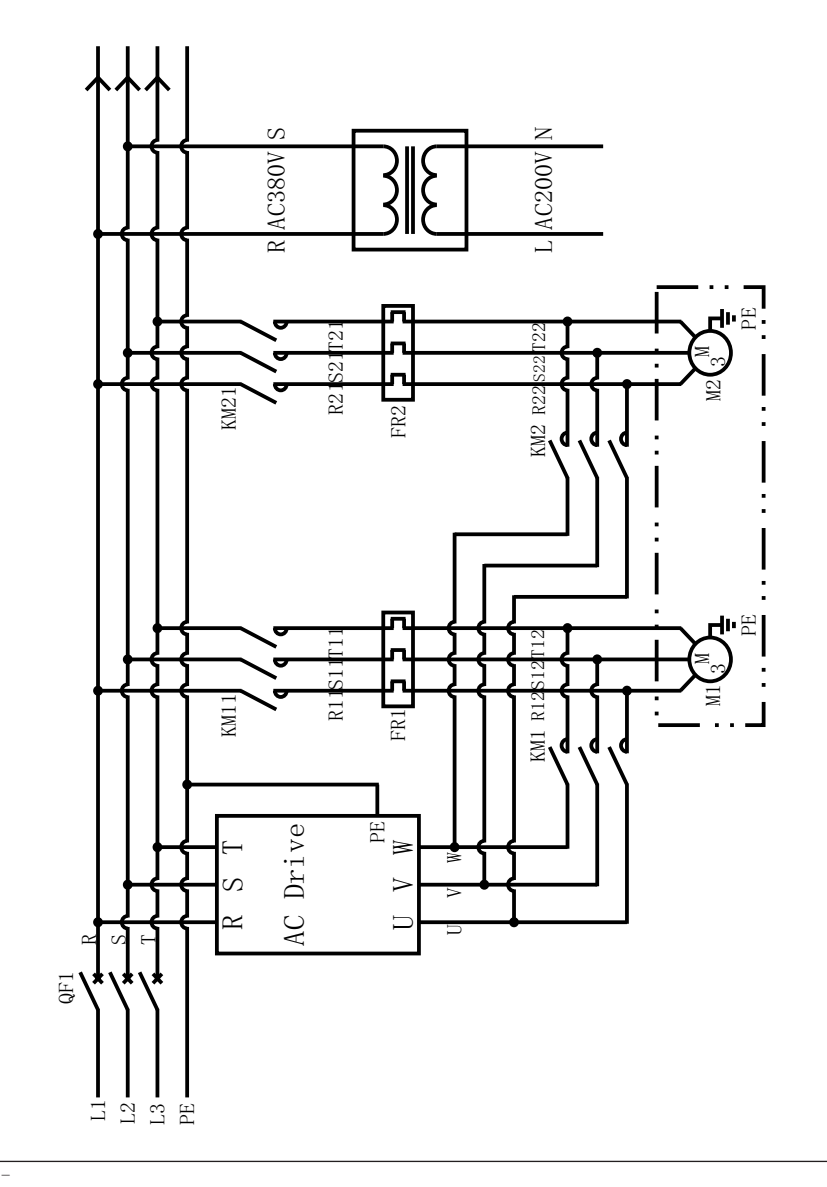

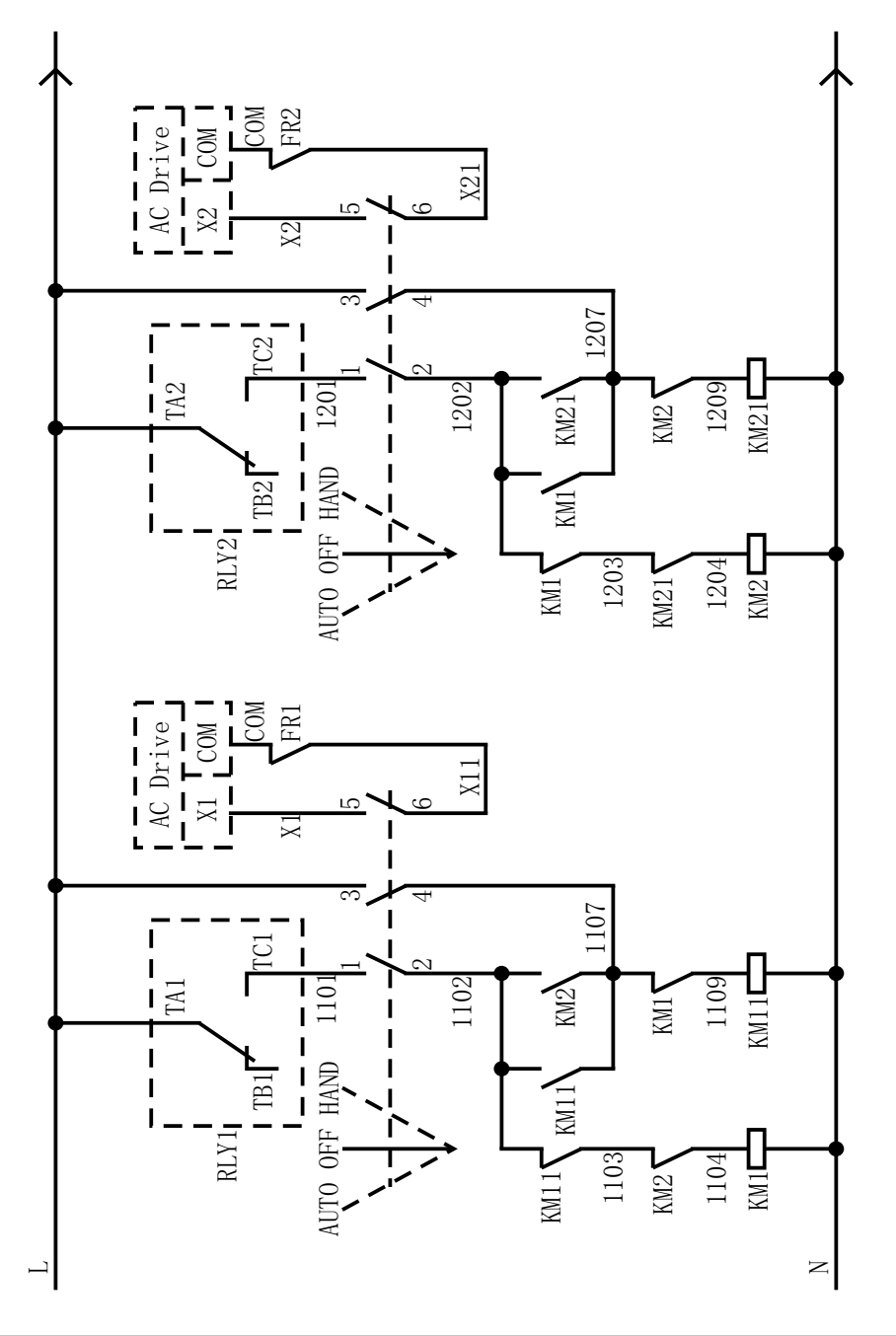

### **5.18 Run Monitor Parameters**

To access the Parameters click on PRG bottom and then select 2. Run Monitor

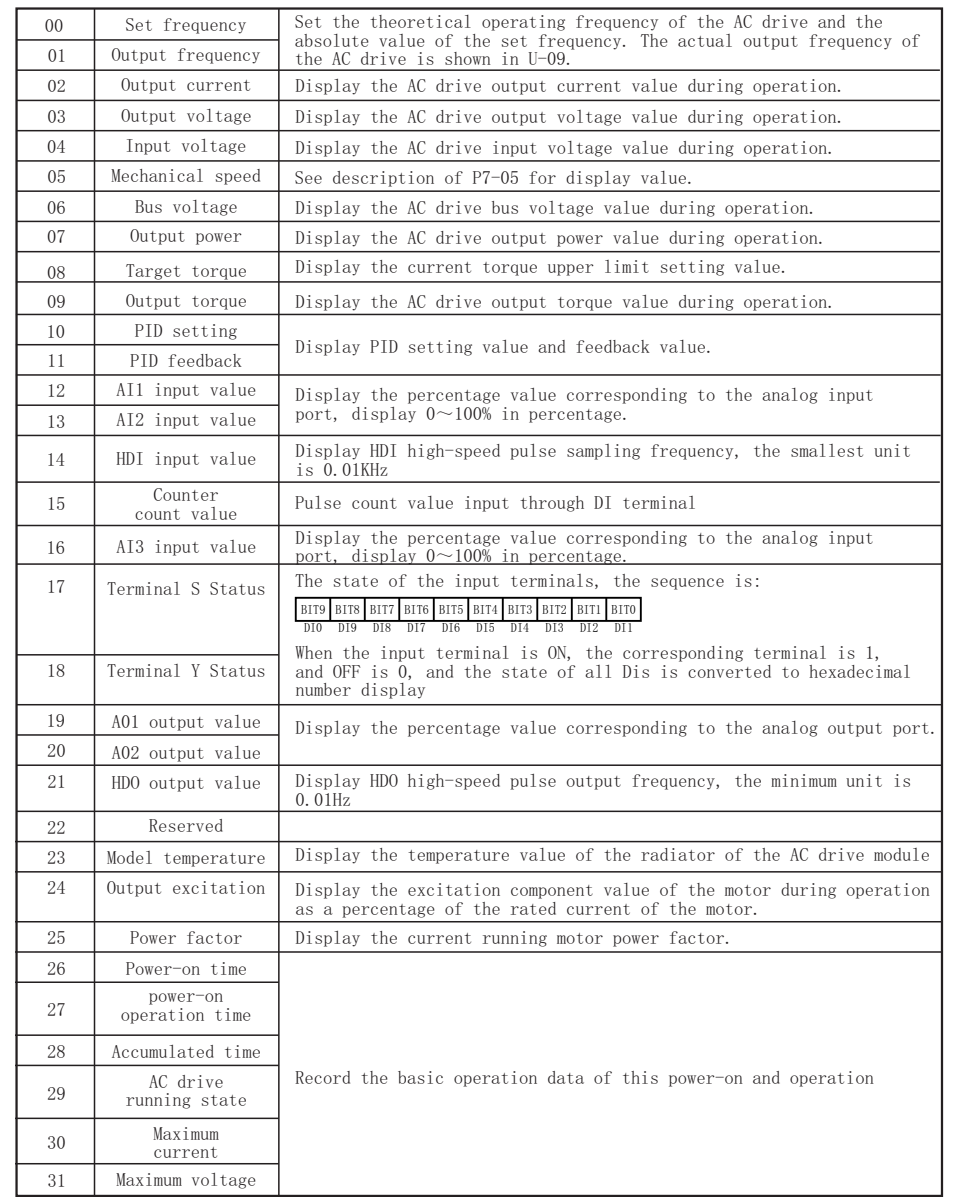

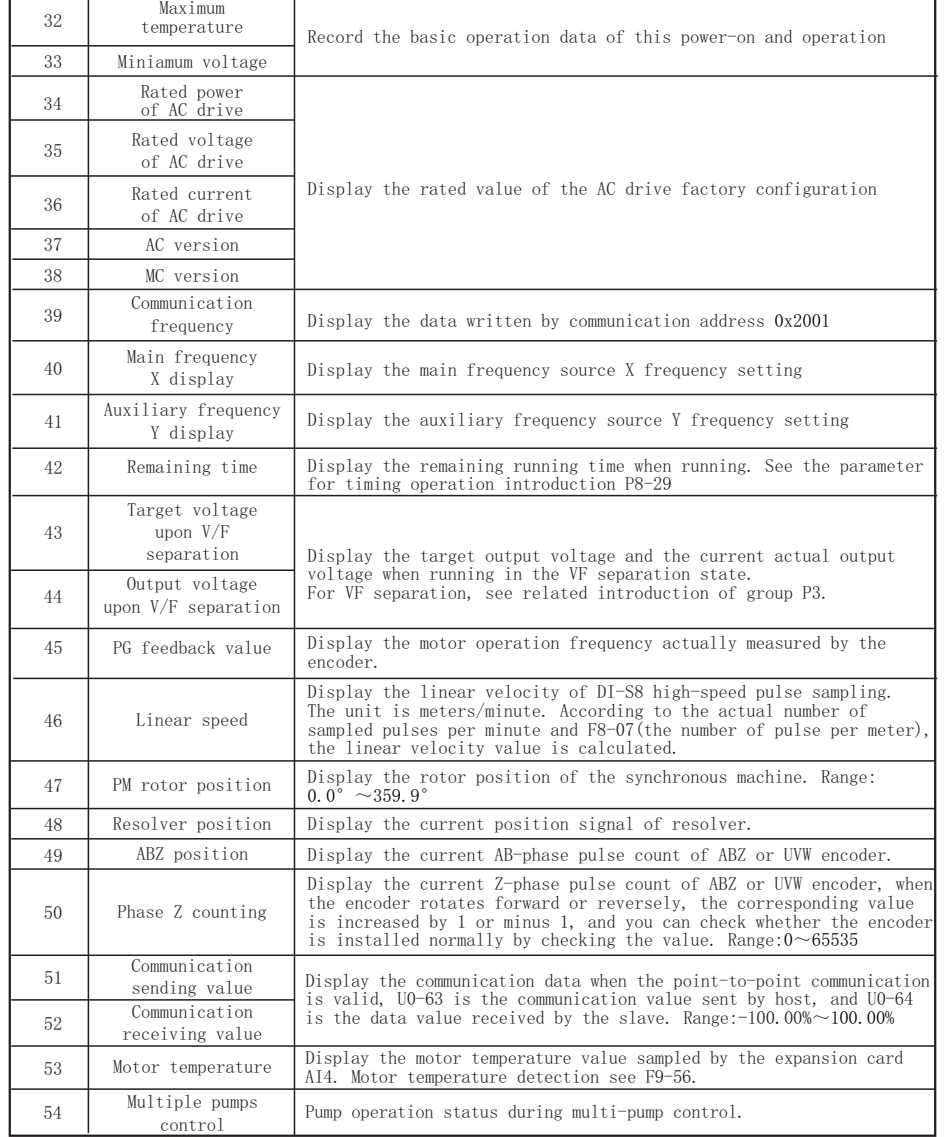

# **6: Regular inspection and maintenance**

### **6.1 Daily inspection**

 During power-up and operation, without taking away the cover, check the operation of AC drive with eye survey from outside and confirm that there's nothing abnormal. Usually, check the followings:

- ■whether the operation performance accord with the regulation
- ■whether the environment accord with the regulation
- ■whether keyboard panel display is normal
- ■whether without abnormal noises, vibrations and abnormal odor
- ■whether without abnormality such as overheat or change in color

### **6.2 Periodic Inspection**

 Before doing the periodic inspection, first stop operation, shut off power supply and take away the cover.

 Even when the power supply of the AC drive is shut off, there's still charged voltage on the filter capacitors and it takes some time to discharge. In order to avoid the danger, be sure to wait until the charge indicator goes out and test with a voltmeter to ensure the voltage is lower than safe value (≤25Vdc) before the operation of inspection.

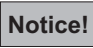

1. For AC drives  $\leq 22$ kW, wait 5 minutes after shutting down the power, and wait 10 minutes for those  $\geq$  30kW. Not until the DC voltage between terminals N- and P+ is lower than DC25V could examination operation with cover removed begin.

 2.No one other than the appointed operators could perform maintenance and part replacement and other operations.(Metal objects such as watches and rings should be taken off before operation, and use tools with insulation in operation.)

3.Rebuilding the AC drive is absolutely forbidden.

4.Avoid electric shock and facility accident.

### **List of Periodic Inspection**

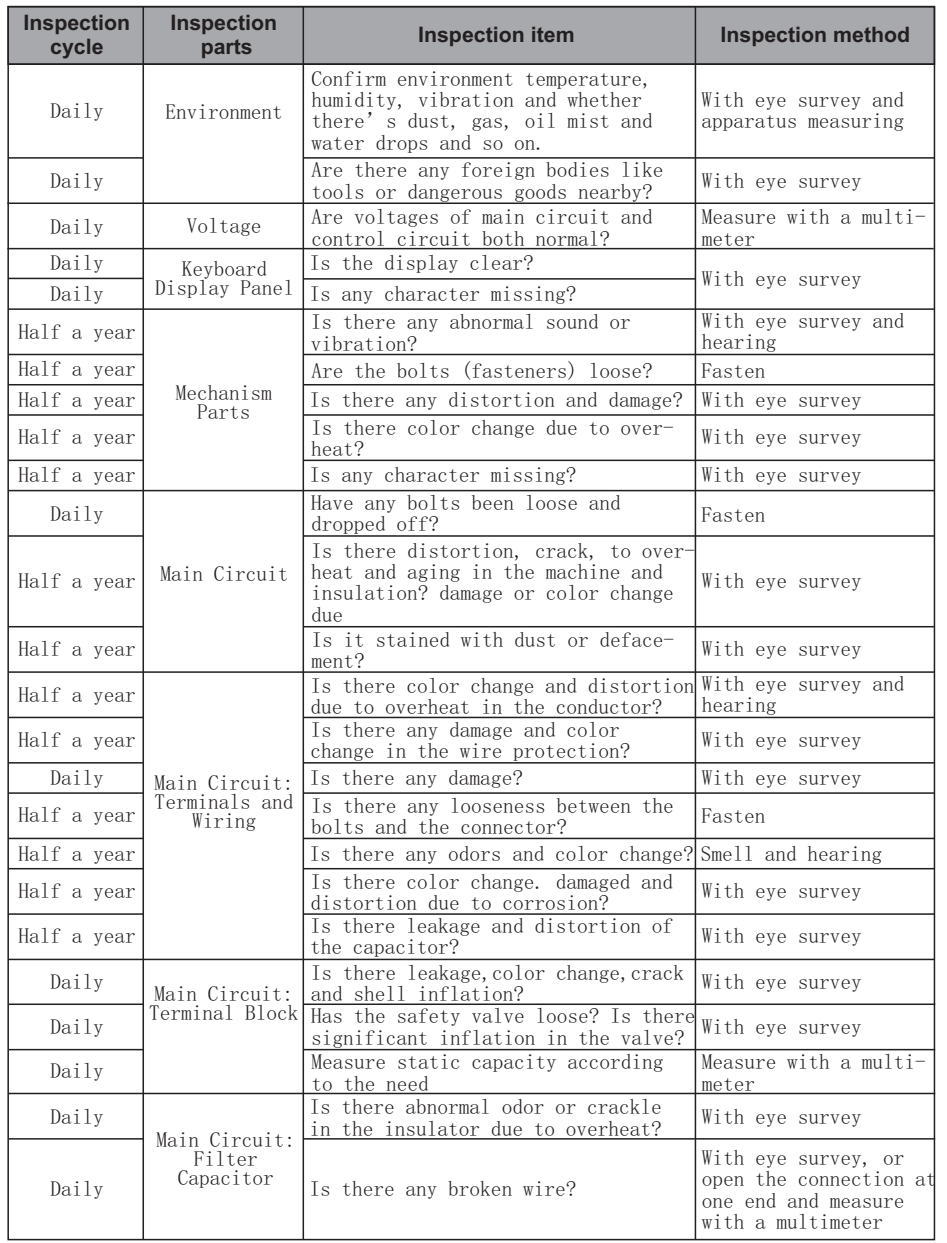

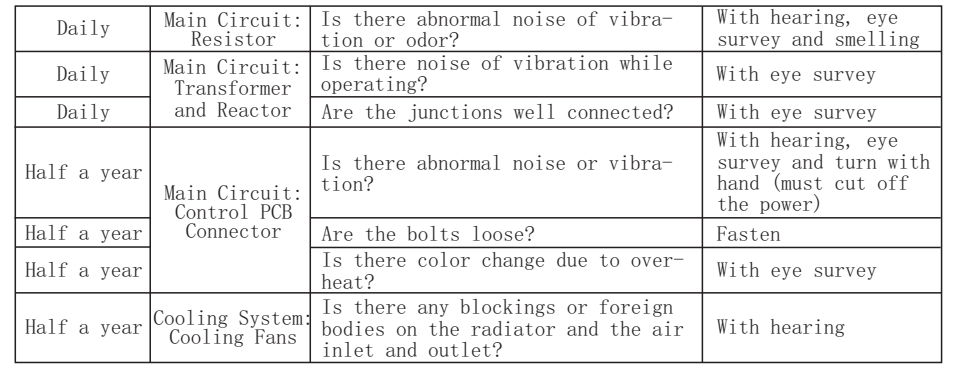

### **Note**!

 Please wipe the polluted areas with chemically neutral cleaning cloth. Sweep the dust with electric cleaner.

## **7. Faults and Solutions**

### **7.1List of actions to protect**

 The AC drive itself has the functions of over-voltage, low voltage and over-current alarms and protection. Once a failure occurs, the protective actions will work, the AC drive will stop the output, the abnormal contact will act, and the free operation of motor will stop. Please refer to the abnormality causes and solutions according to the shown abnormality information of AC drive. The abnormality records will be kept in the interior storage unit of AC drive (which can record the latest 4 faults message), and can be read on the digital operation panel or by communication via parameter reading.

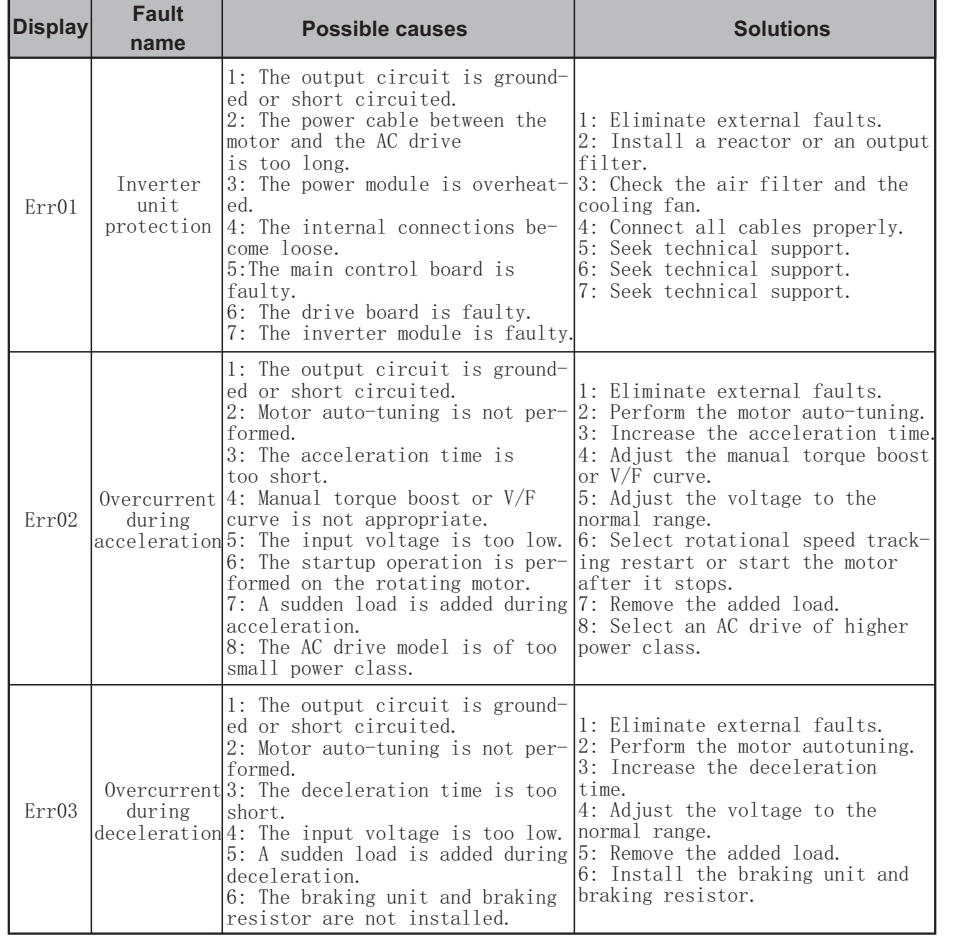

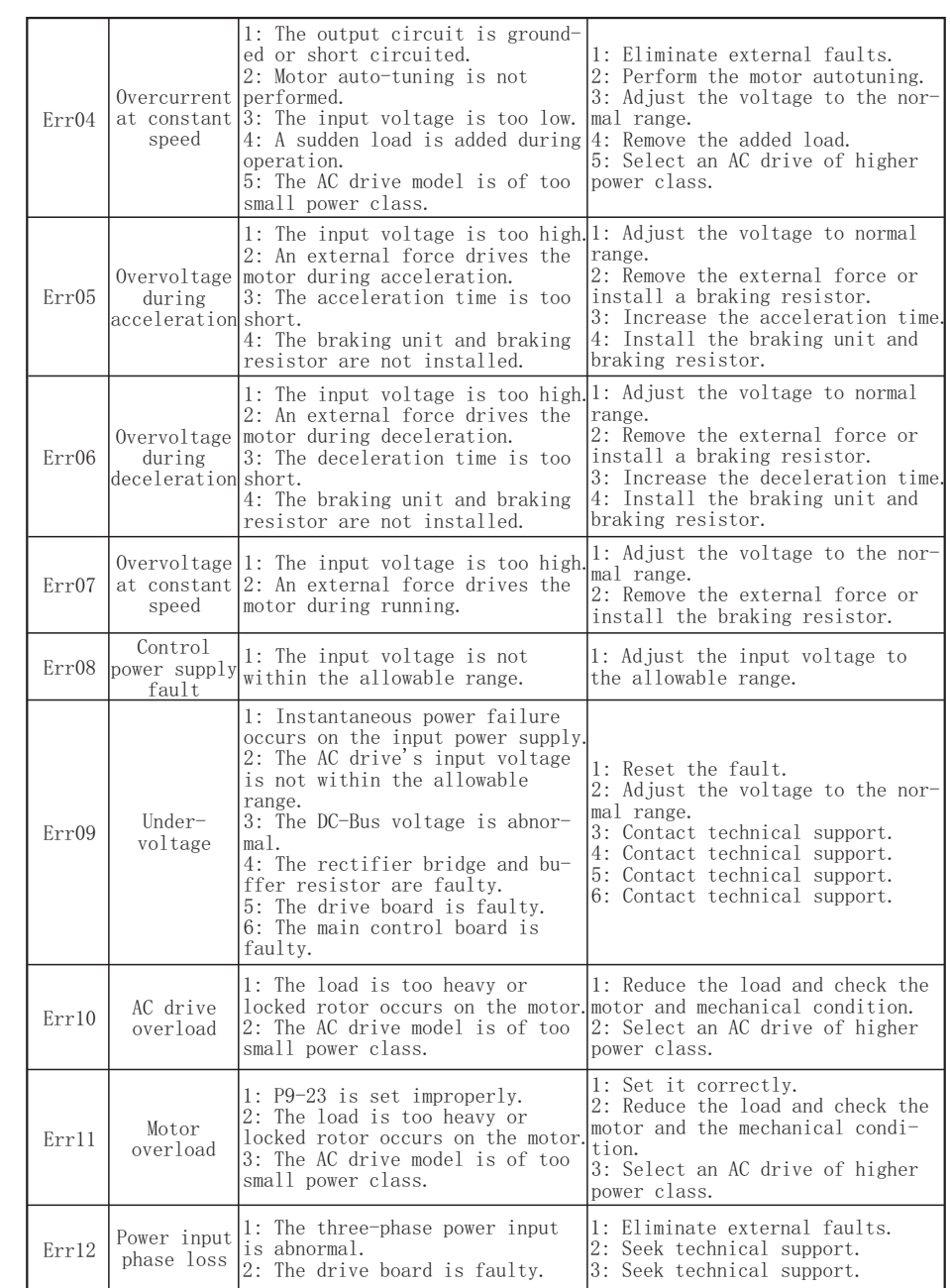

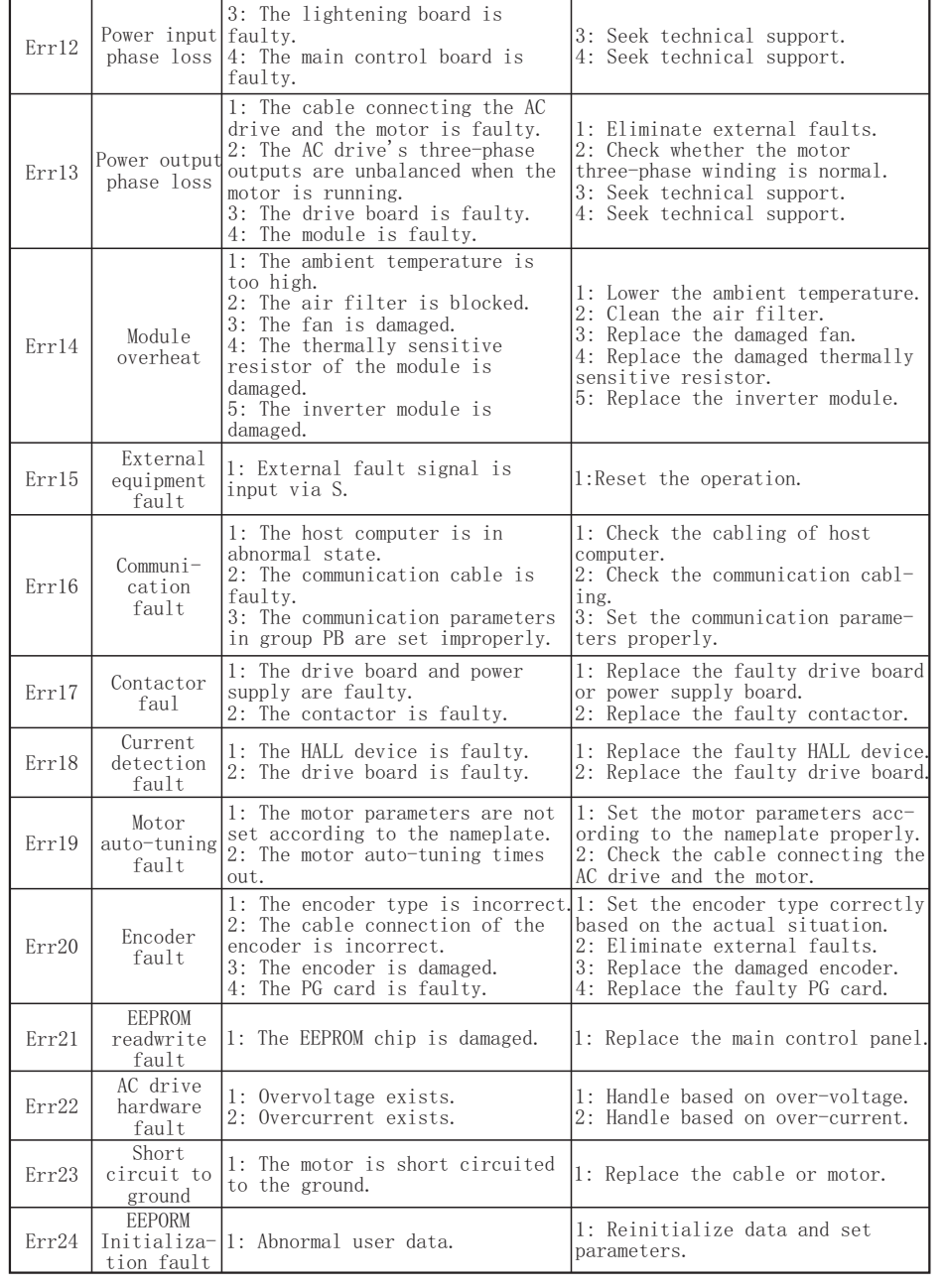

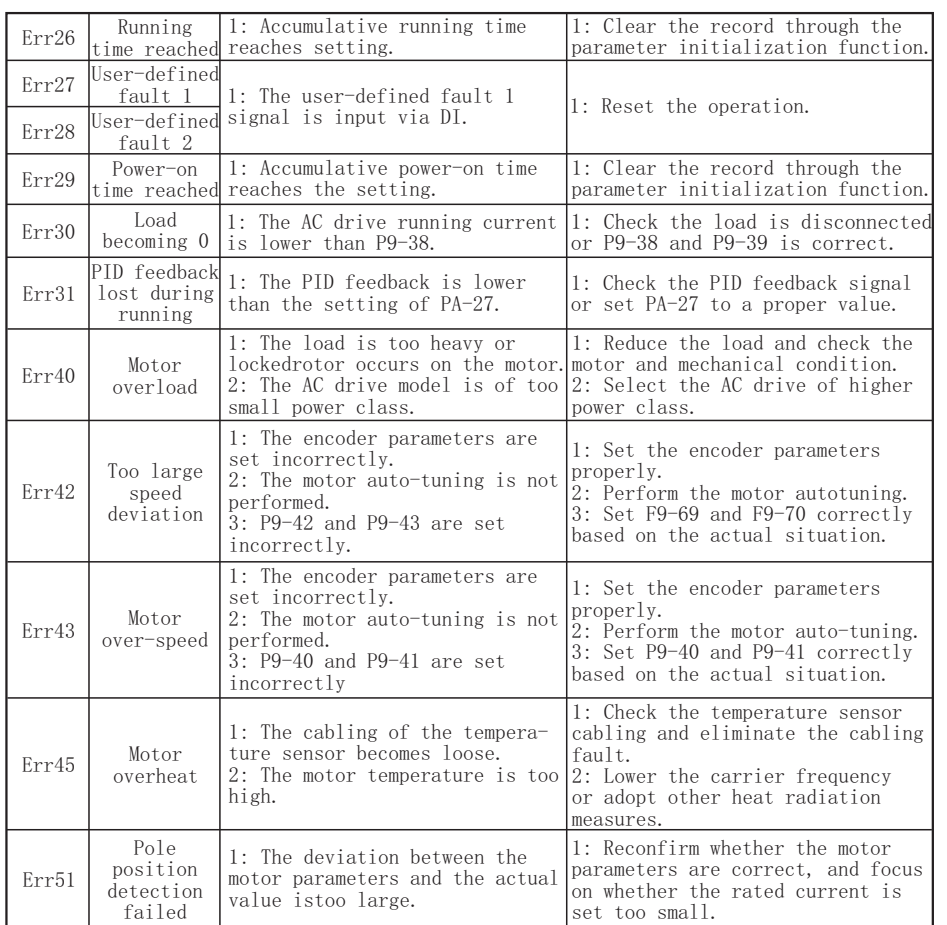

### **7.2 Reset Alarm**

■When a failure is detected from SAHAND300, the failure will be shown on the digital manipulator, and the abnormal contact will have output and the motor will slide to stop.Check the failure causes in the list below and take corrective measures.

■If the mentioned inspection and corrective measures can't solve the problem, please directly contact with our company.

**E** For restart, connect with the resetting input signal or press  $(\mathbb{S})$ , or disconnect the power supply of the main loop for one time, to reset the failure status.

■If you want to change the parameters in the failure indication, please press  $(\widehat{PRG})$ .

### **Note**!

 When inputting the right/opposite operation order, the AC drive fails to receive the failure resetting signal. You must cut off the right/opposite operation order first, and then reset.

### **7.3 The Causes and Solutions for AC drive's faults**

 Malfunction or fault can be caused by reasons such as ways of operation, setting conditions, environment or the AC drive itself. If these causes are not eliminated or no measures are taken, the drive will end up and unable to operate normally.

(1)Measures against electromagnet noises and induction noises

 If there's noise source near the AC drive, the noise may invade the AC drive through radiation or power line and cause faulty actions of control circuit, and even destroy AC drive. Naturally, one solution is to improve noise capability of AC drive, but that's not economic, let alone the limited range of improvement. So it's best to take measures outside it to avoid the interference.

 1.Install surge killer on relay or contactor in order to restrain switching surge noises at on and off switching.

 2.Try to shorten the wiring of control circuit or program control circuit, and separate it from main circuit wiring.

 3.For circuits regulated to use shielded wire for wiring, wiring must comply with the wiring regulations. And if the wiring is too long, an isolation amplifier should be added.

 4.The grounding terminal of AC drive should be grounded according to regulations, and the grounding should be separate and not shared with electric welding machine or power devices.

 5.Add a noise filter on the input terminal of the AC drive to avoid noise invasion from the power line.

(2)Environment setup measures

 AC drive is a device made up of electronic parts, and its admissible environment is described in the specifications in detail. If the regulations cannot be followed, corresponding measures or solutions must be taken.

1.Avoid vibrations, and use vibration-proof pads when necessary.

 Make sure that the vibration is under regulation. Because of the effect of vibration on electronic parts equals to mechanical stress, it should not be taken for long or repeatedly, which may cause faults in the AC drive.

 2.Avoid corrosive gases and dusty environment, both of which will cause electronic parts rust and bad contact, and what's more, insulation will be decreased due to moisture absorption and cause short circuit accidents. Regular measure is treating with paint and dust-proof, and in strict conditions, inner-pressure suited for clean air or self-protective whole sealing structures are adopted.

 3.The temperature of the around environment should be appropriate, the life-span and reliability of electronic parts is affected by both too high and too low temperature. Take semiconductor module for example, once the regulated limit is exceeded, damage will be instant. Therefore, except equipping with cooler and sun-shade to keep the temperature in the regulated range, cleaning and spot check on air filter in the AC drive rack and the angles of cooling fan are also necessary. Besides, the internal microprocessor may stop working under extremely low temperature, space heaters must be equipped in low temperature areas.

 4. No damp, and never should dewing occur. When AC drive needs to be left unused for a long time, be careful that dewing may occur as soon as air-conditioning is stopped. It would be best that the cooling device of the electric room has dehumidification function.

 It is common that an AC drive interferes other machines at the same site, and this should be avoided through taking measures or solutions beforehand.

#### **High-order harmonics on the power supply side**

 When the AC drive is running, there will be high-order harmonics flowing to the power supply and adversely affecting the system. The countermeasures are as follows:

 1. Separate the power supply system and set up a dedicated transformer to connect the power to the AC drive.

 2. Insert a reactor or filter on the input side of the AC drive to reduce high-order harmonic components as shown in the figure:

 3. If there is a phase-in capacitor, a reactor should be connected in series to prevent too much high-harmonic current from flowing in and causing overheating to burn the capacitor.

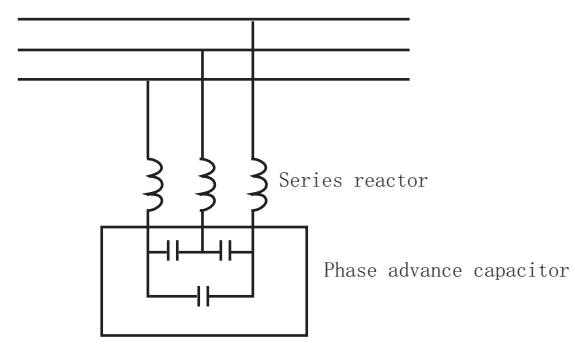

4. Add a reactor or magnetic ring to the output side of the AC drive.

#### **The temperature of the motor rises**

 When the motor is used for variable speed operation, if the motor is a synchronous ventilation type induction motor, it will have a cooling effect at low speeds. Poor, so overheating may occur. In addition, the waveform output by the AC drive contains high-order harmonics, so copper loss and iron loss are increased.

 Check the data for the load status and operating range for reference, and add the following countermeasures when necessary:

 1. The motor is changed to an independent power supply ventilation type or the first-level capacity specification is improved.

2. The motor matching is changed to a special motor for AC drive.

3. Limit the operating range and avoid low-speed belt operation.

# **8. Appendix 8.1 Appendix I: Functional code table**

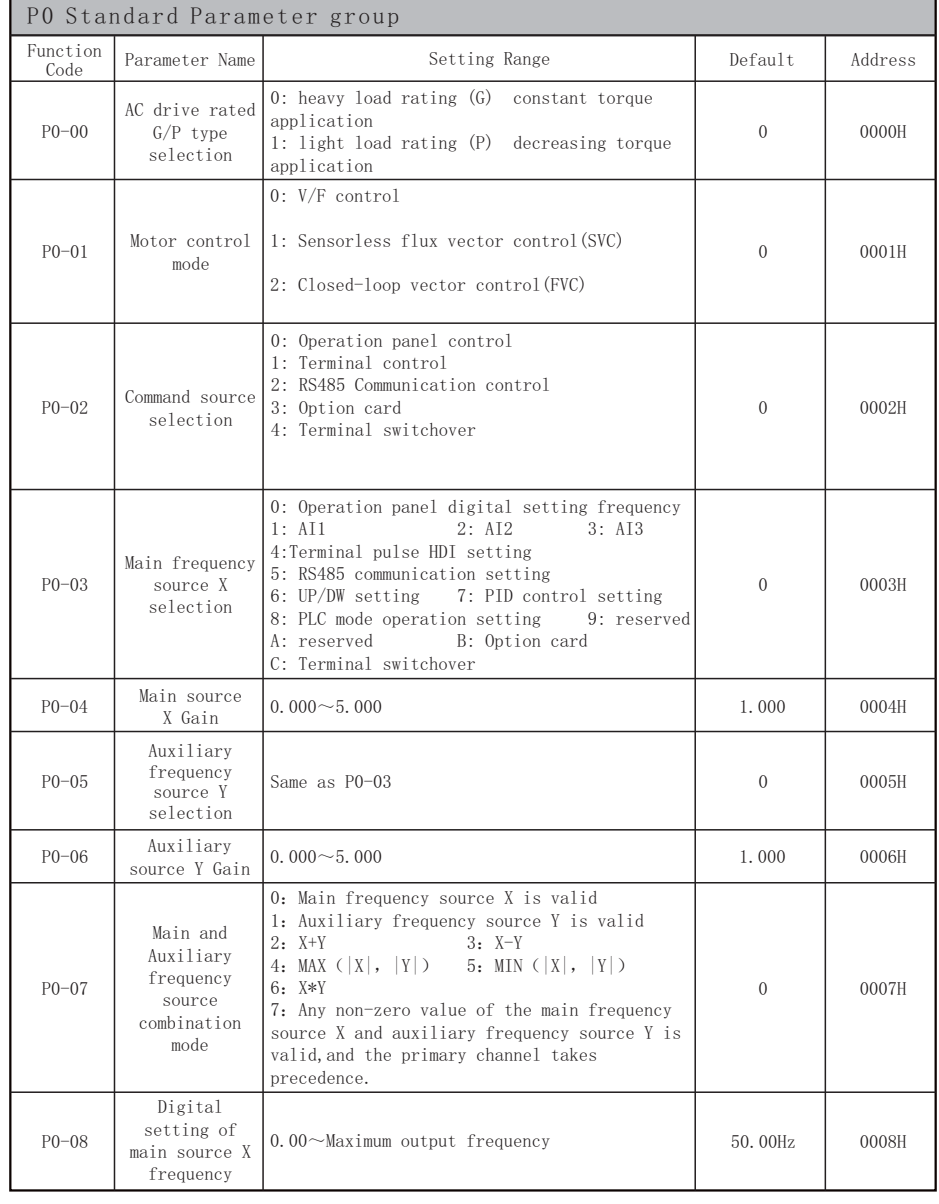

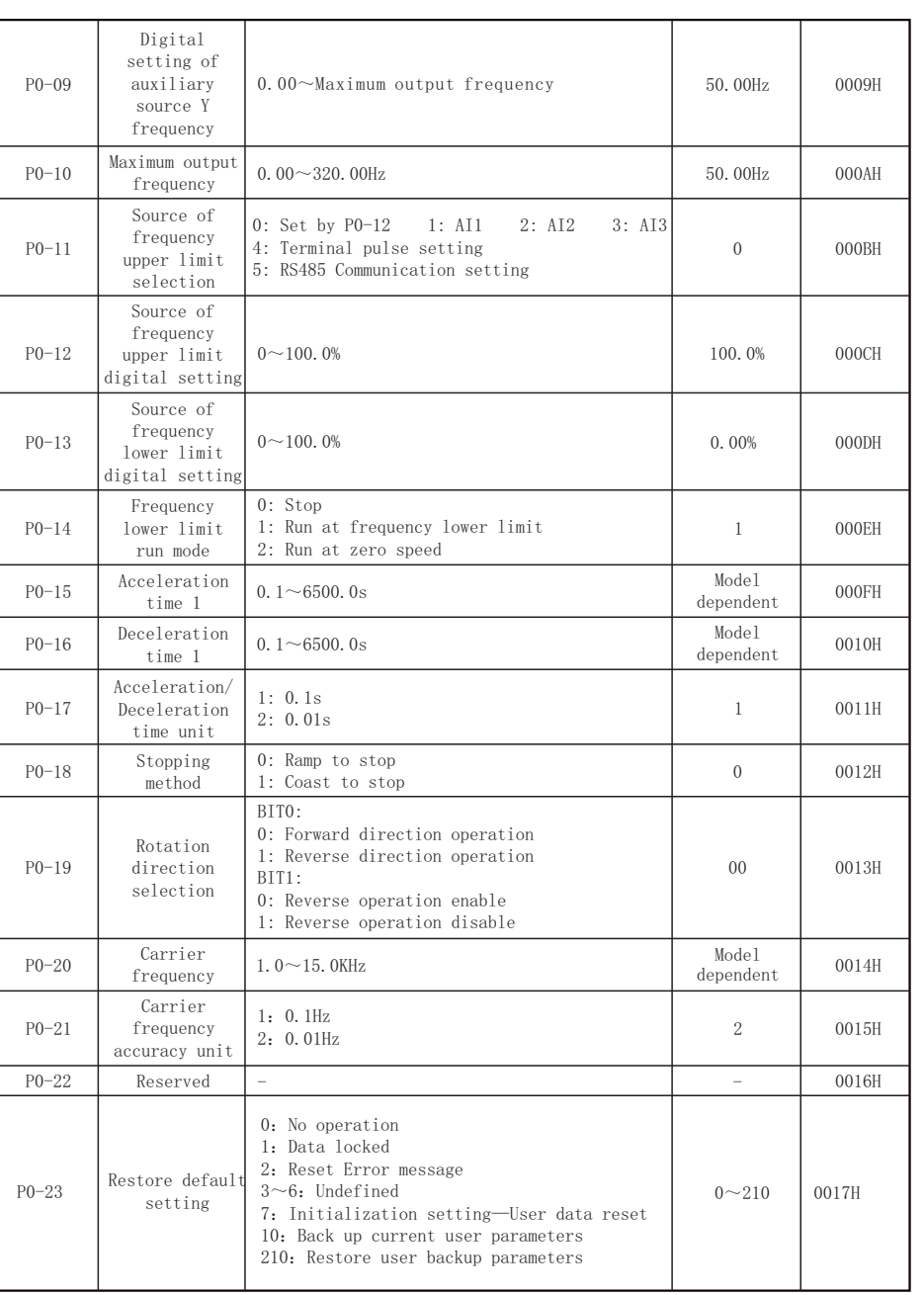

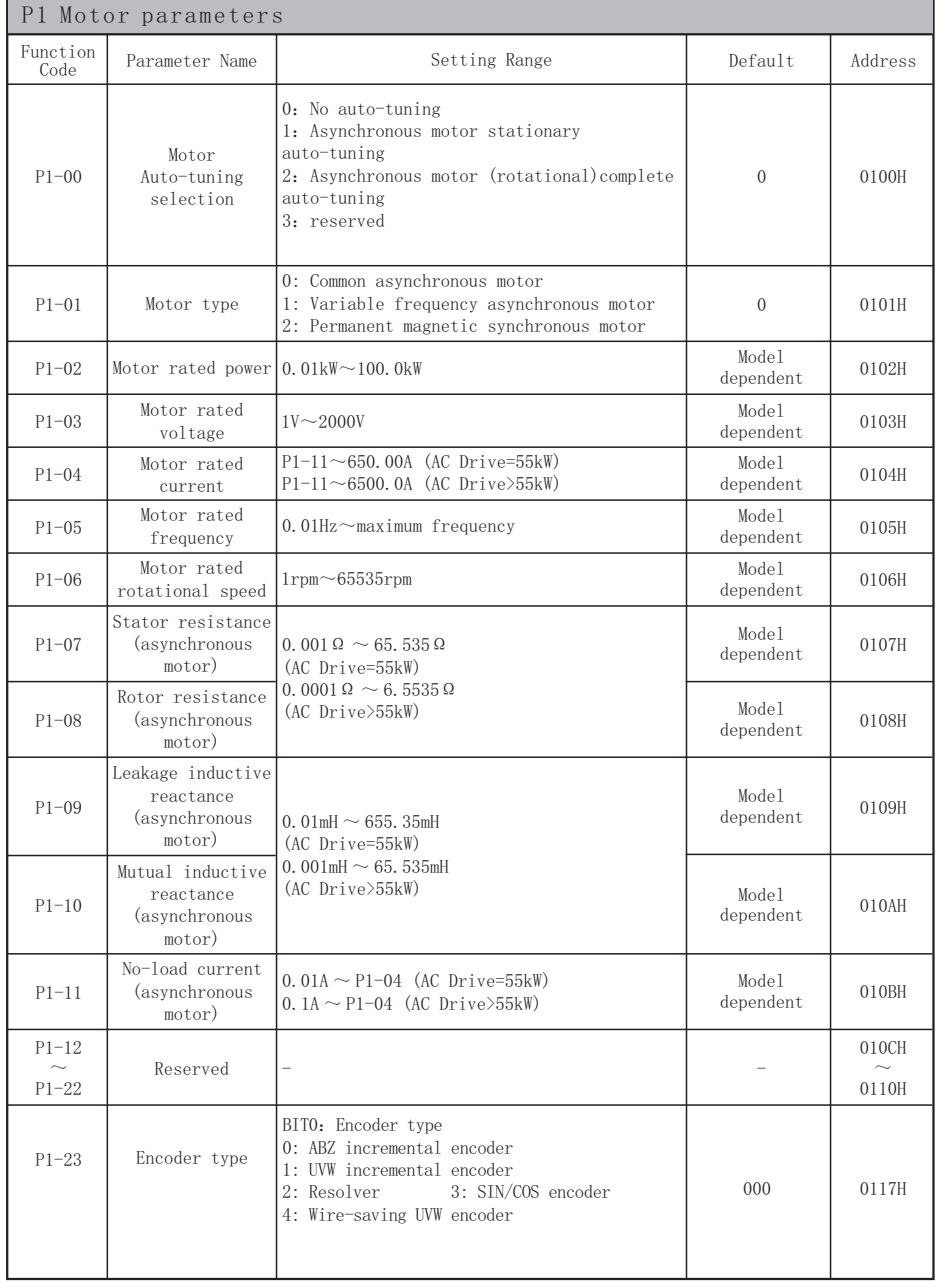

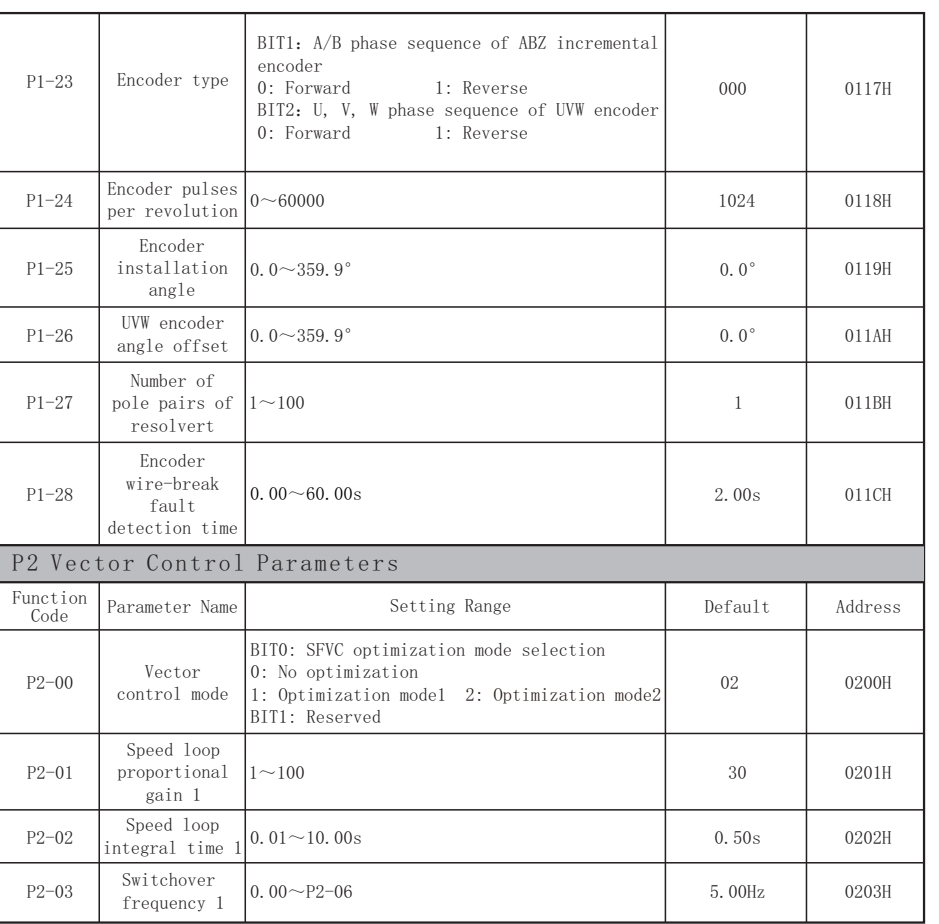

SAHAND300 Function code table SAHAND300 Function code table SAHAND300 SAHAND300

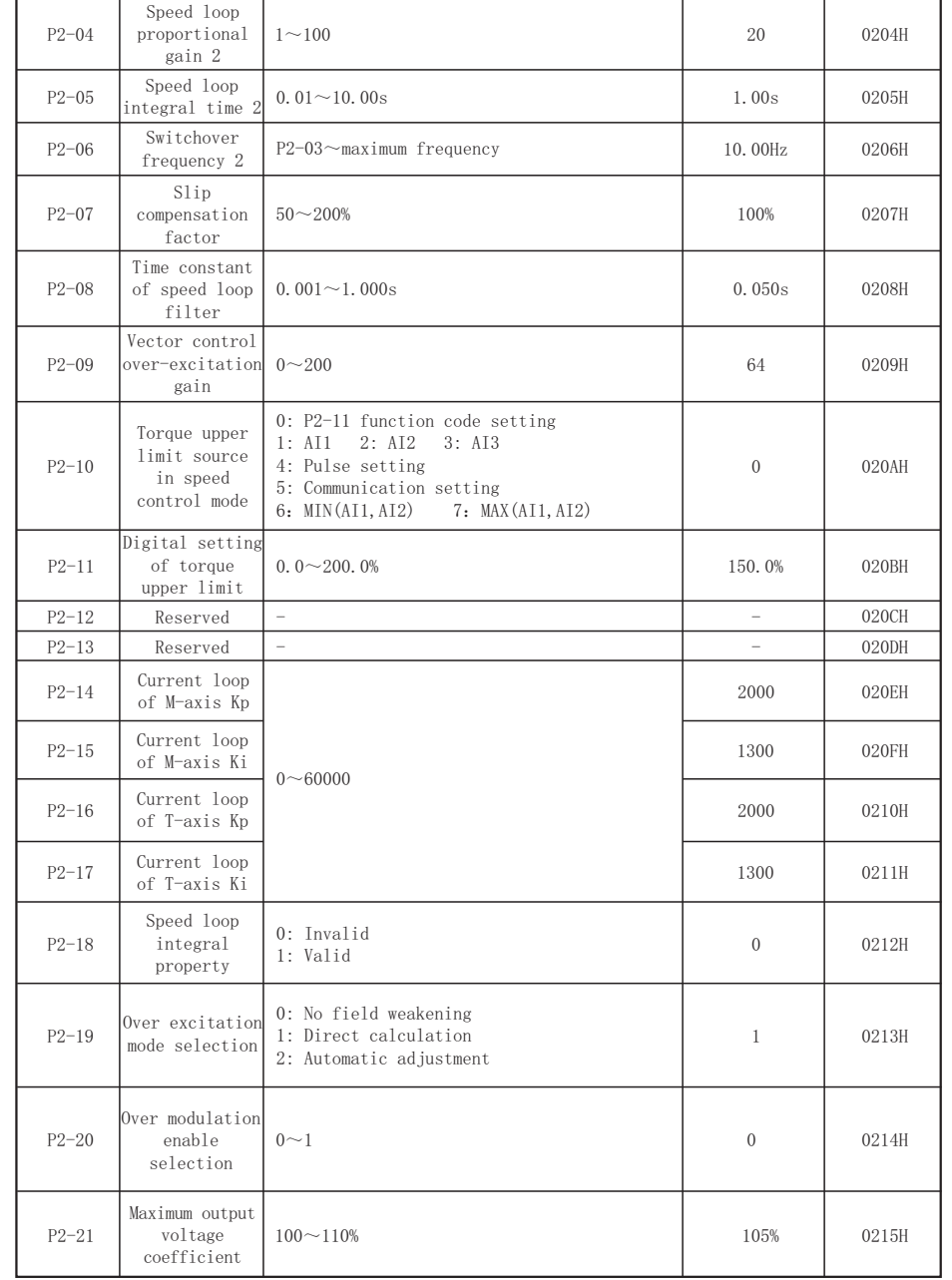

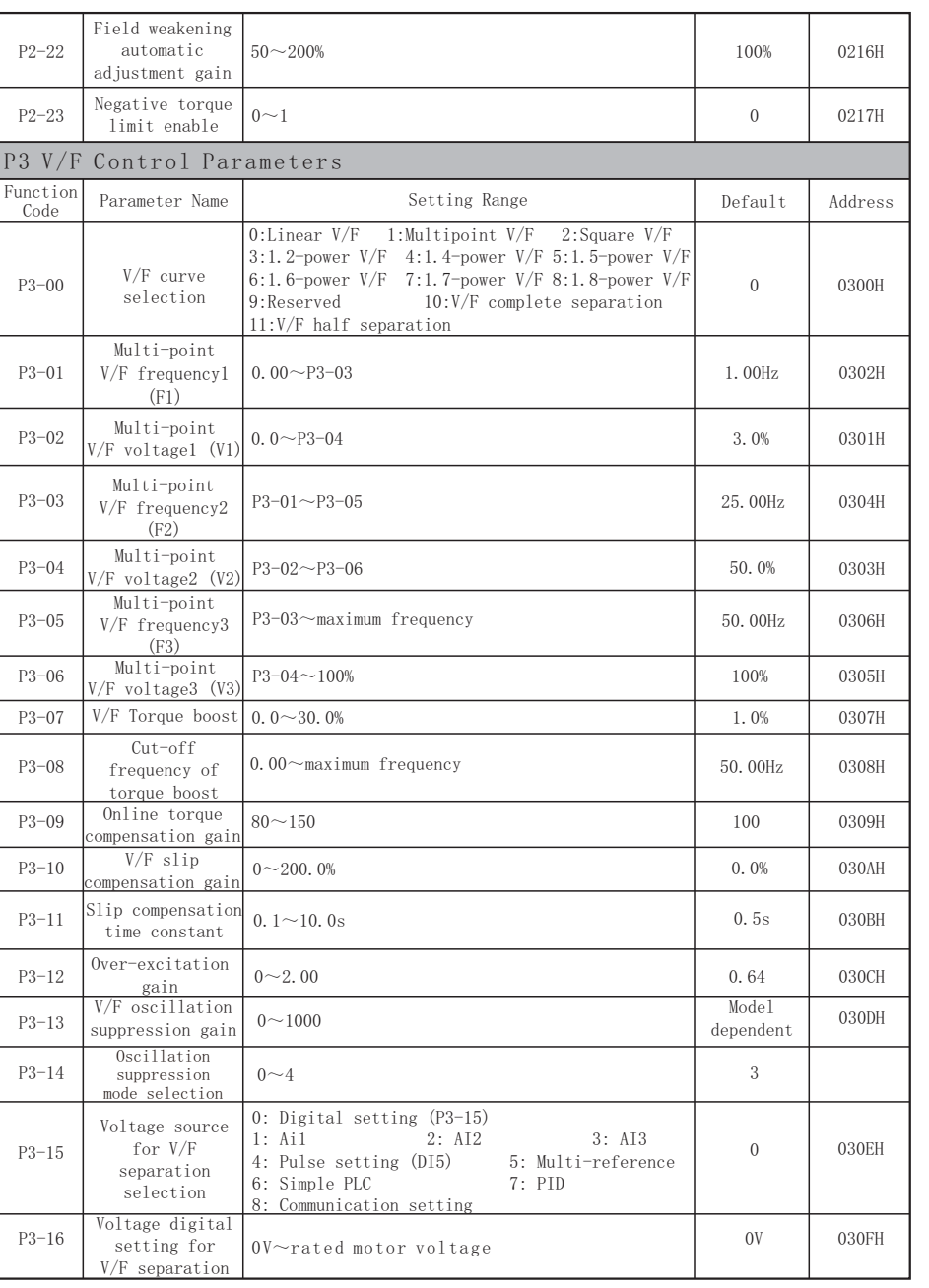

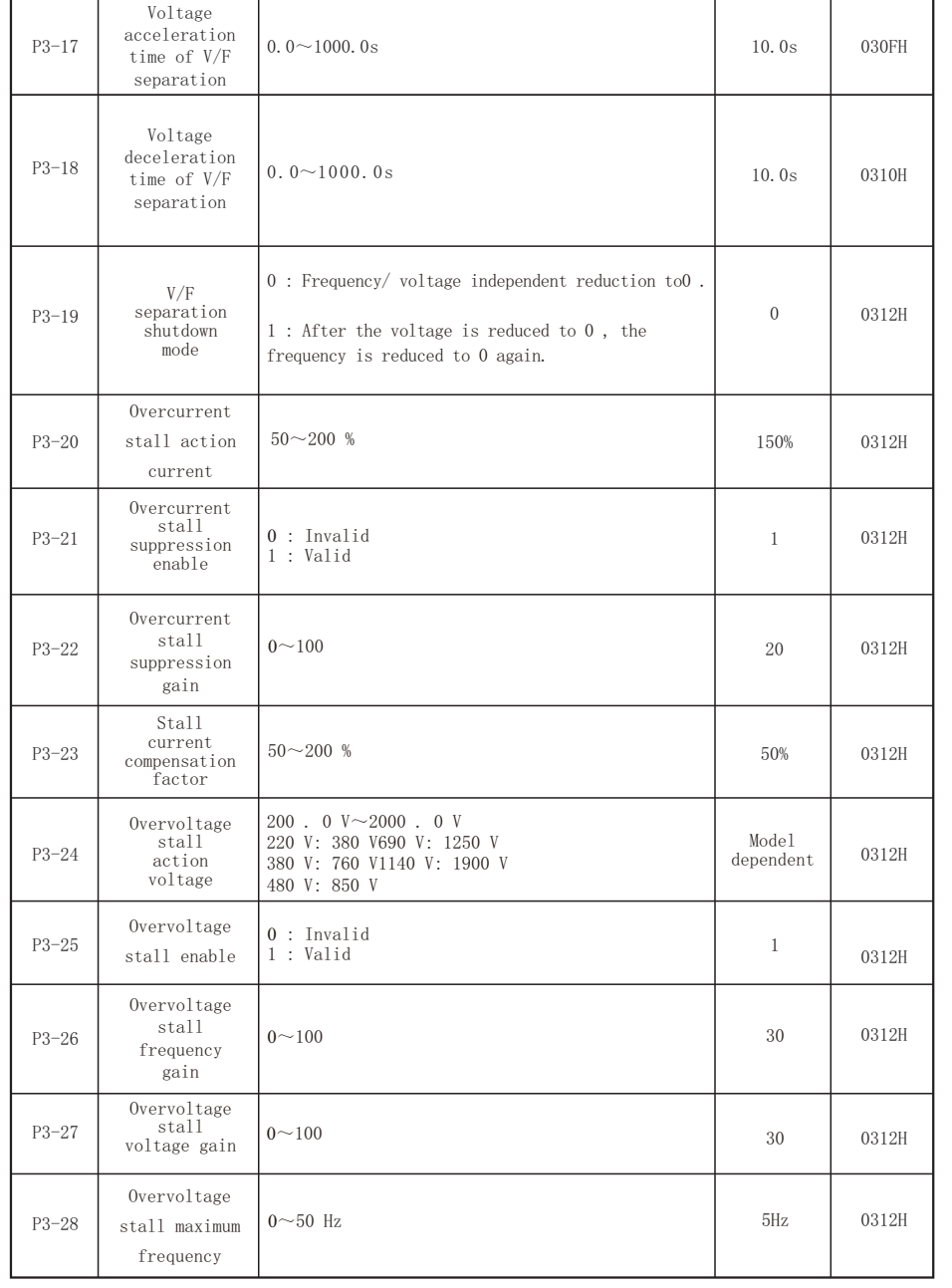

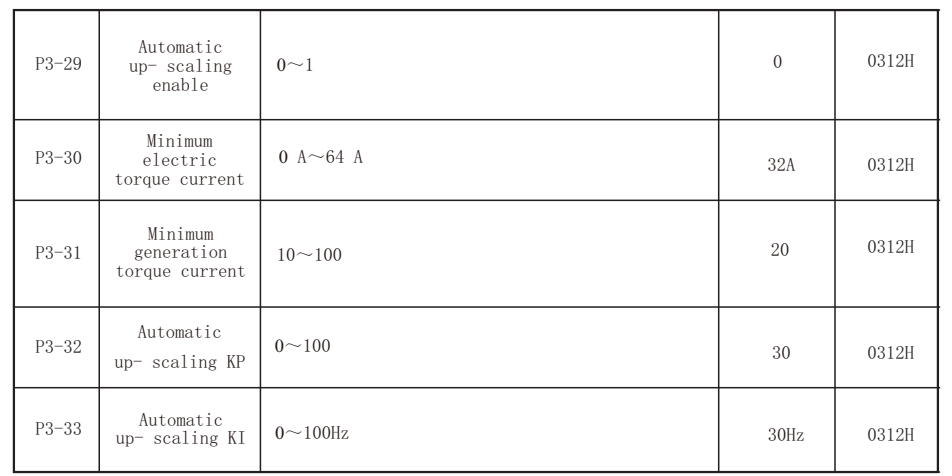

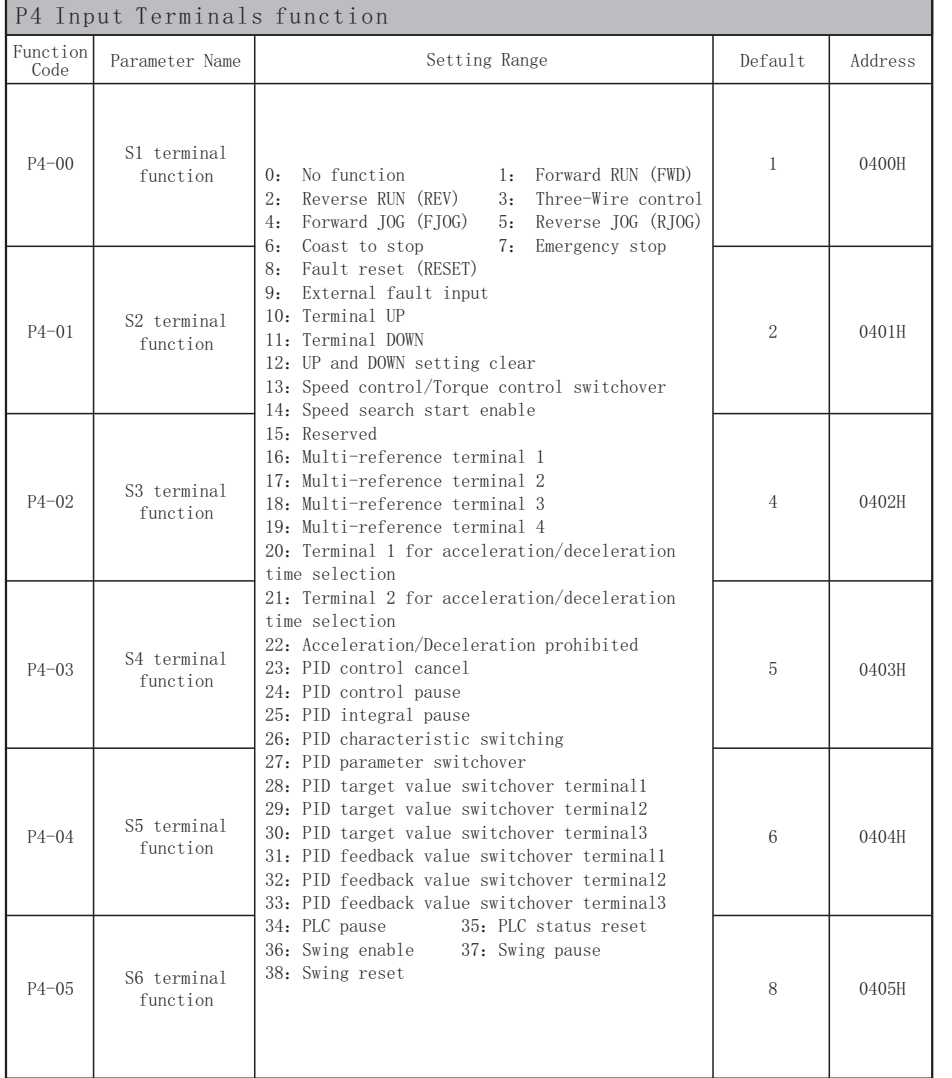

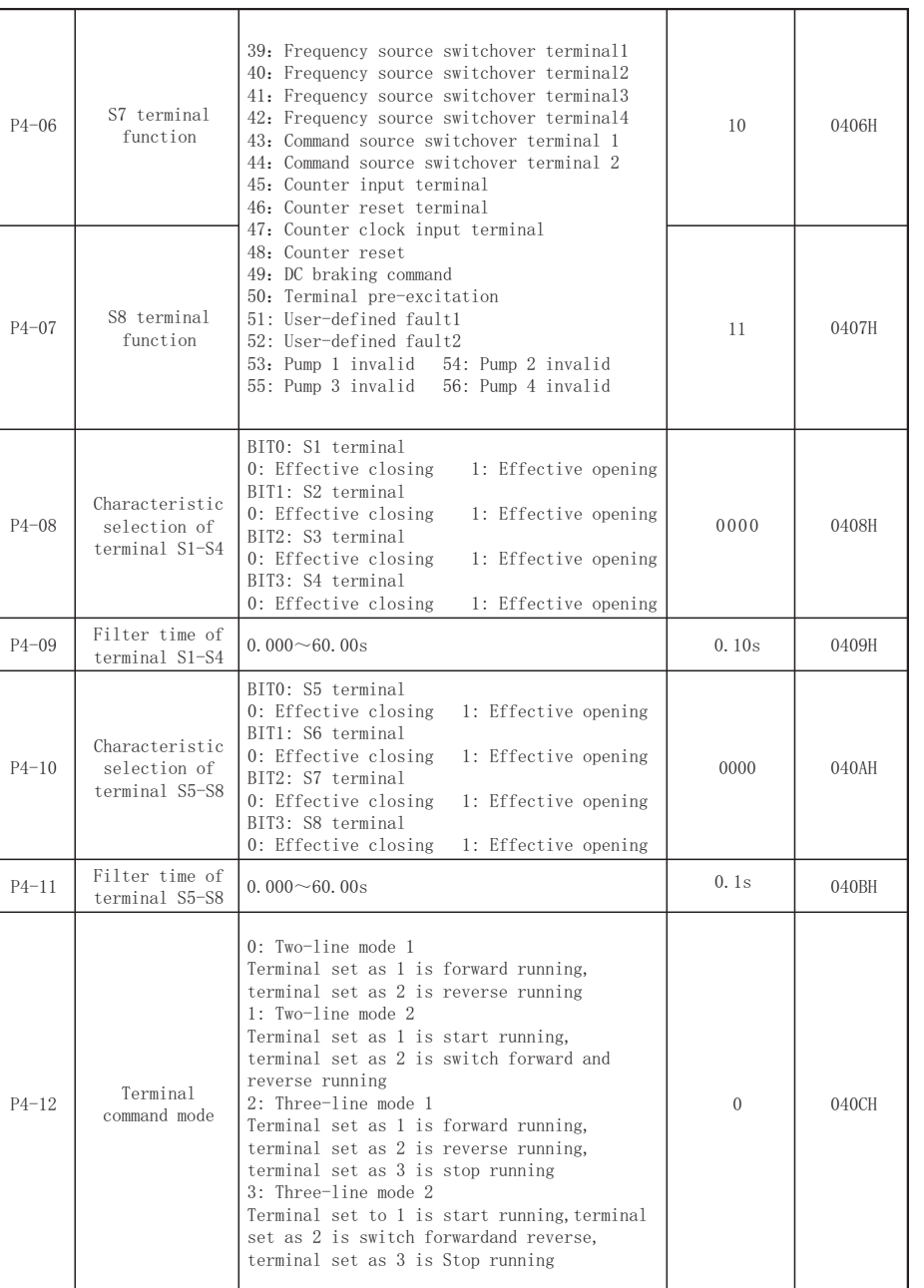

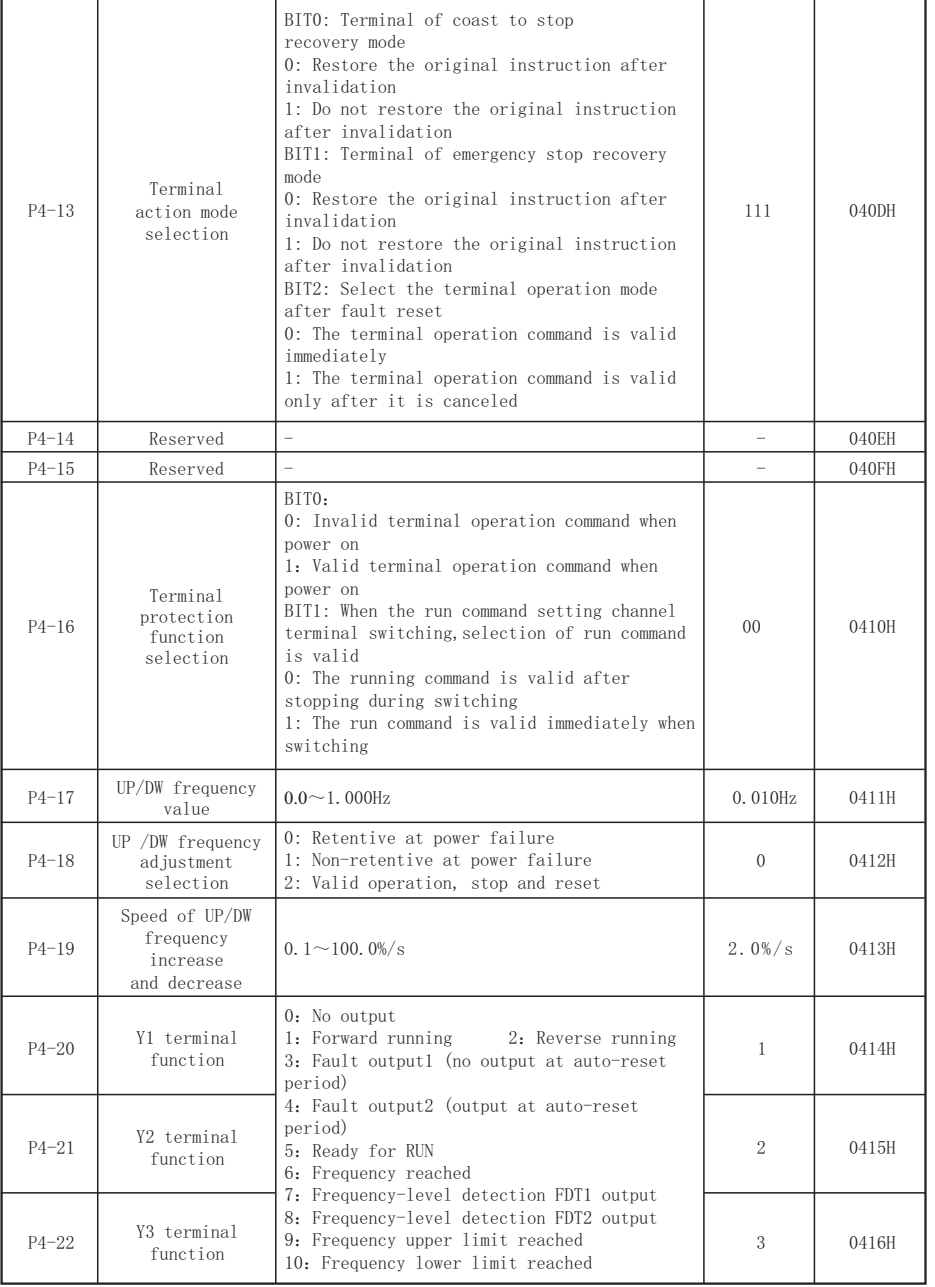

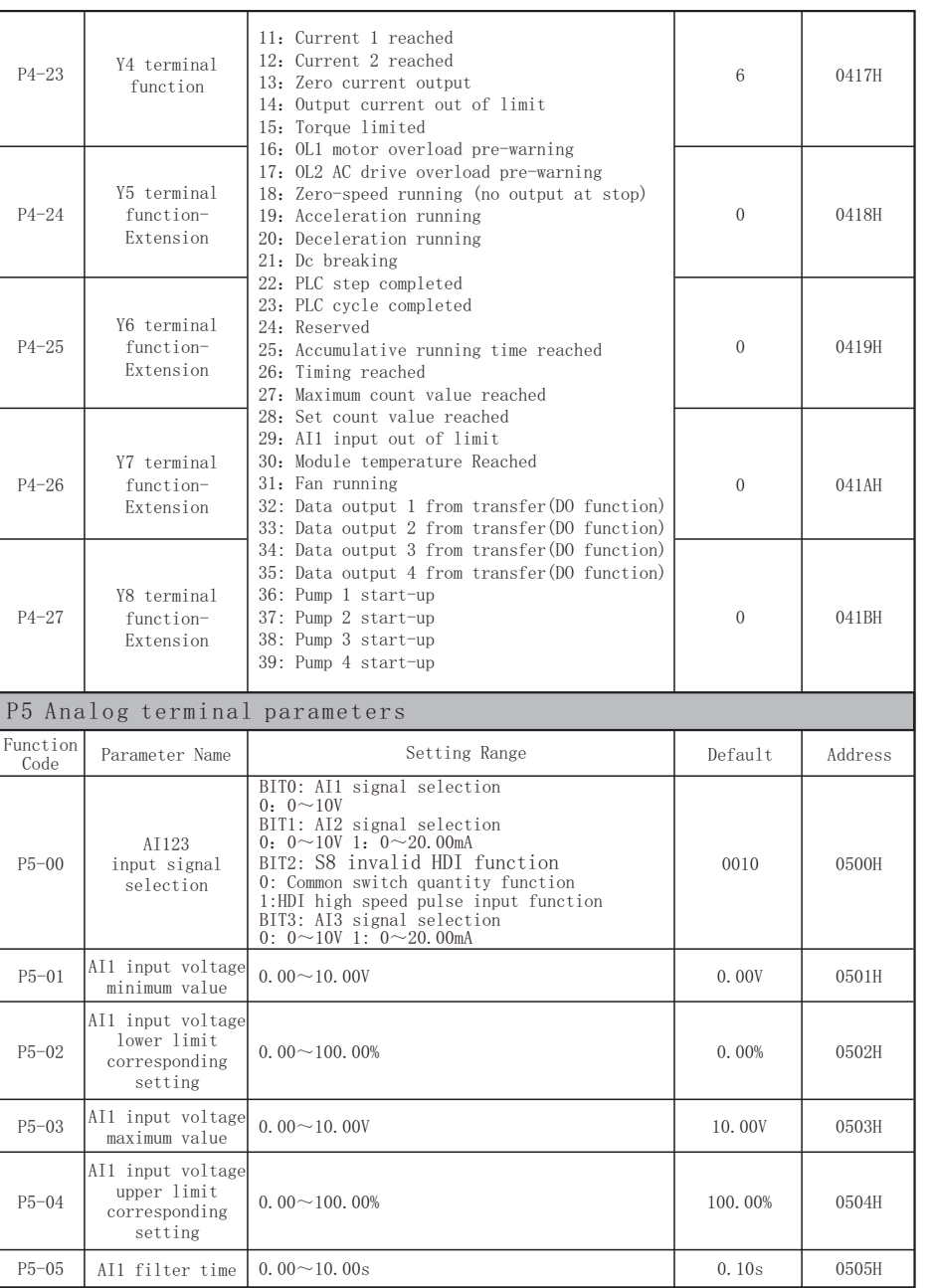

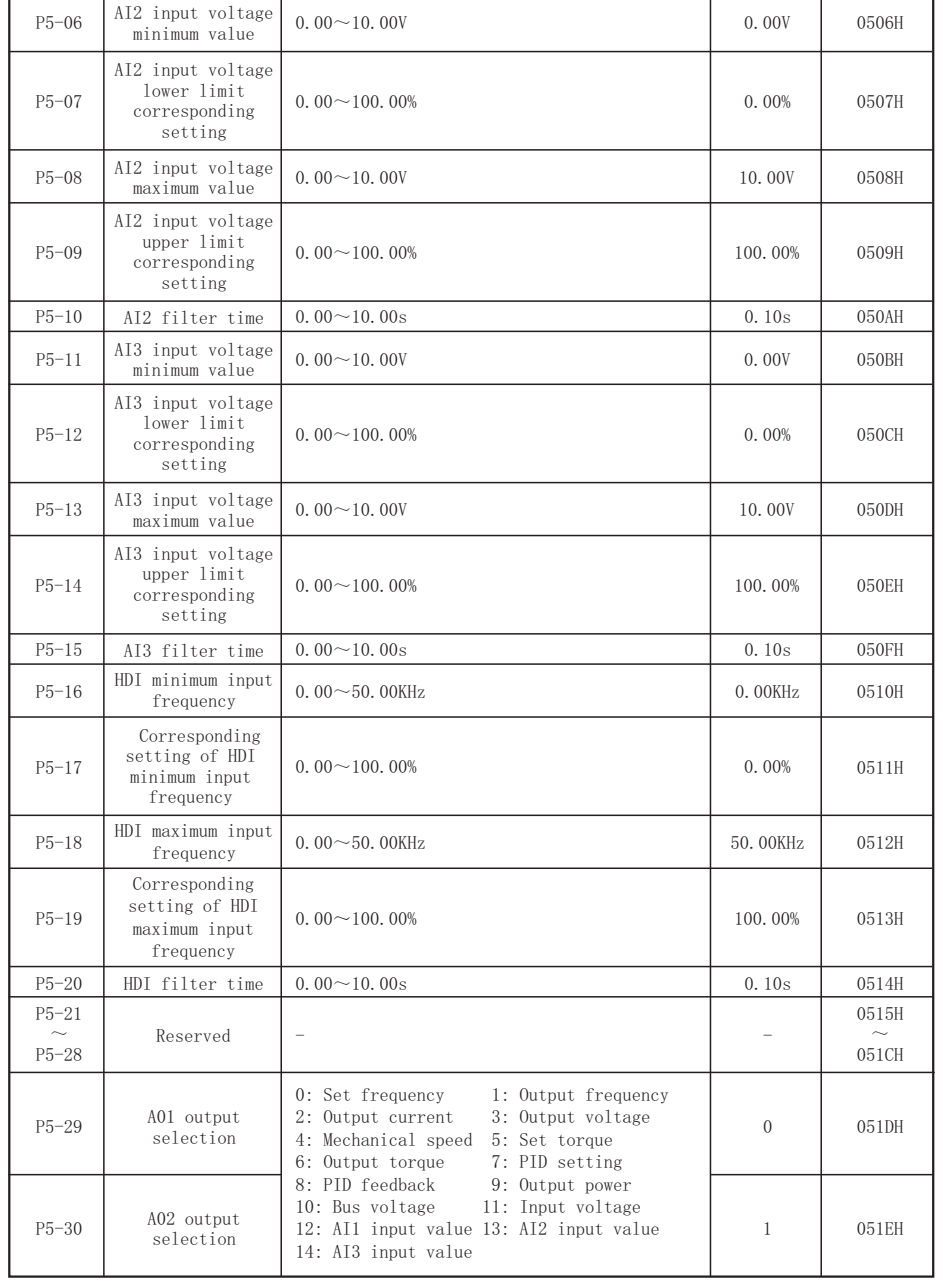

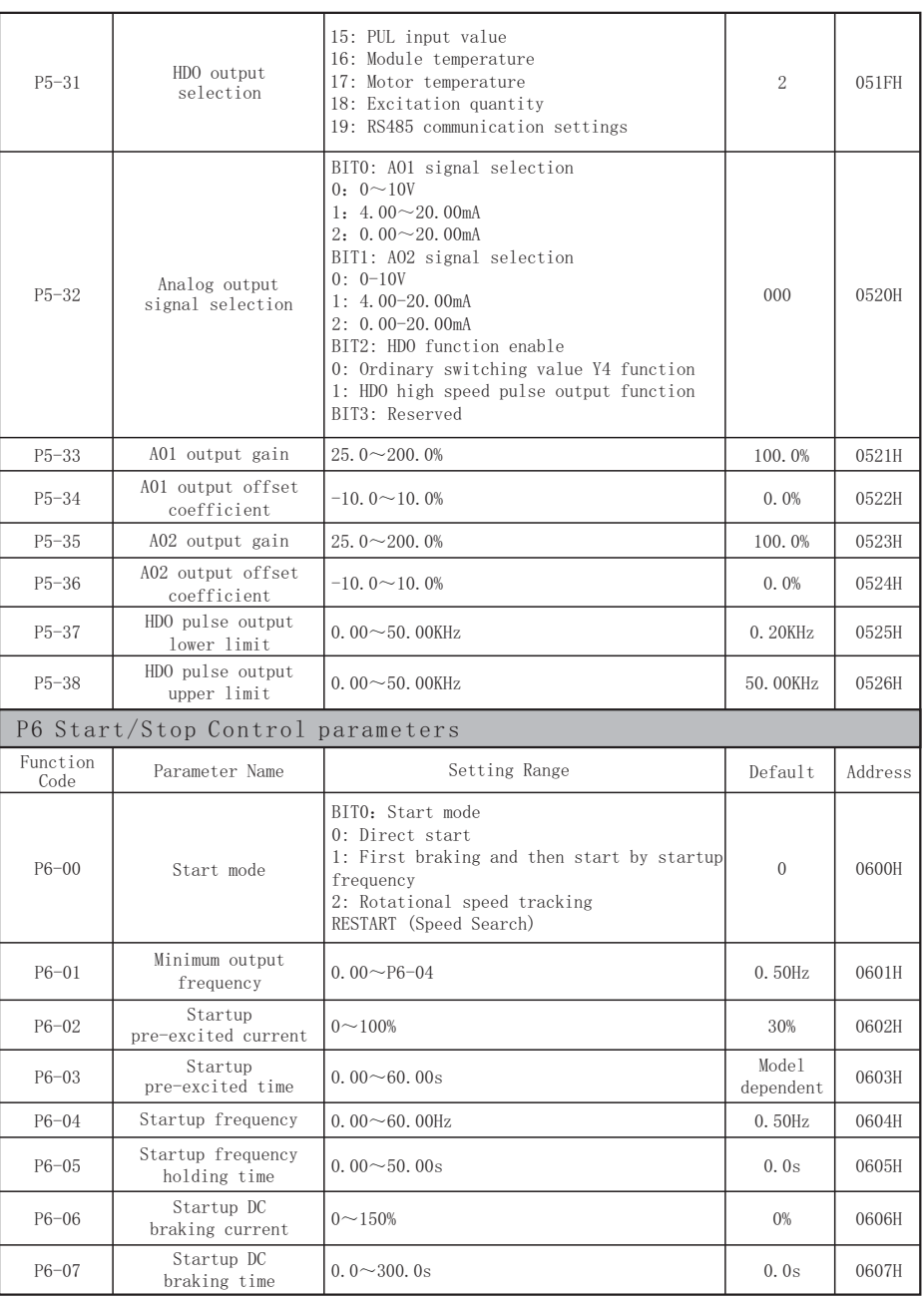

 $-131 -132 -$ 

Г

┯

┯

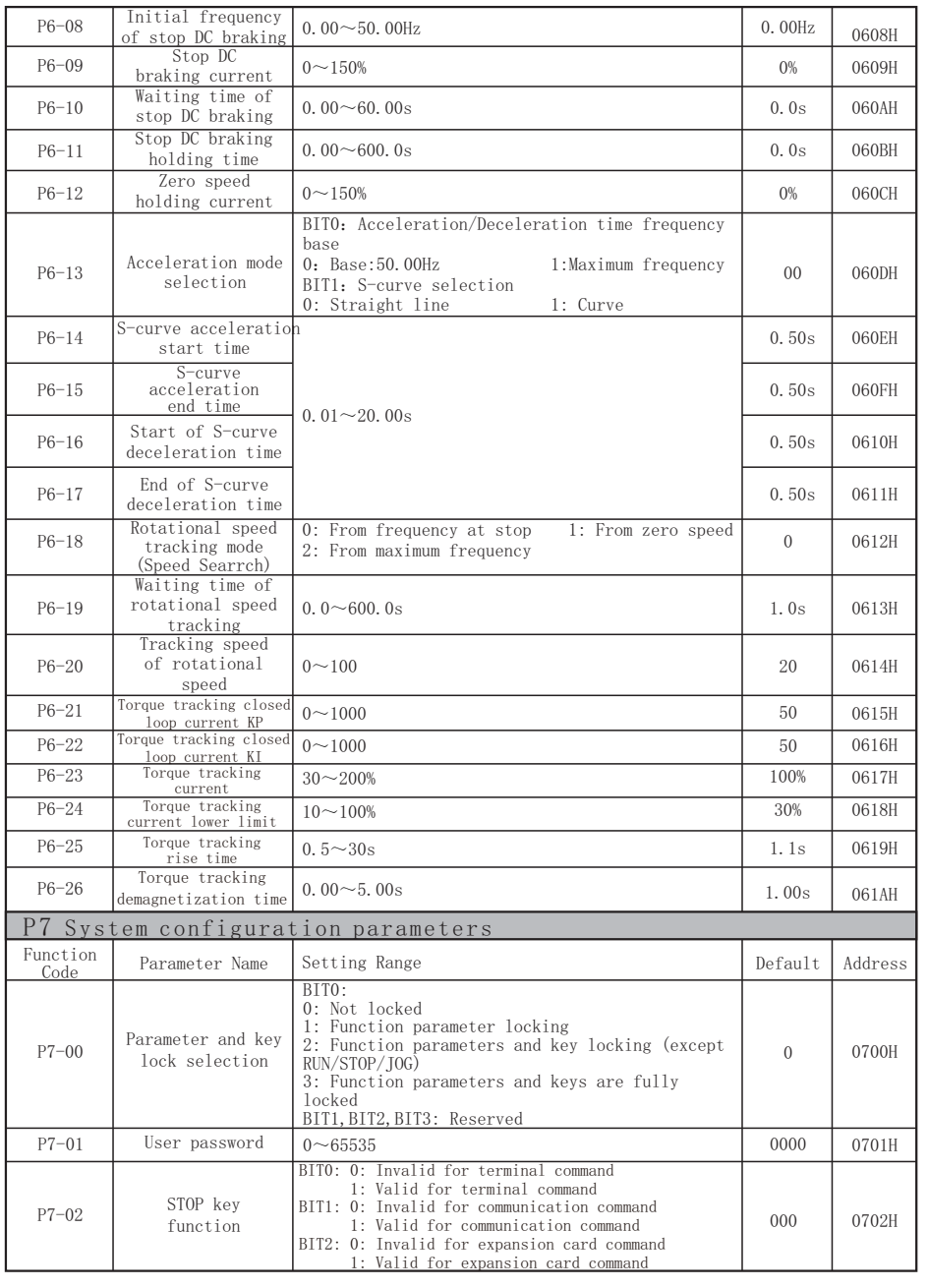

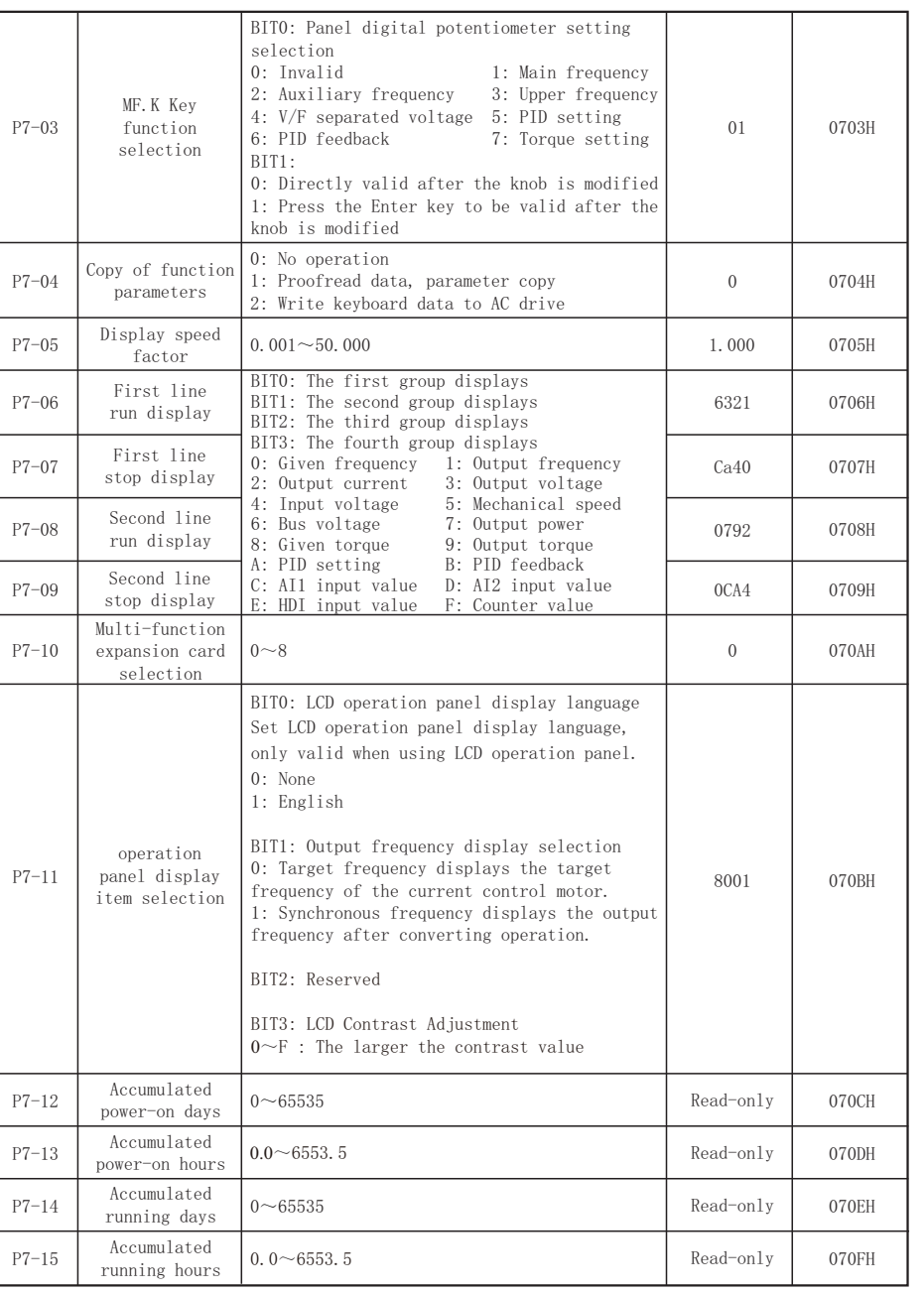

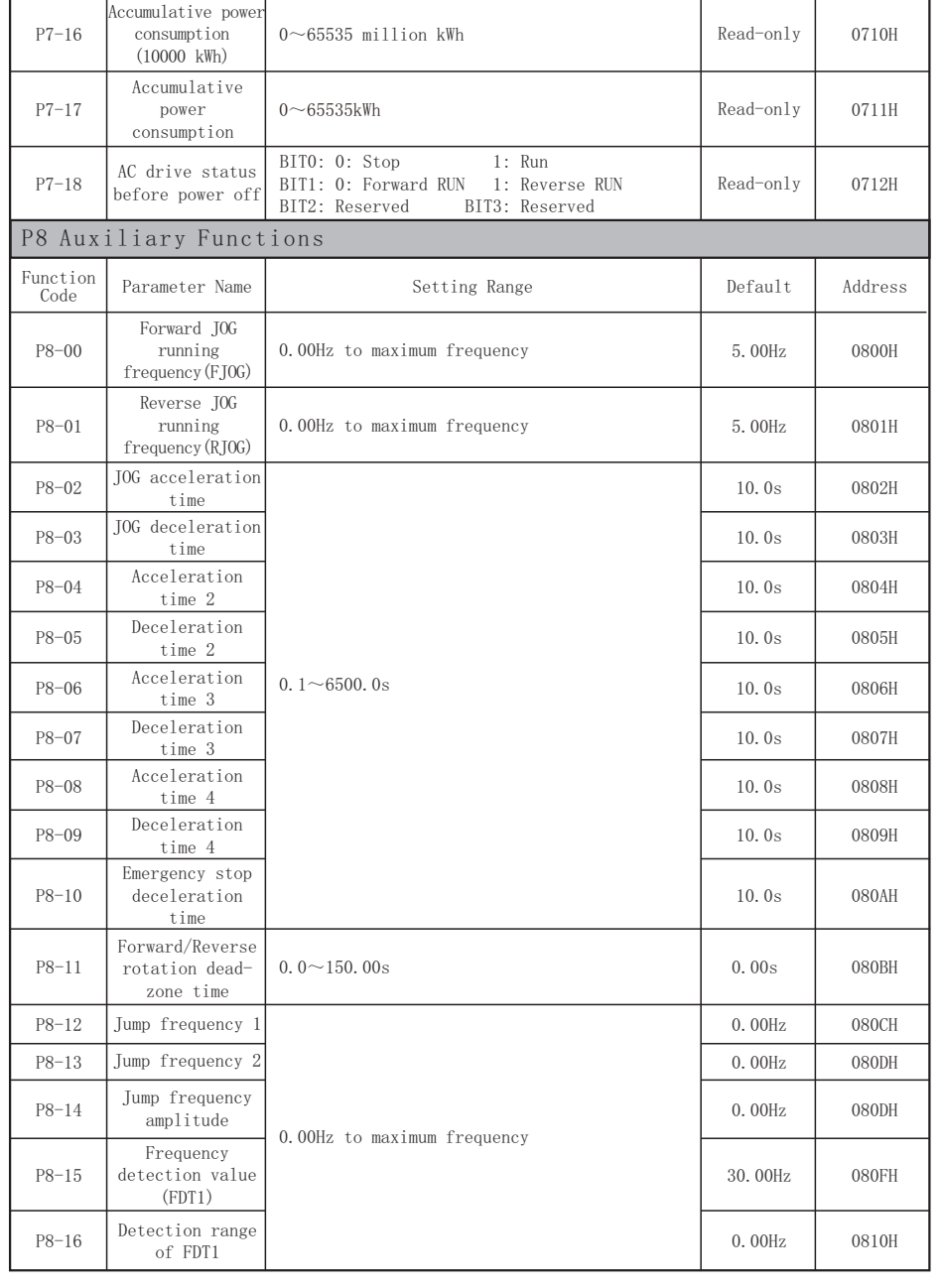

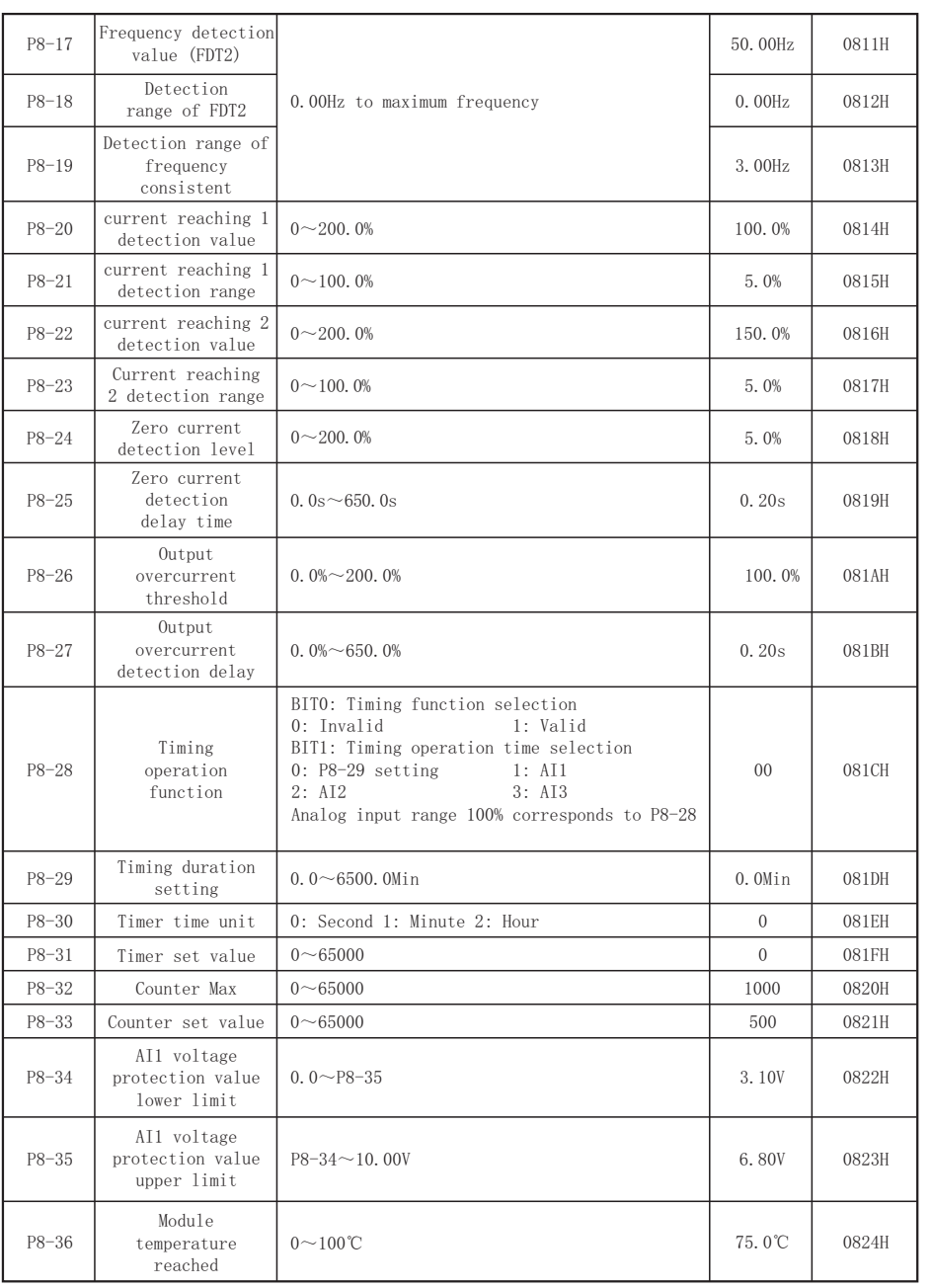

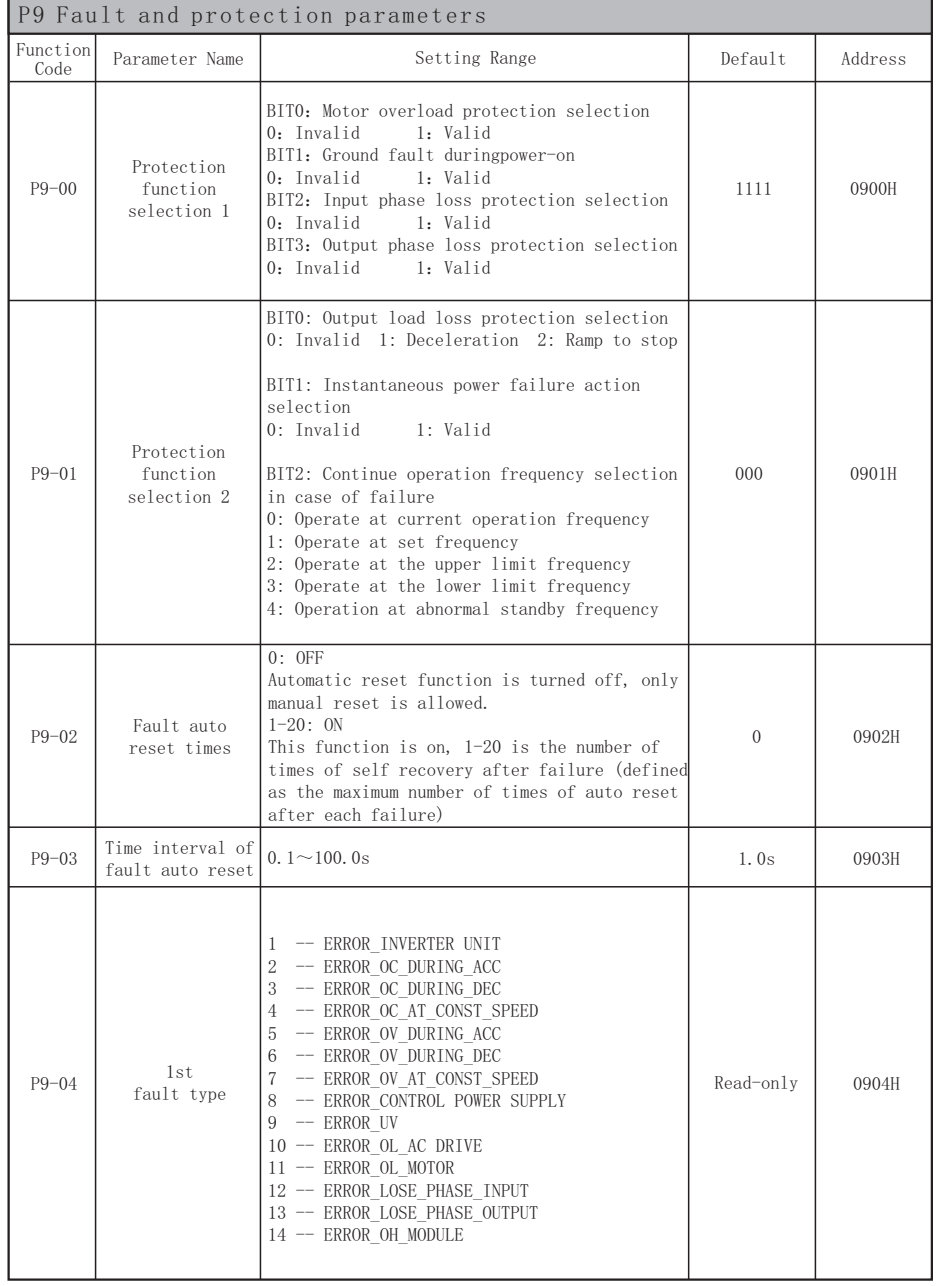

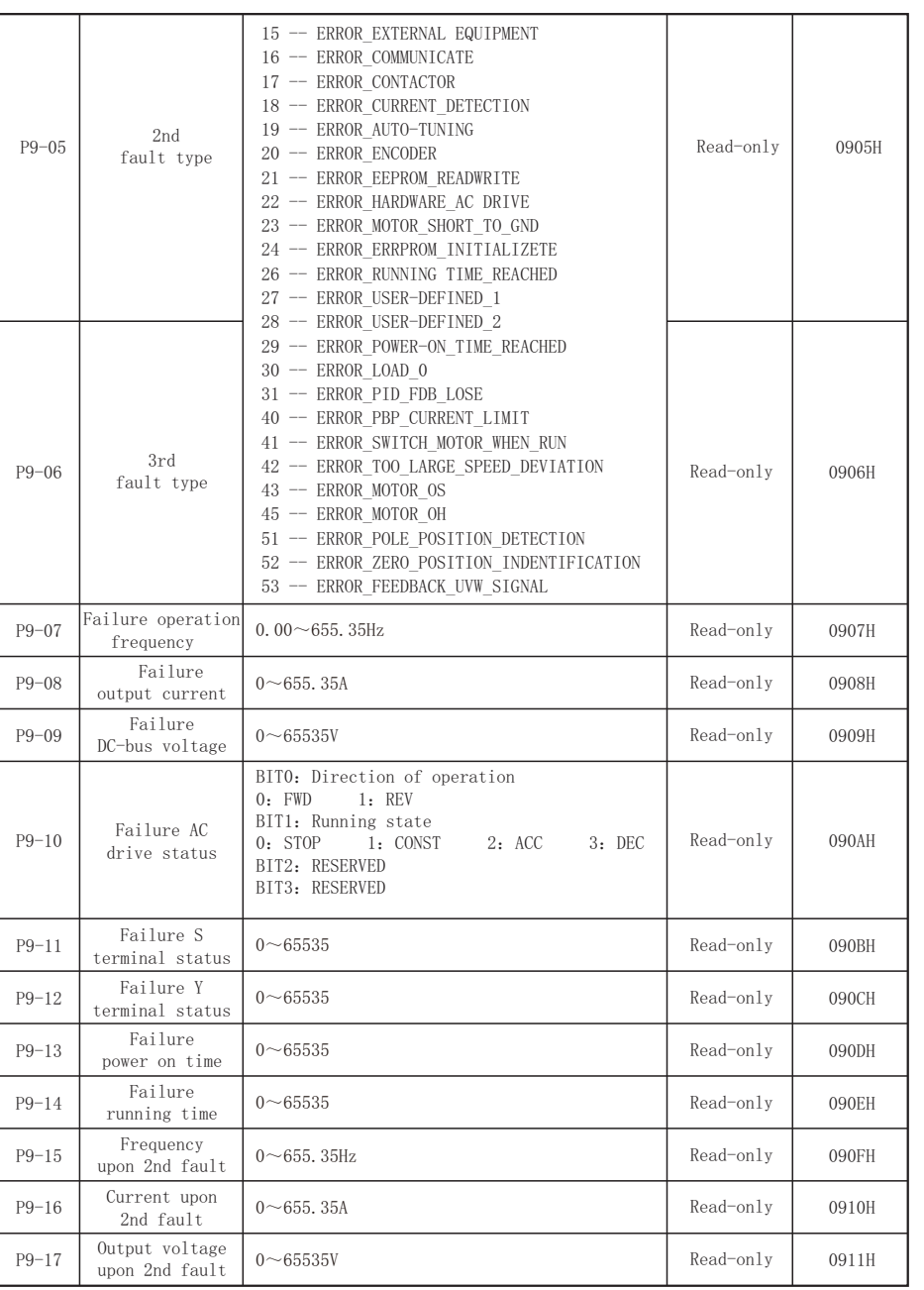

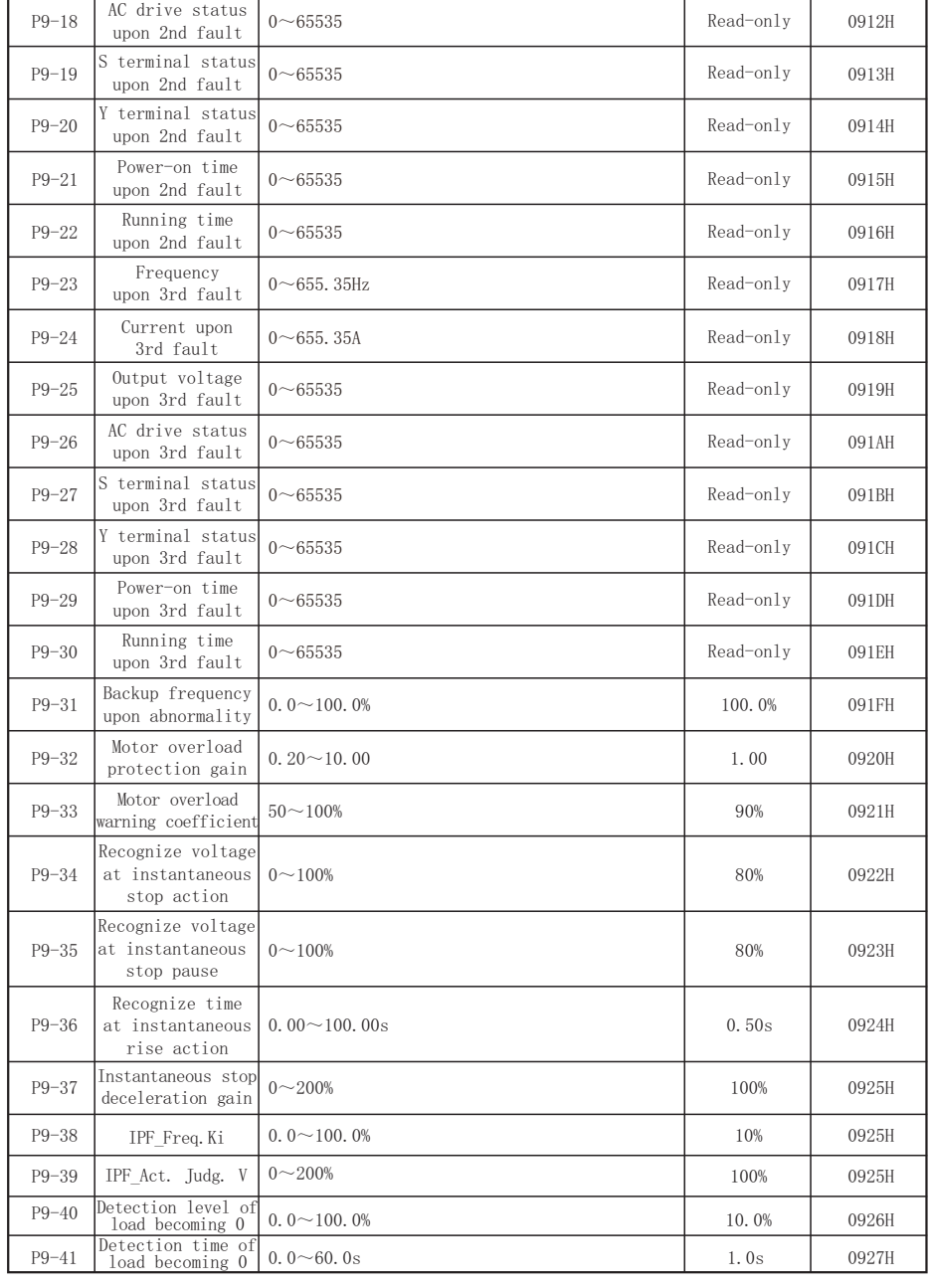

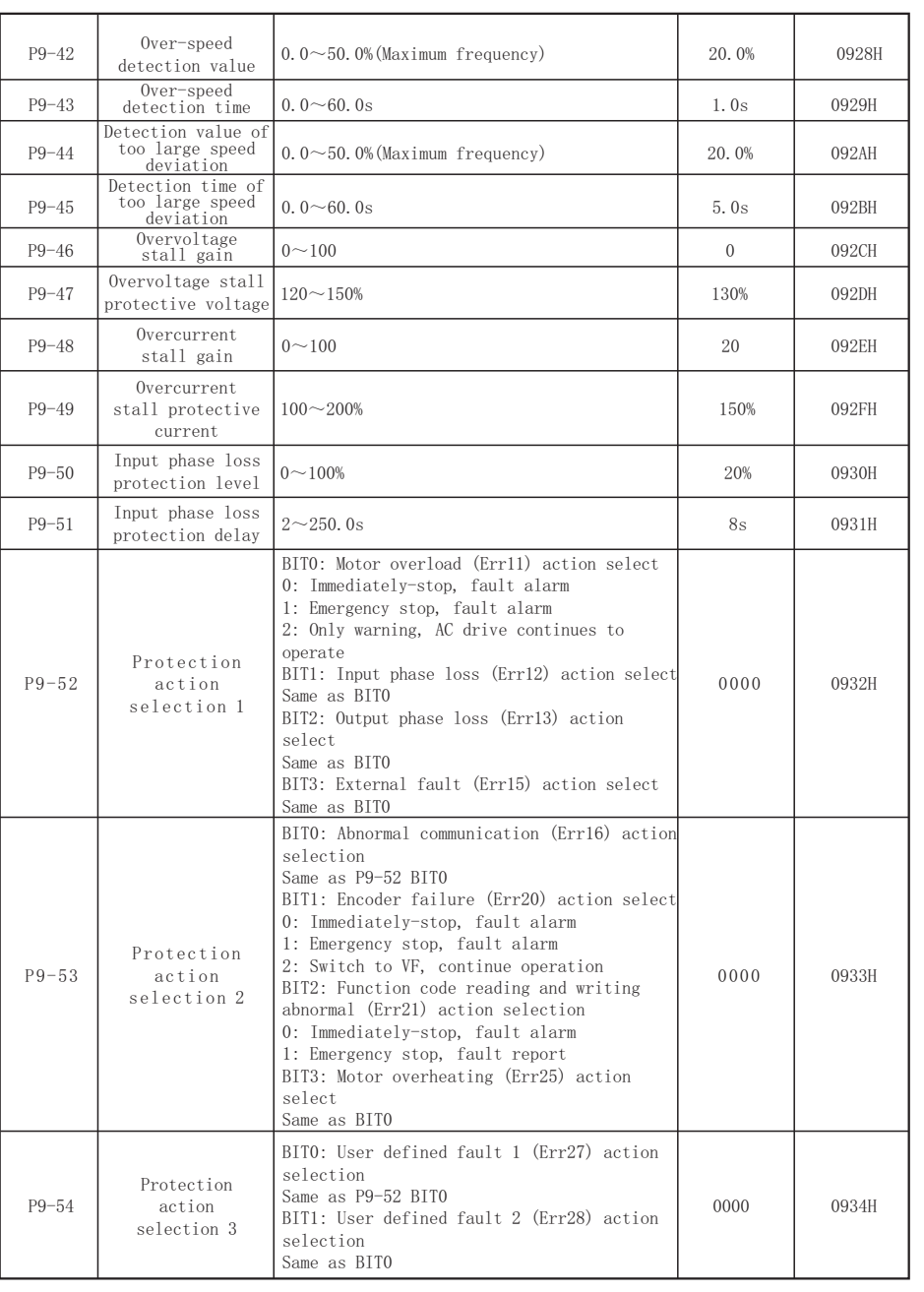
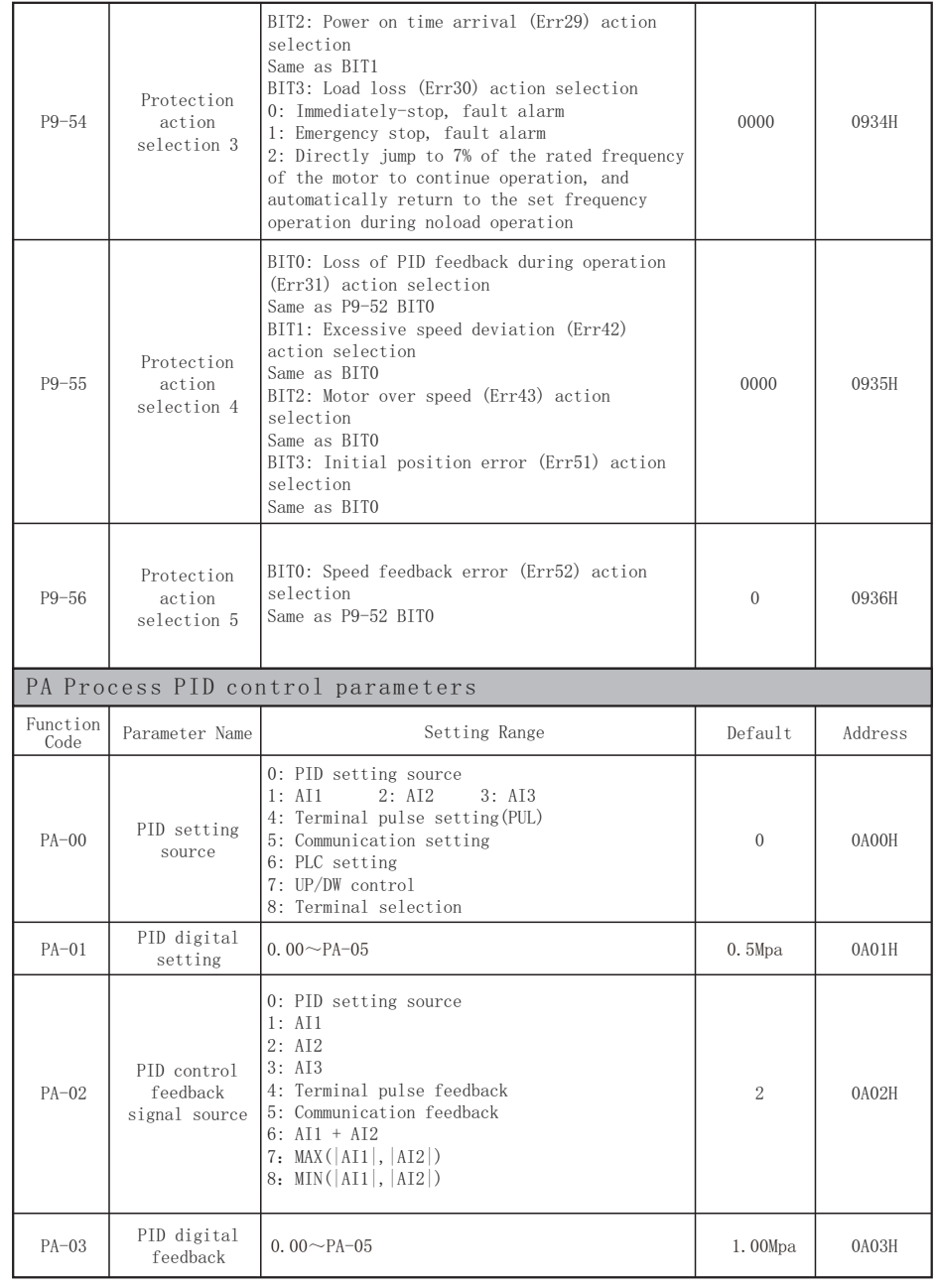

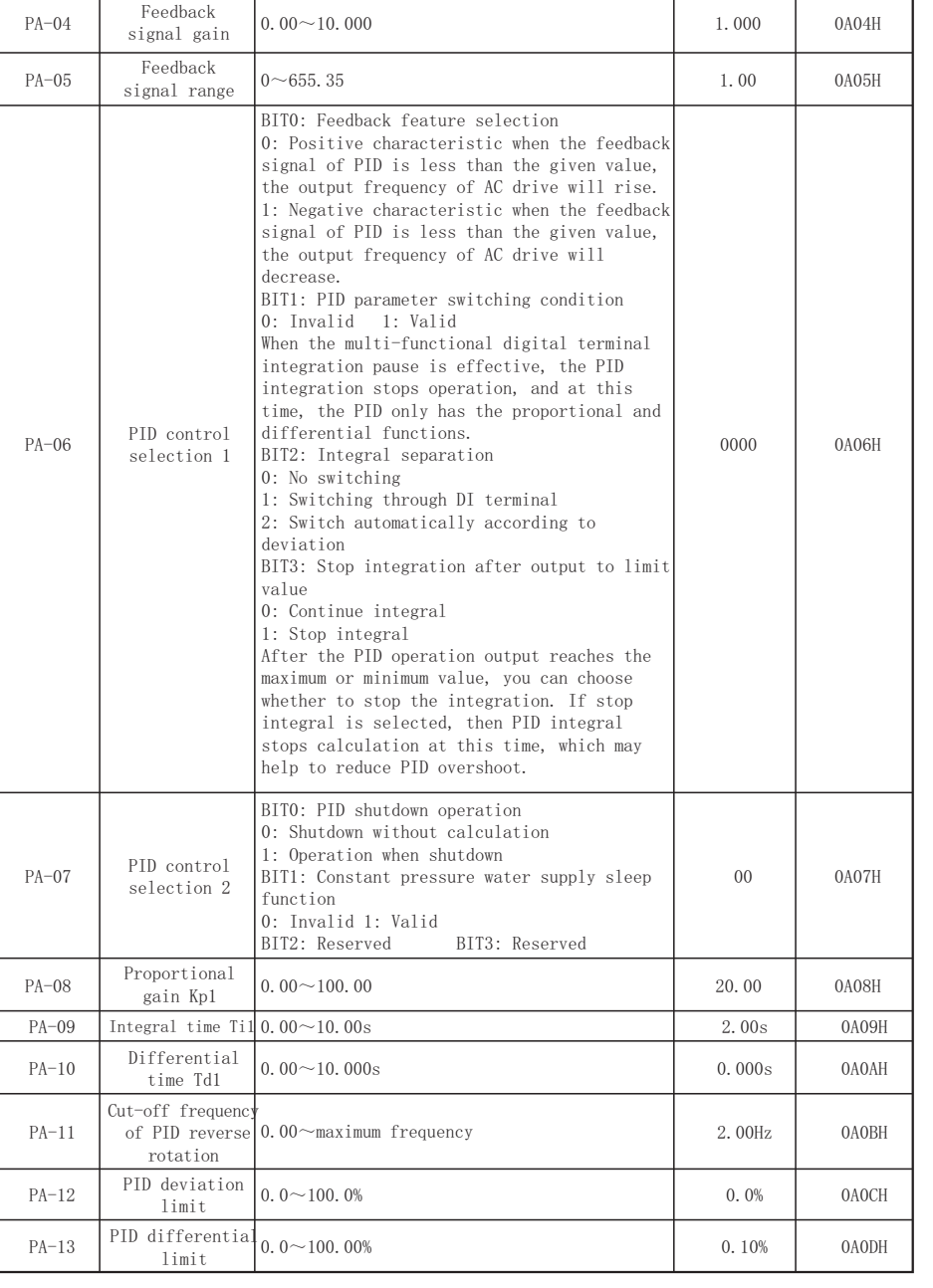

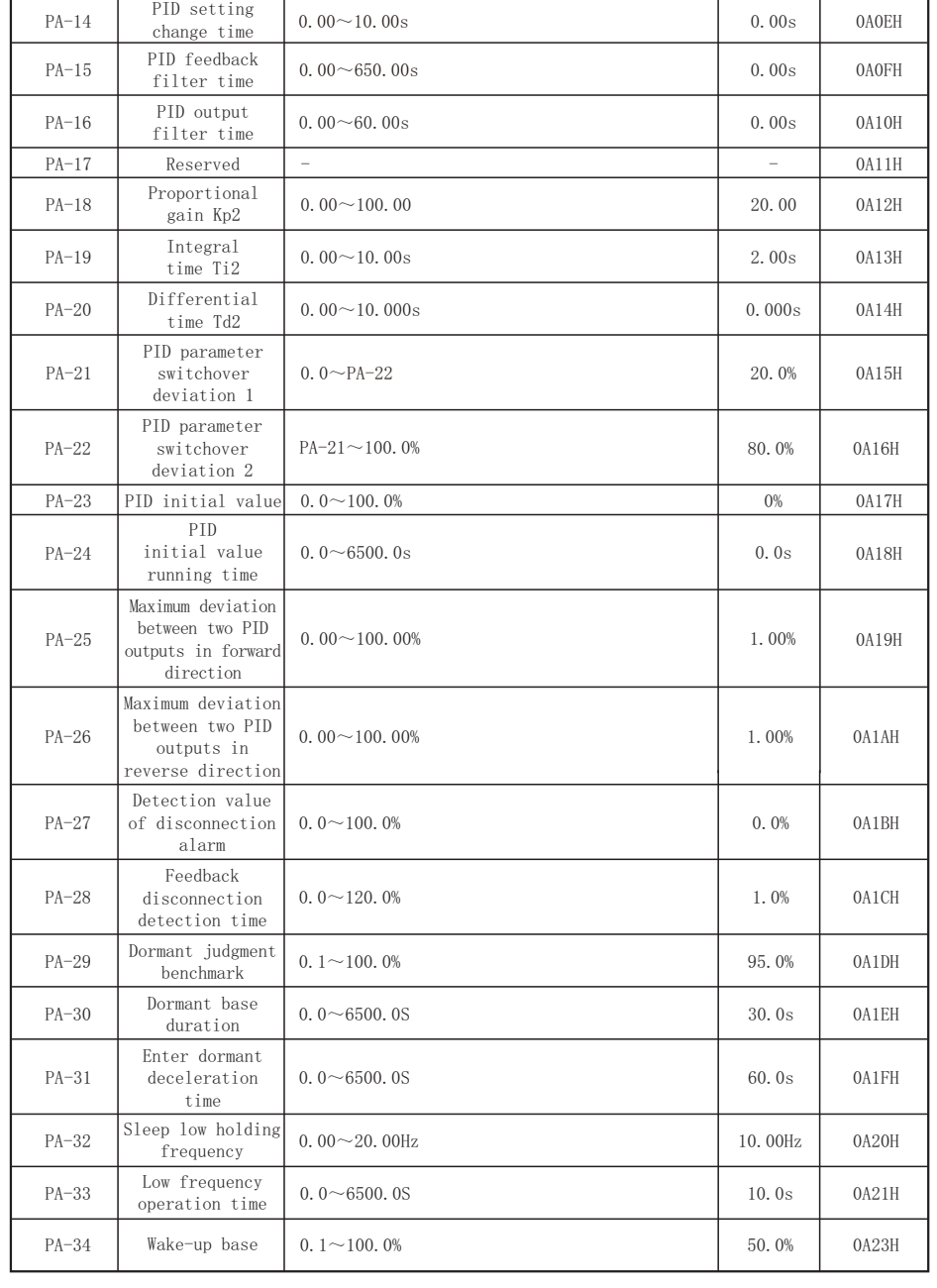

1 4 4 -

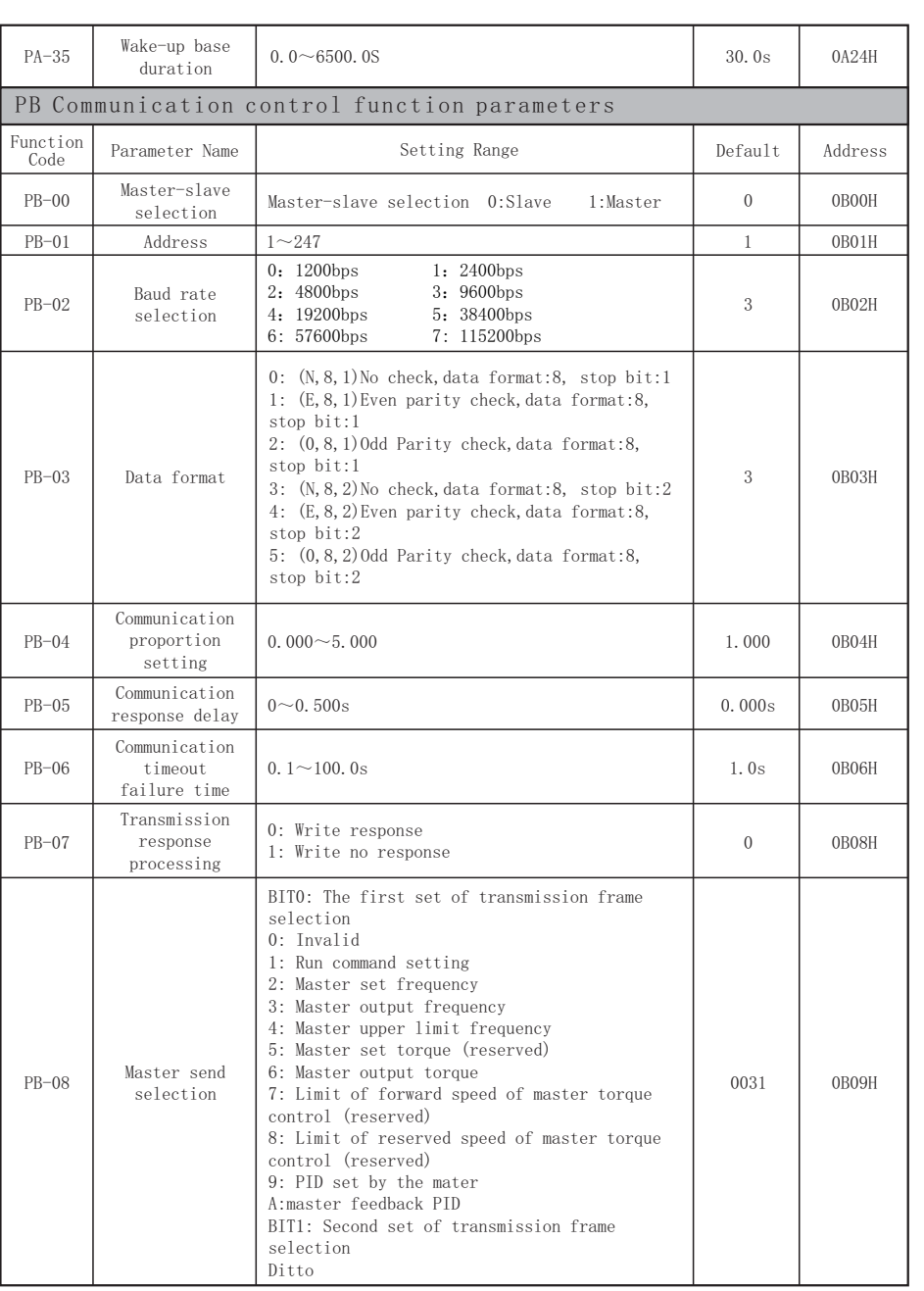

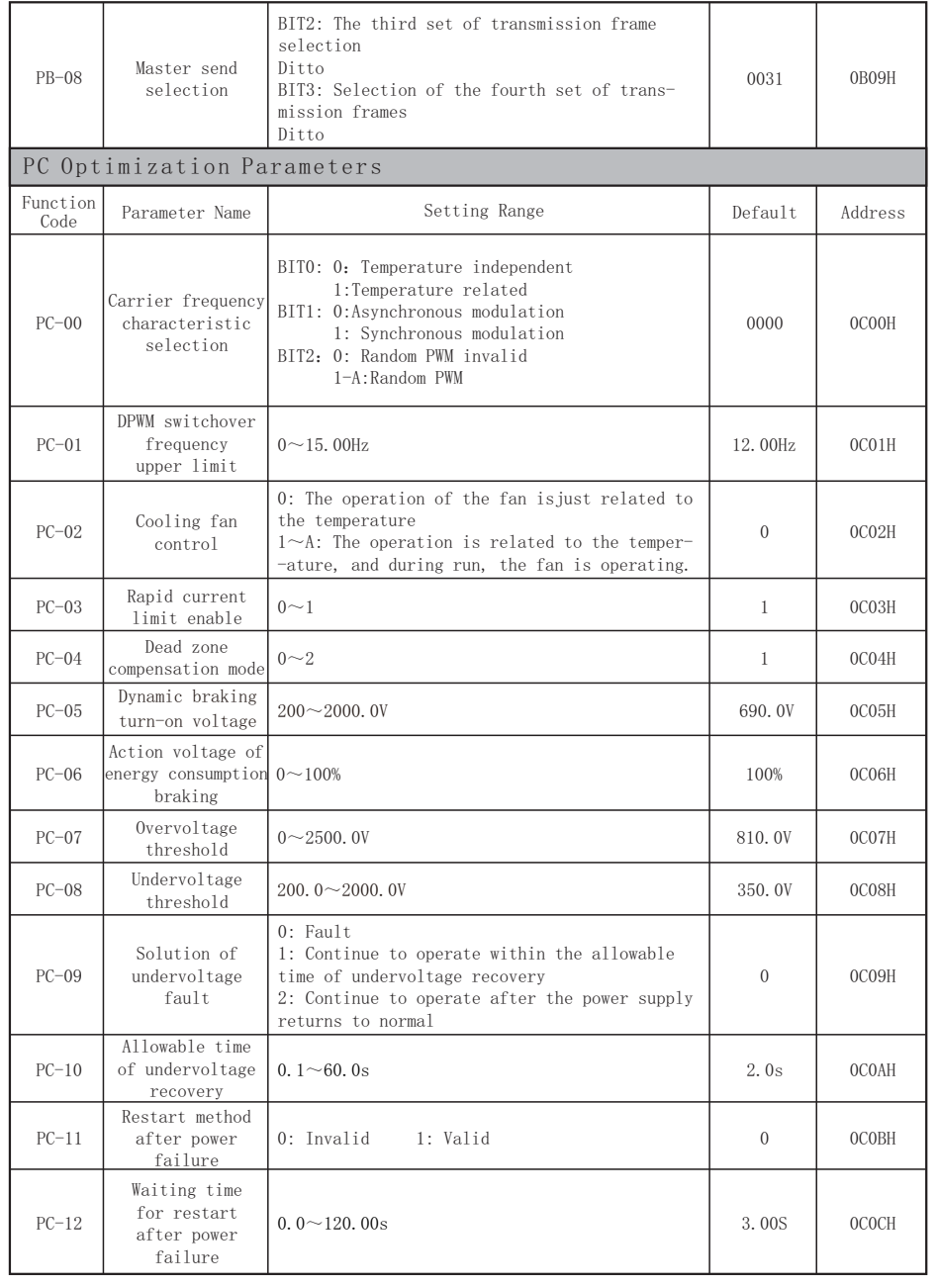

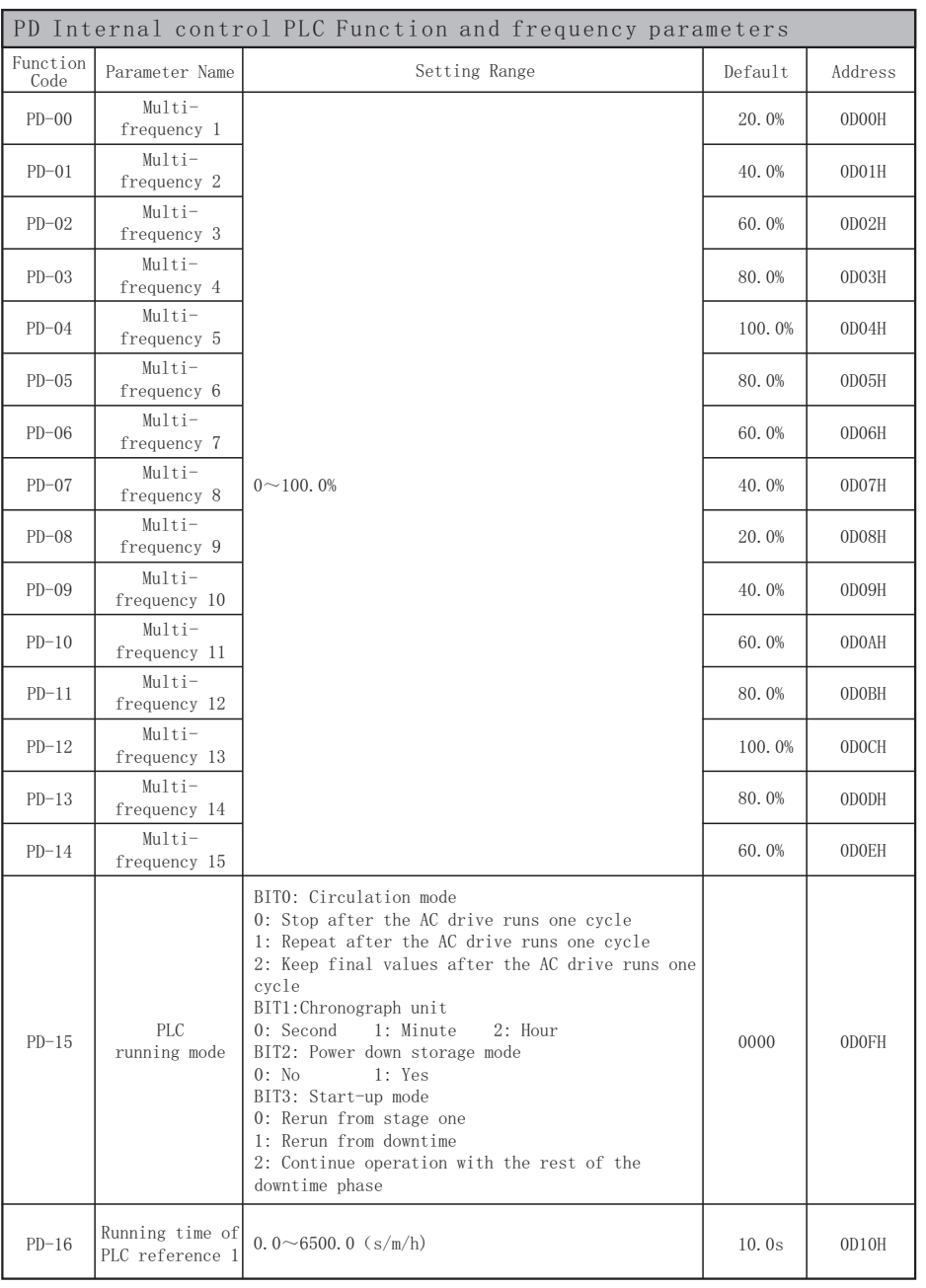

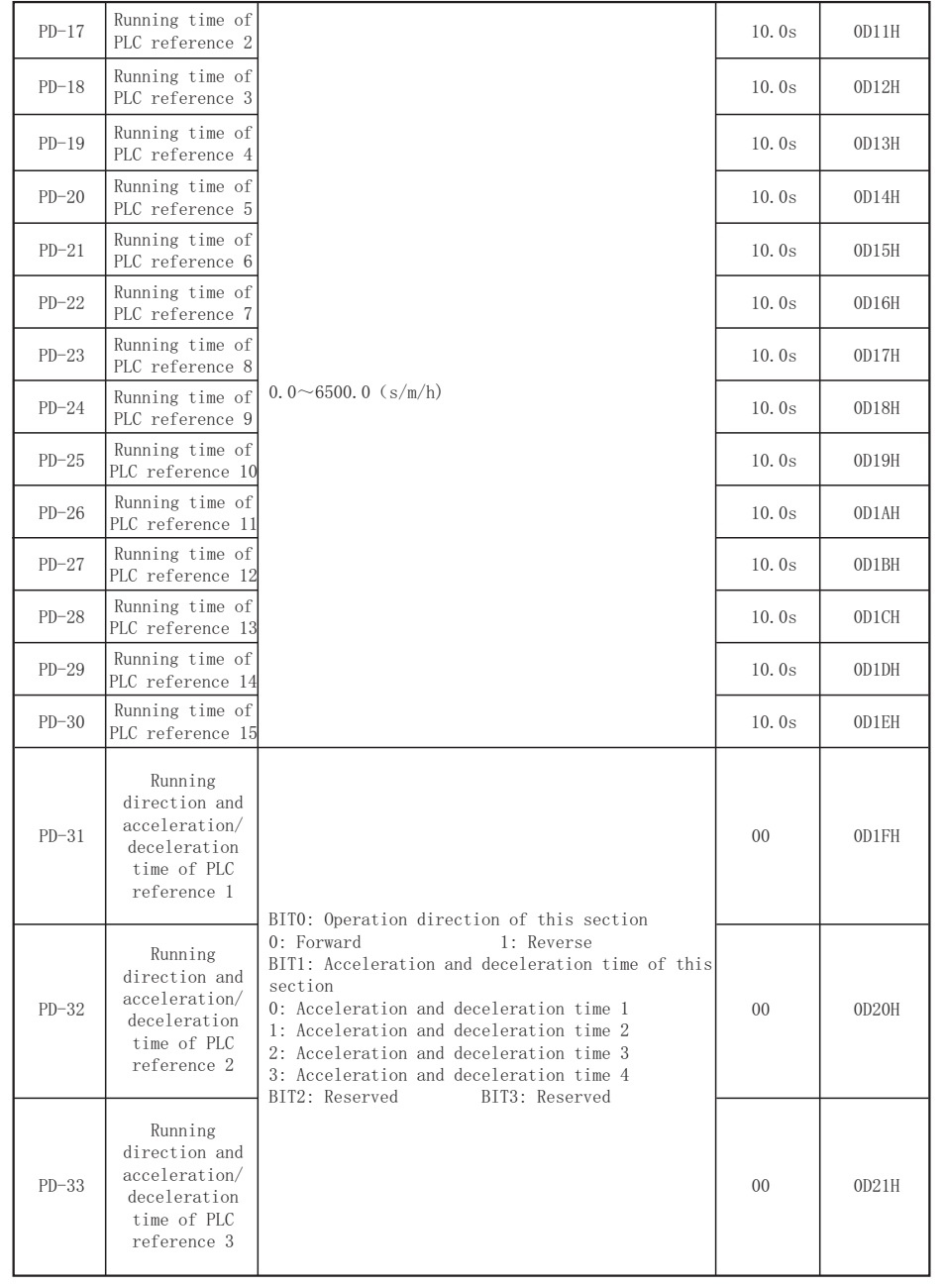

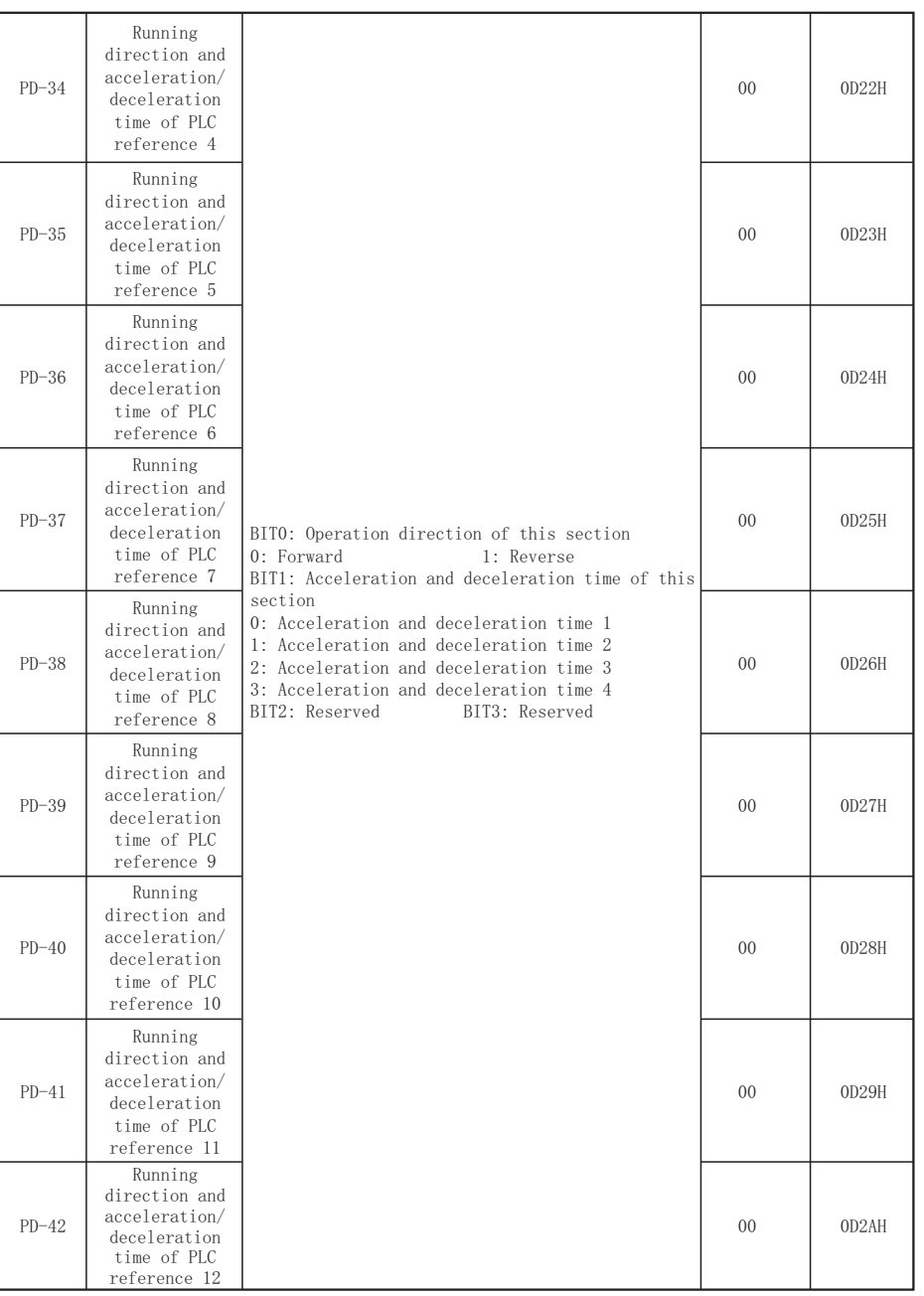

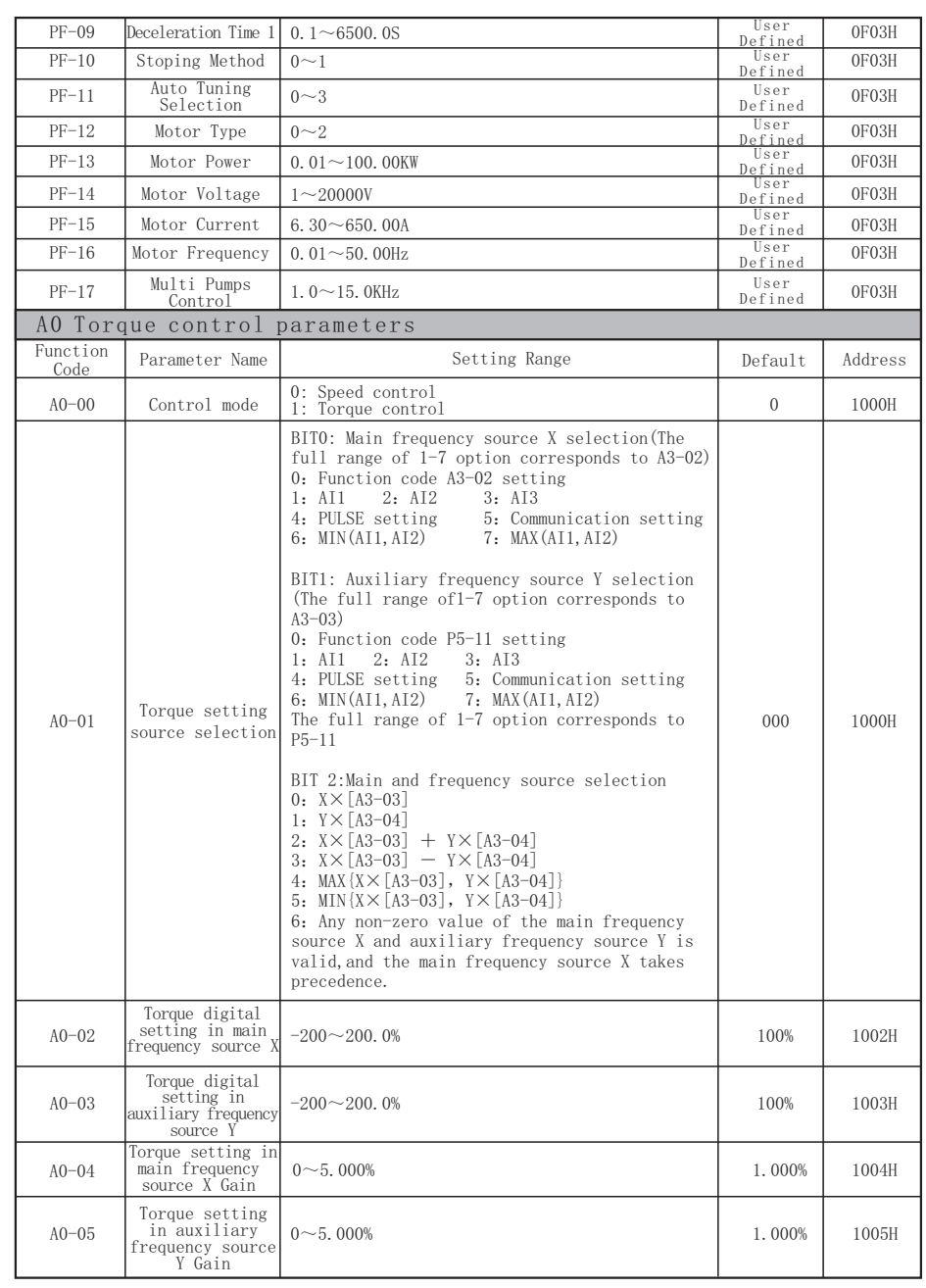

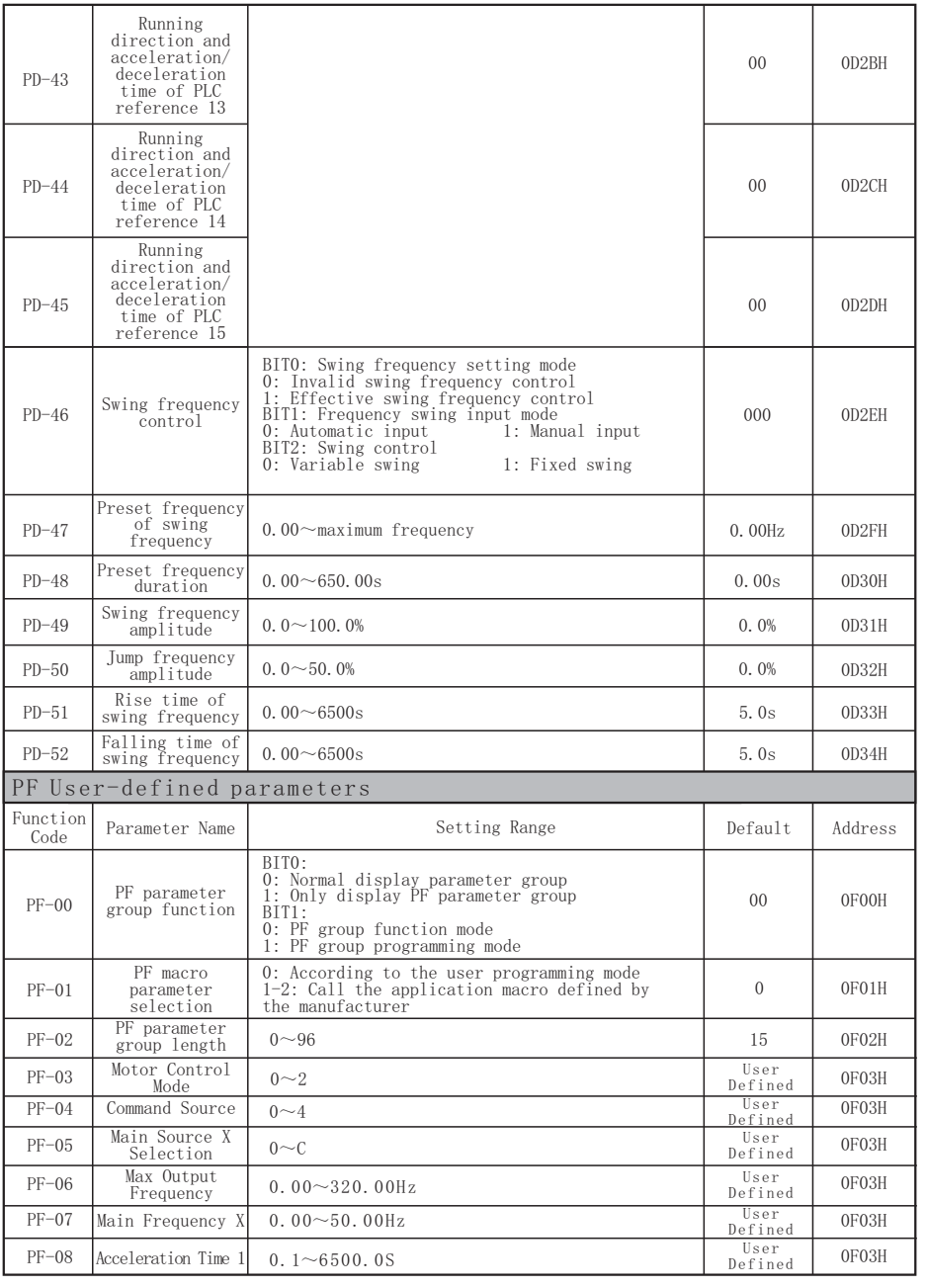

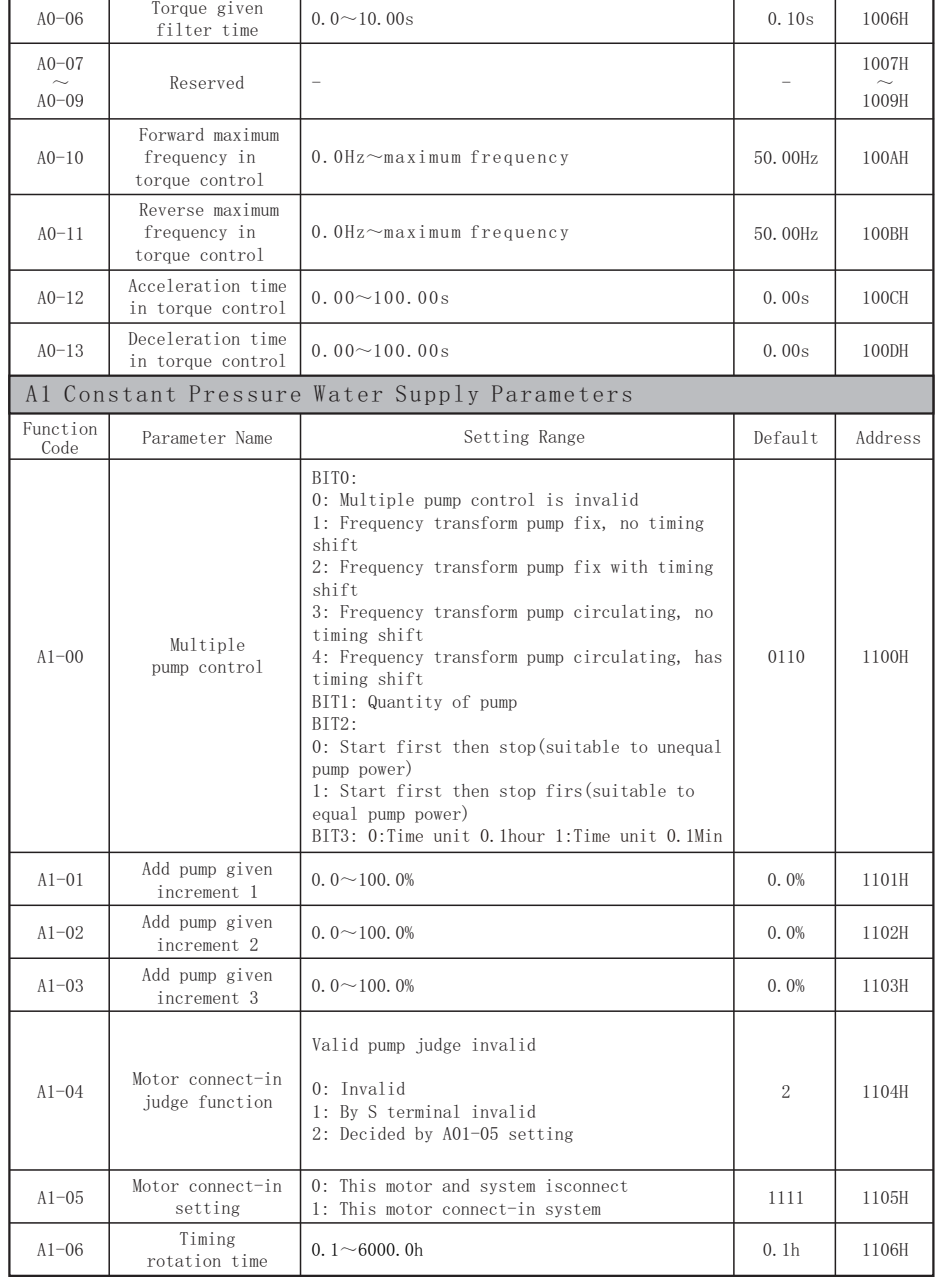

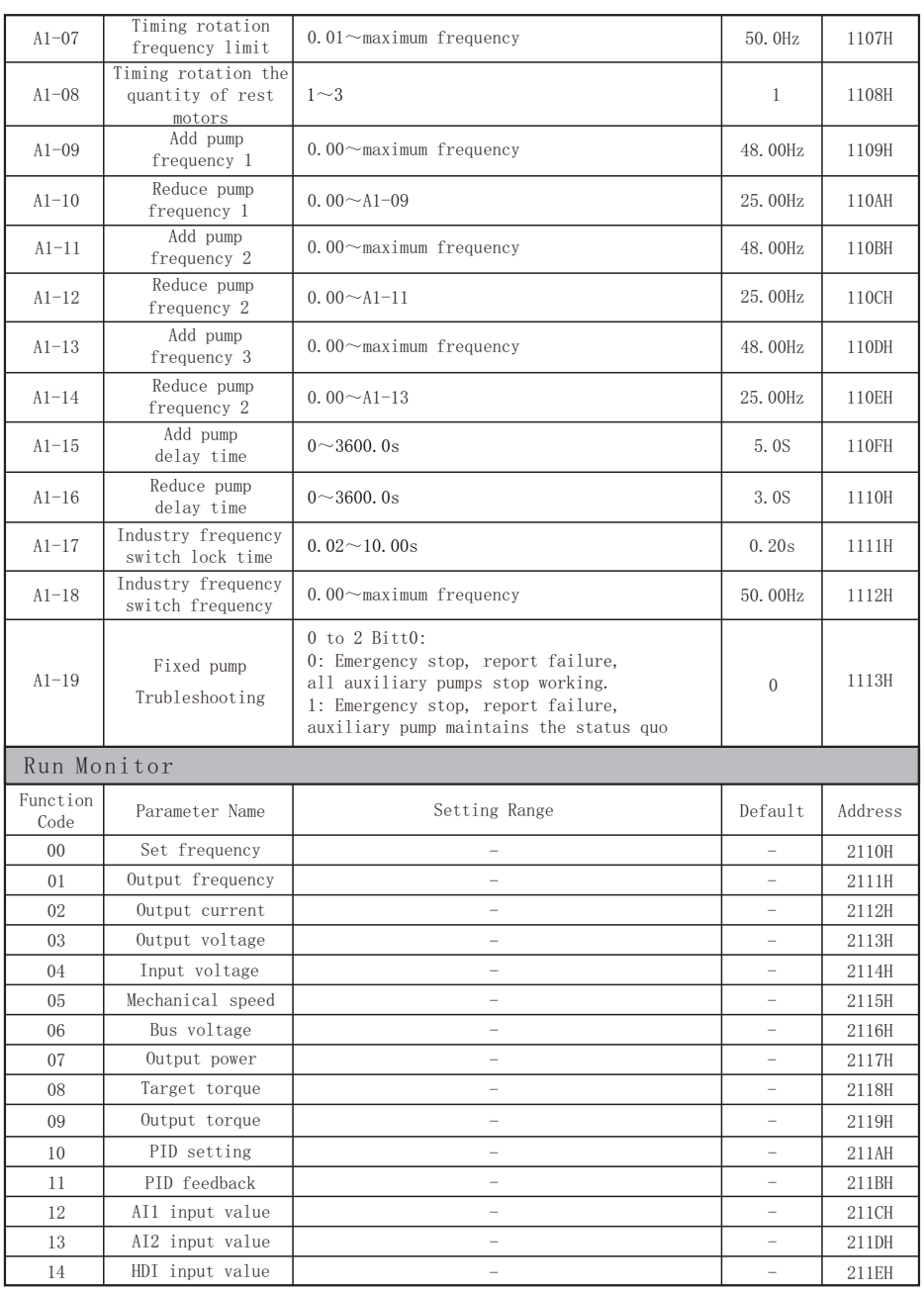

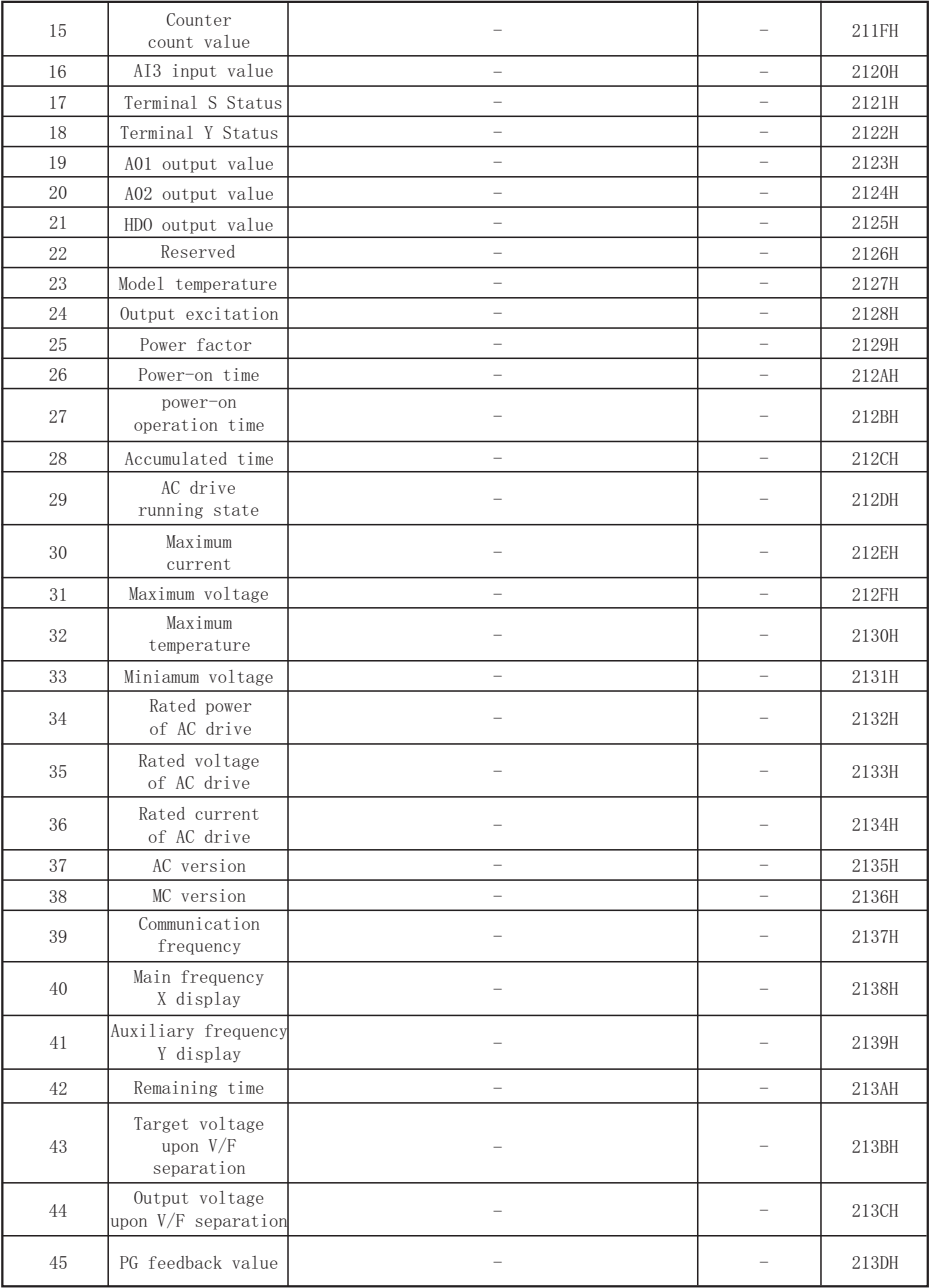

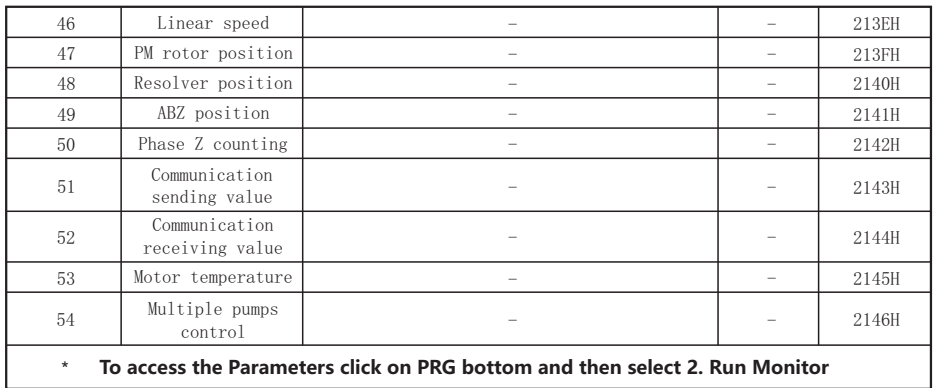

# **8.2 Appendix II: RS485 communication protocol**

# **● Introduction to communication protocol**

 SAHAND300 series AC drive is equipped with RS485 communication interface as standard, and adopts master-slave communication of international standard ModBus communication protocol. Users can realize centralized control (set converter control command、 operation frequency、 modification of relevant function code parameters, monitoring of converter working status and fault information, etc.) through PC / PLC, master computer, main station AC drive, etc., to adapt to specific application requirements.

### **● Application mode**

 1. SAHAND300 series AC drive has a "single master and multi slave" control network connected to RS485 bus. When the master uses the broadcast command (slave address is 0), the slave does not answer.

 2. SAHAND300 only provides RS485 interface, asynchronous half duplex. If the communication port of external equipment is RS232, an additional RS232 / RS485 converter is required.

 3. Modbus protocol defines the information content and use format of asynchronous transmission in serial communication, which can be divided into rut mode and ASCII mode. SAHAND300 is RTU (remote terminal unit) mode.

# **● Frames in Communication structure**

The format of communication data is as follows:

 Byte composition: including start bit, 8 data bits, parity bit and stop bit.

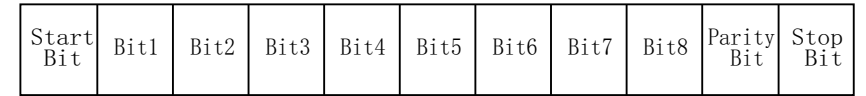

 The information of a frame must be transmitted in a continuous data stream. If the interval of more than 1.5 bytes before the end of the whole frame transmission, the receiving device will clear these incomplete information and mistakenly think that the next byte is the address domain part of the new frame. Similarly, if the interval time between the start of a new frame and the previous frame is less than 3.5 bytes, the receiving device will consider it as the continuation of the previous frame. Due to the frame confusion, the final CRC check value is not correct, resulting in communication errors.

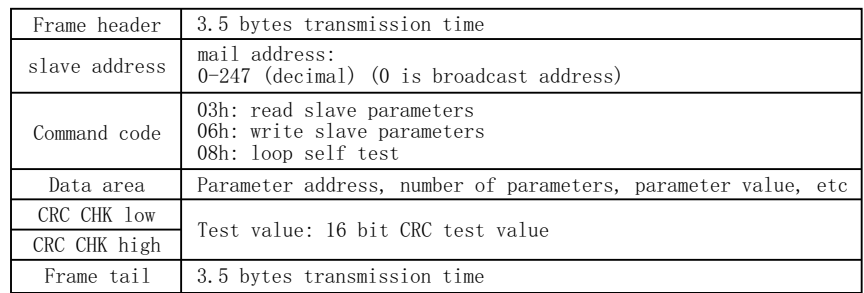

 In the RTU mode, the new one frame use at least 3.5 pieces bytes transmit time stop interval as start. The follow transmit data region are in proper sequence: sub machine address, operation order code, data and CRC verify byte, each region transmit byte all are hexadecimal 0....9, A....F. The internet equipment continue sense the internet bus line, include within the stop interval time. When received the first region(address information), each internet equipment all decoding this byte to judge whether it is send to own. At the final one byte transmit finished, and make one at least 3.5 pieces bytes transmit time interval to present this frame finished, after this, a new message can start.

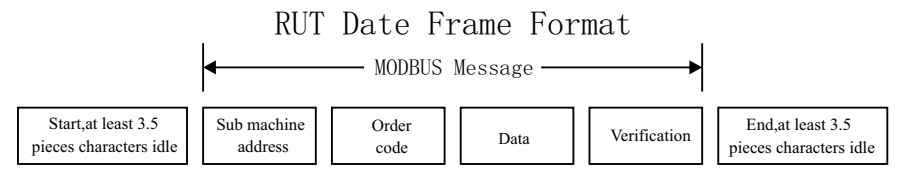

# **● Order code and communication data description**

 Order code: o3H, read N pieces byte(word), the max can continue read five words.

 Example: from the AC drive which sub machine address is 01h, the start address of memory is  $2100H($  [C-00]), reading continue 3 pieces words, then the structure description of this frame as below:

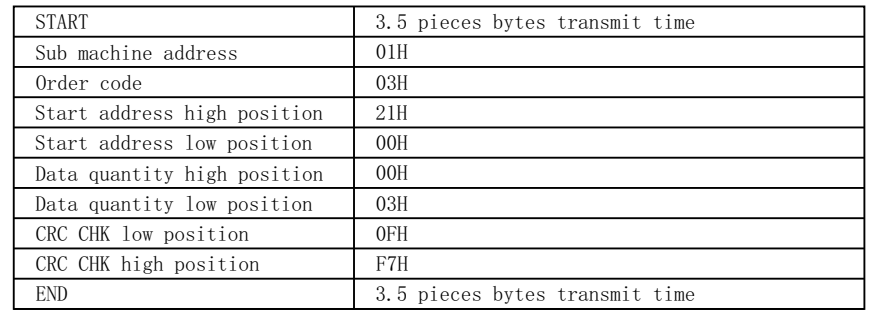

#### **RTU sub machine responding information(when normal)**

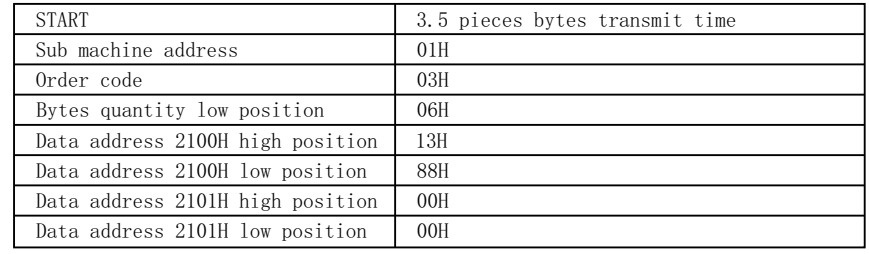

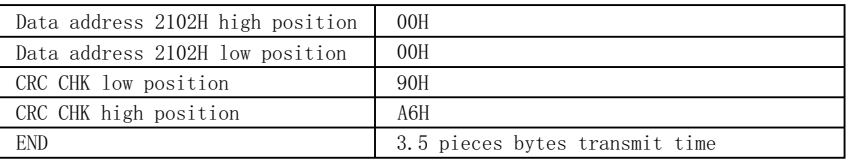

## **RTU sub machine responding information (when abnormal)**

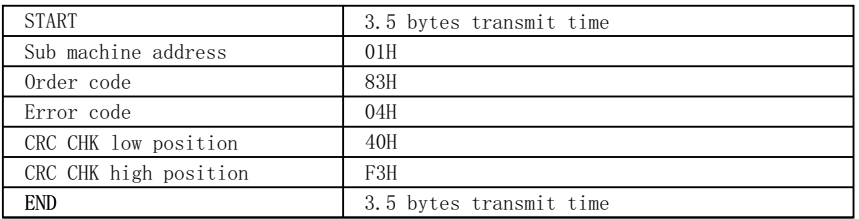

Order code:06H, write one word

 Function: write one word data into appointed data address, can use into modify the frequency transformer parameter value.

 Example: write the 5000(1388H) in the 3000H address of sub machine address 1 frequency transformer. Then the structure description of this frame as below:

## **RTU main machine order information**

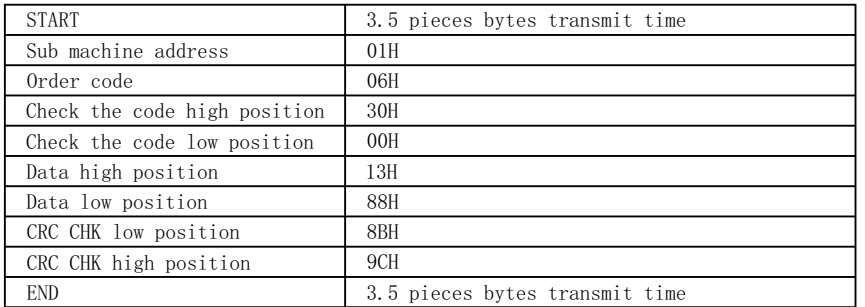

# **RTU sub machine responding information(when normal)**

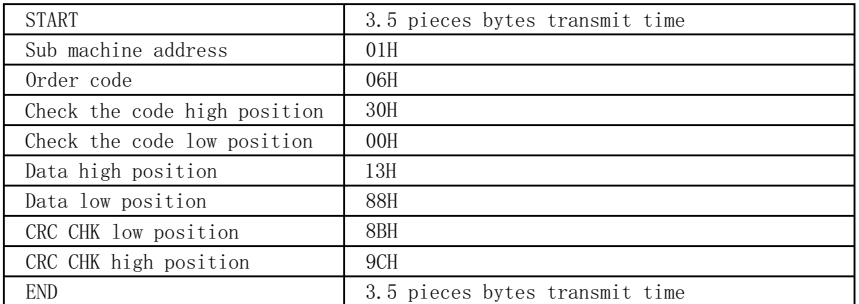

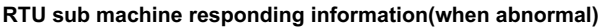

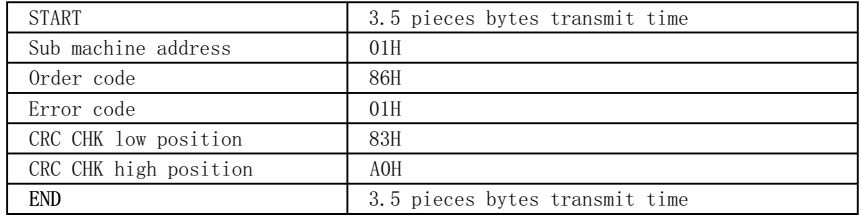

Order code: 08H, return circuit self check

 Function: send back the sub machine responding information which same to the main machine order information, used to check whether the signal transmit between main machine and sub machine are normal.

#### **RTU main machine order information**

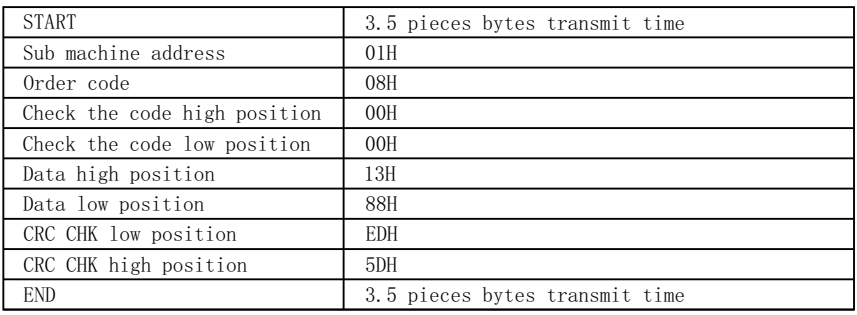

#### **RTU sub machine responding information (when normal)**

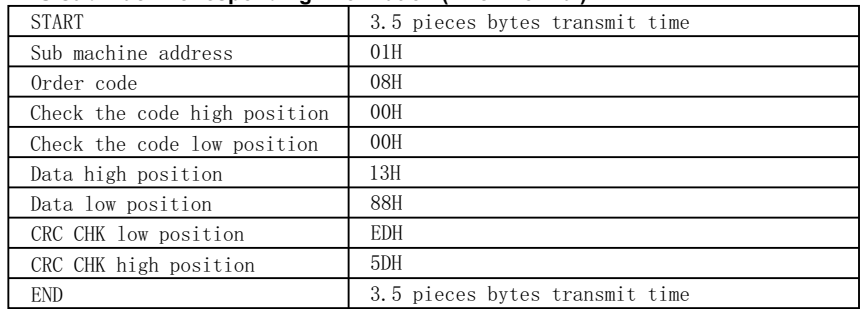

#### **RTU sub machine responding information (when abnormal)**

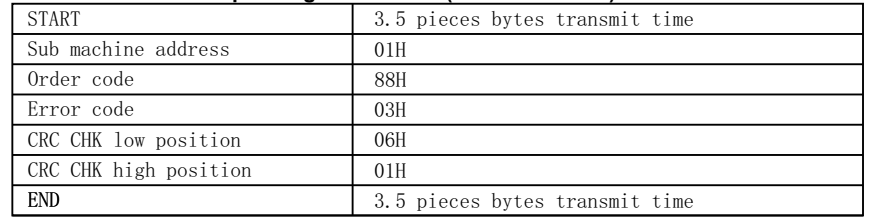

# **● Communication frame error verify method**

 The standard Modbus series internet adopt two type error test method. Odd-even verification used to verify each character, CRC test used to verify one frame data.

#### **1: Odd-even verification**

 The user can configure the controller at odd or even verification, or no verification. This will decide the odd-even verification position of each character how to set.

 If appointed odd or even verification, the digit bit of "1" will count the digit bit of each character(ASCII mode 7 data capacity, 8 data bit in RTU). Example, RTU character frame include the below 8 pieces data bit: the number of whole "1" in 1 1 0 0 0 1 0 1 is 4 pieces, if use even verification, the odd-even verification bit of frame will be 0, then obtain the quantity of whole "1" still be 4, also not process verification test. Replace one attached stop bit fill to the need transmit character frame.

#### **2: CRC-16(circulating redundancy verification)**

 Use RTU frame format, the frame include the counting frame error test area which based on CRC method. CRC region test the content of the whole frame. CRC region is two bits, include the 16 bits binary system value. This calculating method of CRC adopt international standard CRC verification rules, the user can reference the relate standard CRC algorithm when edit the CRC algorithm, write out the CRC calculating procedure which really in accordance with requirements.

# **● The definition of communication data address**

 This part is the address definition of communication data, used to control the running of AC drive, obtain the status information of AC drive and the relate function parameter setting of AC drive, etc.

#### **(1) SAHAND300 series function parameter address description rules**

 Use the function parameter serial number of AC drive as the register address, divided into two parts at high bits and low bits. High bits represent the function parameter located group serial number, low bits represent the serial number in group of function parameter, need translate into hexadecimal. The address of detail parameter please check the communication address column in the parameter overview table in chapter?

Note: because the communication exist the possibility that frequently rewrite parameter value, if EEPROM frequently been storage then will reduce the working life. For the users, some function code parameter needn't storage under the communication mode, only need to change the value of RAM in the sheet then can meet use requirements. AC80B communication agreement stipulated that when use the write order, only write in AC drive RAM, not storage when power off, if use write order (41H), write in EEPROM, means storage when power off.

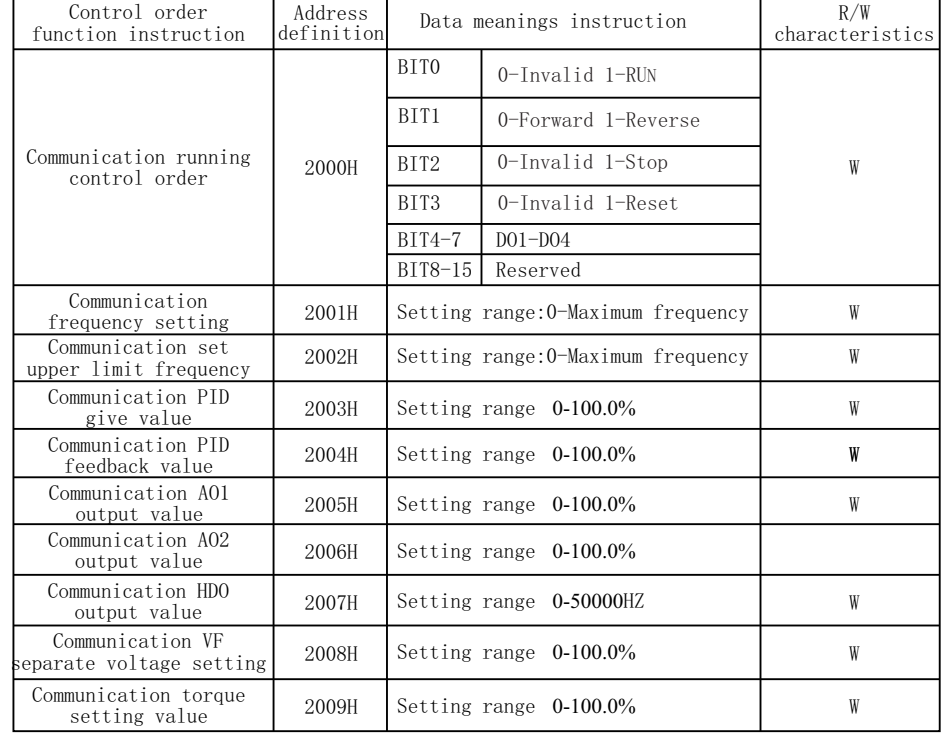

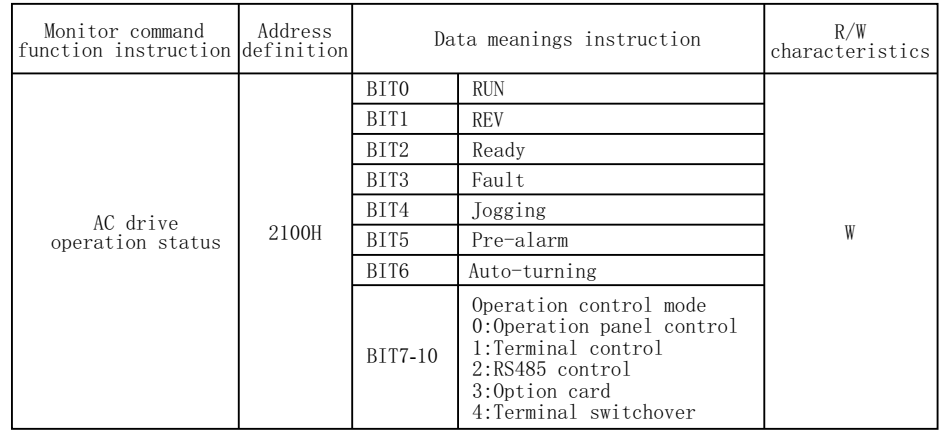

# **8.3 Appendix three: Product specification**

# **Product standard specification**

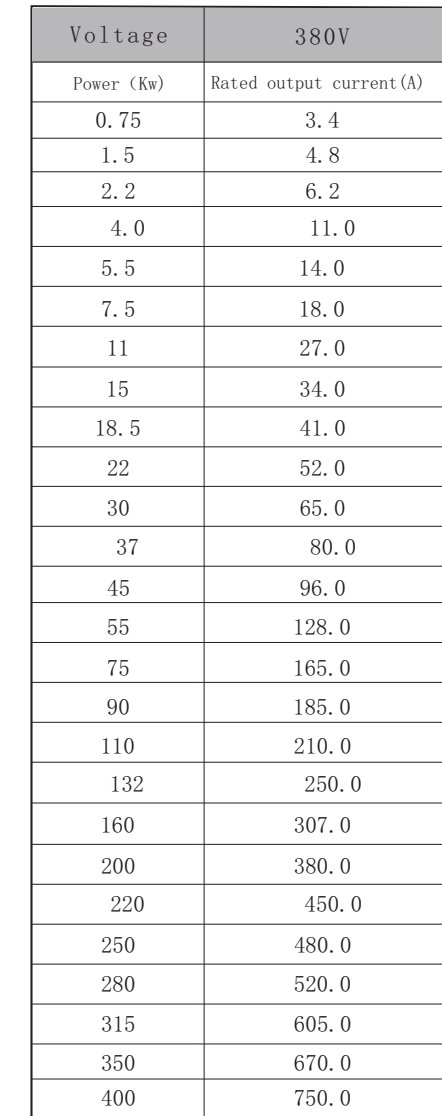

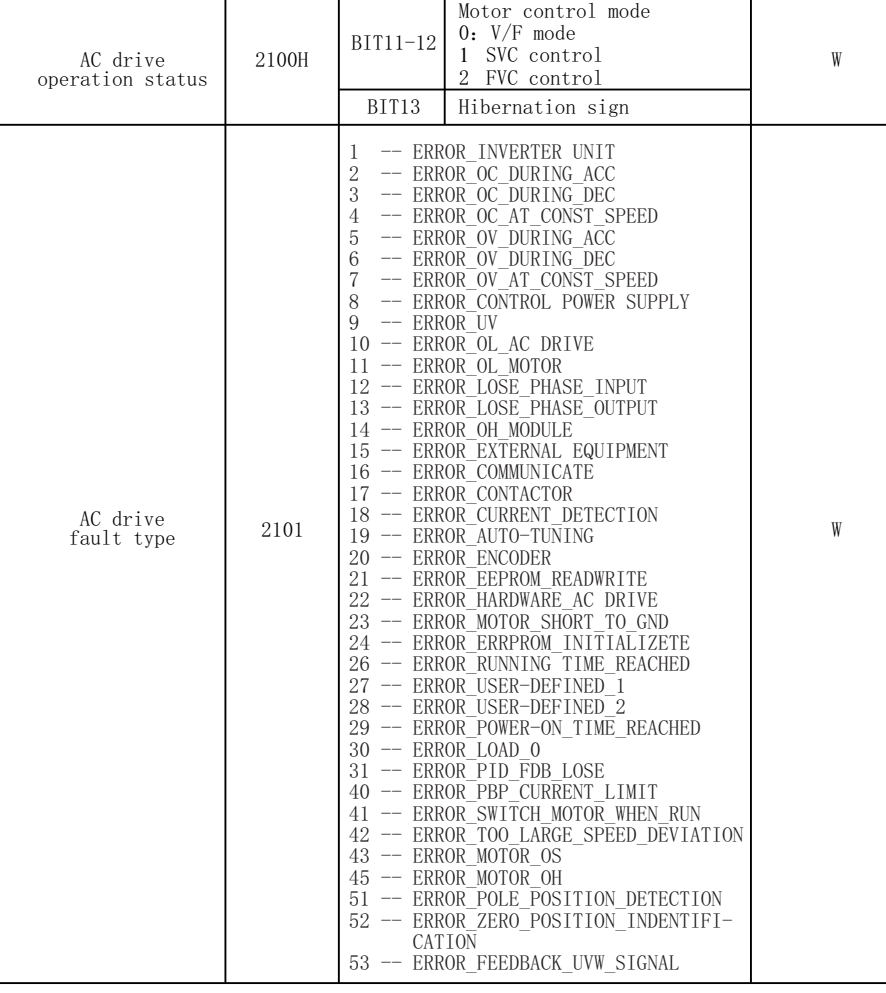

# **8**.**5 Appendix five: Braking resistor**

# **Braking resistor selection list**

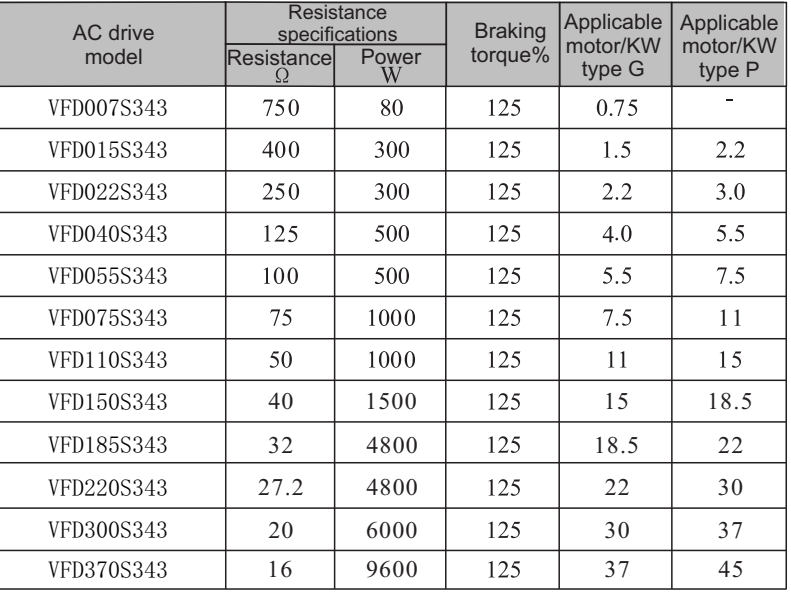

# Note!

 1. If the AC drive of 400V class, ≥37KW or above, to achieve rapid braking, a brake unit must be installed.

2. Select the resistance value and frequency of use established by our company.

 3. The company does not bear any responsibility for the damage to the AC drive or other equipment caused by the use of braking resistors and braking modules not provided by our company.

 4. The installation of the braking resistor must consider the safety and flammability of the environment.

5. To change the resistance and power number, please contact your local dealer.

 6. The braking resistor and braking module need to be ordered separately. For details, please contact your local dealer.